IBM

## 3745 Communication Controller

SY33-2054-6

Maintenance Information Procedures (MIP) Part 2

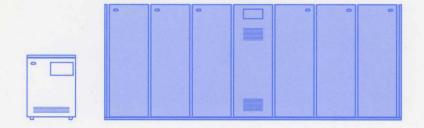

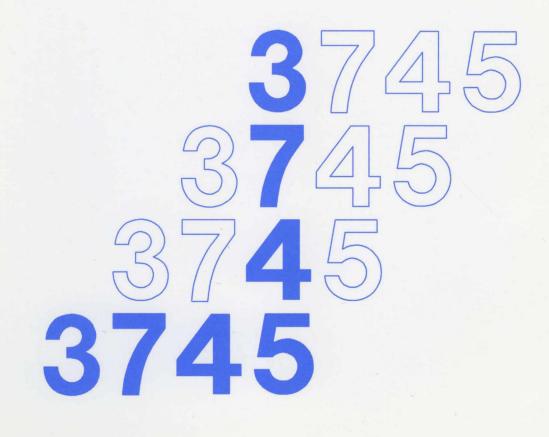

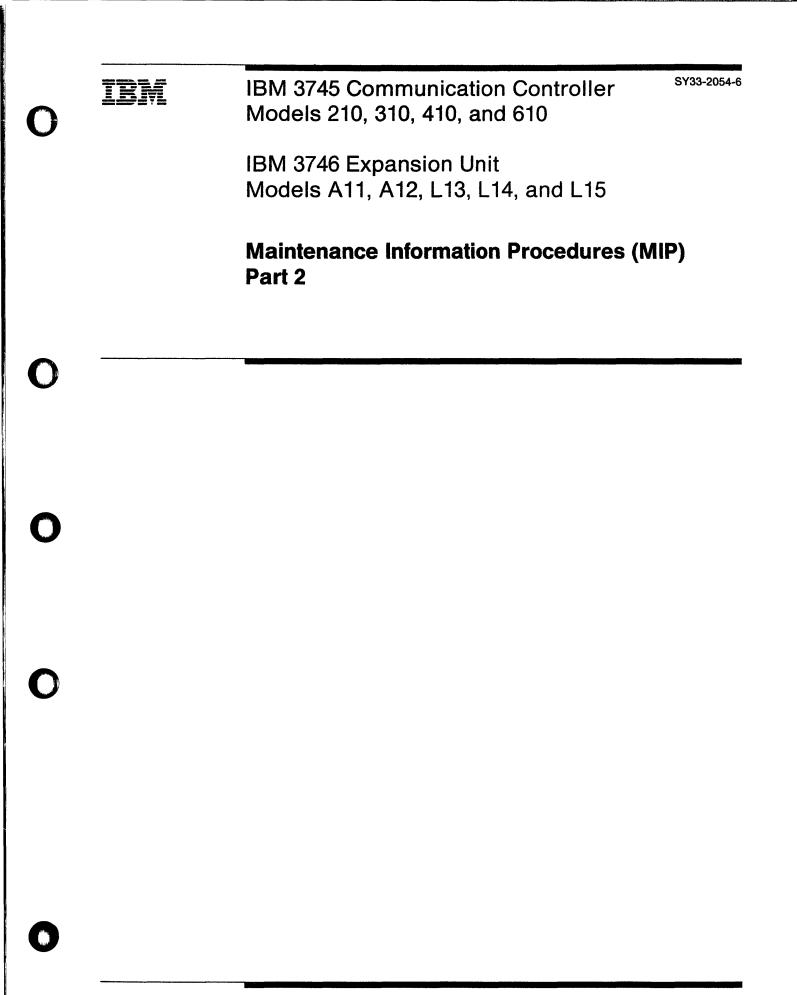

– Note! —

Before using this information and the product it supports, be sure to read the general information under "Notices" on page xiii.

#### Seventh Edition (August 1991)

The information contained in this manual is subject to change from time to time. Any such changes will be reported in subsequent revisions.

Changes have been made throughout this edition, and this manual should be read in its entirety.

Order publications through your IBM representative or the IBM branch office serving your locality. Publications are not stocked at the addresses given below.

A form for reader's comments appears at the back of this publication. If the form has been removed, address your comments to:

International Business Machines Corporation Department 6R1LG 180 Kost Road Mechanicsburg PA 17055-0180 U.S.A.

or

IBM France Centre d'Etudes et de Recherches Service 0762 BP 79 06610 La Gaude France

When you send information to IBM, you grant IBM a non-exclusive right to use or distribute the information in any way it believes appropriate without incurring any obligation to you.

#### © Copyright International Business Machines Corporation 1988, 1991. All rights reserved.

Note to U.S. Government Users – Documentation related to restricted rights – Use, duplication or disclosure is subject to restrictions set forth in GSA ADP Schedule Contract with IBM Corp.

## Contents

a second processing

## Maintenance Information Procedures, Part 1 of 2

| Chapter 1. Introducing the IBM 3745 Communication Controller | 1-1  |
|--------------------------------------------------------------|------|
| Table of Contents for Chapter 1                              | 1-1  |
| Using this Manual                                            | 1-3  |
| Special Tools                                                | 1-6  |
| Maintenance Philosophy                                       | 1-8  |
| Using the 3745 Library for Service                           | 1-9  |
| General Description                                          | 1-11 |
| Internal Organization                                        | 1-15 |
| Model Configurations                                         | 1-20 |
| Specifications and Features                                  | 1-23 |
| Configuration Identification                                 | 1-24 |
| Control Panel Use                                            | 1-33 |
| How to Perform Control Panel Operations                      | 1-38 |
|                                                              |      |
| Chapter 2. START - How to Begin Troubleshooting              | 2-1  |
| START - Console Use for Maintenance                          | 2-2  |
| Problems During Machine, EC or MES Installation              | 2-5  |
| Symptom Index                                                | 2-6  |
| Using Reference Codes                                        | 2-12 |
| Panel Codes                                                  | 2-14 |
| Using the MIP FRU Group Table                                | 2-29 |
| FRU Machine Requirements                                     | 2-34 |
| Diagnostic Requirements                                      | 2-81 |
|                                                              |      |
| Chapter 3. MAPs for FRU Isolation of 3745 Failures           | 3-1  |
| MOSS MAPs                                                    | 3-1  |
| Line Adapter MAPs                                            | 3-12 |
| Channel Adapter MAPs                                         | 3-17 |
| Power MAPs                                                   | 3-20 |
| IOC bus MAP                                                  | 3-41 |
|                                                              |      |

## Maintenance Information Procedures, Part 2 of 2

| Chapter 4. How to Run the 3745 Diagnostics                               | 4-1 |
|--------------------------------------------------------------------------|-----|
| Table of Contents for Chapter 4                                          | 4-1 |
| Diagnostic Description                                                   | 4-2 |
| How to Run MOSS Diagnostics 4                                            | -19 |
| How to Loop MOSS Diagnostics 4                                           | -20 |
| How to Run the Panel Test 4                                              | -21 |
| How to Run the Console Link Test 4                                       | -22 |
| How to Run the Power Control Bus Test 4                                  | -24 |
| How to Run Internal Function Tests 4                                     | -29 |
| Messages for Manual Intervention During IOC Bus Diagnostics 4            | -33 |
| How to Run the Wrap Test (WTT) for LIC 1, 3, 4, 5, 6 or HPTSS Port       | -35 |
| How to Run the Wrap Test with IFTs for LIC 1, 3, 4, 5, 6 or HPTSS Port 4 | -37 |

| How to Run the Channel Wrap Test       4-42         Action to Take After a Diagnostic Run       4-43                                                                                                    |
|----------------------------------------------------------------------------------------------------|
| Chapter 5. 3745 FRU Exchange5-1Exchange Precautions5-1FRU Physical Locations5-5FRU Exchange Procedures5-51Repair Verification Procedure5-170CE Leaving Procedure5-172                                                      |
| Appendix A. Control Panel Code Definitions A-1                                                                                                    |
| Appendix B. Maintenance AidsB-1PKD Maintenance AidsB-1Contacting SupportB-2Control Program Maintenance AidsB-4MOSS Microcode Maintenance AidsB-6Scanner Microcode Maintenance AidsB-8Channel Microcode Maintenance AidsB-1 |
| List of Abbreviations X-1                                                                                                    |
| Glossary X-9                                                                                                    |

4-1-1-1

| - |   |          |    |   |   |          |
|---|---|----------|----|---|---|----------|
| F | ł | a        | 11 | r | ρ | S        |
|   |   | <u> </u> | w. |   | - | <b>U</b> |

 $\square$ 

 $\mathbf{O}$ 

 $\cap$ 

 $\bigcap$ 

| 0-1.                    | 3745 (Basic Frame 01) Label and Power Rating Plate Locations   |       |
|-------------------------|----------------------------------------------------------------|-------|
| 0-1.<br>0-2.            | 3745 (Basic Frame 01) Label and Power Rating Plate Locations . |       |
| 0-2.<br>0-3.            |                                                                |       |
| 0-3.<br>0-4.            | 3746-A11 (Frame 02) or 3746-A12 (Frame 03) Label Locations     | . XXI |
| 0-4.                    | 3746-L13 (Frame 04) 3746-L14 (Frame 05) 3746-L15 (Frame 06)    |       |
| 0 5                     | Label Locations                                                |       |
| 0-5.                    | Safety Labels                                                  |       |
| 1-1.                    | Representation of Flow Through this Manual                     |       |
| 1-2.                    | 3745 Subsystems                                                |       |
| 1-3.                    | Control Subsystem (CSS)                                        |       |
| 1-4.                    | Transmission Subsystem if LIC Type 1 to 4.                     |       |
| 1-5.                    | Transmission Subsystem if LIC Type 5-6 Low/medium Speed        |       |
| 1-6.                    | Transmission Subsystem if LIC Type 6 High Speed                |       |
| 1-7.                    | High Performance Transmission Subsystem (HPTSS)                |       |
| 1-8.                    | Token-Ring Subsystem (TRSS)                                    |       |
| 1-9.                    | Maintenance and Operator Subsystem (MOSS)                      |       |
| 1-10.                   | Power Control Subsystem (PCSS)                                 | 1-14  |
| 1-11.                   | CCU Single Configuration                                       | 1-15  |
| 1-12.                   | CCU Twin Standby Configuration                                 | 1-16  |
| 1-13.                   | CCU Twin Backup or Dual Configuration                          | 1-17  |
| 1-14.                   | Full Configuration of Adapter Buses                            | 1-18  |
| 1-15.                   | DMA Bus Configuration                                          | 1-18  |
| 1-16.                   | 3745 Data Flow                                                 | 1-19  |
| 1-17.                   | 3745 Frame Locations                                           |       |
| 1-18.                   | CDF Channel Adapter Screen                                     | 1-25  |
| 1-19.                   | Channel Board Crossover Locations                              | 1-26  |
| 1-20.                   | CDF Line Adapter Screen                                        |       |
| 1-21.                   | FESH Identification                                            |       |
| 1-22.                   | FESL Identification                                            |       |
| 1-23.                   | TSSB Board Layout                                              |       |
| 1-24.                   | TSST Board Layout                                              |       |
| 1-25.                   | Panel Layout                                                   |       |
| 2-1.                    | Maintenance Functions Menu                                     |       |
| 2-2.                    | Reference Code Screen                                          |       |
| 2-3.                    | TSS/HPTSS Diagnostic Selection Screen                          |       |
| 2-4.                    | TRSS Diagnostic Selection Screen                               |       |
| 2-5.                    | TSS/HPTSS Diagnostic Selection Screen                          |       |
| 2-6.                    | TSS Service Screen                                             |       |
| 2-7.                    | Select/Release Screen                                          |       |
| 2-8.                    | Mode Control Screen                                            |       |
| 2-9.                    | LIC Type 1 and 4 Wrap Plug P/N65X8927                          |       |
| 2-10.                   | LIC Type 3 Wrap Cable P/N65X8928                               |       |
| 2-11.                   | LIC Type 5 and 6 Wrap Plug P/N11F4815                          |       |
| 2-12.                   | LIC Types 1, 3 and 4                                           |       |
| 2-13.                   | LIC Types 5 and 6                                              |       |
| 2-13.<br>2-14.          | TSS/HPTSS Diagnostic Selection Screen                          |       |
| 2-14.                   | TSS/HPTSS Diagnostic Selection Screen                          |       |
| 2-1 <u>5</u> .<br>2-16. | CDF Function Menu                                              |       |
| 2-10.<br>2-17.          | CDF Display/Update Function Menu                               |       |
| 2-17.<br>2-18.          | CCU Operating Menu                                             |       |
| 2-10.<br>2-19.          | TSS Service Screen                                             |       |
| 2-19.                   |                                                                | 2-90  |

| 2-20. | Select/Release Screen                    |       |
|-------|------------------------------------------|-------|
| 2-21. | Mode Control Screen                      |       |
| 2-22. | TSS/HPTSS Diagnostic Selection Screen    |       |
| 2-23. | TRSS Services Screen                     |       |
| 2-24. | Select Screen                            |       |
| 2-25. | Connect/Disconnect Screen                |       |
| 2-26. | TRSS Diagnostic Selection Screen         |       |
| 2-27. | TSS Service Screen                       |       |
| 2-28. | Select/Release Screen                    |       |
| 2-29. | Mode Control Screen                      |       |
| 2-30. | TSS Service Screen                       |       |
| 2-31. | Select/Release Screen                    |       |
| 2-32. | Mode Control Screen                      |       |
| 2-33. | TSS/HPTSS Diagnostic Selection Screen    |       |
| 2-34. | CDF Function Menu                        |       |
| 2-35. | CDF Menu                                 | 2-103 |
| 2-36. | CCU Operating Menu                       | 2-103 |
| 3-1.  | MOSS Voltage Test Points                 |       |
| 3-2.  | PS Type 6 SW1 Actuator                   |       |
| 3-3.  | Console Outputs                          | 3-9   |
| 3-4.  | PSTY6 Test Points.                       | 3-21  |
| 3-5.  | UEPO Switch                              | 3-22  |
| 3-6.  | Primary Power Box                        | 3-24  |
| 4-1.  | MOSS Overview                            | 4-4   |
| 4-2.  | Power Control Bus Layout                 | 4-6   |
| 4-3.  | CCU Diagnostic Coverage                  | 4-8   |
| 4-4.  | IOC Diagnostic Coverage                  | 4-9   |
| 4-5.  | CA Diagnostic Coverage                   | 4-11  |
| 4-6.  | TSS Diagnostic Coverage                  | 4-13  |
| 4-7.  | TRSS Diagnostic Coverage                 |       |
| 4-8.  | HPTSS Diagnostic Coverage                |       |
| 4-9.  | Console Outputs                          |       |
| 4-10. | Cable Configurations                     |       |
| 4-11. | Power Terminator (Frame 01 Represented). | 4-24  |
| 4-12. | Power Control Bus Wrap Card              | 4-26  |
| 4-13. | Wrap Circuit of the Wrap Card            | 4-26  |
| 4-14. | Power Control Bus Layout                 | 4-27  |
| 4-15. | Maintenance Functions Menu               | 4-29  |
| 4-16. | How to Select Diagnostics                | 4-30  |
| 4-17. | How to Enter an Option                   | 4-31  |
| 4-18. | Error Menu                               | 4-32  |
| 4-19. | Diagnostic Messages Screen               | 4-33  |
| 4-20. | LIC Type 1 and 4 Wrap Plug P/N65X8927    | 4-39  |
| 4-21. | LIC Type 3 Wrap Cable P N65X8928         |       |
| 4-22. | LIC Type 5 and 6 Wrap Plug P/N11F4815    |       |
| 4-23. | LIC Types 1, 3 and 4                     |       |
| 4-24. | LIC Types 5 and 6                        |       |
| 5-1.  | 3745 Full Machine Configuration          | 5-5   |
| 5-2.  | 3745-210, 310, 410 or 610                |       |
| 5-3.  | 3746-011                                 | 5-8   |
| 5-4.  | 3746-012                                 | 5-9   |
| 5-5.  | 3746-013                                 |       |
| 5-6.  | 3746-014                                 |       |
| 5-7.  | 3746-015                                 |       |
| - • • | · · · · · · · · · · · · · · · · · · ·    |       |

.

vi IBM 3745 Communication Controller

| <b>5-8</b> . | 3745 MOSS Board. Cards and Connectors                         |      |
|--------------|---------------------------------------------------------------|------|
| 5-9.         | 3745 Storage, Control Boards and Cards for Models 210 and 410 |      |
| 5-10.        | 3745 Storage, Control Boards and Cards for Models 310 and 610 |      |
| 5-11.        | 3745 SACU Board and Connectors for Models 210 and 410         |      |
| 5-12.        | 3745 SACU2 Board and Connectors for Models 310 and 610        |      |
| 5-13.        | 3745 SACL Board and Connectors for Models 210 and 410         |      |
| 5-14.        | 3745 SACL2 Board and Connectors for Models 310 and 610        | 5-19 |
| 5-15.        | 3745 TCM Board and Connectors (Front)                         | 5-20 |
| 5-16.        | 3745 TCM Board and Connectors (Rear)                          | 5-21 |
| 5-17.        | 3745 TSSB Board and Cards                                     | 5-22 |
| 5-18.        | 3745 TSSB Board and Connectors                                | 5-23 |
| 5-19.        | 3745 TSST Board Cards and Connectors                          | 5-24 |
| 5-20.        | 3745 LIC Unit Type 1 Board and Connectors                     | 5-25 |
| 5-21.        | 3745 LIC Unit type 2 Board and Connectors                     | 5-26 |
| 5-22.        | 3745 DMUX Packaging                                           | 5-27 |
| 5-23.        | 3745 SMUXA/B Packaging                                        |      |
| 5-24.        | LIC Unit Type 1 Packaging (for LIC Type 1-4)                  | 5-28 |
| 5-25.        | Line Numbers and Boards (for LIC Type 1-6)                    | 5-28 |
| 5-26.        | LIC Unit Type 2 Packaging (for LIC Type 5)                    | 5-29 |
| 5-27.        | LIC Unit Type 2 Packaging for LIC Type 6 Low-speed            |      |
| 5-28.        | LIC Unit Type 2 Packaging for LIC Type 6 High-speed           |      |
| 5-29.        | LIC Unit Type 1 Layout Board B2 (for LIC Type 1-4)            |      |
| 5-30.        | LIC Unit Type 1 Layout Board B1 (for LIC Type 1-4)            |      |
| 5-31.        | LIC Unit Type 2 Layout Board B2 (for LIC Type 5)              |      |
| 5-32.        | LIC Unit Type 2 Layout Board B1 (for LIC Type 5)              | 5-34 |
| 5-33.        | LIC Unit Type 2 Layout Board B2 (for LIC Type 6 Low-speed)    |      |
| 5-34.        | LIC Unit Type 2 Layout Board B1 (for LIC Type 6 Low-speed)    |      |
| 5-35.        | LIC Unit Type 2 Layout Board B2 (for LIC Type 6 High-speed)   | 5-36 |
| 5-36.        | LIC Unit Type 2 Layout Board B1 (for LIC Type 6 High-speed)   | 5-36 |
| 5-37.        | LIC Number / Line Address Tables for Frame 01                 |      |
| 5-38.        | LIC Number / Line Address for Frame 04B/D                     |      |
| 5-39.        | LIC Number / Line Address for Frame 04E/G                     |      |
| 5-40.        | LIC Number / Line Address for Frame 05B/D                     |      |
| 5-41.        | LIC Number / Line Address for Frame 05E/G                     |      |
| 5-42.        | LIC Number / Line Address for Frame 06B/D                     |      |
| 5-43.        | LIC Number / Line Address for Frame 06E/G                     |      |
| 5-44.        | 3745 Channel Board Cards and Connectors                       |      |
| 5-45.        | 3745 Channel Tail Gate and Standard Interface Test Points     | 5-45 |
| 5-46.        | 3745 Channel Tail Gate                                        | 5-46 |
| 5-47.        | 3745 Control Panel                                            | 5-47 |
| 5-48.        | 3745 Primary Power Box Components                             | 5-48 |
| 5-49.        | Control Panel Removal                                         | 5-52 |
| 5-50.        | PS Type 6 SW1 Actuator                                        | 5-53 |
| 5-51.        | FDD Removal                                                   | 5-55 |
| 5-52.        | FDD Jumpering                                                 | 5-56 |
| 5-53.        | PS Type 2                                                     | 5-56 |
| 5-54.        | HDD Removal                                                   |      |
| 5-55.        | HDD Jumpering (Old Model and New Models)                      |      |
| 5-56.        | Shipping Springs                                              |      |
| 5-57.        | Shipping Springs                                              |      |
| 5-58.        | CSP and FESL Cards                                            |      |
| 5-59.        | FESH Card                                                     |      |
| 5-60.        | DMUX Card                                                     |      |
| 5-61.        | SMUX A/B Switches                                             | 5-69 |
|              |                                                               |      |

 $\bigcirc$ 

| 5-62.  | SMUX A and SMUX B cards                                 |                     |
|--------|---------------------------------------------------------|---------------------|
| 5-63.  | LIC Cassette Type 1-4                                   | . 5-71              |
| 5-64.  | LIC Cassette Type 5 and 6                               | . 5-72              |
| 5-65.  | Fan Assembly                                            |                     |
| 5-66.  | TIC and TRM                                             | . 5-75              |
| 5-67.  | Location of Jumper A and Switch Block B on the TIC Card |                     |
| 5-68.  | PTER Locations                                          |                     |
| 5-69.  | Power Terminator (Frame 01 Represented)                 |                     |
| 5-70.  | Card Clamp Mechanism                                    |                     |
| 5-71.  | Frame 01 Internal Access                                | . 5-80              |
| 5-72.  | AMD Filter Location                                     | . 5-80              |
| 5-73.  | Filter Removal                                          | . 5-81              |
| 5-74.  | Air Filter locations                                    |                     |
| 5-75.  | Back Air Filter location                                | . 5-82              |
| 5-76.  | Power Services Screen                                   | . 5-83              |
| 5-77.  | Acknowledge Screen                                      | . 5-83              |
| 5-78.  | Frame 01 Internal Access                                | . 5-84              |
| 5-79.  | Air Moving Devices Location                             | . 5-84              |
| 5-80.  | Air Moving Devices Removal                              | . 5-85              |
| 5-81.  | Air Moving Devices Location                             | . 5-86              |
| 5-82.  | Air Moving Devices Removal                              | . 5-87              |
| 5-83.  | Battery Location                                        | . 5-88              |
| 5-84.  | Battery Removal                                         | . 5-88              |
| 5-85.  | Power Services Screen                                   | . 5-89              |
| 5-86.  | Acknowledge Screen                                      | . <sup>`</sup> 5-89 |
| 5-87.  | Frame 01 Internal Access                                | . 5-90              |
| 5-88.  | Blower Assembly Removal                                 | . 5-90              |
| 5-89.  | Frame 01 Internal Access                                | . 5-96              |
| 5-90.  | AMD Location                                            | . 5-96              |
| 5-91.  | Air Moving Device Removal                               | . 5-97              |
| 5-92.  | Heat Sink Removal                                       | . 5-97              |
| 5-93.  | TCM Handle Attachment                                   | . 5-97              |
| 5-94.  | TCM Retaining Screws                                    | . 5-98              |
| 5-95.  | Actuation Tool, TCM Removal                             | . 5-98              |
| 5-96.  | Actuation Tool Usage                                    | . 5-98              |
| 5-97.  | TCM Uncammed Position                                   | . 5-99              |
| 5-98.  | TCM Removal                                             | . 5-99              |
| 5-99.  | TCM Protection                                          | . 5-99              |
| 5-100. | TCM Container                                           | . 5-99              |
| 5-101. | TCM Board                                               | 5-100               |
| 5-102. | TCM Assembly                                            | 5-100               |
| 5-103. | TCM Inspection                                          | 5-100               |
| 5-104. | TCM Installation                                        | 5-100               |
| 5-105. | Actuation Tool Installation                             | 5-101               |
| 5-106. | TCM Cammed Position                                     | 5-101               |
| 5-107. | Actuation Tool Usage                                    | 5-101               |
| 5-108. | TCM Handle Removal                                      | 5-102               |
| 5-109. | Heat Sink Installation                                  | 5-102               |
| 5-110. | AMD Installation                                        | 5-102               |
| 5-111. | PS Type 1                                               | 5-103               |
| 5-112. | PS Type 1B                                              | 5-105               |
| 5-113. | PS Type 2                                               | 5-107               |
| 5-114. | PS Type 3                                               | 5-108               |
| 5-115. | PS Type 4                                               | 5-109               |

| 5-116.           | PS Type 5                                                    | 5-111 |
|------------------|--------------------------------------------------------------|-------|
| 5-117.           | PS Type 6                                                    | 5-113 |
| 5-118.           | PS Type 7                                                    | 5-114 |
| 5-119.           | Phases                                                       | 5-116 |
| 5-120.           | Frame 01 Internal Access                                     | 5-116 |
| 5-121.           | PS Type 8                                                    | 5-116 |
| 5-122.           | Fan Assembly                                                 | 5-118 |
| 5-123.           | Tail Gate Connector                                          | 5-119 |
| 5-123.<br>5-124. | Primary Power Box in Frame 01                                | 5-120 |
| 5-124.<br>5-125. | Channel Board, Tail Gate and Channel Power in Basic Frame 01 | 5-121 |
| 5-125.<br>5-126. | Channel Board, Tail Gate and Channel Power in Frame 02       | 5-121 |
| 5-120.<br>5-127. |                                                              | 5-121 |
| 5-127.           | Tail Gate    Channel Board Power Supply                      | 5-122 |
|                  |                                                              | 5-122 |
| 5-129.           | Channel Board and Power Enclosure                            |       |
| 5-130.           | Board Assembly                                               | 5-125 |
| 5-131.           | Primary Power Box in Frame 01                                | 5-129 |
| 5-132.           | LAB1 and the Associated Power Supplies                       | 5-130 |
| 5-133.           | LAB2, LAB3 and the Associated Power Supplies                 | 5-130 |
| 5-134.           | LAB4 and Associated Power Supplies                           | 5-131 |
| 5-135.           | Line Adapter Power Supply                                    | 5-131 |
| 5-136.           | Line Adapter Board, Cards and Crossovers (TSSB)              | 5-132 |
| 5-137.           | Line Adapter Board, Cards and Crossovers (TSST)              | 5-133 |
| 5-138.           | Enclosure for the Line Adapter Board                         | 5-135 |
| 5-139.           | Back Plate Assembly                                          | 5-136 |
| 5-140.           | Primary Power Box                                            | 5-139 |
| 5-141.           | LIC Board Type 1 Assembly                                    | 5-140 |
| 5-142.           | LIC Board Type 1 Enclosure Assembly                          | 5-141 |
| 5-143.           | LIC Board Type 1 Assemblies                                  | 5-141 |
| 5-144.           | Primary Power Box                                            | 5-143 |
| 5-145.           | LIC Board Type 2 Assembly                                    | 5-144 |
| 5-146.           | LIC Board Type 2 Enclosure Assembly                          | 5-146 |
| 5-147.           | LIC Board Type 2 Assemblies                                  | 5-146 |
| 5-148.           | Base Frame - Rear View                                       | 5-148 |
| 5-149.           | Primary Power Box in Frame 01                                | 5-148 |
| 5-150.           | Cables and Cards of the MOSS                                 | 5-149 |
| 5-151.           | MOSS Board and Card Rail Assemblies                          | 5-150 |
| 5-152.           | Primary Power BOX in Frame 01                                | 5-153 |
| 5-153.           | Frame 01 Front and Rear View                                 | 5-154 |
| 5-154.           | Rear View of the SAC Gate Assembly                           | 5-155 |
| 5-155.           | Front View of the SAC Gate Assembly                          | 5-156 |
| 5-156.           | Card Clamp Mechanism                                         | 5-156 |
| 5-157.           | SAC Air Moving Device Unit Location                          | 5-157 |
| 5-158.           | SAC Air Moving Device                                        | 5-157 |
| 5-159.           | Primary Power BOX in Frame 01                                | 5-160 |
| 5-160.           | Frame 01 Front and Rear View                                 | 5-161 |
| 5-161.           | SAC Gate Assembly - Brackets                                 | 5-162 |
| 5-162.           | Card Clamp Mechanism                                         | 5-163 |
| 5-163.           | Lower view of the SAC Gate Assembly                          | 5-163 |
| 5-164.           | Air Duct                                                     | 5-164 |
| 5-165.           | Upper View of the SAC Gate Assembly                          | 5-164 |
| 5-166.           | SAC Air Moving Devices Unit Location                         | 5-165 |
| 5-167.           | Air Moving Device Unit Removal                               | 5-165 |
| 5-168.           |                                                              | 5-168 |
| 5-169.           | Board Screws                                                 | 5-169 |
| 0-103.           | Dourd Oolomg                                                 | 5 105 |

0

 $\cap$ 

 $\bigcirc$ 

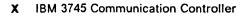

|   |   | - | -  |   |   |
|---|---|---|----|---|---|
| - | - |   |    | _ | - |
|   | Я | D | ь. | Ω | c |
|   | a | - |    | - | - |

 $\bigcap$ 

 $\bigcap$ 

0

 $\bigcap$ 

| 0-1.          | Part Numbers                                                  |            |
|---------------|---------------------------------------------------------------|------------|
| 0-1.<br>0-2.  |                                                               |            |
| 0-2.<br>0-3.  | 3745 Power Supply CP/CB Reference                             |            |
| 0-3.<br>1-1.  | Safety Label Numbers by Country                               |            |
|               | Panel Display Values                                          | 2-6        |
| 2-1.          | General Symptoms                                              | 2-0<br>2-7 |
| 2 <b>-</b> 2. | 3745 Console Symptoms                                         |            |
| 2-3.          | Control Panel Symptoms                                        | 2-8        |
| 2-4.          | Power Symptoms                                                | 2-10       |
| 2 <b>-</b> 5. | Control Panel Code Table                                      |            |
| 2-6.          | 3745 FRU Table                                                |            |
| 2-7.          | Requirements for CCU, Adapter or DMA buses.                   |            |
| 2-8.          | Requirements for ITER/DTER.                                   |            |
| 2-9.          | Requirements for MOSS.                                        |            |
| 2-10.         | Requirements for CADR.                                        | 2-44       |
| 2-11.         | Requirements for CAL.                                         |            |
| 2-12.         | Requirements for CSP When Board Type Is TSST.                 |            |
| 2-13.         | Requirements for CSP When Board Type Is TSSB                  | 2-48       |
| 2-14.         | Requirements for CSP When Board Type Is TSSB (continued)      | 2-49       |
| 2-15.         | Requirements for FESH When Board Type Is TSST                 | 2-50       |
| 2-16.         | Requirements for FESH When Board Type Is TSSB                 | 2-50       |
| 2-17.         | Requirements for FESL When Board Type Is TSST                 | 2-50       |
| 2-18.         | Requirements for FESL When Board Type Is TSSB                 | 2-51       |
| 2-19.         | Requirements for TIC.                                         | 2-53       |
| 2-20.         | Requirements for TRM.                                         | 2-53       |
| 2-21.         | Requirements for PS Type 4.                                   | 2-55       |
| 2-22.         | Requirements for PS Type 1 and 1B.                            | 2-57       |
| 2-23.         | Requirements for PS Type 2.                                   | 2-57       |
| 2-24.         | Requirements for PS Type 3.                                   | 2-57       |
| 2-25.         | Requirements for PS Type 5.                                   | 2-57       |
| 2-26.         | Requirements for PS Type 7.                                   |            |
| 4-1.          | Channel Adapters                                              | 4-34       |
| 4-2.          | Line Adapters                                                 |            |
| 5-1.          | 3745 Power Supply Cross Reference                             | 5-49       |
| 5-2.          | Voltage Test Points                                           | 5-56       |
| 5-3.          | Voltage Test Points                                           | 5-58       |
| 5-4.          | Relation Between the CSP Card Location and the Power Services | -          |
| -             | Screen                                                        | 5-65       |
| A-1.          | MOSS Control Panel Codes                                      |            |
|               | · · · · · · · · · · · · · · · · · · ·                         |            |

xii IBM 3745 Communication Controller

distribution of

## Notices

References in this publication to IBM products. programs, or services do not imply that IBM intends to make these available in all countries in which IBM operates. Any reference to an IBM product, program or service is not intended to state or imply that only IBM's product, program, or service may be used. Any functionally equivalent product. program. or service that does not infringe any of IBM's intellectual property rights may be used instead of the IBM product, program, or service. Evaluation and verification of operation in conjunction with other products, except those expressly designated by IBM, is the user's responsibility.

IBM may have patents or pending patent applications covering subject matter in this document. The furnishing of this document does not give you any license to these patents. You can send license enquiries, in writing, to the IBM Director of Commercial Relations, IBM Corporation, Purchase, NY 10577, U.S.A.

## **Electronic Emission Notices**

#### Federal Communications Commission (FCC) Statement

**Note:** This equipment has been tested and found to comply with the limits for a Class A digital device, pursuant to Part 15 of the FCC Rules. These limits are designed to provide reasonable protection against harmful interference when the equipment is operated in a commercial environment. This equipment generates, uses and can radiate radio frequency energy and, if not installed and used in accordance with the instruction manual, may cause harmful interference to radio communications. Operation of this equipment in a residential area is likely to cause harmful interference, in which case the user will be required to correct the interference at his own expense.

Properly shielded and grounded cables and connectors must be used in order to meet FCC emission limits. IBM is not responsible for any radio or television interference caused by using other than recommended cables and connectors or by unauthorized changes or modifications to this equipment. Unauthorized changes or modifications could void the user's authority to operate the equipment.

This device complies with Part 15 of the FCC Rules. Operation is subject to the following two conditions: (1) this device may not cause harmful interference, and (2) this device must accept any interference received, including interference that may cause undesired operation.

For Canada, Canadian Department of Communication Statement, GX27-3883, applies.

## **Trademarks and Service Marks**

The following terms, denoted by an asterisk (\*), used in this publication, are trademarks or service marks of IBM Corporation in the United States or other countries:

| AS/400            | IBM         | PC/XT     |
|-------------------|-------------|-----------|
| Personal System/2 | Quietwriter | Selectric |

The following terms, denoted by a double asterisk (\*\*), used in this publication, are trademarks of other companies:

| Mylar      | E. I. du Pont de Nemours & Co., Inc.     |
|------------|------------------------------------------|
| Scotch     | Minnesota Manufacturing & Mining Company |
| Monotype   | The Monotype Corporation, Limited        |
| POSTSCRIPT | Adobe System Incorporation               |

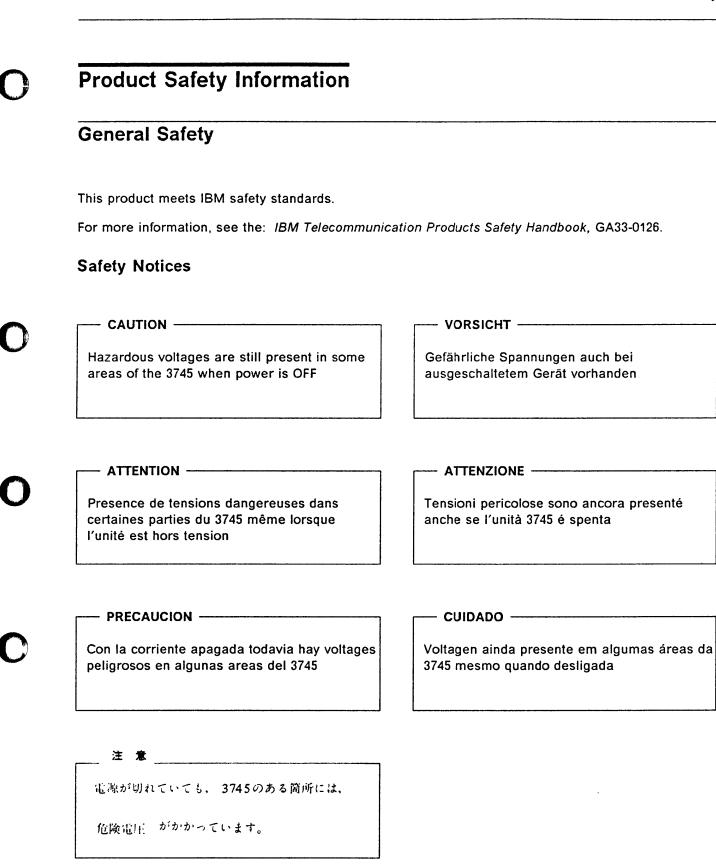

## **Service Inspection Procedures**

#### Introduction

The following procedures help the service personnel check whether the 3745 conforms to IBM safety criteria. They are to be used each time the 3745 safety is suspected.

The 3745 areas and functions checked through these procedures are:

- 1. External covers
- 2. Safety labels
- 3. Safety covers and shields
- 4. Grounding
- 5. Circuit breaker and protector rating
- 6. Input power voltage
- 7. Power On indicator On
- 8. Emergency power OFF.

#### Important Notes:

 The 3746(s) are powered On and Off through the basic frame 3745.

## Hazardous voltages are still present in some areas of the 3745 when power is Off.

- Steps 1 through 6 must be performed with the power OFF; that is, on the 3745 and 3746(s):
  - CB1 tripped (switched off) on the 3745, and

 Customer's power supply switch OFF. do not remove the power cord in order to maintain the ground protection.

#### 1. External covers

#### Check that:

- They are all present on the 3745 and 3746(s).
- They are locked with two kind of locks: flat blade screw for IBM access area and hex head for customer access area (refer to the 3745 Parts Catalog).
- They can be fully opened.
- Appropriate service clearances and accesses are provided around the frames with external covers opened.

Leave all external covers opened to allow further safety inspection steps.

### 2. Safety labels

Check that:

- All the safety labels are at the places indicated by letters in "Safety Label Locations" on page xx.
- Each label is of the model corresponding to the letter as shown on "Safety Label Identifications" on page xxii.

#### 3. Safety covers and shields

Referring to FRU location (Chapter 5) check that:

- All the safety covers are present and secured with screws.
- All the voltage terminal boards (TBs) are protected by a plastic shield screwed on top of the TB.

#### 4. Grounding

Refer to "Volume 4, page YZ110 to YZ114" for grounding jumper locations

Check that:

- Electrical continuity is assured, within each frame, between the frame ground and the terminals indicated on the ground distribution diagrams.
- Electrical continuity is assured between the 3745 and 3746(s), frame grounds and to the premises grounding system, through the 3745 power cord.

#### 5. Circuit breaker and protector rating

Refer to Table 0-2 on page xix for CB and CP locations.

Check that:

• All CBs and CPs in the 3745 are rated at the indicated value in Table 0-2 on page xix. If the rating is not indicated, check the part number against the 3745 *Parts Catalog, S135-2010.* 

#### 6. Input power voltage

The power rating plate indicates the voltage ranges available (200/220/240 or 346/380/415).

The voltage label (label E) indicates the input voltage for which the 3745 is wired.

Performing a Power Conversion Inspection.

- A power conversion inspection must be performed on any 3745 Communication Controller that has been converted from 50 Hz to 60 Hz, from 60 Hz to 50 Hz, from 220 V to 380 V, or from 380 V to 220 V.
- The following procedure is only used for frame 01 (base frame) which contains the Primary Power Box (PPB). Each component must be inspected as described.
   Refer to Figure 5-2 on page 5-6 to locate the frame 01 and the PPB.

Inspection

 Check against the Table 0-1 on page xviii for the correct primary power part numbers for the specified 50 Hz or 60 Hz use.  Check for the correct PS type 8 : P/N6495884 for 50 Hz or P/N6495898 for 60 Hz In case of discrepancy, contact your support structure.

Refer to Figure 0-1 on page xx for power rating plate location and voltage label and:

- "Volume 4. page YZ561 to YZ564" for the primary power box voltage adjustment,
- "Volume 4, page YZ576" for the power box PS Type 6 voltage adjustment and
- "Volume 4, page YZ578" for the power supply PS Type 8 voltage adjustment.

Check that:

• The power rating plate is consistent with the voltage level measured at the customer's power supply. If not, inform your branch office.

#### Important Note:

Since the 3745 can be remotely powered On, all the following procedures must be performed with the Power Control function on the 3745 control panel set to **Local mode**.

#### 7. Emergency power OFF

Ask the customer to connect the power cord to the customer's mains supply, put CB1 On, and power ON the 3745 (Power Control function to Local on the control panel).

Then operate the EMERGENCY switch to POWER OFF ('0') and check that:

- The 3745 is powered Off.
- · The diskette and disk drives are stopped.
- All the fans are stopped, except MOSS.
- The convenience outlets on the 3745 are not supplied with ac power.

Relatch the EMERGENCY switch, then power ON the controller.

#### 8. Power ON Indicator

Once the controller is powered On, check that the Power On indicator On on the 3745 control panel is lit. The indicator is located to the right of the Power ON/Reset key, refer to Figure 1-25 on page 1-35.

| Primary Power<br>Assembly                                | Power<br>Cord | Convenience outlet<br>Voltage |
|----------------------------------------------------------|---------------|-------------------------------|
| P/N 6495105<br>US and Canada<br>208.220,240V<br>60 Hz    | P/N 6495844   | 117V<br>P/N 357995            |
| P/N 6495106<br>JAPAN<br>200.220<br>50 Hz                 | P/N 6495845   | 100V<br>P/N 357995            |
| P/N 65X8688<br>JAPAN<br>200.208,240<br>60 Hz             | P.'N 6495845  | 100V<br>P/N 357995            |
| P/N 6495107<br>All countries<br>200,220<br>50 Hz         | P/N 6495845   | 200V<br>P/N 418835            |
| P/N 65X8689<br>All countries<br>200,208,220,240<br>60 Hz | P/N 6495845   | 220V<br>P/N 418835            |
| P/N 6495688<br>All countries<br>380,400,415<br>50 Hz     | P/N 6495846   | 220V<br>P/N 418835            |
| P/N 65X8690<br>All countries<br>380<br>60 Hz             | P/N 6495846   | 220V<br>P/N 418835            |

## 3745 Power Supply CP/CB Reference

 $\bigcap$ 

| Frame   | CB/CP | Location | Rating   | PS      |
|---------|-------|----------|----------|---------|
| Frame 1 | CB1   | 01E      | 40A/220V |         |
|         | CB1   | 01E      | 25A/380V |         |
|         | CP1   | 01E      | 3A       | PSTY8   |
|         | CP1   | 01F      | 1.5A     | PSTY6   |
|         | CP2   | 01F      | 1.5A     | PSTY6   |
|         | CP3   | 01F      | 1.5A     | PSTY6   |
|         | CP3   | 01E      | 6A       | PSTY1-A |
|         | CP4   | 01E      | 3A       | PSTY5/7 |
|         | CP5   | 01E      | 3A       | PSTY3   |
|         | CP6   | 01E      | 3A       | PSTY2   |
|         | CP7   | 01E      | 6A       | PSTY4   |
|         | CP8   | 01E      | 6A       | PSTY1-B |
|         | CP9   | 01E      | 3A       | Outlet  |
| Frame 2 | CP1   | 02J-A0   | 6A       | PSTY4   |
|         | CP2   | 02J-A0   | 3A       | PSTY3   |
|         | CP3   | 02J-A0   | 6A       | PSTY4   |
| Frame 3 | СР    | 03J-A0   | 6A       | PSTY4   |
| Frame 4 | CP1   | 04A-A0   | 6A       | PSTY5/7 |
|         | CP2   | 04A-A0   | 6A       | PSTY5/7 |
| Frame 5 | CP1   | 05A-A0   | 6A       | PSTY5/7 |
|         | CP2   | 05A-A0   | 6A       | PSTY5/7 |
| Frame 6 | CP1   | 06A-A0   | 6A       | PSTY7   |
|         | CP2   | 06A-A0   | 6A       | PSTY7   |

## Safety Label Locations

On the following figures, labe s are designated by letters. A particular wording corresponds to each letter (see "Safety Label Identifications" on page xxii).

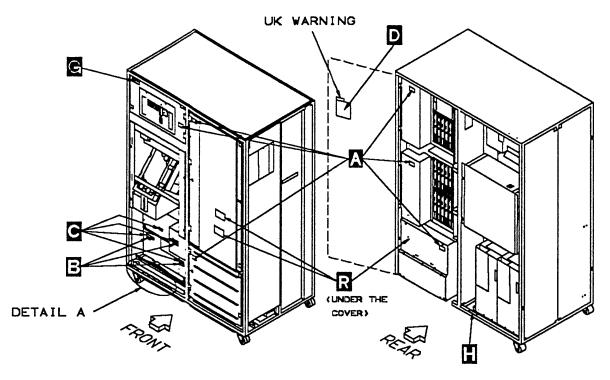

Figure 0-1. 3745 (Basic Frame 01) Label and Power Rating Plate Locations

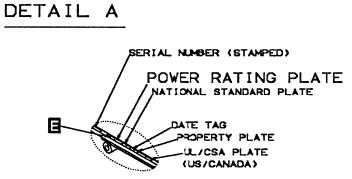

Figure 0-2. 3745 (Basic Frame 01) Label and Power Rating Plate Locations. (Detail).

Safety

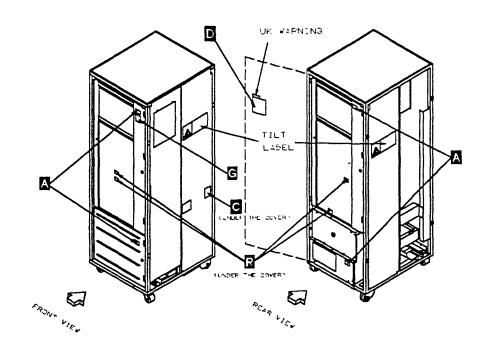

Figure 0-3. 3746-A11 (Frame 02) or 3746-A12 (Frame 03) Label Locations

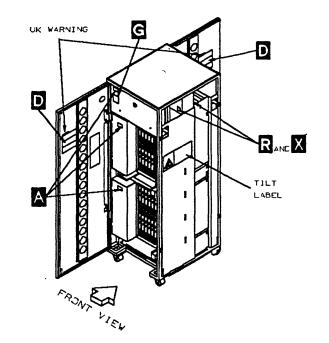

Figure 0-4 (Part 1 of 2). 3746-L13 (Frame 04) 3746-L14 (Frame 05) 3746-L15 (Frame 06) Label Locations

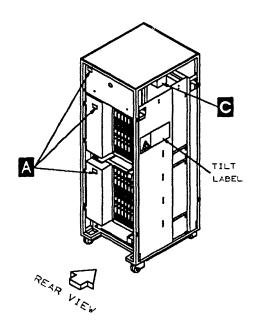

Figure 0-4 (Part 2 of 2). 3746-L13 (Frame 04) 3746-L14 (Frame 05) 3746-L15 (Frame 06) Label Locations

## Safety Label Identifications

The safety labels shown in Figure 0-5 are in English. They are also available in other languages. See "Safety Label Part Numbers by Country" on page xxiii for ordering.

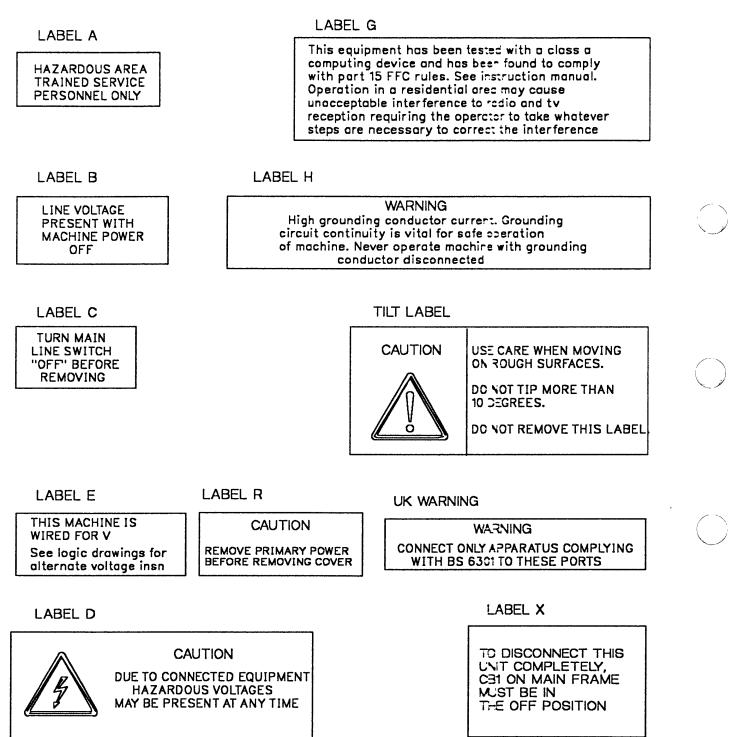

Figure 0-5. Safety Labels

## Safety Label Part Numbers by Country

The following table gives the label group part number for each frame according to the language(s) of the country in which the 3745 is installed.

| Table 0-3. Safety Label | Numbers by C                  | ountry                              |                                     |                              |
|-------------------------|-------------------------------|-------------------------------------|-------------------------------------|------------------------------|
| LANGUAGE                | FRAME<br>01<br>PART<br>NUMBER | FRAME 02 or<br>03<br>PART<br>NUMBER | FRAME 04 or<br>05<br>PART<br>NUMBER | TILT LABEL<br>PART<br>NUMBER |
| Danish                  | - 03F4314                     | 03F4334                             | 03F4349                             | 03F4462                      |
| Dutch                   | 03F4316                       | 03F4336                             | 03F4351                             | · 03F4464                    |
| English                 | 03F4302                       | 03F4322                             | 03F4337                             | 03F4417                      |
| *                       | 03F7770                       | 03F7770                             | 03F7770                             |                              |
| Finnish                 | 03F4305                       | 03F4325                             | 03F4340                             | 03F4453                      |
| French                  | 03F4304                       | 03F4324                             | 03F4339                             | 03F4452                      |
| French/Dutch            | 03F4306                       | 03F4326                             | 03F4341                             | 03F4454                      |
| French/German/Italian   | 03F4315                       | 03F4335                             | 03F4350                             | 03F4463                      |
| Canadian French         | 03F4303                       | 03F4323                             | 03F4338                             | 03F4451                      |
| German                  | 03F4307                       | 03F4327                             | 03F4342                             | 03F4455                      |
| Italian                 | 03F4308                       | 03F4328                             | 03F4343                             | 03F4456                      |
| Japanese                | 03F4313                       | 03F4333                             | 03F4348                             | 03F4461                      |
| Norwegian               | 03F4309                       | 03F4329                             | 03F4344                             | 03F4457                      |
| Portuguese              | 03F4310                       | 03F4330                             | 03F4345                             | 03F4458                      |
| Spanish                 | 03F4311                       | 03F4331                             | 03F4346                             | 03F4459                      |
| Swedish                 | 03F4312                       | 03F4332                             | 03F4347                             | 03F4460                      |

\* UK ONLY

## About This Book

#### Aim of this book

The MIP is a guide for fault isolation and repair of the 3745 Communication Controller. It is expected that the customer has used the *Problem Determination Guide*, SA33-0096 prior to calling IBM for service and the MIP open not duplicate the tasks specified by the *Problem Determination Guide*.

The MIP gives the service representative the information needed to:

- Analyze problems or symptoms reported by the system user.
- Restore normal 3<sup>−</sup>.5 operation.

#### Who should read this book

The person using this -anual should be:

- Trained to service the 3745 and 3745 Expansion frames.
- Familiar with the configuration of the system to which the 3745 is connected.
- Familiar with the czeration of the 3745, as described in IBM 3745 Communication Controller Maintenance Information Reference, SY33-2056 and IBM 3745 Communication Controller Service Functions, SY33-2055, which are part of this Maintenance Library.

The intended audience for this manual are Product-Trained Customer Engineers (PT CE). The Product Support-Trained Customer Engineer (PST CE) is also expected to refer to the manual when he is required to perform the same tasks as the PT CE.

#### How this book is organized

This manual is organized as follows:

- Safety information is at the start of the manual followed by information about the maintenance library and related cocuments.
- Chapter 1 gives a general description of the product and its features and also a description of the maintenance philosophy.
- From Chapter 2 trough Chapter 5, this manual is designed so that the information is presented to the user in the same order as he will require it for most service calls. The user is told where to go next for each path prough this part of the manual.
- At the back of the -anual are Appendix A and B, abbreviation list and glossary. This information is for reference purposes.

#### XXVI IBM 3745 Communication Controller

# Summary of Changes

This revised edition takes into account the new 3745 models: 310 and 610. Also corrections and improvements relating to the previous edition have been inserted.

# **3745 BIBLIOGRAPHY**

 $\mathbf{O}$ 

## Service Personnel Definitions

| Definition                                                                                                    | Uses                                                                                                    |
|----------------------------------------------------------------------------------------------------|----------------------------------------------------------------------------------------------------|
| Product trained CE (PT CE):<br>hardware CE also able to fix<br>problems in the microcode Also<br>called:<br>CE1<br>1st Level CE<br>CE Phase 1                                                 | RETAIN console<br>3745 control panel<br>3745 console<br>MIP<br>Service Functions<br>Installation Guide<br>Parts Catalog<br>Basic Operations Guide<br>Problem Determination Guide<br>Connection and Integration<br>Advanced Operations Guide<br>Wiring Diagrams (YZ Pages) |
| Product support trained CE (PST<br>CE): hardware CE also able to<br>determine and fix problems in the<br>microcode Also called:<br>CE2<br>2nd Level CE<br>CE Phase 2<br>Specialist<br>Support | Same as PT CE, plus:<br>MIR<br>Diagnostic Descriptions<br>Principles of Operation                                                                                                    |
| Hardware Central Service (HCS)<br>May include:<br>Dispatchers<br>PT CEs<br>PST CEs                                                                                                    | All 3745 tools and books                                                                                                    |
| Program service representative<br>(PSR) Also called:<br>Program support CE<br>Software CE                                                                                                    | Operating systems, access methods<br>and NCP/EP library                                                                                                    |

## **Customer Information**

# Supplied with the 3745 (Without binder)

| Manual    |                                                                                                    | Order Number |
|-----------|----------------------------------------------------------------------------------------------------|--------------|
| Title     | Telecommunication Products Safety Handbook                                                                                               | GA33-0126    |
| Purpose:  | Recalls elementary safety principles that must be observed when installing and connecting telecommunication products on a customer site. |              |
| Audience: | (1) Customers (2) IBM CE.                                                                                                    |              |

### Volume A

(With pader SX11-8300)

| Manuzi             |                                                                                                    | Order Number |
|--------------------|----------------------------------------------------------------------------------------------------|--------------|
| Title              | 3745 Master Index                                                                                                    | SA33-0172    |
| Purpœe:            | Helps the user find information in the 3745 customer documentation.                                                                                                    |              |
| Audience:          | (1) Telecommunication network specialist. (2) Network operator, System operator.                                                                                                    |              |
| Title <sup>.</sup> | 3745 Connection and Integration Guide                                                                                                    | SA33-0129    |
| Purpœe:            | Explains how to install, replace, and remove the LICs, and how to plug and unplug cables for all attachments. Also explains how to integrate the 3745 into a telecommunication network. |              |
| Audie*ce:          | (1) Telecommunication network specialist. (2) Network operator, IBM product trained CE.                                                                                                 |              |
| Title:             | 3745 Console Setup Guide                                                                                                    | SA33-0158    |
| Purpcse:           | Explains how to install 3745 consoles.                                                                                                    |              |
| Audience:          | (1) Telecommunication network specialist. (2) Network operator, IBM product trained CE.                                                                                                 |              |

Volume B (With birder SX11-8301)

| Manual    |                                                                                          | Order Number |
|-----------|------------------------------------------------------------------------------------------|--------------|
| Title:    | 3745 Advanced Operations Guide                                                           | SA33-0097    |
| Purpose:  | Describes all maintenance and operator subsystem functions.                              |              |
| Audie*ce: | (1) Telecommunication network specialist, system programmer. (2) IBM product trained CE. |              |

1 Ŧ

#### Volume C (With binder SX11-8301)

| Manual    |                                                                                       | Order Number |
|-----------|---------------------------------------------------------------------------------------|--------------|
| Title:    | 3745 Basic Operations Guide                                                           | SA33-0098    |
| Purpose:  | Provides the basic procedures needed for the da ; operation of the 3745.              |              |
| Audience: | (1) Operator. (2) Network operator, installation coordinator, IBM product trained CE. |              |
| Title:    | 3745 Problem Determination Guide                                                      | SA33-0096    |
| Purpose:  | Provides problem determination procedures.                                            |              |
| Audience: | (1) Network operator, system operator. (2) IBM product trained CE.                    |              |

## **Other Customer Information**

| Manual    |                                                                                                    | Order Number |
|-----------|----------------------------------------------------------------------------------------------------|--------------|
| Title:    | 3745 Introduction                                                                                                    | GA33-0092    |
| Purpose:  | Provides introductory information.<br>Describes highlights of the 3745.                                                                                      |              |
| Audience: | (1) DP management, IBM marketing. (2) Operator IBM system engineer and service personnel.                                                                    |              |
| Title:    | 3745 Configuration Program                                                                                                    | GA33-0093    |
| Purpose:  | Can be run from an IBM PC, PC convertible, or ary equipment of the IBM Personal System/2 to configurate the 3745.                                            |              |
| Audience: | (1) Network DP Manager, IBM marketing representative and system engineer. (2) Other customer users.                                                          |              |
| Title:    | 3745 Preparing for Connection                                                                                                    | GA33-0127    |
| Purpose:  | Provides plugging sheets and information to prepare the 3745 cable installation. Explains how to fill in the LIC5 5 configuration sheets.                    |              |
| Audience: | (1) DP manager, facilities technician, IBM Marketing. (2) IBM system engineer and service personnel.                                                         |              |
| Title:    | System/360, System 370, 4300 Processors Input/O_tput Equipment IM-PP                                                                                         | GC22-7064    |
| Purpose:  | Gives reference information to plan the physical installation of the 3745.                                                                                   |              |
| Audience: | (1) DP manager, facilities technician, IBM Marketing. (2) IBM system engineer and service personnel.                                                         |              |
| Title:    | 3745 Principles of Operation                                                                                                    | SA33-0102    |
| Purpose:  | Gives an understanding of the 3745 instruction and command set.                                                                                              |              |
| Audience: | (1) System programmer, IBM system engineer and program<br>service representative. (2) System analyst, IBM marketing<br>representative and service personnel. |              |

## Service Information

## Supplied with the 3745

**Volumes 1-1 and 1-2** (With two binders SX11-8300)

| Manual    |                                                                                                    | Order Number |
|-----------|----------------------------------------------------------------------------------------------------|--------------|
| Title.    | 3745 Service Master Index (SMI)                                                                                                    | SY33-2080    |
| Purpose:  | Help the user find information in the 3745 models 210 and 410 shipping group documentation.                                                                      |              |
| Audience: | (1) IBM product trained CE. (2) IBM product support trained CE.                                                                                                  |              |
| Title:    | 3745 Maintenance Information Procedures (MIP)                                                                                                    | SY33-2054    |
| Purpose:  | From exits from the Problem Determination Guide, or from error information given by the machine, provides procedures for isolating and fixing the 3745 failures. |              |
| Aud ence: | (1) IBM product trained CE. (2) IBM product support trained CE.                                                                                                  |              |

### Volume 2

(Without binder)

| Manual    |                                                                          | Order Number |
|-----------|--------------------------------------------------------------------------|--------------|
| Title:    | 3745 Service Functions                                                   | SY33-2055    |
| Purpose:  | Describes how the MOSS service functions are used from the 3745 console. |              |
| Audience: | (1) IBM product trained CE. (2) IBM product support trained CE.          |              |

Volume 3 (With blader SX11-8301)

| Manual    |                                                                                                    | Order Number               |
|-----------|----------------------------------------------------------------------------------------------------|----------------------------|
| Title:    | 3745 Installation Guide                                                                                                    | SY33-2057                  |
| Purpose:  | Provides instructions to install or relocate the 3745.                                                                                           |                            |
| Audience: | IBM product trained CE.                                                                                                    |                            |
| Title:    | 3745 Parts Catalog                                                                                                    | S135-2010                  |
| Purpose:  | Provides reference information for ordering 3745 parts, assemblies, and subassemblies.                                                           |                            |
| Audience: | (1) IBM product trained CE. (2) IBM part distribution centers.                                                                                   |                            |
| Title:    | 3745 Wiring Diagram (YZ Pages)                                                                                                    | Part Numbers<br>(See Note) |
| Purpose:  | Provides detailed schematic information on power wiring, board to board interconnections, locations, card population, jumpering, and interfaces. |                            |
| Audience: | (1) IBM product trained CE. (2) IBM product support trained CE and Product Engineering.                                                          |                            |

1

| Manual    |                                                                                                    | Order Number |
|-----------|----------------------------------------------------------------------------------------------------|--------------|
| Title:    | 3745 External Cable Reference                                                                       | SY33-2075    |
| Purpose:  | Describes interface cables and wrap plugs used for conrecting the 3745 to the console(s) and lines. |              |
| Audience: | (1) IBM product support trained CE. (2) IBM Product Engineering.                                    |              |

Note: Manufacturing documents, cannot be ordered from the IBM distribution centers.

### Volume 4

(Without binder)

| Manual    |                                                                    | Order Number |
|-----------|--------------------------------------------------------------------|--------------|
| Title:    | 3745 Diagnostic Descriptions                                       | SY33-2059    |
| Purpose:  | Describes the diagnostic programs and the purpose of each routine. |              |
| Audience: | (1) IBM product support trained CE. (2) IBM Product Engreering.    |              |

### Volumes 5-1 and 5-2

(Without binder)

| Manual    |                                                                                                    | Order Number |
|-----------|----------------------------------------------------------------------------------------------------|--------------|
| Title:    | 3745 Maintenance Information Reference (MIR)                                                                           | SY33-2056    |
| Purpose:  | Provides reference information to locate failures in the 3745 in complement to the Maintenance Information Procedures. |              |
| Audience: | (1) IBM product support trained CE. (2) IBM Product Engineering.                                                       |              |

## **Other Service Information**

| Manuai    |                                                                 | Order Number   |
|-----------|-----------------------------------------------------------------|----------------|
| Title:    | 3745 Channel Adapter On-Line Tests                              | D99-3745A (See |
| Purpose:  | Describes the 3745 channel adapter OLTs and how to run them.    | Note 1)        |
| Audience: | (1) IBM product trained CE. (2) IBM product support trained CE. |                |

#### Notes:

1. Shipped from Poughkeepsie with the S/370 channel adapter OLT tape. Cannot be ordered from the IBM distribution centers.

## **Related Signal Converter Products Information**

The following publications relate to IBM signal converter products and are currently available:

- 7861 Description and Planning Guide, GA33-0122.
- 7861 Setup, User's Guide, and Problem Analysis, SA33-0123.
- 7861 Maintenance Information and Parts Catalog, SY33-2062.
- 7868 Guide to Operation, GA33-0134.
- 5822-10 Guide to Operation, GA33-0118.
- 5822-18 Guide to Operation, GA33-0136.
- 5858 Guide to Operation, GH11-3027.
- 5858 Maintenance Information and Parts Catalog, SY12-8246.
- Link Problem Determination Aid, SY33-2064.
- Power Supply and Telecommunication Connections, GA33-0054.

## **Related NCP Service Information**

NCP and EP Reference Summary and Data Areas (LY30-3\*96 for V4R3.1 only)

NCP and EP Reference Summary and Data Areas (LY30-5503 for V5 only)

These manuals are for system programmers and IBM program service representatives. They provide quick access to often-used diagnostic and debugging information about NCP and EP in PEP environment.

NCP, SSP, and EP Diagnosis Guide (LY30-5591)

This manual is designed to help customers and IBM program service representative isolate and define problem in NCP Version 3, NCP Version 4, NCP V4 Subset. NCP Version 5, and EP in the PEP environment using SSP Version 3. The primary purpose of the manual is to help the user interact with the IBM Support Center to resolve a problem. Procedures in these manuals describe how to:

- · Determine whether the problem is in NCP
- Use relevant information to describe the problem
- · Gather appropriate documentation about the problem
- · Report the problem to the IBM Support Center

In addition, it includes detailed descriptions of how to use the programming tools available with NCP and SSP.

NCP and EP Reference (LY30-5569 for V4R3.1 only)

NCP and EP Reference (LY30-5605 for V5 only)

These manuals contain reference material describing the internal organization and function of the NCP and the EP in PEP environment. These manuals provide information for customization and diagnosis.

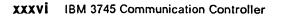

# Chapter 4. How to Run the 3745 Diagnostics

## Table of Contents for Chapter 4

|                                       | 4-2  |
|---------------------------------------|------|
|                                       | 4-2  |
| J J J J J J J J J J J J J J J J J J J | 4-2  |
|                                       | 4-2  |
|                                       | 4-3  |
|                                       | 4-4  |
| Power Subsystem Tests                 | 4-6  |
|                                       | 4-7  |
|                                       | 4-7  |
| CCU Diagnostics                       |      |
|                                       | 4-9  |
| $\mathbf{J}$                          | 1-10 |
|                                       | 1-12 |
|                                       | 1-14 |
|                                       | I-15 |
|                                       | -16  |
|                                       | 1-17 |
|                                       | -18  |
|                                       | 1-19 |
|                                       | -20  |
|                                       | -21  |
|                                       | -22  |
|                                       | -22  |
|                                       | -24  |
|                                       | -24  |
|                                       | -26  |
|                                       | -28  |
|                                       | -29  |
|                                       | -33  |
|                                       | -35  |
|                                       | -37  |
|                                       | -42  |
|                                       | -43  |
| Diagnostic Result Analysis            | -43  |
|                                       |      |

### **Diagnostic Description**

#### **3745 Diagnostics**

A full and detailed description of diagnostics is given in "3745 Service Functions" and "Diagnostic Description".

Two groups of diagnostics run on the 3745:

1. Automatic:

IML/IPL checkout diagnostics including MOSS diagnostics.

- 2. Controlled:
  - a. Power subsystem tests
  - b. Functional area diagnostics
    - Internal Function Tests (IFTs)
    - Wrap tests
    - OLTs.

Diagnostics are run during the installation procedure and when a fault is detected to isolate a field-replaceable unit that caused the failure. They are also executed after a repair is performed, to check that the hardware area is working correctly. They have to be run before and after an EC or MES has been installed in the area concerned.

Diagnostics may be run in offline mode when the 3745 is fully available or in concurrent mode. In

concurrent mode, the diagnostic must be selected in the specific area and will run only in configured units. These units must be available at that time.

### **Errors During Diagnostics**

When the MOSS diagnostic program detects a failure, a three-digit code is displayed on the control panel.

When the internal function tests detect an error, a reference code is posted on the 3745 console.

### **Diagnostics Monitoring**

The functional diagnostics are monitored by the Diagnostic Control Monitor (DCM) and the Command Processor (CP).

The diagnostic control monitor is loaded when the diagnostic utility program is selected from the 3745 function menu.

It automatically restricts diagnostic testing to the elements defined in the Configuration Data File (CDF), powered ON and disconnected from the NCP.

### **Checkout Diagnostics**

The checkout diagnostics are designed to test the hardware of the CCU, switch, IOC, channel adapter, CSP part of the line adapter, TIC and the PLC card.

For the CA, LA, and TRA, they are part of the microcode and located in the ROS of the adapter itself. They run automatically every time the power is applied to the respective adapter, that is, at power ON time before IML, or when respective power is started, (power ON reset line).

The PLC checkouts only run when power is applied to the power subsystem and are successful when the power control and service mode indicators are displayed. For the CCU, switch and IOC, the diagnostics are located on the disk and run during IPL.

For the CA, TSS, and HPTSS they are also automatically run when the internal function tests are started.

For the TIC, the Token-Ring wrap test is automatically run at each TIC Open command from the NCP. This TIC Internal Lobe Media tests the ring up to the local wiring concentrator (IBM 8228), or up to the point where it is unplugged before the 8228.

If an error is detected, the MOSS analyzes the problem and presents a control panel code or a reference code.

### **MOSS Diagnostics**

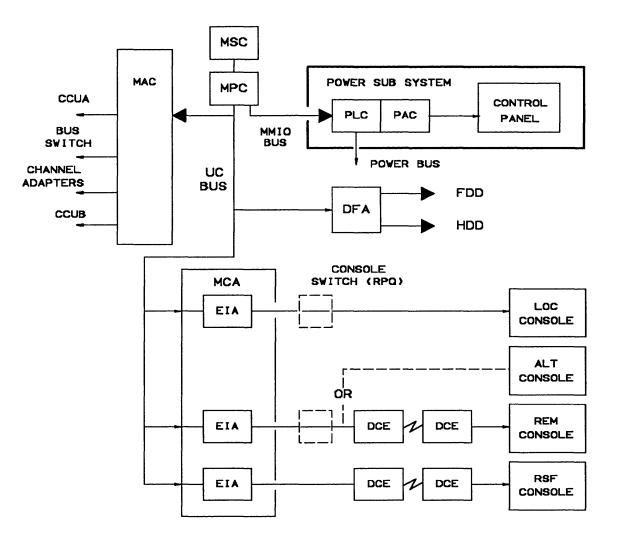

Figure 4-1. MOSS Overview

The MOSS diagnostics can be run in concurrent mode.

#### 1. Basic MOSS tests

They are designed to test the following units:

- MPC (Moss Processor Card)
- MSC (Moss Storage Card)
- MAC/MAC2 (Moss Adapter Card)
- MCA (Moss Console Adapter Card)
- DFA (Disk File Adapter Card)
- HDD (Hard Disk Drive)
- FDD (Flexible Disk Drive).

The basic MOSS tests are run whenever the following functions occur:

- Power ON reset
- Moss IML
- General IPL.

Partial MOSS diagnostics also run for re-IML and for certain other MOSS functions. For example: MOSS dump.

IF A CRITICAL FAILURE IS DETECTED DURING ANY OF THE MOSS DIAGNOSTICS, A CODE WILL BE DISPLAYED ON THE CONTROL PANEL.

Refer to "How to Run MOSS Diagnostics" on page 4-19 for execution.

#### 2. Loop on MOSS diagnostics

Refer to "How to Loop MOSS Diagnostics" on page 4-20 for execution.

Basic tests will loop until an error is detected or an exit from this option is performed.

3. Local/Remote/RSF console link tests

Refer to "How to Run the Console Link Test" on page 4-22 for execution.

They are individually selected tests which will test the hardware connecting the respective consoles.

### **Power Subsystem Tests**

#### 1. Control panel test

This test is designed to ensure that all the keys and displays are working correctly. The control panel bus and the PLC (Power Logic Card) are also partially tested.

This diagnostic can be run in concurrent mode; refer to "How to Run the Panel Test" on page 4-21 for execution.

#### 2. Power control bus test

The power control bus test function allows the CE to check the interface between the PLC card and the different power supplies of the 3745.

This function is dedicated to CE use only.

When the power control subsystem loses the control of a power supply due to an interface problem, a BER is logged by the MOSS. Based on this information, the CE may have to check the power control bus.

This diagnostic can be run in concurrent mode; refer to "How to Run the Power Control Bus Test" on page 4-24 for execution.

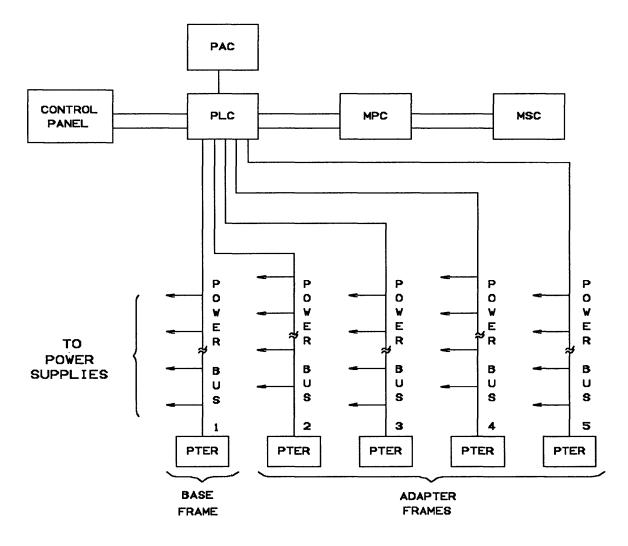

Figure 4-2. Power Control Bus Layout

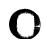

### **Functional Area Diagnostics**

- 1. CCU (Central Control Unit)
- 2. IOC BUS (Input/Output Control)
- 3. CA (Channel Adapter)
- 4. TSS (Transmission Subsystem)
- 5. TRSS (Token-Ring Subsystem)
- 6. HPTSS (High-Performance Transmission Subsystem).

These tests are stored on the hard disk and are run to detect failures caused by the hardware in the 3745, and to isolate the FRU that caused the failure. They are also used to verify that the machine is working correctly after a repair has been made.

The diagnostics are arranged in groups, internal function tests (IFTs), sections and routines.

- Group: Set of IFTs that test a 3745 subsystem (the CA group for example).
- IFT: Internal function test often divided into Sections that can be loaded and executed one at a time.
- Section: Set of routines that test a particular adapter, or a component of a subsystem.
- **Routine:** The shortest executable test.

#### **Diagnostic Identification**

The identification contains the IFT number, the section number, and the routine number as follows:

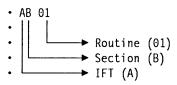

Selecting these diagnostics is accomplished by using the 3745 console.

If a failure is detected by the diagnostics, a reference code is posted at the 3745 console, and the corresponding FRUs can be displayed by the Reference Code Interpretation function. See "Using Reference Codes" on page 2-12.

Refer to "How to Run Internal Function Tests" on page 4-29 for execution.

### **CCU Diagnostics**

The CCU and the switch hardware are tested by automatic checkout during IPL. The IFTs for CCU and Switch mainly check if the different internal functions are working properly.

For components tested, see Figure 4-3.

CCU diagnostics include following IFTs:

- **IFT A** -CCU Operations
- IFT B -CACHE
- IFT D -SCTL/CCU link
- IFT E -SCTL/STORAGE/CACHE link

IFT F -SCTL/DMA link

- IFT G -SWITCH diagnostics (IOC driver/receiver are not tested by that diagnostic but by the IOC diagnostics).
- IFT H -Functional processor diagnostic

These diagnostics can be run in concurrent mode on one CCU for a model 410 or 610.

AT05 is a manual intervention routine and cannot be run in concurrent mode.

Running time for the whole group is a minimum of 40 minutes per CCU.

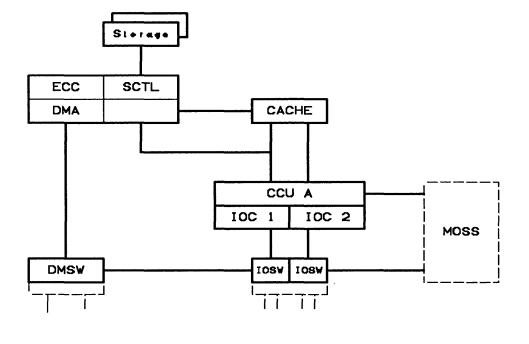

—— Parts tested

--- Parts tested by other diagnostics

Figure 4-3. CCU Diagnostic Coverage

#### **IOC Diagnostics**

The IOC hardware is tested by automatic checkout during IPL. The IFTs for IOC mainly check if the different internal functions are working properly.

Only the adapter bus drivers/receivers are tested in the IOSW/IOSW2 card.

For components tested, see Figure 4-4.

IOC diagnostics include the following IFTs:

- **IFT I** Primary pass for transmission and channel adapters.
- **IFT J** Secondary pass for transmission and channel adapters.
- **IFT K** Transmission adapter attachment to adapter buses.

IFTs I and J have a special isolation process routine to isolate the failing

adapter on one adapter bus in case of bus pollution.

This process consists of powering off one adapter by microcode and asking the CE by means of a message to replace or reinstall the CSP, CAL or TRM card of this adapter. Then the diagnostics restart and this process is repeated for each adapter present on this bus. Refer to "Messages for Manual Intervention During IOC Bus Diagnostics" on page 4-33 for message interpretation.

Each power OFF will generate an alarm 9F, ignore these alarms during this test.

These diagnostics can be run in concurrent mode on one CCU for a model 410 or 610.

Running time for the whole group depends on the configuration.

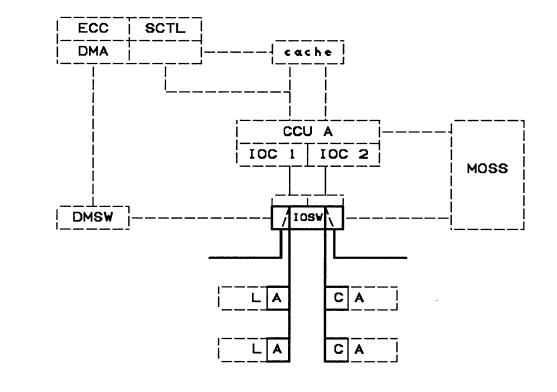

#### ----- Parts tested

#### ---- Parts tested by other diagnostics

Figure 4-4. IOC Diagnostic Coverage

### **CA Diagnostics**

As the channel adapter hardware is tested during IML checkout by the diagnostics contained in the CA ROS itself, CA diagnostics are mainly designed to check if the different functions with MOSS, CCU, memory, host sequences are working properly.

Autoselect and cycle steal chains, internal wrap and external wrap are also tested.

The channel adapter diagnostics are all included in IFT L.

The following routines are not linked and need a manual intervention:

LG02, LI03, LI04, LJ03, LK02 (channel cables must be removed and terminators installed in the 'OUT' connectors).

LO01 (wrap plugs and terminators installed).

**Note:** Routine LA must be run before starting the manual routines.

Due to possible interferences with other 3745 components, some routines are not run in concurrent mode but automatically selected and run in offline mode.

Running time for the whole group is about 1 minute per CA.

#### **CA Wrap Test**

This test is part of the CA diagnostics. It is a specific manual intervention routine (LO01) which is run on the CA from the 3745 console, with two wrap plugs installed at the tail gate to check if input or output lines of the CA are working properly.

For the running procedure refer to "How to Run the Channel Wrap Test" on page 4-42.

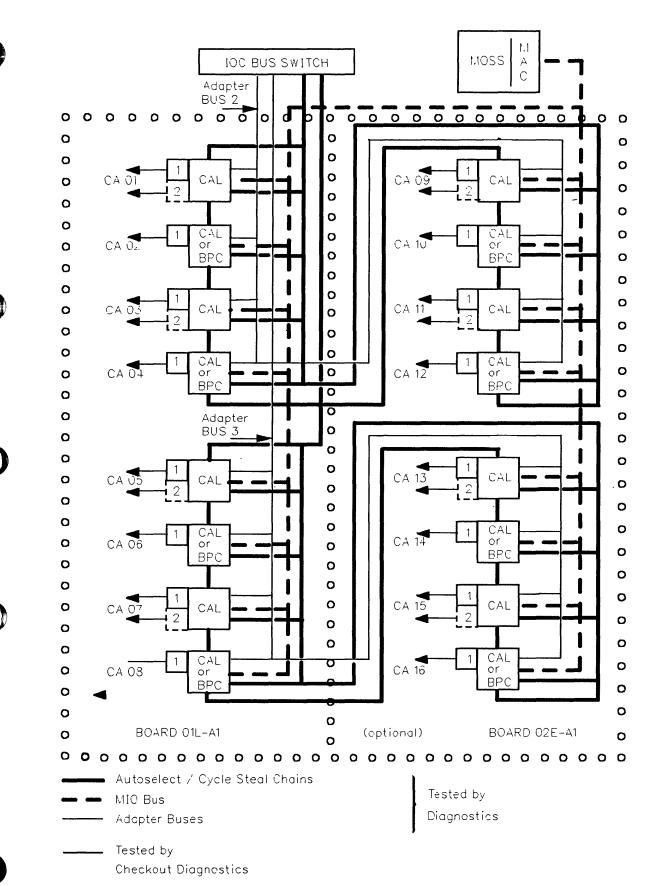

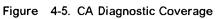

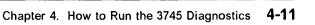

Diagnostics

### **TSS Diagnostics**

Two sets of diagnostics are used to test the TSS in the 3745:

- · Tests residing in the ROS of the CSP card
- IFTs residing on the disk and run from the MOSS console.

Refer to Figure 4-6 on page 4-13 for the coverage of TSS diagnostics.

CSP ROS diagnostics are run every time the scanner is IMLed. They test the CSP hardware. If an error is detected, a RAC code is sent to MOSS which will build the appropriate reference code. After a successful run, an OK is posted to MOSS.

IFTs are run from the 3745 console. They are used to test the remaining part of the TSS after ROS diagnostics are run.

In concurrent mode, CSP checkout is included in TSS diagnostics.

The following table shows the relation between IFTs and the areas tested.

| IFT/RTN  | AREA TESTED           |  |  |  |
|----------|-----------------------|--|--|--|
| PA to PE | FESL/CSP card level   |  |  |  |
|          | FESL interconnections |  |  |  |
| QA       | DMUX card level       |  |  |  |
| RA       | LIC1-4/ICF card level |  |  |  |
| RB to RC | LIC1-4/ICF line level |  |  |  |
| RD       | LIC1-4/ICF Japan NTT  |  |  |  |
| RG       | LIC5-6 card level     |  |  |  |
| RH       | LIC5-6 line level     |  |  |  |
|          |                       |  |  |  |

RC01, RD01 to RD03 and RH59 are manual intervention routines.

IFTs can be run concurrently with the customer's operations. Only one scanner needs to be disabled from NCP/VTAM.

Running time can be up to 15 minutes per adapter, depending of the number of lines connected to that adapter.

#### Diagnostics

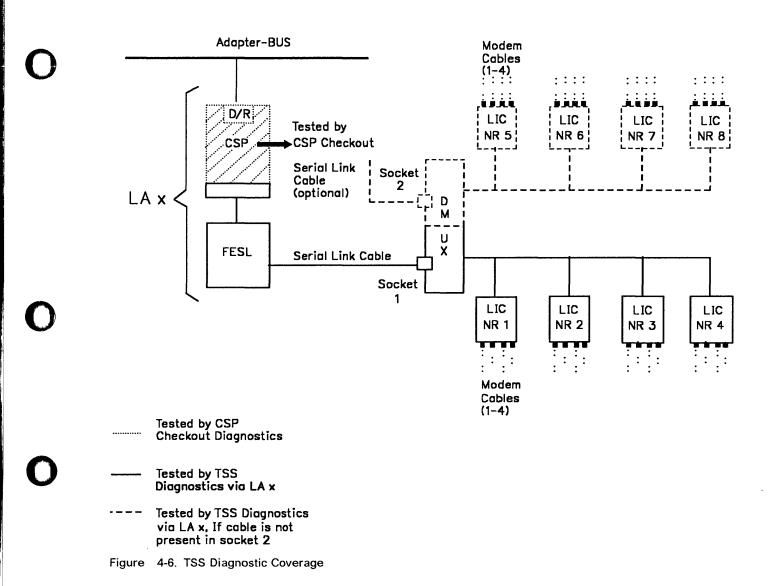

### **TRSS** diagnostics

IFTs are used to test the TRSS. They are loaded and run using the 3745 console only.

Refer to Figure 4-7 for the coverage of TRSS diagnostics.

The following table shows the relation between IFTs and the areas tested.

#### IFT/RTN AREA TESTED

TA to TE TRM card level

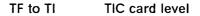

IFTs can be run concurrently with the customer's operations. Only one TRA needs to be disabled from NCP/VTAM.

Running time can be up to 5 minutes per adapter.

**Note:** The TRA must be disconnected prior to run the diagnostics each time the power supply is turned ON.

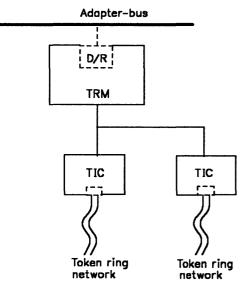

——— Tested by TRSS diagnostics

Figure 4-7. TRSS Diagnostic Coverage

#### **HPTSS** Diagnostics

Two sets of diagnostics are used to test the HPTSS in the 3745:

- · Tests residing in the ROS of the CSP card
- IFTs residing on the disk and run from the 3745 console.

The CSP ROS diagnostics are run every time a scanner is IMLed. They test the CSP hardware. If an error is detected, a RAC code is sent to MOSS which will build the appropriate reference code. After a successful run, an OK is posted to MOSS.

IFTs are run from the 3745 console. They are used to test the FESH card, DMA bus connection from switch to HPTSS, and the line interface from the FESH card up to the tail gate. However, in concurrent mode, the DMA bus is not tested until specifically selected. This is to avoid overloading other adapters residing on the same DMA bus.

Refer to Figure 4-8 for the coverage of HPTSS diagnostics.

The following table shows the relation between IFTs and the areas tested.

| IFT/RTN  | AREA TESTED                                                       |
|----------|-------------------------------------------------------------------|
| VA       | FESH card level and FESH to CSP interconnection.                  |
| VB to VD | FESH card state machines.                                         |
| VE       | FESH to CSP cycle steal function.                                 |
| VF       | FESH card SDLC functions.                                         |
| VG to VH | Complete DMA operation on<br>FESH, DMSW, and SCTL/SCTL2<br>cards. |
| VI to VK | FESH to TP lines interface.<br>WRAP PLUG needed.                  |

In concurrent mode, routines VG and VH are run only if explicitly selected.

IFTs can be run concurrently with the customer's operations. Only one scanner needs to be disabled from NCP/VTAM.

Running time can be up to 10 minutes per scanner.

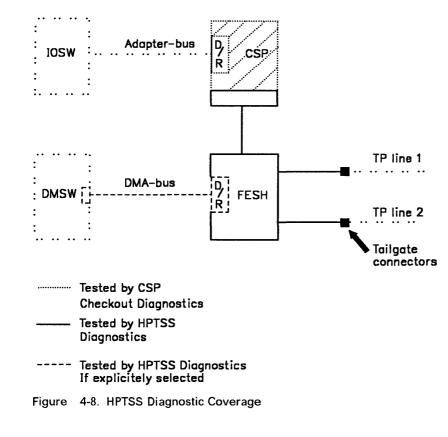

### CA Online Test (OLT)

This test causes the OLT responder stored on the disk, to be loaded into the 3745.

It requires that the OLTs be loaded at the host. It is used to respond to requests from the host via the channel interface.

If a failure is detected while running the OLTs, a system message is displayed at the system operator's display.

This test is run only in offline mode.

Information for running the OLTs is covered by the "3745 Channel Adapter Online Tests" D99-3745A.

**Note:** OLTs are not invoked by any of the MIP's procedures.

### **Network Power OFF Test**

The CCU IFT routine AT05 is a manual routine which tests the correct execution of the network power OFF command.

If the 3745 has only one CCU, running the AT05 routine on this CCU will power OFF the 3745. If

the machine has two CCUs, the AT05 routine must be run on both CCUs to cause the power OFF condition.

The 3745 must be fully available before running this routine.

### LIC Wrap Test

Two different wrap tests are available for the customer and the CE.

- The Wrap Test function (WTT) is a problem determination aid available for the customer. It needs the control program (NCP) running and ports on a LIC being 'Sysgenned'. It also needs lines on a LIC being deactivated by the network operator.
  - a. The automatic wrap test (option 1) runs at LIC level only and does not need a wrap plug.

This wrap test, without any manual intervention on the machine aims to confirm if the tested LIC is failing, or checks if the new installed LIC is good.

The only input is the number of a line on the LIC.

The result is of the type GO - NOGO with three possibilities:

- Wrap test completed: Link is OK.
- · Wrap test completed: Link is failing.
- Unable to perform wrap test on this LIC for ...., please retry. (The reason is given).

Run time is about 30 seconds.

b. The Wrap Test At Any Level (option 2) is intended for the customer's use. For more explanations, refer to the "Advanced Operation Guide, Chapter 24".

Reference for running is given in "How to Run the Wrap Test (WTT) for LIC 1, 3, 4, 5, 6 or HPTSS Port" on page 4-35.

2. The IFT wrap test is run when:

The RC section (or all TSS or HPTSS IFTs) is called on the selected LA and line when there is a wrap plug or wrap cable installed on the HPTSS port or LIC 1, 3, 4.

The RH59 routine (or all TSS IFTs) is called on the selected LA and line with a wrap plug installed on LIC 5, 6.

The RD01 through RD03 routines are reserved for the Nippon Telegraph Telephone (NTT) administration. They check the data wrap. They also check the modem control leads depending on the LIC type (modem-in-wrap).

Reference for running is given in "How to Run the Wrap Test with IFTs for LIC 1, 3, 4, 5, 6 or HPTSS Port" on page 4-37.

### How to Run MOSS Diagnostics

These tests can be run without stopping the customer's application.

Error conditions will result in a control panel code being displayed. Actions for these codes are defined in "Panel Codes" on page 2-14.

or,

Some errors will result in a reference code at IML completion. These types can also be recognized by the panel code displaying '**FOD**'. Refer to "Using Reference Codes" on page 2-12 for action.

Ensure that MOSS is offline or alone.

#### From the 3745 console

- 1. Perform a MOSS IML action from the console by entering 'IML' in menu 1.
- 2. After approximately 2 minutes the console will be re-initialized with the 'Channel Enable/Disable' screen which indicates that a successful run of MOSS diagnostics and the MOSS IML have been completed.

3. If the console has not been re-initialized, then an error was detected.

#### From the control panel

- 1. Set the function to MOSS IML:
  - a. Press the 'Service' key until '**0**' or '**1**' is displayed in the service window. (No bypass of MOSS diagnostics.)
  - b. Press the 'Validate' key.
  - c. Press the 'Function' key until '1' is displayed in the function window.
  - d. Press the 'Validate' key.
- If after approximately 2 minutes the control panel displays code 'FOF', then MOSS diagnostics and a MOSS IML have been successfully completed. The code 'FOE' can be displayed if the MOSS was previously 'alone', that is, not in 'offline mode'.
- 3. If any other code is displayed, then an error was detected.

### How to Loop MOSS Diagnostics

If an intermittent Moss problem is suspected, the 'loop MOSS diagnostics' facility can be used as follows:

Ensure that MOSS is offline or alone.

- 1. Set service mode to MAINT1:
  - a. Press the 'Service' key until '1' is displayed in the service window.
  - b. Press the 'Validate' key.
- 2. Set function to loop on MOSS diagnostics:
  - a. Press the 'Function' key until 'A' is displayed in the function window.
  - b. Press the 'Validate' key.
- 3. The MOSS diagnostics will run continuously unless an error is detected. Usually 5 to 10 minutes of error free operation are sufficient to determine whether the MOSS is working satisfactorily. If an error is detected, a panel code will be permanently displayed. Therefore, go to "Panel Codes" on page 2-14. Gentle vibration of the MOSS

cables and cards while the test is running, will locate most loose connection problems.

If no error is detected:

- 4. Set service mode to NORMAL:
  - a. Press the 'Service' key until '**0**' is displayed in the function window.
  - b. Press the 'Validate' key.
- 5. Set function to MOSS IML:
  - a. Press the 'Function' key until '1' is displayed in the function window.
  - b. Press the 'Validate' key.
- When the control panel displays 'FOF' (or 'FOE' if the MOSS was previously 'alone'), perform a MOSS online. Refer to "How to Put MOSS Online" on page 5-175

### How to Run the Panel Test

This test can be run without stopping the customer's application.

It is not a sequential test and can be cancelled at any time, by pressing the 'Exit' key.

#### Notes:

- 1. Any inactivity lasting about 60 seconds during the panel test, will result in the test being automatically cancelled and the panel will return to operational mode.
- 2. During this test the control panel's audible alarm will sound for each action.

'special character': Can be described as when every possible segment of the window is lit.

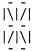

- 1. Set power to local:
  - a. Press the 'Power Control' key until '3' is displayed in the power control window.
  - b. Press the 'Validate' key.

If the above action cannot be performed, go to step 11.

- 2. Set Service mode to MAINT1:
  - a. Press the 'Service' key until the number '1' is displayed in th service window.
  - b. Press the 'Validate' key.

If the above action cannot be performed go to step 11.

- 3. Set 'Function' to panel test:
  - a. Press the 'Function' key until '5' is displayed in the function window.
  - b. Press the 'Validate' key.

If the above action cannot be performed go to step 11.

Observe the display: All 10 'special character' will be displayed.

If the pattern is not identical for each of the 10 special characters go to step 11.

**Note:** If during the following steps the function window displays '5', the control panel has detected its own failure. Go to step 11.

4. Press the 'Function' key.

Observe the display: The 'Function' window 'special character' will be displayed. Repetitive action will scroll through the 'Code' window sequentially, and wrap around.

If this does not occur, go to step 12.

5. Press the 'Service' key.

Observe the display: The 'Service' window 'special character' will be displayed. Repetitive action will scroll through the 'Power Control' window, and wrap around.

If this does not occur, go to step 12.

6. Press the 'Power Control' key.

Observe the display: The 'Console in Use' window 'special character' will be displayed. Repetitive action will scroll through the 'All CA Disabled' 'MOSS Inop' and the 'MOSS Msg' windows sequentially, and wrap around.

If this does not occur, go to step 12.

7. Press the 'Power ON Reset' key.

Observe the display: '8' will be displayed in the 'Function' window.

If this does not occur, go to step 12.

8. Press the 'Power OFF' key.

Observe the display: The display will be completely blank.

If this does not occur, go to step 12.

9. Press the 'Exit' key.

Observe the display: The display will present the 'Power Control' and 'Service Mode' indicating that the test is complete, and the panel has returned to operational mode.

If this does not occur, go to step 12.

- 10. The control panel test has completed with no error detected, discard steps 11 and 12
- 11. Record that FRU group 4077 on page 2-31 is involved.
- 12. Record that FRU group 1116 on page 2-30 is involved.

### How to Run the Console Link Test

This function tests the customer's console ports with wrap plugs which may be installed at the end of the cable attached to either the local console, the remote console modem, or the RSF link modem. The wrap plugs can also be installed at the connectors for these cables in the 3745. (Not possible with the 3727 console cable)

This test can be run without stopping the customer's application.

# Local/Remote or Alternate/RSF Link Tests

- 1. Ensure that the customer is not using any of the 3745 consoles and also confirm the availability of MOSS.
- 2. Set the power control to local:
  - a. Press the 'Power Control' key until '3' is displayed in the power control window.
  - b. Press the 'Validate' key.
- 3. Set Service mode to MAINT1:
  - a. Press the 'Service' key until the number '1' is displayed in the service window.
  - b. Press the 'Validate' key.

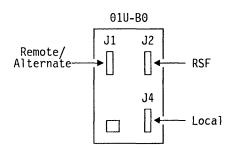

Figure 4-9. Console Outputs

- 4. We advise you to start the "wrap plugging" from the far end of the DCE interface cable. Refer to Figure 4-10 on page 4-23 for the different cable configurations.
- 5. Remove the DCE interface cable from the console or modem or console switch. (The DCE interface cable may be connected directly to the DCE, or to an intermediate "adapter". In this second case remove the the DCE interface cable from the "adapter"). Connect the appropriate wrap plug at the end of the cable.

Wrap plug to be used according to the DCE interface cable and to the console:

a. DCE interface cable between the 3745 and the console/modem without intermediate "adapter" - ( A in Figure 4-10)

- Use wrap plug P/N 6398697.

b. DCE interface cable between the 3745 and the console/modem with an intermediate "adapter". - ( B in Figure 4-10)

- Use the wrap plug P/N 2667737.

c. DCE interface cable between the 3745 and the console switch (7427) - ( C in Figure 4-10)

- Use the wrap plug P/N 2667737.

d. DCE interface cable between the console swith (7427) and the console/modem ( D in Figure 4-10)

- Use the wrap plug P/N 6398697 for a console 31XX or the wrap plug P/N 2667737 for a console 3727.

**Important:** The cable going to the alternate console must be tested on the 'Local' output with the test option '8'.

#### OR

Open the rear cover of the 3745 base frame, remove the appropriate cable (if installed) from the output and connect the wrap plug P/N 6398697. See Figure 4-9.

- 6. Set function to the link test required: either remote/alternate, RSF or local:
  - a. Press the 'Function' key until '6','7' or '8' is displayed in the function window.
    - 6 (remote/alternate)
    - 7 (RSF)
    - 8 (Local).
  - b. Press the 'Validate' key.
- 7. After a partial MOSS IML the following panel codes will be displayed:
  - a. LOCAL.1B1: Start of test1B2: Successful completion of test
  - b. REMOTE/ALTERNATE 1B3: Start of test 1B4: Successful completion of test
  - c. RSF 1B5: Start of test

1B6: Successful completion of test

If any other panel code is displayed, disconnect the wrap plug, go to "Panel Codes" on page 2-14 and follow the instructions.

- 8. Disconnect the wrap plug and reconnect the cable.
- 9. Set service mode to NORMAL:
  - a. Press the 'Service' key until '0' is displayed in the function window.
  - b. Press the 'Validate' key.

- 10. Set function to MOSS IML:
  - a. Press the 'Function' key until '1' is displayed in the function window.
  - b. Press the 'Validate' key.
- When the control panel displays 'F0F' or 'F0E' if the MOS was previously 'alone'), perform a MOSS online. Refer to "How to Put MOSS Online" on page 5-175.
- 12. The console link test has completed with no error detected.

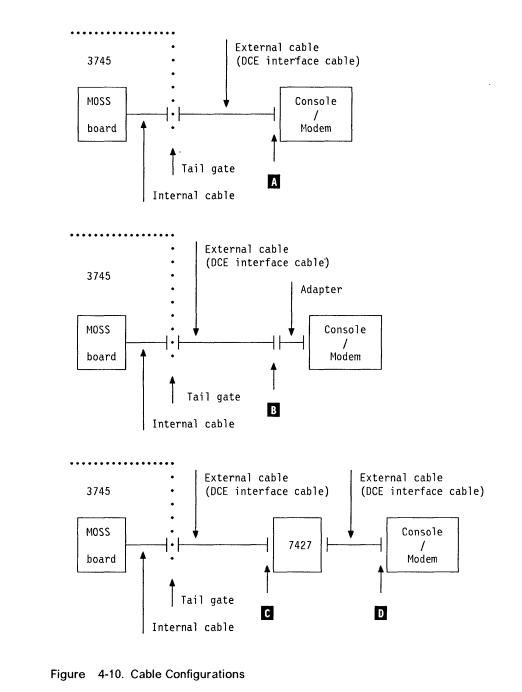

### How to Run the Power Control Bus Test

The Power Control Bus (PCB) test can be run, with the machine being either power OFF or power ON and online.

- Power supplies statuses will not be impacted.
- Power supplies are not polled during the test.
- No cooling detection available.
- Scoping is possible on the wrap card.
- Test result has a code displayed on the control panel.
- Step-by-step action will allow the CE to isolate the faulty FRU.

### **Power Control Bus Test Procedures**

Use the Power Control Wrap Card P/N 65X9848 to run this test.

The power bus test function is available from the control panel.

#### Start:

- 1. Set the power control to local.
  - a. Press the 'Power Control' key until '3' is displayed in the power control window.
  - b. Press the 'Validate' key.
- 2. Set service mode to 'MAINT1'.
  - a. Select service '1'.
  - b. Press the 'Validate' key.
- 3. Select the power bus test.
  - a. Press the 'Function' key until 'C' is displayed in the function window.
  - b. Press the 'Validate' key.
- 4. For the power terminator's (PTER) location see Figure 5-2 on page 5-6 to Figure 5-7 on page 5-12.
- 5. Disconnect the power bus cable from the terminator on the bus to be tested. See Figure 4-11.

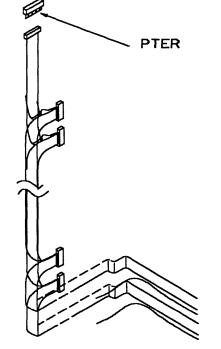

- Figure 4-11. Power Terminator (Frame 01 Represented).
- 6. Fit the wrap card side A to this bus. See Figure 4-12 on page 4-26.
- 7. Press the 'Function' key until the required character 'D' through 'H' (according to the following table) is displayed in the 'Function' window.

#### Function Bus Number

| D | Bus 1 | Frame 01 |
|---|-------|----------|
| E | Bus 2 | Frame 02 |
| F | Bus 3 | Frame 03 |

- G Bus 4 Frame 04/05/06 Front
- H Bus 5 Frame 04/05/06 Rear
- 8. Press the 'Validate' key.
- 9. On the control panel select service 'A'.
- 10. Press the 'Validate' key.

Now the predetermined patterns are sent on the power control bus.

The test will loop on these patterns as long as the function or service keys are not pressed, or an error detected.

11. IF code **005** displayed on the control panel, go to "Power MAP 3920: Power Bus Test Failure" on page 3-31.

- 12. Code 004 displayed on the control panel indicates a successful cycling of the test.
- 13. Select service '1'.
- 14. Press the 'Validate' key.
- 15. Reverse the wrap card to side B.
- 16. Select service 'B'.
- 17. Press the 'Validate' key.
- 18. Code 004 displayed on the control panel indicates a successful cycling of the test.

- 19. Any other code displayed on the control panel, go to "Power MAP 3920: Power Bus Test Failure" on page 3-31.
- 20. Remove the power control wrap card and reinstall the removed cable on the terminator.

**Note:** Code **005** displayed at this time is a normal consequence of the test without a wrap card installed.

21. Press the 'Exit' key to finish the test.

### **PCB Wrap Card Description**

The wrap card consists of 2 independent wrap circuits (A or B) on the same tool, each circuit having its own connector.

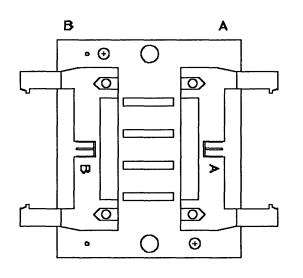

FRONT VIEW

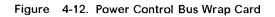

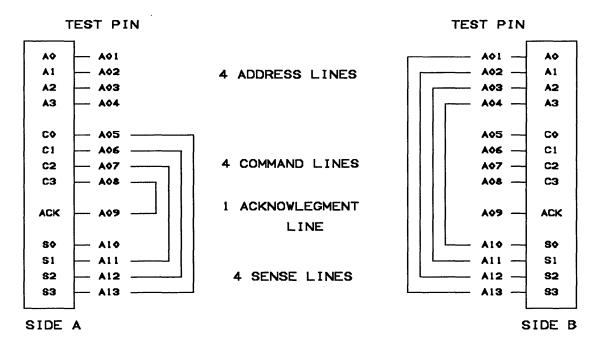

Figure 4-13. Wrap Circuit of the Wrap Card

There are 8 output wires for only 5 input wires. The test will be performed in two runs.

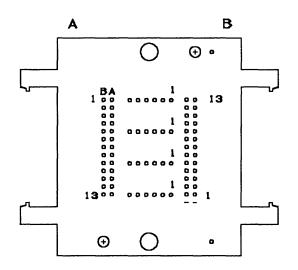

REAR VIEW

ģ

#### Diagnostics

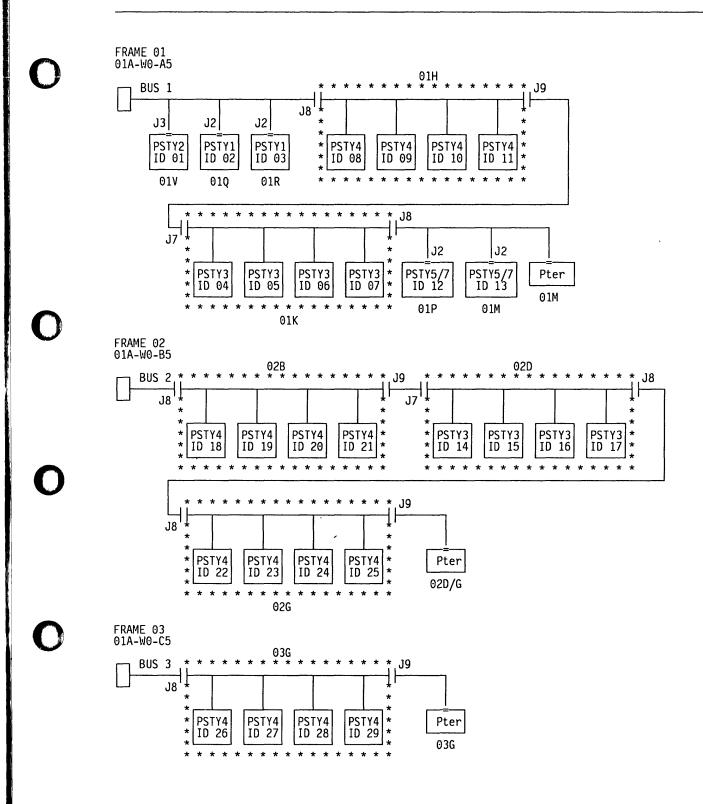

Figure 4-14 (Part 1 of 2). Power Control Bus Layout

#### **Diagnostics**

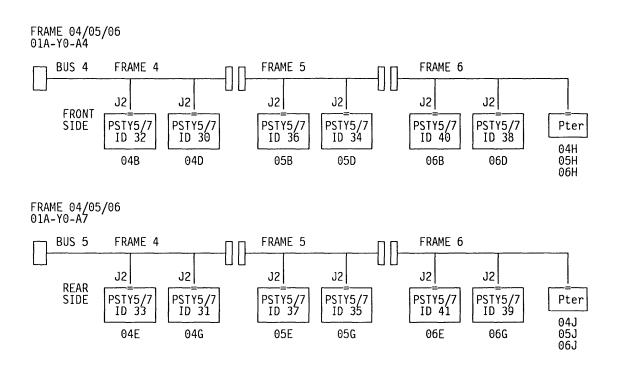

Figure 4-14 (Part 2 of 2). Power Control Bus Layout

### **Types of Failure Detected**

The power bus is made of 13 signal wires, each separated from the other by a ground wire.

- · Short circuit on a signal wire.
- · Open circuit on a signal wire.
- Driver or receiver forcing a low or high level.
- Board (CA, scanner, MOSS) problems.
- Power supply problems.
- PLC-card problems.

The test sends alternating patterns on the bus and verifies if it receives alternating patterns.

### How to Run Internal Function Tests

#### **How to Call Diagnostics**

On the 3745 console, from menu 1 hit F5 to get the maintenance function menu (Menu 3). See Figure 4-15.

| CUSTOMER ID:<br>CCU-A SELECTED PROCESS MOSS-OFFLINE | 3745-xxx SERIAL NUMBER:<br>X71:020415<br>X72:000085                       |
|-----------------------------------------------------|---------------------------------------------------------------------------|
| CCU-B<br>RUN-REQ                                    | 01/12/87 04:29                                                            |
| 4                                                   | IENU 3                                                                    |
| MISUSE OF MAINTENANCE FUNCTION                      | IS MAY LEAD TO UNPREDICTABLE RESULTS                                      |
| CADS SERVICES: CAS MOSS STOR                        | SPLAY: MDD TSS SERVICES: TSS<br>E DSPLY.: HSD<br>DIAGS: ODG<br>VICES: TRS |
| ===>                                                | F TO LOG OFF                                                              |
| F1:END F2:MENU2 F3:ALARM F4:                        | MENU1 F6:RULES                                                            |

#### Figure 4-15. Maintenance Functions Menu

On this menu two options are available to run diagnostics:

• CDG to run diagnostics in concurrent maintenance mode. Selected diagnostics will run if the adapter is disconnected from the NCP, and only the sections or routines allowed to run in concurrent mode will be called without interfering with the operation of the 3745.

CDG must be used if at least one CCU  $\,+\,$  NCP are running.

Note: If you are in TWIN-DUAL mode with one CCU running and the other CCU just powered ON (not IPLed), you can not run the diagnostics on any adapter or IOC connected to the idle CCU. In this case, you must IPL this CCU to the end of phase 1 (step-by-step IPL will allow a ready stop at the end of

will allow a ready stop at the end of phase 1) then start the concurrent diagnostics. • **ODG** to run diagnostics in **offline mode** when the 3745 is fully available for maintenance.

Selected diagnostics will run whatever the status of the adapter.

All channel interfaces must be disabled.

ODG must be used if conditions for concurrent maintenance mode are not met (no NCP or CCU running).

Type ODG or CDG after = = = > and press SEND.

#### Diagnostics

#### How to Select Diagnostics

| CUSTOMER ID:<br>CCU-A SELECTED PR                                                                                                    | OCESS MOSS-OFFLINE                                                                   | 3745-xxx<br>X71:020415<br>X72:000085 | SERIAL NUHBER:        |
|----------------------------------------------------------------------------------------------------|--------------------------------------------------------------------------------------|--------------------------------------|-----------------------|
| CCU-B<br>RUN-REQ                                                                                                    |                                                                                      |                                      | 02/07/07 00.21        |
| FUNCTION ON SCREE<br>GROUP :ADP# :LINE<br>1 ALL<br>2 CCU : A- B:<br>3 IOCB: 1- 4:<br>4 CA : 1-16:<br>5 TSS : 1-32: 0-3<br>6 TRSS: 1- 6: 1-<br>7 HTSS: 1- 8:<br>8 OLT : 1-16: | N: CONCURRENT DIAGS<br>:<br>:<br>:<br>:<br>:<br>:<br>:<br>:<br>:<br>:<br>:<br>:<br>: |                                      | OSTICS INITIALIZATION |
| OPT= Y IF MODIFY                                                                                                    | :                                                                                    |                                      |                       |
| OPTION REQUIRED                                                                                                    | : ENTER REQUEST ACC<br>: DIAG==> ADP                                                 |                                      |                       |
| F1:END F2:NENU2                                                                                                    | F3:ALARM                                                                             |                                      |                       |

Figure 4-16. How to Select Diagnostics

After entering ODG or CDG on menu 3, the diagnostic menu is displayed. See Figure 4-16.

Four input fields are available in this menu:

• **DIAG** = => Diagnostic group (1-8), IFT, section, or the routine you want to run.

Example:

2 (full set of CCU IFTs.) K (section K of IOC diags.) AC01 (specific routine of CCU diags.)

- ADP#==> adapter number
- LINE = = > Line number for TSS, HPTSS or TRSS (00-31)

You may obtain the line number from the 'LID' function entering the line address.

OPT == > Y to display the option menu

Diagnostics will be run on the selected adapter if its power is ON.

In concurrent mode, if the 'ALL' option is entered, diagnostics will be run on all adapters, IOC buses and CCUs in CDF which are disconnected from the NCP.

# Type your request in the input fields and press SEND.

If OPT = = = > Y is entered, the option menu is displayed. See Figure 4-17 on page 4-31. If not, the diagnostic is started and the diagnostic result is displayed on this frame.

If an error is detected, an error message is displayed. See Figure 4-18 on page 4-32.

### **Options Menu**

| CUSTOMER ID:<br>CCU-A SELECTED PRO | DCESS MOSS-OFFLINE                | 3745-xxx<br>X71:020415<br>X72:000085 | SERIAL NUMBER:     |       |
|------------------------------------|-----------------------------------|--------------------------------------|--------------------|-------|
| CCU-B<br>RUN-REQ                   |                                   |                                      | 03/06/87           | 00.15 |
| FUNCTION ON SCREEM                 | I: CONCURRENT DIAGS               |                                      | 03/00/8/           | 00:15 |
|                                    | :                                 |                                      |                    |       |
| C CANCEL REQUEST                   | :                                 |                                      |                    |       |
| G GO                               | •                                 |                                      |                    |       |
| M NODIFY OPTIONS:                  |                                   |                                      |                    |       |
| S/LS/AL/ALS/B/DM<br>NW/W           | :<br>: START 09:58:15             |                                      |                    |       |
| C1/CNNN/C                          |                                   | DIAG                                 | NOSTICS INITIALIZA | TION  |
|                                    | : OPTIONS: S NW C1                |                                      |                    |       |
| BR/NBR                             | :                                 |                                      |                    |       |
|                                    | : ENTER REQUEST ACCO<br>: ==>M R2 | RDING TO THE DIA                     | G MENU             |       |
| ===>                               | :ri nz                            |                                      |                    |       |
| F1:END F2:MENU2                    | F3:ALARM                          |                                      |                    |       |

Figure 4-17. How to Enter an Option

When the OPT field is set to Y in the diagnostic menu, the options menu is displayed. See Figure 4-17.

The default options are automatically displayed.

| OPTIONS:  | Meaning                                     | only the last one is accepted.                                                        |
|-----------|---------------------------------------------|---------------------------------------------------------------------------------------|
| S         | Stop on first error                         | Press SEND                                                                            |
| LS        | Loop on first error with stop               | Restart the same procedure to enter the other                                         |
| AL        | Automatic loop on error                     | options if needed.                                                                    |
| ALS       | Automatic loop on error with new error stop | Enter 'G'.                                                                            |
| В         | Bypass error stop                           | Press SEND.                                                                           |
| DM        | Display multiple errors                     | The diagnostic is started and the diagnostic                                          |
| NW        | No wait before execution of each routine    | result is displayed on this frame.                                                    |
| W         | Wait before execution of each routine       | If an error is detected, an error message is displayed. See Figure 4-18 on page 4-32. |
| C1/CNNN/C | Cycle request option                        |                                                                                       |
| R1/RNNN   | Repeat routine option                       |                                                                                       |
| BR/NBR    | BER recording option                        |                                                                                       |

# Enter or modify the option using the 'M' function followed by the option or options needed.

Only one option per line of the menu can be selected. If more than one option is entered, only the last one is accepted.

#### **Diagnostics**

#### **Error Menu**

| CUSTOMER ID:<br>CCU-A SELECTED PR | OCESS MOSS-OFFLINE                                         | 3745-xxx<br>X71:020415<br>X72:000085 | SERIAL NUMBER:                              |
|-----------------------------------|------------------------------------------------------------|--------------------------------------|---------------------------------------------|
| CCU-B<br>RUN-REQ                  |                                                            |                                      | 02/01/02 10 12                              |
| FUNCTION ON SCREE                 | N: CONCURRENT DIAGS                                        |                                      | 03/01/87 10:17<br>FRU REMOVAL ==> POWER 0FF |
|                                   | * *RH R3036694 *<br>* *RAC 906030001 *<br>* ERC RB23E01C * | ERR BIT C108                         | ERROR COUNT 00001                           |
|                                   | : START 10:13:46 S                                         | O TS<br>1 RÌ BR                      | ROUTINE RB23 TSS 03 L 00                    |
| F1:END F2:MENU2                   | F3:ALARM                                                   |                                      |                                             |

Figure 4-18. Error Menu

# The reference code is in the 8-digit field following 'RH'.

This menu is used by "Diagnostic Result Analysis" on page 4-43, and "Using Reference Codes" on page 2-12 to determine which ERU is involved with the error.

**Note:** An "unexpected Error" must be considered as a normal error and the reference code is the usable information.

### Messages for Manual Intervention During IOC Bus Diagnostics

| CUSTOMER ID:<br>CCU-A SELECTED PROCE | SS MOSS-OFFLINE | 3745-xxx<br>X71:020415<br>X72:000085 | SERIAL            | NUMBER:          |
|--------------------------------------|-----------------|--------------------------------------|-------------------|------------------|
| CCU-B<br>RUN-REQ                     |                 |                                      |                   | 03/01/97 01.22   |
| FUNCTION ON SCREEN:                  |                 |                                      |                   | 05/01/8/ 01.22   |
| :                                    | REQUEST: DD     | REPLACE ADPT CA                      | TINE DD0<br>:0500 | NING<br>D2 CCU A |
| F1:END F2:MENU2 F3                   | :ALARM          | F6:QUIT                              |                   |                  |

Figure 4-19. Diagnostic Messages Screen

- 1. When you receive a message asking you to **replace** adapter xx:
  - a. Locate the CSP, CAL or TRM card corresponding to the adapter number in the following<sup>-</sup>tables.
  - b. Replace it with a new one. (Adapter's PS has automatically been turned OFF)
  - c. Reply to the message by typing 'R'.
  - d. Press SEND. The power will be turned ON and the routine automatically restarted.

- 2. When you receive a message asking you to **reinstall** adapter xx:
  - a. Reinstall the card previously replaced.
  - b. Reply to the message by typing 'R'.
  - c. Press SEND. The power will be turned ON and the routine automatically restarted.

This process will be repeated until the test stops with a '\*\*\* ERROR FOUND \*\*\*' message.

If the reference code is pointing to the last replaced card, the problem is solved. Go to "CE Leaving Procedure" on page 5-172. If not, replace the FRU(s) given by the reference code using the "FRU Machine Requirements" on page 2-34.

Note: Alarm 9F will be generated at each power OFF, ignore them during this test.

### Diagnostics

| Table 4-1. Channel Adapters |           |           |           |  |
|-----------------------------|-----------|-----------|-----------|--|
| CA<br>Num                   | Location  | CA<br>Num | Location  |  |
| 01                          | 01L-A1-B2 | 09        | 02E-A1-B2 |  |
| 02                          | 01L-A1-E2 | 10        | 02E-A1-E2 |  |
| 03                          | 01L-A1-G2 | 11        | 02E-A1-G2 |  |
| 04                          | 01E-A1-K2 | 12        | 02E-A1-K2 |  |
| 05                          | 01L-A1-N2 | 13        | 02E-A1-N2 |  |
| 06                          | 01L-A1-R2 | 14        | 02E-A1-R2 |  |
| 07                          | 01E-A1-T2 | 15        | 02E-A1-T2 |  |
| 08                          | 01L-A1-W2 | 16        | 02E-A1-W2 |  |

| Table     | Table 4-2. Line Adapters |           |           |           |           |           |           |
|-----------|--------------------------|-----------|-----------|-----------|-----------|-----------|-----------|
| LA<br>Num | Location                 | LA<br>Num | Location  | LA<br>Num | Location  | LA<br>Num | Location  |
| 01        | 01G-A1-E2<br>01G-A1-A2 * | 09        | 02A-A1-E2 | 17        | 02F-A1-E2 | 25        | 03F-A1-E2 |
| 02        | 01G-A1-G2<br>01G-A1-D2 * | 10        | 02A-A1-G2 | 18        | 02F-A1-G2 | 26        | 03F-A1-G2 |
| 03        | 01G-A1-J2<br>01G-A1-G2 * | ·11       | 02A-A1-J2 | 19        | 02F-A1-J2 | 27        | 03F-A1-J2 |
| 04        | 01G-A1-L2<br>01G-A1-J2 * | 12        | 02A-A1-L2 | 20        | 02F-A1-L2 | 28        | 03F-A1-L2 |
| 05        | 01G-A1-N2<br>01G-A1-L2 * | 13        | 02A-A1-N2 | 21        | 02F-A1-N2 | 29        | 03F-A1-N2 |
| 06        | 01G-A1-Q2<br>01G-A1-P2 * | 14        | 02A-A1-Q2 | 22        | 02F-A1-Q2 | 30        | 03F-A1-Q2 |
| 07        | 01G-A1-S2                | 15        | 02A-A1-S2 | 23        | 02F-A1-S2 | 31        | 03F-A1-S2 |
| 08        | 01G-A1-U2                | 16        | 02A-A1-U2 | 24        | 02F-A1-U2 | 32        | 03F-A1-U2 |

ii

Note: \* Used for the TSST board only.

# How to Run the Wrap Test (WTT) for LIC 1, 3, 4, 5, 6 or HPTSS Port

WARNING: MOSS must be online to start this procedure.

- Call Menu 1, type WTT and press SEND.
- Follow the instructions given by the following screen.

| CUSTOHER<br>CCA-A<br>RESET                                   | ID:<br>PROCESS MOSS-ALONE<br>BYP-IOC-CHK STOP-CCU-CHK | 3745-xxx   | SERIAL | NUMBER:        |  |  |  |  |
|--------------------------------------------------------------|-------------------------------------------------------|------------|--------|----------------|--|--|--|--|
| CCU-B<br>RUN                                                 | PROCESS MOSS-ALONE<br>BYP-IOC-CHK STOP-CCU-CHK        | X72:0BC800 |        | 03/01/87 01:22 |  |  |  |  |
| FUNCTION ON SCREEN: WRAP TEST<br>WRAP TEST INITIAL SELECTION |                                                       |            |        |                |  |  |  |  |
| - SELECT ONE OPTION (1,2) ==> (A)                            |                                                       |            |        |                |  |  |  |  |
| 1 = AUTOMATIC WRAP TEST ON LIC UNIT                          |                                                       |            |        |                |  |  |  |  |
| 2 = 1                                                        | VRAP TEST AT ANY LEVEL                                |            |        |                |  |  |  |  |
| THEN PF<br>===>                                              | RESS SEND                                             |            |        |                |  |  |  |  |
| F1:END                                                       | F2:MENU2 F3:ALARM                                     | F6:QUIT    |        |                |  |  |  |  |

(A) Enter 1 or 2 here to select the wrap test option

**Option 1:** Follow the instructions given by the following screen.

| CUSTONER<br>CCA-A<br>RESET                                       |                                     | ALONE               | -xxx         | SERIAL  | NUMBER:        |  |  |  |
|------------------------------------------------------------------|-------------------------------------|---------------------|--------------|---------|----------------|--|--|--|
| CCU-B<br>RUN                                                     | PROCESS MOSS-<br>BYP-IOC-CHK STOP-C | ALONE X<br>CU-CHK X | 72:0BC800    |         | 03/01/87 01:22 |  |  |  |
| FUNCTION ON SCREEN: WRAP TEST<br>AUTOMATIC WRAP TEST ON LIC UNIT |                                     |                     |              |         |                |  |  |  |
| - ENTER A LINE ADDRESS OF THE LIC (0-1023) ≈=> (B)               |                                     |                     |              |         |                |  |  |  |
| WARNING: ALL LINES OF THE LIC HUST BE DISABLED/DEACTIVATED       |                                     |                     |              |         |                |  |  |  |
|                                                                  |                                     |                     |              |         |                |  |  |  |
| ===>                                                             |                                     |                     |              |         |                |  |  |  |
| F1:END F                                                         | 2:MENU2 F3:ALARM                    | F4:WRAP TES         | T INITIAL SE | LECTION |                |  |  |  |

(B) Enter the line address here

**Option 2:** Follow the instructions given by the following screen and select the wrap level '4' (tailgate).

```
CUSTOMER ID:
                                      3745-xxx
                                                       SERIAL NUMBER:
              PROCESS MOSS-ALONE
CCA-A
RESET
         BYP-IOC-CHK STOP-CCU-CHK
CCU-B
              PROCESS MOSS-ALONE
                                         X71:0A0800
RUN
         BYP-IOC-CHK STOP-CCU-CHK
                                         X72:0BC800
                                               ----- 03/01/87 01:22
FUNCTION ON SCREEN: WRAP TEST
             WRAP TEST INITIAL SELECTION
- ENTER LINE ADDRESS (TSS: 0-895 HPTSS: 1024-1039) ==> (B)
- ENTER WRAP TYPE (1 to 3) ==>
    1 = DATA
                                   3 = DISPLAY LIC 5-6 DATA
    2 = CONTROL LEADS
- ENTER WRAP LEVEL (1 to 6) ==> (C)
   1 = LOCAL MODEM
                                   4 = TAILGATE
   2 = NTT CABLE (TSS ONLY)
                                   5 = REMOTE MODEM (HPTSS & DATA WRAP ONLY)
    3 = LIC (TSS & DATA WRAP ONLY) 6 = INTERNAL (HPTSS ONLY)
      LINE(S) TO BE TESTED MUST BE DISABLED/DEACTIVATED
===>
F1:END F2:MENU2 F3:ALARM
                                        F6:QUIT
```

#### (B) Enter the line address here

(C) Enter '4' here to select the tailgate level

• For LIC type 1, 4

Install wrap plug P/N 65X8927 on the LIC connector. See Figure 4-20 on page 4-39 and Figure 4-23 on page 4-40.

• For LIC type 3

Install wrap cable P/N 65X8928 between the 2 sockets. See Figure 4-21 on page 4-39 and Figure 4-23 on page 4-40.

Notes:

- 1. The test must be run a second time with the wrap cable reversed end to end.
- 2. If you are working on a Line Adapter with 1 line at 256 kbps speed connected to and at least 1 other line, and if these lines are initialized at the NCP activation, you are not allowed to run the WTT on these lines.
- For HPTSS

Install wrap plug P/N 58X9349 for V35 or P/N 58X9354 for X21 on the tail gate connector.

• For LICs type 5, 6

Unplug the line cable at the customer wall frame and install the appropriate wrap plug (see list hereafter) at the end of the cable or unplug the line cable from both ends and install the wrap plug P/N 11F4815 at the LIC connector. (The line cable must be unplugged from the wall frame when necessary for telephone line loading reason.) See Figure 4-22 on page 4-39 and Figure 4-24 on page 4-41.

LIC5/6 wrap plug P/N according to the Country.

| U.S / Canada | 66X0807 |
|--------------|---------|
| Japan        | 6124644 |
| Austria      | 6162946 |
| France       | 6162955 |
| Germany      | 6162950 |
| Belgium      | 6162950 |
| Luxemburg    | 6162950 |
| Israel       | 66X1954 |
| Hong Kong    | 65X8070 |
| Italy        | 6162957 |
| Switzerland  | 66X0748 |
| U.K.         | 65X8069 |
| Netherlands  | 6162948 |
| Netherlands  | 6162948 |

# How to Run the Wrap Test with IFTs for LIC 1, 3, 4, 5, 6 or HPTSS Port

- 1. Install the wrap plug as follows:
  - For HPTSS

Install wrap plug P/N 58X9349 for V35 or P/N 58X9354 for X21 on the tail gate connector.

• For LICs type 1, 4

Install wrap plug P/N 65X8927 on the LIC connector. See Figure 4-20 on page 4-39

• For LIC type 3

Install wrap cable P/N 65X8928 between the 2 sockets. See Figure 4-21 on page 4-39 and Figure 4-23 on page 4-40.

• For LICs type 5, 6

Unplug the line cable at the customer wall frame and install the appropriate wrap plug (see list hereafter) at the end of the cable or unplug the line cable from both ends and install the wrap plug P/N 11F4815 at the tail gate connector. (The line cable must be unplugged from the wall frame when necessary for telephone line loading reason.) See Figure 4-22 on page 4-39 and Figure 4-24 on page 4-41.

LIC-5/6 wrap plug P/N according to the Country.

| Country      | P/N     |
|--------------|---------|
| U.S / Canada | 66X0807 |
| Japan        | 6124644 |
| Austria      | 6162946 |
| France       | 6162955 |
| Germany      | 6162950 |
| Belgium      | 6162950 |
| Luxemburg    | 6162950 |
| Israel       | 66X1954 |
| Hong Kong    | 65X8070 |
| Italy        | 6162957 |
| Switzerland  | 66X0748 |
| U.K.         | 65X8069 |
| Netherlands  | 6162948 |
|              |         |

2. Start the diagnostic as follows:

#### For HPTSS

- Update the CDF to show that the lines to be tested have wrap plugs installed. Refer to "3745 Service Functions, Chapter 9".
- Using "How to Run Internal Function Tests" on page 4-29 call the HPTSS diagnostics, and enter '7' (HPTSS group) in the DIAG == > area, the adapter number in the ADP# == > area.
- Press SEND.
- For LICs type 1, 3, 4

Using "How to Run Internal Function Tests" on page 4-29 call the IFTs and enter the routine number **RC01** in the DIAG = = > area, the adapter number in the ADP# = > area and the line number in the LINE = = > area. (You may obtain the LA number and the line number from the 'LID' function entering the line address. Refer to "Advanced Operation Guide"). See note. Press SEND.

For LIC type 3 reverse the wrap cable end to end and rerun the test.

• For LICs type 5, 6

Ensure that no PKD action is in progress, this would lead to an unexpected diagnostic error.

Using "How to Run Internal Function Tests" on page 4-29 call the IFTs and enter routine number **RH59** in the DIAG = = > area, the adapter number in the ADP#= = > area and the line number in the LINE = = > area. (You may obtain the LA number and the line number from the 'LID' function entering the line address. Refer to "Advanced Operation Guide"). See note. Press SEND.

**Note:** MOSS can be alone, online or offline but the scanners must be IMLed and the CCU must be running.

In the case of MOSS alone, IPL until phase 4, then cancel the IPL in order for the LID function to work as required.

#### Diagnostics

#### Routines RD01 through RD03 for Japan only (LIC 1,3,4 only)

#### **RD01: NTT ON/OFF Driver**

This routine sets permanently ON or OFF all the active line drivers of a LIC card to allow measurements by the NTT service personnel.

When the message LINE DRIVER STATE: ON=F1, OFF=F2, EXIT=F9 is displayed, enter:

- RF1 to set drivers at high voltage level
- · RF2 to set drivers at low voltage level
- RF9 to exit from the routine

When you enter RF1 or RF2, the following message is displayed:

MODEM INCL X21 MODEM EXC X21 CHECK DRIVERS ARE ON PRESS SEND TO CONTINUE X21 OFF AUTOCALL

At this step, the NTT personnel may check the driver voltage. To change the option, press SEND.

#### **RD02: NTT Data Wrap Test**

This routine checks the data wrap path (transmit to receive).

The Test/Operate switch on the cable connector or on the DCE must be set as follows:

- LIC type 1: Set the connector TEST/OPERATE switch to TEST
- LIC type 3: Set the DCE Test/Operate switch to T1
- LIC type 4: Set the DCE Test/Operate switch to T1

#### **RD03: Modem-In Wrap Test**

This routine check the modem control leads according to the LIC type.

Use the TEST/OPERATE switch or the wrap block as follows:

- LIC type 1 (V24): Set the connector TEST/OPERATE switch to TEST
- LIC type 1 (V25): Plug the wrap block at the cable end
- LIC type 3: Set the DCE Test/Operate switch to T1
- LIC type 4: Set the DCE Test/Operate switch to T1

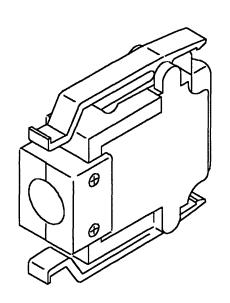

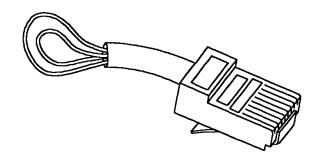

Figure 4-22. LIC Type 5 and 6 Wrap Plug P/N11F4815

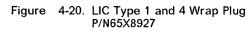

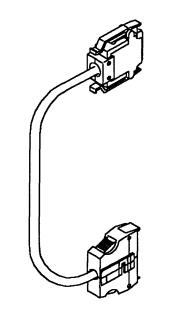

Figure 4-21. LIC Type 3 Wrap Cable P/N65X8928

### Diagnostics

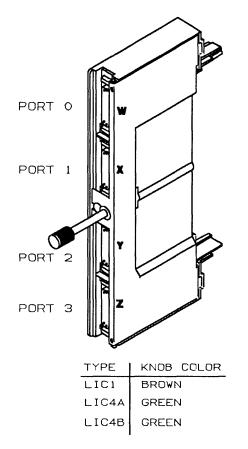

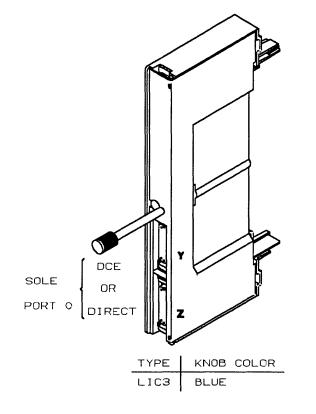

Figure 4-23. LIC Types 1, 3 and 4

### Diagnostics

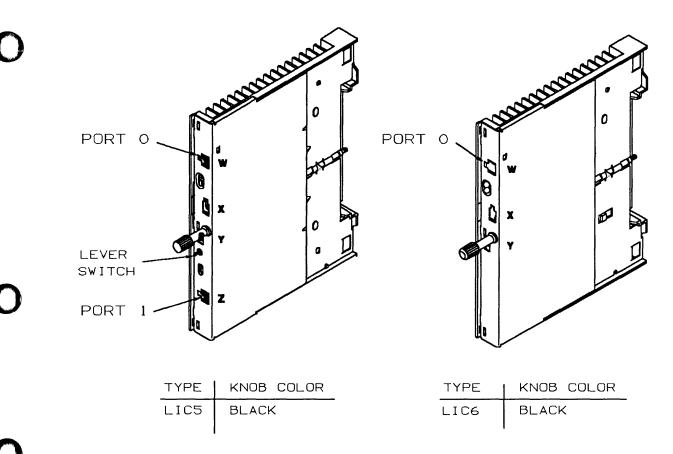

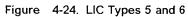

## How to Run the Channel Wrap Test

- 1. Ensure that the 'Select Out Bypass' switch is in the 'NORMAL' position.
- 2. Call the option ODG or CDG from the maintenance function menu.
- 3. Enter **LO01** in the DIAG = = > area and the channel number in the ADP# = = > area.
- 4. Press SEND.
- 5. When you are required by the diagnostic, remove the interface cables then install the wrap plugs and terminators, refer to Figure 5-46 on page 5-46 In order to allow the customer to use the channel during test time, you have to connect the cables together or to the terminators.
- 6. You will be asked for the wrap tools P/N you are using.

Two models of wrap plugs can be used for this test:

BUS P/N 03F4301 and TAG P/N 03F4300 or BUS P/N 26F1755 and TAG P/N 26F1754

7. Messages on the screen will prompt you for the required actions.

According to the wrap plugs you are using, follow one of the two actions here after :

• If you have the channel wrap plugs:

P/N 03F4300 (for Tag) and P/N 03F4301 (for Bus)

install them for interface A in the IN ROW (dark gray) and the CA terminators:

P/N 2282676 (for Tag) and P/N 2282675 (for Bus)

in the OUT ROW (light gray).

• If you have the channel wrap plugs :

P/N 26F1754 (for Tag) and P/N 26F1755 (for Bus)

you have to make two installations, one after the other (when requested by messages on the screen) :

1st step - Install the wrap plugs for interface A in the IN ROW (dark gray), and the CA terminators:

P/N 2282676 (for Tag) and P/N 2282675 (for Bus)

in the OUT ROW (light gray).

- 2st step Install the wrap plugs in the OUT ROW (light gray) and leave the IN ROW (dark gray) free. (CA terminators have not to be used).
- 8. You will be asked to install the wrap plugs on interface connectors B if the TPS feature is installed on this channel. In this case repeat the action as before for interface A.

## Action to Take After a Diagnostic Run

## Diagnostic Result Analysis

001

This procedure analyzes the results of the diagnostics prior to exchange any FRU and tells you what to do next.

When MOSS diagnostics detect an error, a hex code is set on the control panel. The code can be decoded by using "Panel Codes" on page 2-14.

When ODG/CDG diagnostics detect an error, a reference code is given on the diagnostic screen, see (Figure 4-18 on page 4-32).

This reference code can be decoded to find the action to take using the BRC function in menu 3. If required, see "Using Reference Codes" on page 2-12

Did diagnostics run without a message for manual intervention ?

Yes No

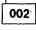

Follow the instructions given by the diagnostics. Then, go back to this procedure according to the result.

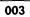

005

Did the diagnostics detect a failure ? Yes No

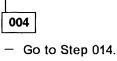

Was the failure other than 'unexpected error' ? Yes No

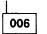

Was a reference code generated by the diagnostics ? Yes No

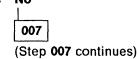

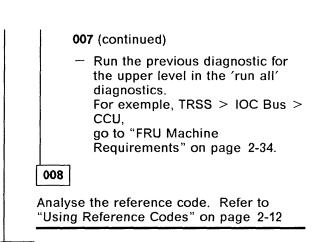

009

You may have started this service call to exchange FRUs called by a reference code or panel code.

Is the first FRU called by diagnostics different from the FRU you were going to exchange ? Yes No

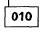

Perform FRU exchange using Chapter 5, "3745 FRU Exchange" on page 5-1.

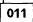

Is there a FRU given by both lists ? Yes No

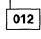

 If you do not have the first FRU called by the diagnostics, obtain it.

If you have the FRU or when you obtain the FRU, go to "FRU Machine Requirements" on page 2-34.

013

Consider it is the first FRU of the list and exchange it.

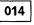

(Step 014 continues)

#### 014 (continued)

## Were HPTSS diagnostics being run for a suspected FESH card ?

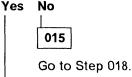

016

- In the 3745 frame 01 at tail gate location 01U, remove cables from the HPTSS lines to be tested. Refer to Figure 5-2 on page 5-6.
- Install wrap plugs in the sockets of 01U for the lines to be tested.
- Update the CDF to show that the lines to be tested have wrap plugs installed. Refer to "3745 Service Functions, Chapter 9".
- Run HPTSS diagnostic routines VI and VK if V.35 wrap plug is installed, or VJ and VK if X.21 wrap plug is installed, or VI, VJ, and VK if both types of wrap plugs are installed. Refer to "How to Run Internal Function Tests" on page 4-29.

#### Did the diagnostic run free of error ?

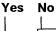

Go to Step 009 on page 4-43.

018

Is the FRU you were processing, the last FRU called for the error ? Yes No

019

You have an intermittent error or an error not detected by this diagnostic.

Continue using this manual for the next FRU called, go to "FRU Machine Requirements" on page 2-34.

020

Go to "CE Leaving Procedure" on page 5-172.

## Chapter 5. 3745 FRU Exchange

Use this chapter once you know what FRU to exchange. You should use all its sections, from front to back, to learn:

- Where the FRU is physically located
- · How to exchange FRUs properly
- How to test the machine afterward
- What else to do before returning the machine to the customer.

## **Exchange Precautions**

- 1. Most of the FRUs can be exchanged in concurrent maintenance. Thus, it is **VERY IMPORTANT** that these procedures be followed when replacing any FRU in the machine.
- 2. The control panel has voltage present even with the machine 'Power OFF'.
- 3. Be sure that the involved area of the 3745 is 'power OFF', when requested by the procedure, before replacing any FRUs.
- 4. Before starting FRU exchange, make sure the involved area has been disabled by the customer.
- 5. The 3745 communication controller contains cards that are sensitive to electrostatic discharge (ESD). Store all cards in their protective packaging when you are not actually exchanging them.
- 6. Procedures for exchanging FRUs are listed on the next pages, use the list in alphabetical order leading to the correct page.

important. Do not disassemble or attempt to remove FRUs from the 3745 until you have read "Telecommunication Products Safety Handbook" GA33-0126.

---- VERY IMPORTANT -

#### **BEFORE ANY FRU EXCHANGE**

#### BE SURE THAT THE REQUIRED AREA HAS BEEN DISABLED

IF NOT, GO TO START PAGE AND FOLLOW THE APPROPRIATE PROCEDURE

### FRU Exchange

## List of FRUs

| CA TAILGATE      | Use "Channel Tail Gate and Internal Cables Exchange Procedure" on page 5-119.     |
|------------------|-----------------------------------------------------------------------------------|
| CA BOARD         | Use "Channel Board Exchange Procedure" on page 5-120.                             |
| LA BOARD         | Use "Line Adapter Board Exchange Procedure" on page 5-129.                        |
| LIC BOARD type 1 | Use "LIC Board Type 1 Exchange Procedure" on page 5-139.                          |
| LIC BOARD type 2 | Use "LIC Board Type 2 Exchange Procedure" on page 5-143.                          |
| MOSS BOARD       | Use "MOSS Board Exchange Procedure" on page 5-148.                                |
| SAC GATE         | Use "SAC Gate Assembly Exchange Procedure for Models 210 and 410" on page 5-153.  |
| SAC2 GATE        | Use "SAC2 Gate Assembly Exchange Procedure for Models 310 and 610" on page 5-160. |
| TCM BOARD        | Use "TCM Board Exchange Procedure" on page 5-167.                                 |
| Air Filters      | Use "Air Filters Exchange Procedure" on page 5-80.                                |
| AMD              | Use "Air Moving Device Exchange Procedure for Models 210 and 410" on page 5-84.   |
| AMD2             | Use "Air Moving Device Exchange Procedure for Models 310 and 610" on page 5-86.   |
| Battery          | Use "Battery Exchange Procedure" on page 5-88.                                    |
| CADR             | Use "CADR/CAL Exchange Procedure" on page 5-51.                                   |
| CAL              | Use "CADR/CAL Exchange Procedure" on page 5-51.                                   |
| Control Panel    | Use "Control Panel Exchange Procedure" on page 5-52.                              |
| CSP              | Use "CSP Exchange Procedure" on page 5-65.                                        |
| DFA              | Use "DFA Exchange Procedure" on page 5-54.                                        |
| DMSW             | Use "Storage and Controls Exchange Procedure" on page 5-79.                       |
| DMUX             | Use "DMUX Exchange Procedure" on page 5-68.                                       |
| DTER             | Use "DTER/ITER Exchange Procedure" on page 5-76.                                  |
| FDD              | Use "FDD Exchange Procedure" on page 5-55.                                        |
| FESH             | Use "FESH Exchange Procedure" on page 5-67.                                       |
| FESL             | Use "FESL Exchange Procedure" on page 5-66.                                       |
| HDD              | Use "HDD Exchange Procedure" on page 5-57.                                        |
| IOSW/IOSW2       | Use "Storage and Controls Exchange Procedure" on page 5-79.                       |

å

## FRU Exchange

| ITER         | Use "DTER/ITER Exchange Procedure" on page 5-76.                          |
|--------------|---------------------------------------------------------------------------|
| LIC FAN      | Use "LIC FAN Exchange Procedure" on page 5-73.                            |
| LIC type 1-4 | Use "LIC Type 1-4 Exchange Procedure" on page 5-71.                       |
| LIC type 5,6 | Use "LIC Type 5 and 6 Exchange Procedure" on page 5-72.                   |
| MAC/MAC2     | Use "MAC/MAC2 Exchange Procedure" on page 5-59.                           |
| MCA          | Use "MCA/MSC Exchange Procedure" on page 5-61.                            |
| MOSS Blower  | Use "MOSS Blower Exchange Procedure" on page 5-90.                        |
| MPC          | Use "MPC Exchange Procedure" on page 5-60.                                |
| MSC          | Use "MCA/MSC Exchange Procedure" on page 5-61.                            |
| PAC          | Use "PAC Exchange Procedure" on page 5-62.                                |
| PLC          | Use "PLC Exchange Procedure" on page 5-63.                                |
| PROM         | Use "PROM Exchange Procedure" on page 5-64.                               |
| PSTY1        | Use "PS Type 1 Exchange Procedure for Models 210 and 410" on page 5-103.  |
| PSTY1B       | Use "PS Type 1B Exchange Procedure for Models 310 and 610" on page 5-105. |
| PSTY2        | Use "PS Type 2 Exchange Procedure" on page 5-107.                         |
| PSTY3        | Use "PS Type 3 Exchange Procedure" on page 5-108.                         |
| PSTY4        | Use "PS Type 4 Exchange Procedure" on page 5-109.                         |
| PSTY5        | Use "PS Type 5 Exchange Procedure" on page 5-111.                         |
| PSTY6        | Use "PS Type 6 Exchange Procedure" on page 5-113.                         |
| PSTY7        | Use "PS Type 7 Exchange Procedure" on page 5-114.                         |
| PSTY8        | Use "PS Type 8 Exchange Procedure" on page 5-116.                         |
| PS FAN       | Use "PS Fan Exchange Procedure" on page 5-118.                            |
| PTER         | Use "PTER Exchange Procedure" on page 5-77.                               |
| PUC          | Use "Storage and Controls Exchange Procedure" on page 5-79.               |
| SCTL/SCTL2   | Use "Storage and Controls Exchange Procedure" on page 5-79.               |
| SMUXA/B      | Use "SMUXA/B Exchange Procedure" on page 5-69.                            |
| STER         | Use "STER Exchange Procedure" on page 5-78.                               |
| STO          | Use "Storage and Controls Exchange Procedure" on page 5-79.               |
| ТСМ          | Use "TCM Exchange Procedure" on page 5-92.                                |
| TIC          | Use "TRM/TIC Exchange Procedure" on page 5-74.                            |
|              |                                                                           |

and the second second second second second second second second second second second second second second secon

 $\cap$ 

T D

| FRU Exchange | <u>*</u> ** |
|--------------|-------------|
|              |             |

الم

Use "TRM/TIC Exchange Procedure" on page 5-74.

TRM

## **FRU Physical Locations**

## 3745 Frames

|                     |          |                     |                       | /                                             |                     |                     |  |
|---------------------|----------|---------------------|-----------------------|-----------------------------------------------|---------------------|---------------------|--|
| FRAME 06            | FRAME 05 | FRAME 04            | FRAME 01<br>(BASE FRA | ME)                                           | FRAME 02            | FRAME 03            |  |
| (EXPANSION<br>UNIT) |          | (EXPANSION<br>UNIT) |                       |                                               | (EXPANSION<br>UNIT) | (EXPANSION<br>UNIT) |  |
| 3746-L15            | 3746-L14 | 3746-L13            | 3745-2<br>or 310      | 10 , 410<br>, 610                             | 3746-A11            | 3746-A12            |  |
|                     |          | LINES<br>128 TO 383 | CCUs                  | LINES<br>0 TO 127<br>CAs 1 TO 8<br>LAs 1 TO 8 |                     | LAs 25 TO 32        |  |

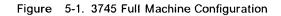

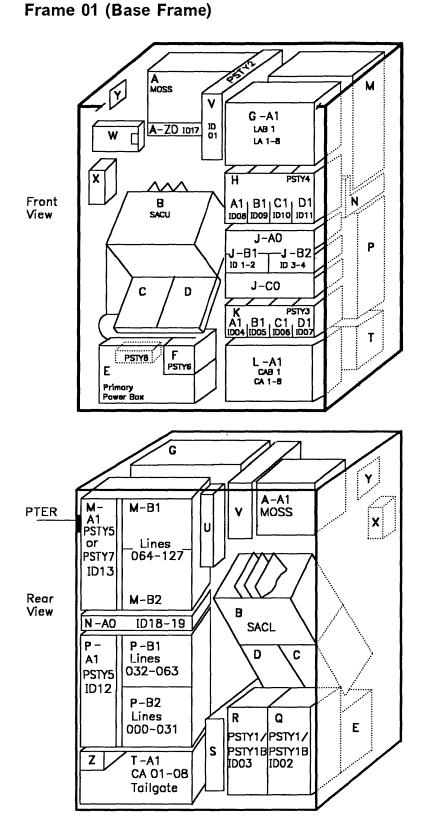

Figure 5-2. 3745-210, 310, 410 or 610

- 0
- A MOSS
- B SAC gate
- C AMD/AMD2 for CCU A
- D AMD/AMD2 for CCU B
- E Primary power box
- F Power supply control (type 6)
- G Line adapters from 01 to 08
- H PS type 4 for line adapters 01 to 08
- J Fan, ac and dc distribution
- **K** PS type 3 for channel adapters 01 to 08
- L Channel adapters from 01 to 08
- M LIC unit (lines from 64 to 127)

- N FAN for LICs
- P LIC unit (lines from 00 to 63)
- Q PS type 1B for CCU A
- R PS type 1B for CCU B
- S EPO tail gate
- T Channels adapters 01 to 08 tail gate
- U TRSS or HPTSS tail gate
- V PS type 2 for MOSS
- W Control panel and FDD
- X HDD
- Y Remote control
- Z Auxiliary power box

## Frame 02 (Expansion Unit A11)

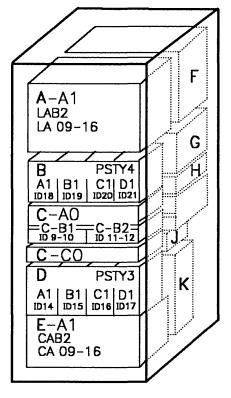

Front View

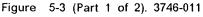

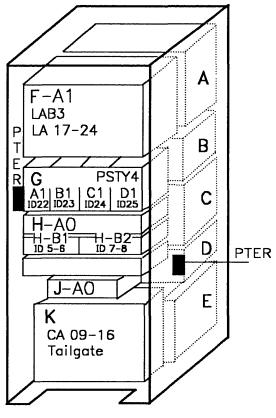

Rear View

Figure 5-3 (Part 2 of 2). 3746-011

- A Line adapters (from 09 to 16)
- **B** PS type 4 for line adapters 09 to 16
- C Fan, ac and dc distribution
- **D** PS type 3 for channel adapters 09 to 16
- E Channel adapter (from 09 to 16)

- **F** Line adapters (from 17 to 24)
- **G** PS type 4 for line adapters 17 to 24
- **H** Fan, ac and dc distribution
- J Auxiliary power box
- K Channels adapters 09 to 16 tail gate

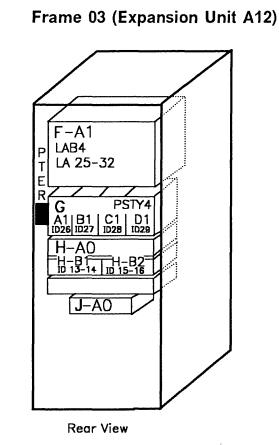

Figure 5-4. 3746-012

- **F** Line adapters (from 25 to 32)
- **G** PS type 4 for line adapters 25 to 32
- **H** Fan, ac and dc distribution
- J Auxiliary power box

## Frame 04 (Expansion Unit L13)

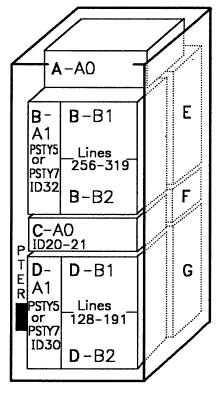

#### Front View

Figure 5-5 (Part 1 of 2). 3746-013

- A ac distribution
- B LIC unit (from 256 to 319 lines)
- C FAN for LICs
- D LIC unit (from 128 to 191 lines)

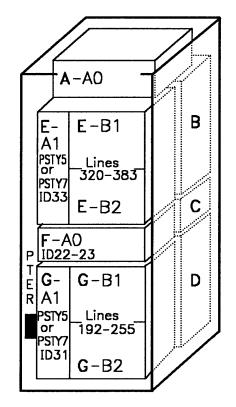

#### Rear View

Figure 5-5 (Part 2 of 2). 3746-013

- E LIC unit (from 320 to 383 lines)
- F FAN for LICs
- G LIC unit (from 192 to 255 lines)

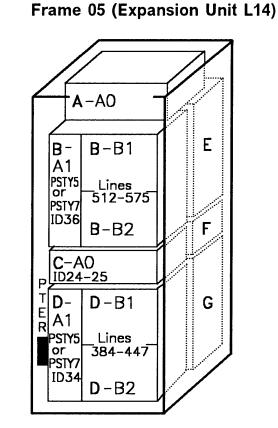

#### Front View

Figure 5-6 (Part 1 of 2). 3746-014

- A AC distribution
- B LIC unit (from 512 to 575 lines)
- C FAN for LICs
- D LIC unit (from 384 to 447 lines)

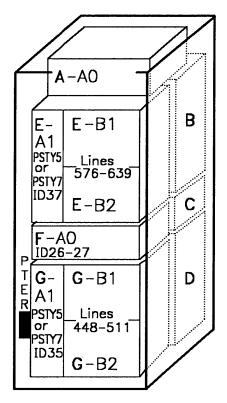

#### Rear View

Figure 5-6 (Part 2 of 2). 3746-014

- E LIC unit (from 576 to 639 lines)
- F FAN for LICs
- G LIC unit (from 448 to 511 lines)

## Frame 06 (Expansion Unit L15)

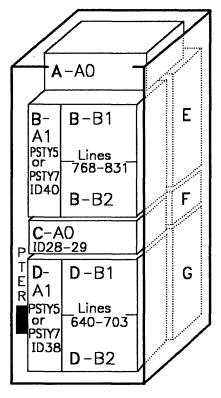

#### Front View

Figure 5-7 (Part 1 of 2). 3746-015

- A AC distribution
- B LIC unit (from 768 to 831 lines)
- C FAN for LICs
- D LIC unit (from 640 to 703 lines)

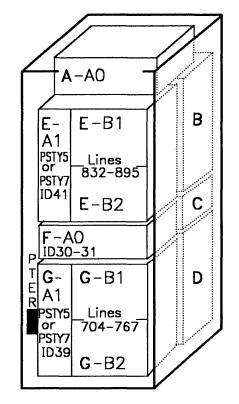

Rear View

Figure 5-7 (Part 2 of 2). 3746-015

- E LIC unit (from 832 to 895 lines)
- F FAN for LICs
- G LIC unit (from 704 to 767 lines)

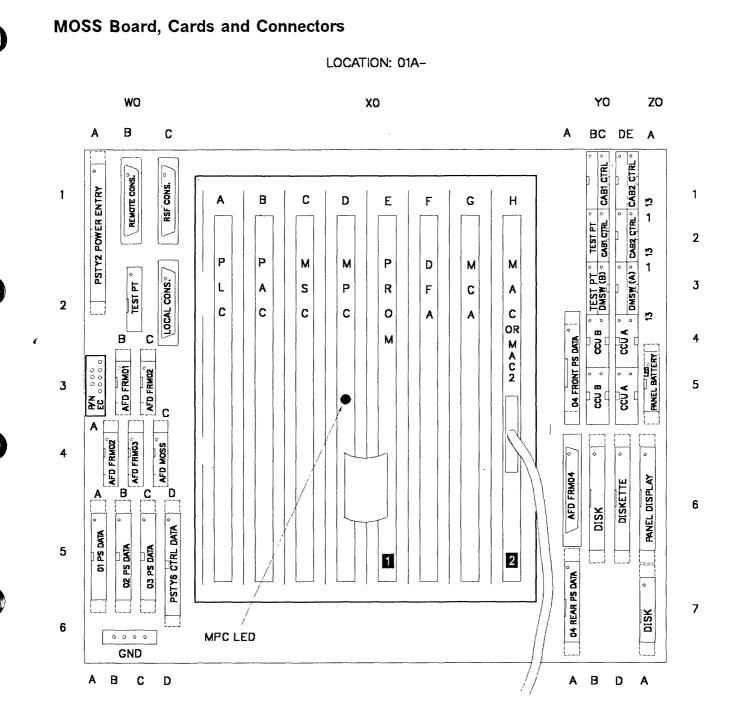

Figure 5-8. 3745 MOSS Board, Cards and Connectors

**1** The **PROM** card may not be present on the machine, in this case the interconnecting cable is not present too.

2 MAC card for models 210 and 410 or MAC2 card for models 310 and 610

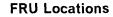

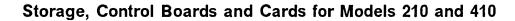

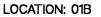

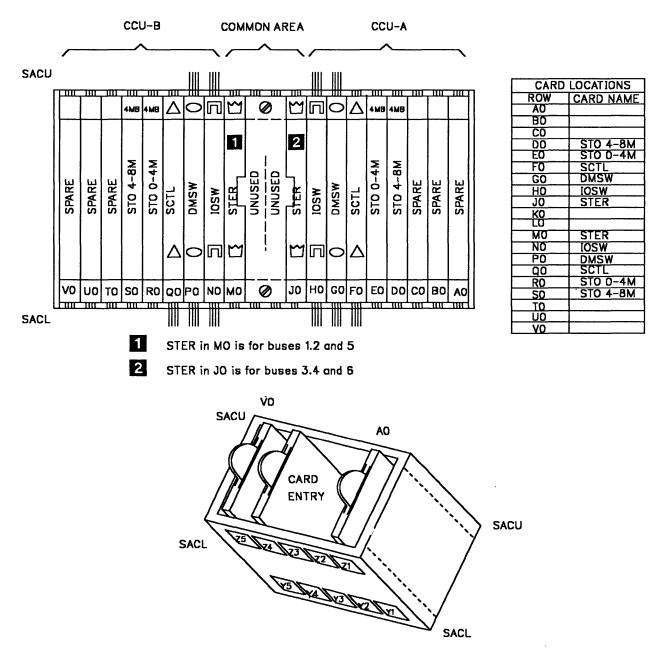

Figure 5-9. 3745 Storage, Control Boards and Cards for Models 210 and 410

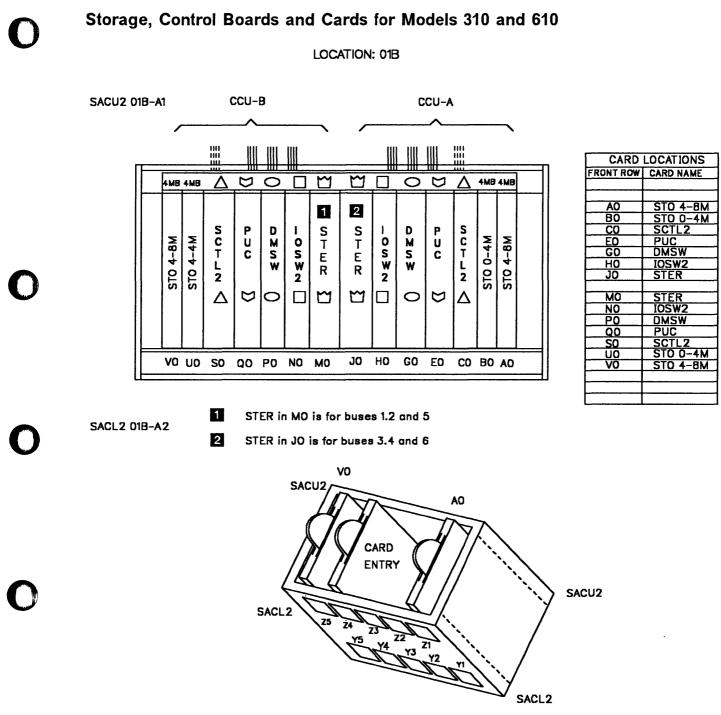

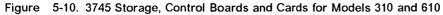

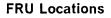

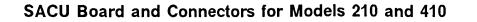

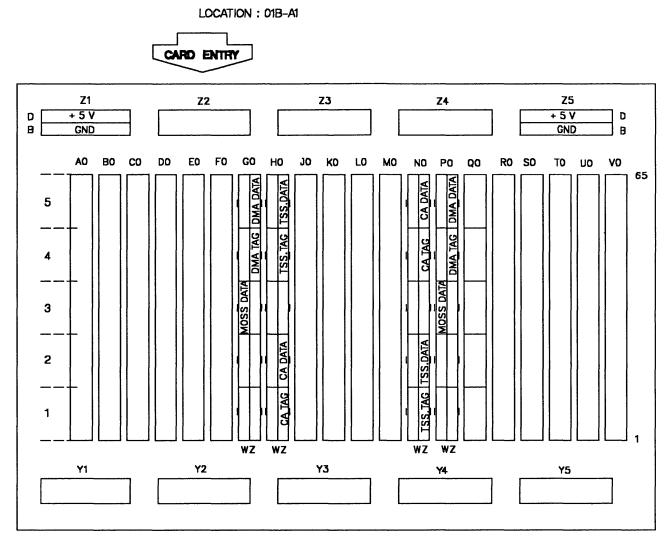

Figure 5-11. 3745 SACU Board and Connectors for Models 210 and 410

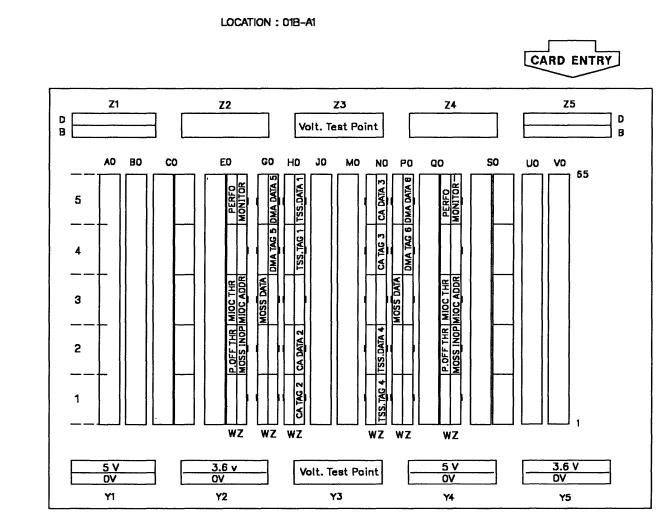

## SACU2 Board and Connectors for Models 310 and 610

Figure 5-12. 3745 SACU2 Board and Connectors for Models 310 and 610

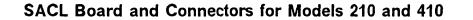

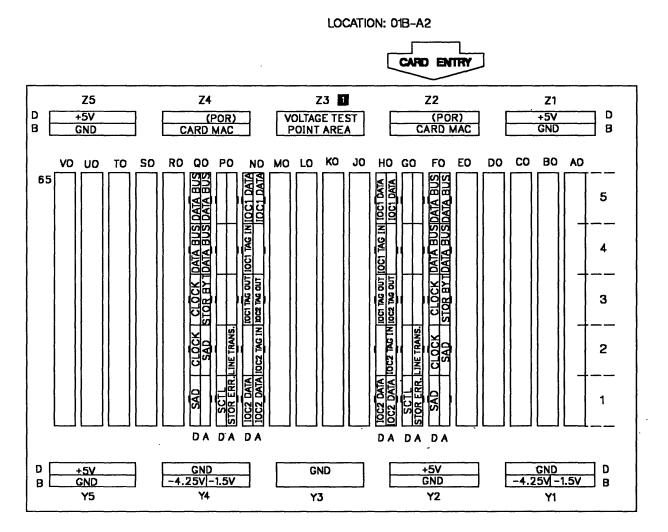

See Power Supply chapter in the MIR for details.

Figure 5-13. 3745 SACL Board and Connectors for Models 210 and 410

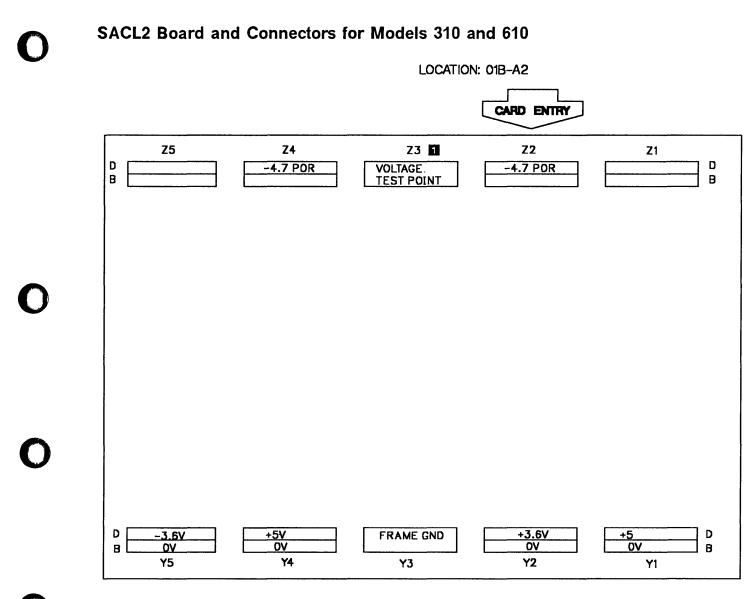

See Power Supply chapter in the MIR for details.

Figure 5-14. 3745 SACL2 Board and Connectors for Models 310 and 610

## **TCM Board Front**

LOCATION: 01C-A1 / 01D-A1

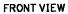

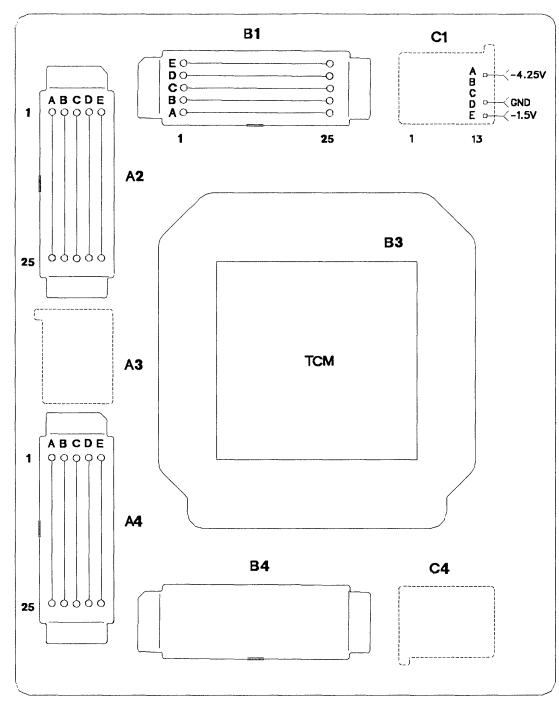

Figure 5-15. 3745 TCM Board and Connectors (Front)

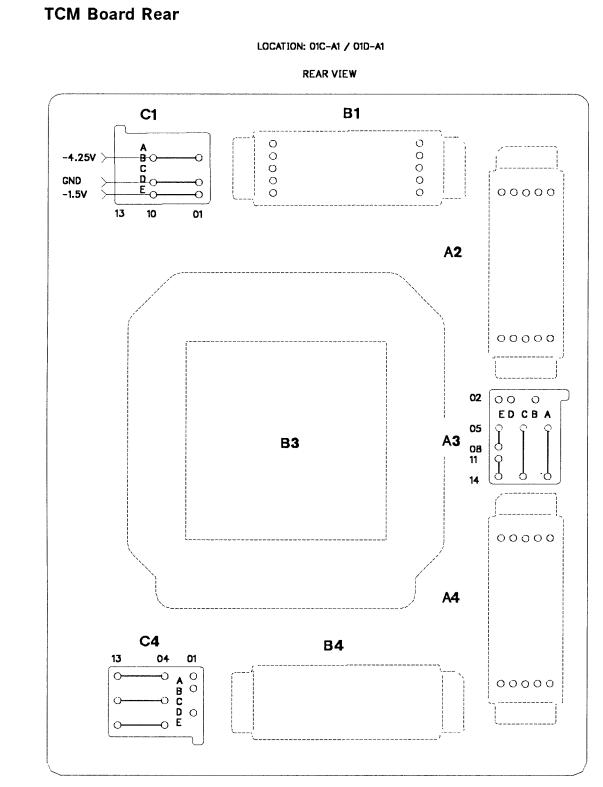

Figure 5-16. 3745 TCM Board and Connectors (Rear)

## **TSSB Board and Cards**

#### BOARD CARD SIDE

#### LOCATION : 01G-A1.02A-A1.02F-A1.03F-A1

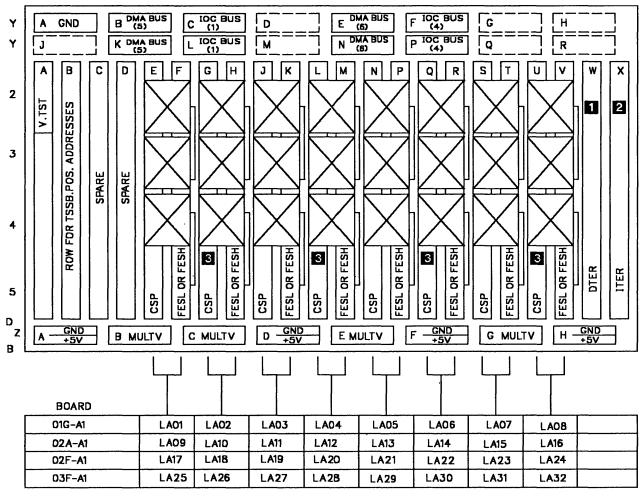

1 Card present when HPTSS installed

2 Either Card or flat cables

Install bypass CARD BPC1 in missing CSP positions to insure the bus continuity between scanners, except for the case when the first adapter of the group is the last adapter of the bus.

Figure 5-17. 3745 TSSB Board and Cards

1

PWR SUPP. PLUG JUMPER

NO

NO

YES

NO

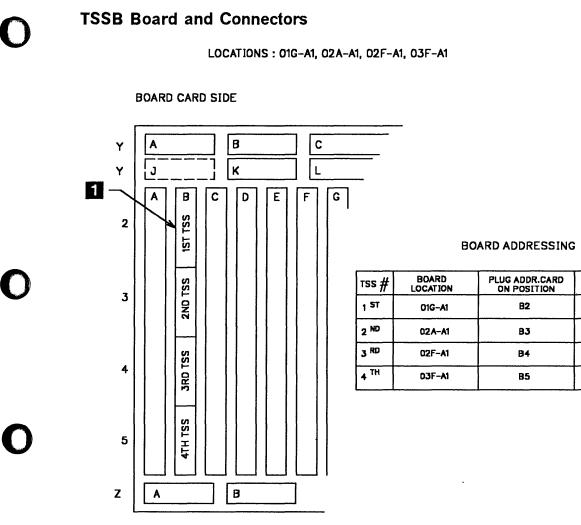

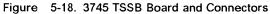

## **TSST Board and Cards**

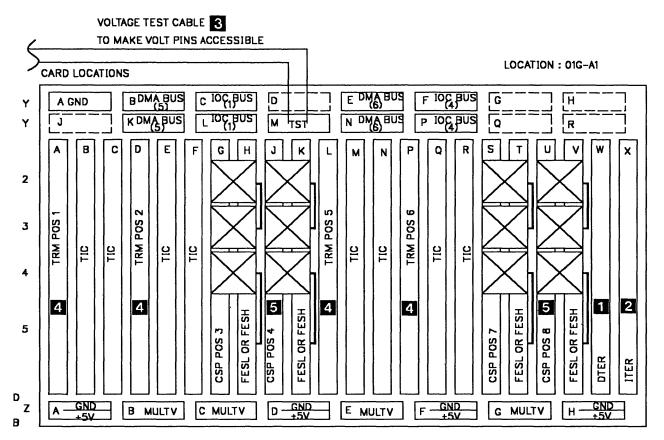

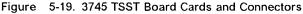

1 CARD present when HPTSS installed

2 either a CARD or flat cable

3 going to voltage test connector located on the left side on board 01G-A1

4 install bypass CARD BPC2 in missing TRM positions to insure the bus continuity between scanners

5 install bypass CARD BPC1 in missing CSP positions to insure the bus continuity between scanners, except if the first adapter of the group is the last adapter of the bus.

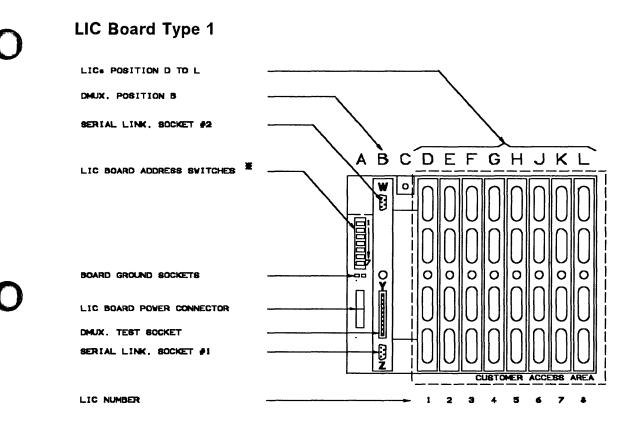

\* See details page 5-140.

Figure 5-20. 3745 LIC Unit Type 1 Board and Connectors

LIC Board type 2

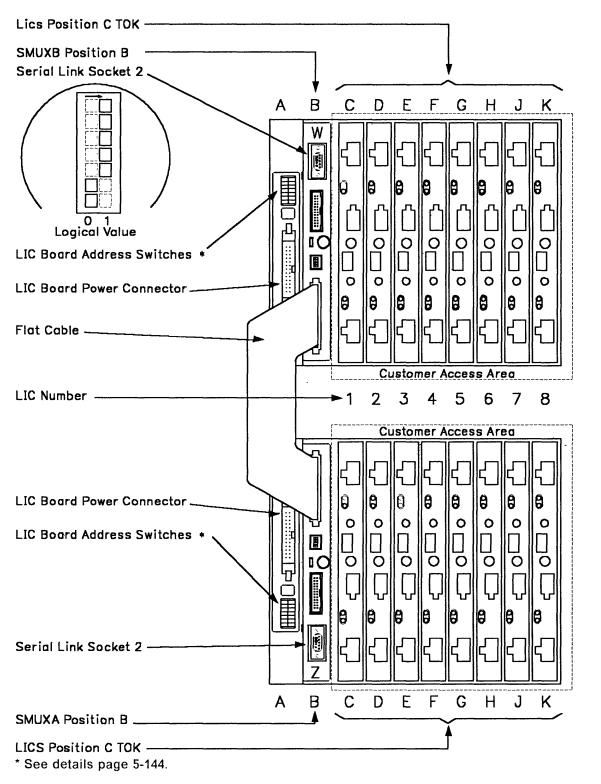

Figure 5-21. 3745 LIC Unit type 2 Board and Connectors

## **DMUX** Packaging

|    | Number<br>ector<br>W | DMUX<br>Location |
|----|----------------------|------------------|
| 1  | 2                    | 01P-B2-B1        |
| 3  | 4                    | 01P-B1-B1        |
| 5  | 6                    | 01M-B2-B1        |
| 7  | 8                    | 01M-B1-B1        |
| 9  | 10                   | 04D-B2-B1        |
| 11 | 12                   | 04D-B1-B1        |
| 13 | 14                   | 04G-B2-B1        |
| 15 | 16                   | 04G-B1-B1        |
| 17 | 18                   | 04B-B2-B1        |
| 19 | 20                   | 04B-B1-B1        |
| 21 | 22                   | 04E-B2-B1        |
| 23 | 24                   | 04E-B1-B1        |
| 25 | 26                   | 05D-B2-B1        |
| 27 | 28                   | 05D-B1-B1        |

|    | Number<br>ector<br>W | DMUX<br>Location |
|----|----------------------|------------------|
| 29 | 30                   | 05G-B2-B1        |
| 31 | 32                   | 05G-B1-B1        |
| 33 | 34                   | 05B-B2-B1        |
| 35 | 36                   | 05B-B1-B1        |
| 37 | 38                   | 05E-B2-B1        |
| 39 | 40                   | 05E-B1-B1        |
| 41 | 42                   | 06D-B2-B1        |
| 43 | 44                   | 06D-B1-B1        |
| 45 | 46                   | 06G-B2-B1        |
| 47 | 48                   | 06G-B1-B1        |
| 49 | 50                   | 06B-B2-B1        |
| 51 | 52                   | 06B-B1-B1        |
| 53 | 54                   | 06E-B2-B1        |
| 55 | 56                   | 06E-B1-B1        |

Figure 5-22. 3745 DMUX Packaging

## SMUXA/B Packaging

|    | Number<br>ector<br>W | SMUX<br>Location |
|----|----------------------|------------------|
| NA | NA                   | 01P-B2-B1        |
| NA | NA                   | 01P-B1-B1        |
| 5  | NA                   | 01M-B2-B1        |
| NA | 7                    | 01M-B1-B1        |
| 9  | NA                   | 04D-B2-B1        |
| NA | 11                   | 04D-B1-B1        |
| 13 | NA                   | 04G-B2-B1        |
| NA | 15                   | 04G-B1-B1        |
| 17 | NA                   | 04B-B2-B1        |
| NA | 19                   | 04B-B1-B1        |
| 21 | NA                   | 04E-B2-B1        |
| NA | 23                   | 04E-B1-B1        |
| 25 | NA                   | 05D-B2-B1        |
| NA | 27                   | 05D-B1-B1        |

| MUX Number<br>Connector<br>Z 1 W |    | SMUX<br>Location |
|----------------------------------|----|------------------|
| 29                               | NA | 05G-B2-B1        |
| NA                               | 31 | 05G-B1-B1        |
| 33                               | NA | 05B-B2-B1        |
| NA                               | 35 | 05B-B1-B1        |
| 37                               | NA | 05E-B2-B1        |
| NA                               | 39 | 05E-B1-B1        |
| 41                               | NA | 06D-B2-B1        |
| NA                               | 43 | 06D-B1-B1        |
| 45                               | NA | 06G-B2-B1        |
| NA                               | 47 | 06G-B1-B1        |
| 49                               | NA | 06B-B2-B1        |
| NA                               | 51 | 06B-B1-B1        |
| 53                               | NA | 06E-B2-B1        |
| NA                               | 55 | 06E-B1-B1        |

Figure 5-23, 3745 SMUXA/B Packaging

# LIC Unit Type 1 Packaging for LIC Type 1-4

|            | A | В                | С | D  | E  | F  | G  | н  | J  | К  | L  |
|------------|---|------------------|---|----|----|----|----|----|----|----|----|
|            |   | ß                |   | 32 | 36 | 40 | 44 | 48 | 52 | 56 | 60 |
|            |   | D                |   | 33 | 37 | 41 | 45 | 49 | 53 | 57 | 61 |
|            |   | D<br>M<br>U<br>X |   | 34 | 38 | 42 | 46 | 50 | 54 | 58 | 62 |
| ΡS         |   | 2                |   | 35 | 39 | 43 | 47 | 51 | 55 | 59 | 63 |
| type 5     |   | ß                |   | 00 | 04 | 08 | 12 | 16 | 20 | 24 | 28 |
| (see Note) |   | D                |   | 01 | 05 | 09 | 13 | 17 | 21 | 25 | 29 |
|            |   | D<br>M<br>U<br>X |   | 02 | 06 | 10 | 14 | 18 | 22 | 26 | 30 |
|            |   | 3                |   | 03 | 07 | 11 | 15 | 19 | 23 | 27 | 31 |

BOARD

BOARD 01P-B1

01P-B2

Note: Refer to Vol 4, page YZ075 for PS type 5 addressing switches.

Figure 5-24. LIC Unit Type 1 Packaging (for LIC Type 1-4)

| Boards    | Lines<br>(LIC 1-4) | Lines<br>(LIC 5-6) |
|-----------|--------------------|--------------------|
| 01P-B1/B2 | 000-063            | NA                 |
| 01M-B1/B2 | 064-127            | 064-095            |
| 04D-B1/B2 | 128-191            | 128-159            |
| 04G-B1/B2 | 192-255            | 192-223            |
| 04B-B1/B2 | 256-319            | 256-287            |
| 04E-B1/B2 | 320-383            | 320-351            |
| 05D-B1/B2 | 384-447            | 384-415            |
| 05G-B1/B2 | 448-511            | 448-479            |
| 05B-B1/B2 | 512-575            | 512-543            |
| 05E-B1/B2 | 576-639            | 576-607            |
| 06D-B1/B2 | 640-703            | 640-671            |
| 06G-B1/B2 | 704-767            | 704-735            |
| 06B-B1/B2 | 768-831            | 768-799            |
| 06E-B1/B2 | 832-895            | 832-863            |

Figure 5-25. Line Numbers and Boards (for LIC Type 1-6)

| LIC Unit Type        |   |                                           | _  | -  |    |    |    |    |    |          |   |   |
|----------------------|---|-------------------------------------------|----|----|----|----|----|----|----|----------|---|---|
|                      | A | B                                         | C  | D  | E  | F  | G  | Н  | J  | к<br>П Т | 7 |   |
|                      |   | S<br>M<br>U<br>X<br>B                     | 80 | 82 | 84 | 86 | 88 | 90 | 92 | 94       |   | E |
| PS                   |   |                                           | 81 | 83 | 85 | 87 | 89 | 91 | 93 | 95       |   | G |
| type 7<br>(see Note) |   |                                           | 64 | 66 | 68 | 70 | 72 | 74 | 76 | 78       |   |   |
|                      |   | U<br>   S<br>   M<br>   U<br>   X<br>   A |    |    |    |    |    |    |    |          |   | 6 |
|                      |   | ]]]]]                                     | 65 | 67 | 69 | 71 | 73 | 75 | 77 | 79       |   |   |

Note: Refer to Vol 4, page YZ077 for PS type 7 addressing switches. Note: LICs type 5 and 6 can be mixed in this board.

Figure 5-26. LIC Unit Type 2 Packaging (for LIC Type 5)

Chapter 5. 3745 FRU Exchange 5-29

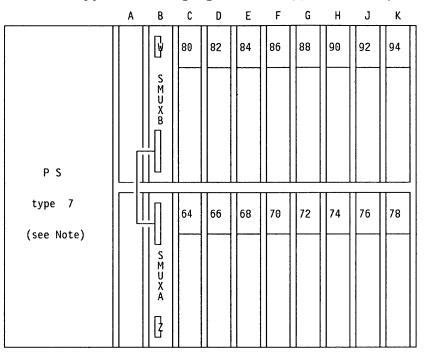

LIC Unit Type 2 Packaging for LIC Type 6 Low-speed

Note: Refer to Vol 4, page YZ077 for PS type 7 addressing switches. Note: LICs type 5 and 6 can be mixed in this board. Figure 5-27. LIC Unit Type 2 Packaging for LIC Type 6 Low-speed

## LIC Unit Type 2 Packaging for LIC Type 6 High-speed

E В С D F G Н J Κ А y 80 92 84 88 S M U Х В ΡS type 7 68 72 76 64 S M U X A **]** 

BOARD 01M-B1

s,

BOARD 01M-B1

BOARD

01M-B2

BOARD 01M-B2

Figure 5-28. LIC Unit Type 2 Packaging for LIC Type 6 High-speed

# $\mathbf{O}$

LIC Unit type 1 Layout Board B2 (for LIC type 1-4)

| BOARD  |                  |                          | CA                       | RD POSI                  | TION                     |                          |                          |                          |                          |
|--------|------------------|--------------------------|--------------------------|--------------------------|--------------------------|--------------------------|--------------------------|--------------------------|--------------------------|
|        | DMUX             |                          | •                        |                          | L                        | IC                       |                          | •                        |                          |
|        | В                | D                        | E                        | F                        | G                        | н                        | J                        | к                        | L                        |
| 01P-B2 | W = 1<br>Z = 2   | 000<br>001<br>002<br>003 | 004<br>005<br>006<br>007 | 008<br>009<br>010<br>011 | 012<br>013<br>014<br>015 | 016<br>017<br>018<br>019 | 020<br>021<br>022<br>023 | 024<br>025<br>026<br>027 | 028<br>029<br>030<br>031 |
| 01M-B2 | W = 5<br>Z = 6   | 064<br>065<br>066<br>067 | 068<br>069<br>070<br>071 | 072<br>073<br>074<br>075 | 076<br>077<br>078<br>079 | 080<br>081<br>082<br>083 | 084<br>085<br>086<br>087 | 088<br>089<br>090<br>091 | 092<br>093<br>094<br>095 |
| 04D-B2 | W = 9<br>Z = 10  | 128<br>129<br>130<br>131 | 132<br>133<br>134<br>135 | 136<br>137<br>138<br>139 | 140<br>141<br>142<br>143 | 144<br>145<br>146<br>147 | 148<br>149<br>150<br>151 | 152<br>153<br>154<br>155 | 156<br>157<br>158<br>159 |
| 04G-B2 | W = 13<br>Z = 14 | 192<br>193<br>194<br>195 | 196<br>197<br>198<br>199 | 200<br>201<br>202<br>203 | 204<br>205<br>206<br>207 | 208<br>209<br>210<br>211 | 212<br>213<br>214<br>215 | 216<br>217<br>218<br>219 | 220<br>221<br>222<br>223 |
| 04B-B2 | W = 17<br>Z = 18 | 256<br>257<br>258<br>259 | 260<br>261<br>262<br>263 | 264<br>265<br>266<br>267 | 268<br>269<br>270<br>271 | 272<br>273<br>274<br>275 | 276<br>277<br>278<br>279 | 280<br>281<br>282<br>283 | 284<br>285<br>286<br>287 |
| 04E-B2 | W = 21<br>Z = 22 | 320<br>321<br>322<br>323 | 324<br>325<br>326<br>327 | 328<br>329<br>330<br>331 | 332<br>333<br>334<br>335 | 336<br>337<br>338<br>339 | 340<br>341<br>342<br>343 | 344<br>345<br>346<br>347 | 348<br>349<br>350<br>351 |
| 05D-B2 | W = 25<br>Z = 26 | 384<br>385<br>386<br>387 | 388<br>389<br>390<br>391 | 392<br>393<br>394<br>395 | 396<br>397<br>398<br>399 | 400<br>401<br>402<br>403 | 404<br>405<br>406<br>407 | 408<br>409<br>410<br>411 | 412<br>413<br>414<br>415 |
| 05G-B2 | W = 29<br>Z = 30 | 448<br>449<br>450<br>451 | 452<br>453<br>454<br>455 | 456<br>457<br>458<br>459 | 460<br>461<br>462<br>463 | 464<br>465<br>466<br>467 | 468<br>469<br>470<br>471 | 472<br>473<br>474<br>475 | 476<br>477<br>478<br>479 |
| 05B-B2 | W = 33<br>Z = 34 | 512<br>513<br>514<br>515 | 516<br>517<br>518<br>519 | 520<br>521<br>522<br>523 | 524<br>525<br>526<br>527 | 528<br>529<br>530<br>531 | 532<br>533<br>534<br>535 | 536<br>537<br>538<br>539 | 540<br>541<br>542<br>543 |
| 05E-B2 | W = 37<br>Z = 38 | 576<br>577<br>578<br>579 | 580<br>581<br>582<br>583 | 584<br>585<br>586<br>587 | 588<br>589<br>590<br>591 | 592<br>593<br>594<br>595 | 596<br>597<br>598<br>599 | 600<br>601<br>602<br>603 | 604<br>605<br>606<br>607 |
| 06D-B2 | W = 41<br>Z = 42 | 640<br>641<br>642<br>643 | 644<br>645<br>646<br>647 | 648<br>649<br>650<br>651 | 652<br>653<br>654<br>655 | 656<br>657<br>658<br>659 | 660<br>661<br>662<br>663 | 664<br>665<br>666<br>667 | 668<br>669<br>670<br>671 |
| 06G-B2 | W = 45<br>Z = 46 | 704<br>705<br>706<br>707 | 708<br>709<br>710<br>711 | 712<br>713<br>714<br>715 | 716<br>717<br>718<br>719 | 720<br>721<br>722<br>723 | 724<br>725<br>726<br>727 | 728<br>729<br>730<br>731 | 732<br>733<br>734<br>735 |
| 06B-B2 | W = 49<br>Z = 50 | 768<br>769<br>770<br>771 | 772<br>773<br>774<br>775 | 776<br>777<br>778<br>779 | 780<br>781<br>782<br>783 | 784<br>785<br>786<br>787 | 788<br>789<br>790<br>791 | 792<br>793<br>794<br>795 | 796<br>797<br>798<br>799 |
| 06E-B2 | W = 53<br>Z = 54 | 832<br>833<br>834<br>835 | 836<br>837<br>838<br>839 | 840<br>841<br>842<br>843 | 844<br>845<br>846<br>847 | 848<br>849<br>850<br>851 | 852<br>853<br>854<br>855 | 856<br>857<br>858<br>859 | 860<br>861<br>862<br>863 |

Figure 5-29. LIC Unit Type 1 Layout Board B2 (for LIC Type 1-4)

# LIC Unit Type 1 Layout Board B1 (for LIC Type 1-4)

| BOARD  | CARD POSITION    |                          |                          |                          |                          |                          |                          |                          |                          |  |  |  |
|--------|------------------|--------------------------|--------------------------|--------------------------|--------------------------|--------------------------|--------------------------|--------------------------|--------------------------|--|--|--|
|        | DMUX             |                          |                          |                          | L                        | I C                      |                          |                          |                          |  |  |  |
|        | В                | D                        | E                        | F                        | G                        | H                        | J                        | К                        | L                        |  |  |  |
| 01P-B1 | W = 3 $Z = 4$    | 032<br>033<br>034<br>035 | 036<br>037<br>038<br>039 | 040<br>041<br>042<br>043 | 044<br>045<br>046<br>047 | 048<br>049<br>050<br>051 | 052<br>053<br>054<br>055 | 056<br>057<br>058<br>059 | 060<br>061<br>062<br>063 |  |  |  |
| 01M-B1 | W = 7<br>Z = 8   | 096<br>097<br>098<br>099 | 100<br>101<br>102<br>103 | 104<br>105<br>106<br>107 | 108<br>109<br>110<br>111 | 112<br>113<br>114<br>115 | 116<br>117<br>118<br>119 | 120<br>121<br>122<br>123 | 124<br>125<br>126<br>127 |  |  |  |
| 04D-B1 | W = 11<br>Z = 12 | 160<br>161<br>162<br>163 | 164<br>165<br>166<br>167 | 168<br>169<br>170<br>171 | 172<br>173<br>174<br>175 | 176<br>177<br>178<br>179 | 180<br>181<br>182<br>183 | 184<br>185<br>186<br>187 | 188<br>189<br>190<br>191 |  |  |  |
| 04G-B1 | W = 15<br>Z = 16 | 224<br>225<br>226<br>227 | 228<br>229<br>230<br>231 | 232<br>233<br>234<br>235 | 236<br>237<br>238<br>239 | 240<br>241<br>242<br>243 | 244<br>245<br>246<br>247 | 248<br>249<br>250<br>251 | 252<br>253<br>254<br>255 |  |  |  |
| 04B-B1 | W = 19<br>Z = 20 | 288<br>289<br>290<br>291 | 292<br>293<br>294<br>295 | 296<br>297<br>298<br>299 | 300<br>301<br>302<br>303 | 304<br>305<br>306<br>307 | 308<br>309<br>310<br>311 | 312<br>313<br>314<br>315 | 316<br>317<br>318<br>319 |  |  |  |
| 04E-B1 | W = 23<br>Z = 24 | 352<br>353<br>354<br>355 | 356<br>357<br>358<br>359 | 360<br>361<br>362<br>363 | 364<br>365<br>366<br>367 | 368<br>369<br>370<br>371 | 372<br>373<br>374<br>375 | 376<br>377<br>378<br>379 | 380<br>381<br>382<br>383 |  |  |  |
| 05D-B1 | W = 27<br>Z = 28 | 416<br>417<br>418<br>419 | 420<br>421<br>422<br>423 | 424<br>425<br>426<br>427 | 428<br>429<br>430<br>431 | 432<br>433<br>434<br>435 | 436<br>437<br>438<br>439 | 440<br>441<br>442<br>443 | 444<br>445<br>446<br>447 |  |  |  |
| 05G-B1 | W = 31<br>Z = 32 | 480<br>481<br>482<br>483 | 484<br>485<br>486<br>487 | 488<br>489<br>490<br>491 | 492<br>493<br>494<br>495 | 496<br>497<br>498<br>499 | 500<br>501<br>502<br>503 | 504<br>505<br>506<br>507 | 508<br>509<br>510<br>511 |  |  |  |
| 05B-B1 | W = 35<br>Z = 36 | 544<br>545<br>546<br>547 | 548<br>549<br>550<br>551 | 552<br>553<br>554<br>555 | 556<br>557<br>558<br>559 | 560<br>561<br>562<br>563 | 564<br>565<br>566<br>567 | 568<br>569<br>570<br>571 | 572<br>573<br>574<br>575 |  |  |  |
| 05E-B1 | W = 39 $Z = 40$  | 608<br>609<br>610<br>611 | 612<br>613<br>614<br>615 | 616<br>617<br>618<br>619 | 620<br>621<br>622<br>623 | 624<br>625<br>626<br>627 | 628<br>629<br>630<br>631 | 632<br>633<br>634<br>635 | 636<br>637<br>638<br>639 |  |  |  |
| 06D-B1 | W = 43 $Z = 44$  | 672<br>673<br>674<br>675 | 676<br>677<br>678<br>679 | 680<br>681<br>682<br>683 | 684<br>685<br>686<br>687 | 688<br>689<br>690<br>691 | 692<br>693<br>694<br>695 | 696<br>697<br>698<br>699 | 700<br>701<br>702<br>703 |  |  |  |
| 06G-B1 | W = 47<br>Z = 48 | 736<br>737<br>738<br>739 | 740<br>741<br>742<br>743 | 744<br>745<br>746<br>747 | 748<br>749<br>750<br>751 | 752<br>753<br>754<br>755 | 756<br>757<br>758<br>759 | 760<br>761<br>762<br>763 | 764<br>765<br>766<br>767 |  |  |  |
| 06B-B1 | W = 51<br>Z = 52 | 800<br>801<br>802<br>803 | 804<br>805<br>806<br>807 | 808<br>809<br>810<br>811 | 812<br>813<br>814<br>815 | 816<br>817<br>818<br>819 | 820<br>821<br>822<br>823 | 824<br>825<br>826<br>827 | 828<br>829<br>830<br>831 |  |  |  |
| 06E-B1 | W = 55<br>Z = 56 | 864<br>865<br>866<br>867 | 868<br>869<br>870<br>871 | 872<br>873<br>874<br>875 | 876<br>877<br>878<br>879 | 880<br>881<br>882<br>883 | 884<br>885<br>886<br>887 | 888<br>889<br>890<br>891 | 892<br>893<br>894<br>895 |  |  |  |

Figure 5-30. LIC Unit Type 1 Layout Board B1 (for LIC Type 1-4)

# LIC Unit Type 2 Layout Board B2 (for LIC Type 5)

Note:

- LICs 5, LICs 6(low-speed), and LICs 6(high-speed) may be intermixed on a given board.
- A pair of LICs may be made up of a LIC 5 and a LIC 6 (low-speed).

| BOARD  |        | CARD POSITION |     |     |     |     |     |     |     |  |  |  |  |
|--------|--------|---------------|-----|-----|-----|-----|-----|-----|-----|--|--|--|--|
|        | SMUX   |               |     |     | L   | IC  |     |     |     |  |  |  |  |
|        | В      | С             | D   | E   | F   | G   | Н   | J   | К   |  |  |  |  |
| 01M-B2 | W = NA | 064           | 066 | 068 | 070 | 072 | 074 | 076 | 078 |  |  |  |  |
|        | Z = 5  | 065           | 067 | 069 | 071 | 073 | 075 | 077 | 079 |  |  |  |  |
| 04D-B2 | W = NA | 128           | 130 | 132 | 134 | 136 | 138 | 140 | 142 |  |  |  |  |
|        | Z = 9  | 129           | 131 | 133 | 135 | 137 | 139 | 141 | 143 |  |  |  |  |
| 04G-B2 | W = NA | 192           | 194 | 196 | 198 | 200 | 202 | 204 | 206 |  |  |  |  |
|        | Z = 13 | 194           | 196 | 197 | 199 | 201 | 203 | 205 | 207 |  |  |  |  |
| 04B-B2 | W = NA | 256           | 258 | 260 | 262 | 264 | 266 | 268 | 270 |  |  |  |  |
|        | Z = 17 | 257           | 259 | 261 | 263 | 265 | 267 | 269 | 271 |  |  |  |  |
| 04E-B2 | W = NA | 320           | 322 | 324 | 326 | 328 | 330 | 332 | 334 |  |  |  |  |
|        | Z = 21 | 321           | 323 | 325 | 327 | 329 | 331 | 333 | 335 |  |  |  |  |
| 05D-B2 | W = NA | 384           | 386 | 388 | 390 | 392 | 394 | 396 | 398 |  |  |  |  |
|        | Z = 25 | 385           | 387 | 389 | 391 | 393 | 395 | 397 | 399 |  |  |  |  |
| 05G-B2 | W = NA | 448           | 350 | 452 | 454 | 456 | 458 | 460 | 462 |  |  |  |  |
|        | Z = 29 | 449           | 351 | 453 | 455 | 457 | 459 | 461 | 463 |  |  |  |  |
| 05B-B2 | W = NA | 512           | 514 | 516 | 518 | 520 | 522 | 524 | 526 |  |  |  |  |
|        | Z = 33 | 513           | 515 | 517 | 519 | 521 | 523 | 525 | 527 |  |  |  |  |
| 05E-B2 | W = NA | 576           | 578 | 580 | 582 | 584 | 586 | 588 | 590 |  |  |  |  |
|        | Z = 37 | 577           | 579 | 581 | 583 | 585 | 587 | 589 | 591 |  |  |  |  |
| 06D-B2 | ₩ = NA | 640           | 642 | 644 | 646 | 648 | 650 | 652 | 654 |  |  |  |  |
|        | Z = 41 | 641           | 643 | 645 | 647 | 649 | 651 | 653 | 655 |  |  |  |  |
| 06G-B2 | W = NA | 704           | 706 | 708 | 710 | 712 | 714 | 716 | 718 |  |  |  |  |
|        | Z = 45 | 705           | 707 | 709 | 711 | 713 | 715 | 717 | 719 |  |  |  |  |
| 06B-B2 | W = NA | 768           | 770 | 772 | 774 | 776 | 778 | 780 | 782 |  |  |  |  |
|        | Z = 49 | 769           | 771 | 773 | 775 | 777 | 779 | 781 | 783 |  |  |  |  |
| 06E-B2 | W = NA | 832           | 834 | 836 | 838 | 840 | 842 | 844 | 846 |  |  |  |  |
|        | Z = 53 | 50833         | 835 | 837 | 839 | 841 | 843 | 845 | 847 |  |  |  |  |

Figure 5-31. LIC Unit Type 2 Layout Board B2 (for LIC Type 5)

#### **FRU Locations**

# LIC Unit Type 2 Layout Board B1 (for LIC Type 5)

Note:

- LICs 5, LICs 6(low-speed), and LICs 6(high-speed) may be intermixed on a given board.
- A pair of LICs may be made up of a LIC 5 and a LIC 6 (low-speed).

| BOARD  |          |     | CA  | RD POSI | TION |     |     |       |     |
|--------|----------|-----|-----|---------|------|-----|-----|-------|-----|
|        | SMUX     |     |     |         | L    | IC  |     |       |     |
|        | B        | C   | D   | E       | F    | G   | Н   | J     | к   |
| 01M-B1 | W = 7    | 080 | 082 | 084     | 086  | 088 | 090 | 092   | 094 |
|        | Z = NA   | 081 | 083 | 085     | 087  | 089 | 091 | 093   | 095 |
| 04D-B1 | W = 11   | 144 | 146 | .148    | 150  | 152 | 154 | 156   | 158 |
|        | Z = NA   | 145 | 147 | 149     | 151  | 153 | 155 | 157   | 159 |
| 04G-B1 | W = 15   | 208 | 210 | 212     | 214  | 216 | 218 | 220   | 222 |
|        | Z = NA   | 209 | 211 | 213     | 215  | 217 | 219 | 221   | 223 |
| 04B-B1 | W = 19   | 272 | 274 | 276     | 278  | 280 | 282 | 284   | 286 |
|        | Z = NA   | 273 | 275 | 277     | 279  | 281 | 283 | 285   | 287 |
| 04E-B1 | W = 23   | 336 | 338 | 340     | 342  | 344 | 346 | 348   | 350 |
|        | Z = NA   | 337 | 339 | 341     | 343  | 345 | 347 | 349   | 351 |
| 05D-B1 | W = 27   | 400 | 402 | 404     | 406  | 408 | 410 | 412   | 414 |
|        | Z = NA   | 401 | 403 | 405     | 407  | 409 | 411 | 413   | 415 |
| 05G-B1 | W = 31   | 464 | 366 | 468     | 470  | 472 | 474 | . 476 | 478 |
|        | Z = NA   | 465 | 367 | 469     | 471  | 473 | 475 | 477   | 479 |
| 05B-B1 | W = 35 - | 528 | 530 | 532     | 534  | 536 | 538 | 540   | 542 |
|        | Z = NA   | 529 | 531 | 533     | 535  | 537 | 539 | 541   | 543 |
| 05E-B1 | W = 39   | 592 | 594 | 596     | 598  | 600 | 602 | 604   | 606 |
|        | Z = NA   | 593 | 595 | 597     | 599  | 601 | 603 | 605   | 607 |
| 06D-B1 | W = 43   | 656 | 658 | 660     | 662  | 664 | 666 | 668   | 670 |
|        | Z = NA   | 657 | 659 | 661     | 663  | 665 | 667 | 669   | 671 |
| 06G-B1 | W = 47   | 720 | 722 | 724     | 726  | 728 | 730 | 732   | 734 |
|        | Z = NA   | 721 | 723 | 725     | 727  | 729 | 731 | 733   | 735 |
| 06B-B1 | W = 51   | 784 | 786 | 788     | 790  | 792 | 794 | 796   | 798 |
|        | Z = NA   | 785 | 787 | 789     | 791  | 793 | 795 | 797   | 799 |
| 06E-B1 | W = 55   | 848 | 850 | 852     | 854  | 856 | 858 | 860   | 862 |
|        | Z = NA   | 849 | 851 | 853     | 855  | 857 | 859 | 861   | 863 |

Figure 5-32. LIC Unit Type 2 Layout Board B1 (for LIC Type 5)

# LIC Unit Type 2 Layout Board B2 (for LIC Type 6 Low-speed)

Note:

- LICs 5, LICs 6(low-speed), and LICs 6(high-speed) may be intermixed on a given board.
- A pair of LICs may be made up of a LIC 5 and a LIC 6 (low-speed).

| BOARD  |      |     | CA  | RD POSI | TION |     |     |     |     |  |  |
|--------|------|-----|-----|---------|------|-----|-----|-----|-----|--|--|
|        | SMUX |     |     |         | LIC  |     |     |     |     |  |  |
|        | В    | C   | D   | E       | F    | G   | Н   | J   | к   |  |  |
| 01M-B2 | Z=5  | 064 | 066 | 068     | 070  | 072 | 074 | 076 | 078 |  |  |
| 04D-B2 | Z=9  | 128 | 130 | 132     | 134  | 136 | 138 | 140 | 142 |  |  |
| 04G-B2 | Z=13 | 192 | 194 | 196     | 198  | 200 | 202 | 204 | 206 |  |  |
| 04B-B2 | Z=17 | 256 | 258 | 260     | 262  | 264 | 266 | 268 | 270 |  |  |
| 04E-B2 | Z=21 | 320 | 322 | 324     | 326  | 328 | 330 | 332 | 334 |  |  |
| 05D-B2 | Z=25 | 384 | 386 | 388     | 390  | 392 | 394 | 396 | 398 |  |  |
| 05G-B2 | Z=29 | 448 | 350 | 452     | 454  | 456 | 458 | 460 | 462 |  |  |
| 05B-B2 | Z=33 | 512 | 514 | 516     | 518  | 520 | 522 | 524 | 526 |  |  |
| 05E-B2 | Z=37 | 576 | 578 | 580     | 582  | 584 | 586 | 588 | 590 |  |  |
| 06D-B2 | Z=41 | 640 | 642 | 644     | 646  | 648 | 650 | 652 | 654 |  |  |
| 06G-B2 | Z=45 | 704 | 706 | 708     | 710  | 712 | 714 | 716 | 718 |  |  |
| 06B-B2 | Z=49 | 768 | 770 | 772     | 774  | 776 | 778 | 780 | 782 |  |  |
| 06E-B2 | Z=53 | 832 | 834 | 836     | 838  | 840 | 842 | 844 | 846 |  |  |

Figure 5-33. LIC Unit Type 2 Layout Board B2 (for LIC Type 6 Low-speed)

## LIC Unit Type 2 Layout Board B1 (for LIC Type 6 Low-speed)

| BOARD  |      |             | CA  | RD POSI | TION |     |     |     |     |
|--------|------|-------------|-----|---------|------|-----|-----|-----|-----|
|        | SMUX |             |     |         | L    | IC  |     |     |     |
|        | B    | C           | D   | E       | F    | G   | н   | J   | ĸ   |
| 01M-B1 | W=7  | 080         | 082 | 084     | 086  | 088 | 090 | 092 | 094 |
| 04D-B1 | W=11 | 144         | 146 | 148     | 150  | 152 | 154 | 156 | 158 |
| 04G-B1 | W=15 | 208         | 210 | 212     | 214  | 216 | 218 | 220 | 222 |
| 04B-B1 | W=19 | 272         | 274 | 276     | 278  | 280 | 282 | 284 | 286 |
| 04E-B1 | W=23 | 33 <u>6</u> | 338 | 340     | 342  | 344 | 346 | 348 | 350 |
| 05D-B1 | W=27 | 400         | 402 | 404     | 406  | 408 | 410 | 412 | 414 |
| 05G-B1 | W=31 | 464         | 366 | 468     | 470  | 472 | 474 | 476 | 478 |
| 05B-B1 | W=35 | 528         | 510 | 512     | 514  | 516 | 518 | 520 | 522 |
| 05E-B1 | W=39 | 592         | 594 | 596     | 598  | 600 | 602 | 604 | 606 |
| 06D-B1 | W=43 | 656         | 658 | 660     | 662  | 664 | 666 | 668 | 670 |
| 06G-B1 | W=47 | 720         | 722 | 724     | 726  | 728 | 730 | 732 | 734 |
| 06B-B1 | W=51 | 784         | 786 | 788     | 790  | 792 | 794 | 796 | 798 |
| 06E-B1 | W=55 | 848         | 850 | 852     | 854  | 856 | 858 | 860 | 862 |

Figure 5-34. LIC Unit Type 2 Layout Board B1 (for LIC Type 6 Low-speed)

# LIC Unit Type 2 Layout Board B2 (for LIC Type 6 High-speed)

Note:

- Any card plugged in positions C,E,G,J may also be fitted in positions D,F,H,K.
- If there is a LIC 6(high-speed) in one position of a pair, the other position must be left empty.
- LICs 5, LICs 6(low-speed), and LICs 6(high-speed) may be intermixed on a given board.

| BOARD  |      |     | CA | RD POSIT | ION |     |   |     |   |
|--------|------|-----|----|----------|-----|-----|---|-----|---|
|        | SMUX |     |    |          | L   | IC  |   |     |   |
|        | В    | C   | D  | E        | F   | G   | H | J   | к |
| 01M-B2 | Z=5  | 064 |    | 068      |     | 072 |   | 076 |   |
| 04D-B2 | Z=9  | 128 |    | 132      |     | 136 |   | 140 |   |
| 04G-B2 | Z=13 | 192 |    | 196      |     | 200 |   | 204 |   |
| 04B-B2 | Z=17 | 256 |    | 260      |     | 264 |   | 268 |   |
| 04E-B2 | Z=21 | 320 |    | 324      |     | 328 |   | 332 |   |
| 05D-B2 | Z=25 | 384 |    | 388      |     | 392 |   | 396 |   |
| 05G-B2 | Z=29 | 448 |    | 452      |     | 456 |   | 460 |   |
| 05B-B2 | Z=33 | 512 |    | 516      |     | 520 |   | 524 |   |
| 05E-B2 | Z=37 | 576 |    | 580      |     | 584 |   | 588 |   |
| 06D-B2 | Z=41 | 640 |    | 644      |     | 648 |   | 652 |   |
| 06G-B2 | Z=45 | 704 |    | 708      |     | 712 |   | 716 |   |
| 06B-B2 | Z=49 | 768 |    | 772      |     | 776 |   | 780 |   |
| 06E-B2 | Z=53 | 832 |    | 836      |     | 840 |   | 844 |   |

| Figure 5-35. LIC Unit Type 2 Layout Board B2 (for LIC Ty | ype 6 High-speed) |
|----------------------------------------------------------|-------------------|

## LIC Unit Type 2 Layout Board B1 (for LIC Type 6 High-speed)

| BOARD  |      |     | CA | RD POSIT | ION |     |       |     |   |
|--------|------|-----|----|----------|-----|-----|-------|-----|---|
|        | SMUX |     |    |          | L   | IC  |       |     |   |
|        | В    | C   | D  | E        | F   | G   | Н     | J.  | К |
| 01M-B1 | W=7  | 080 |    | 084      |     | 088 |       | 092 |   |
| 04D-B1 | W=11 | 144 |    | 148      |     | 152 |       | 156 |   |
| 04G-B1 | W=15 | 208 |    | 212      |     | 216 |       | 220 |   |
| 04B-B1 | W=19 | 272 |    | 276      |     | 280 |       | 284 |   |
| 04E-B1 | W=23 | 336 |    | 340      |     | 344 |       | 348 |   |
| 05D-B1 | W=27 | 400 |    | 404      |     | 408 |       | 412 |   |
| 05G-B1 | ₩=31 | 464 |    | 468      |     | 472 | ····· | 476 |   |
| 05B-B1 | W=35 | 528 |    | 532      |     | 536 |       | 540 |   |
| 05E-B1 | W=39 | 592 |    | 596      |     | 600 |       | 604 |   |
| 06D-B1 | W=43 | 656 |    | 660      |     | 664 |       | 668 |   |
| 06G-B1 | W=47 | 720 |    | 724      |     | 728 |       | 732 |   |
| 06B-B1 | W=51 | 784 |    | 788      |     | 792 |       | 796 |   |
| 06E-B1 | W=55 | 848 |    | 852      |     | 856 |       | 860 |   |

Figure 5-36. LIC Unit Type 2 Layout Board B1 (for LIC Type 6 High-speed)

# MUX Number / LIC Number / LINE Address Tables

## Frame 01

| LOCATION  | MUX NUMBER  | LIC NU | MBER by LIC | type | LIN     | E ADDRESS | by LIC t | ype |
|-----------|-------------|--------|-------------|------|---------|-----------|----------|-----|
|           |             | 1 - 4  | 5 or 6 LS   | 6 H  | 1 - 4   | 5         | 6LS      | 6HS |
| 01M-B1-B1 |             |        |             |      |         |           | 1        |     |
| 01M-B1-C1 |             | N.A    | 041         | 041  | N.A.    | 080-081   | 080      | 080 |
| 01M-B1-D1 | for LIC 1-4 | 025    | 042         | 041  | 096-099 | 082-083   | 082      | 080 |
| 01M-B1-E1 | Z = 7       | 026    | 043         | 043  | 100-103 | 084-085   | 084      | 084 |
| 01M-B1-F1 | W = 8       | 027    | 044         | 043  | 104-107 | 086-087   | 086      | 084 |
| 01M-B1-G1 |             | 028    | 045         | 045  | 108-111 | 088-089   | 088      | 088 |
| 01M-B1-H1 | for LIC 5-6 | 029    | 046         | 045  | 112-115 | 090-091   | 090      | 088 |
| 01M-B1-J1 | Z = NA      | 030    | 047         | 047  | 116-119 | 092-093   | 092      | 092 |
| 01M-B1-K1 | W = 7       | 031    | 048         | 047  | 120-123 | 094-095   | 094      | 092 |
| 01M-B1-L1 |             | 032    | N.A         | N.A  | 124-127 | N.A.      | N.A      | N.A |
| 01M-B2-B1 |             |        |             |      |         |           |          |     |
| 01M-B2-C1 |             | N.A    | 033         | 033  | N.A.    | 064-065   | 064      | 064 |
| 01M-B2-D1 | for LIC 1-4 | 017    | 034         | 033  | 064-067 | 066-067   | 066      | 064 |
| 01M-B2-E1 | Z = 5       | 018    | 035         | 035  | 068-071 | 068-069   | 068      | 068 |
| 01M-B2-F1 | W = 6       | 019    | 036         | 035  | 072-075 | 070-071   | 070      | 068 |
| 01M-B2-G1 |             | 020    | 037         | 037  | 076-079 | 072-073   | 072      | 072 |
| 01M-B2-H1 | for LIC 5-6 | 021    | 038         | 037  | 080-083 | 074-075   | 074      | 072 |
| 01M-B2-J1 | Z = 5       | 022    | 039         | 039  | 084-087 | 076-077   | 076      | 076 |
| 01M-B2-K1 | W = NA      | 023    | 040         | 039  | 088-091 | 078-079   | 078      | 076 |
| 01M-B2-L1 |             | 024    | N.A         | Ν.Α  | 092-095 | N.A.      | N.A      | N.A |
| 01P-B1-B1 |             |        |             |      |         |           |          |     |
| 01P-B1-C1 |             | N.A    | N.A         | N.A  | N.A.    | N.A       | N.A      | N.A |
| 01P-B1-D1 | for LIC 1-4 | 009    | N.A         | N.A  | 032-035 | N.A       | N.A      | N.A |
| 01P-B1-E1 | Z = 3       | 010    | N.A         | N.A  | 036-039 | N.A       | N.A      | N.A |
| 01P-B1-F1 | W = 4       | 011    | N.A         | N.A  | 040-043 | N.A       | N.A      | N.A |
| 01P-B1-G1 |             | 012    | N.A         | N.A  | 044-047 | N.A       | N.A      | N.A |
| 01P-B1-H1 | for LIC 5-6 | 013    | N.A         | N.A  | 048-051 | N.A       | N.A      | N.A |
| 01P-B1-J1 | Z = NA      | 014    | N.A         | N.A  | 052-055 | N.A       | N.A      | N.A |
| 01P-B1-K1 | W = NA      | 015    | N.A         | N.A  | 056-059 | N.A       | N.A      | N.A |
| 01P-B1-L1 |             | 016    | N.A         | N.A  | 060-063 | N.A       | N.A      | N.A |
| 01P-B2-B1 |             |        |             |      |         |           |          |     |
| 01P-B2-C1 |             | N.A    | N.A         | N.A  | N.A.    | N.A       | N.A      | N.A |
| 01P-B2-D1 | for LIC 1-4 | 001    | N.A         | N.A  | 000-003 | N.A       | N.A      | N.A |
| 01P-B2-E1 | Z = 1       | 002    | N.A         | N.A  | 004-007 | N.A       | N.A      | N.A |
| 01P-B2-F1 | W = 2       | 003    | N.A         | N.A  | 008-011 | N.A       | N.A      | N.A |
| 01P-82-G1 |             | 004    | N.A         | N.A  | 012-015 | N.A       | N.A      | N.A |
| 01P-B2-H1 | for LIC 5-6 | 005    | N.A         | N.A  | 016-019 | N.A       | N.A      | N.A |
| 01P-B2-J1 | Z = NA      | 006    | N.A         | N.A  | 020-023 | N.A       | N.A      | N.A |
| 01P-B2-K1 | W = NA      | 007    | N.A         | N.A  | 024-027 | N.A       | N.A      | N.A |
| 01P-B2-L1 |             | 008    | N.A         | N.A  | 028-031 | N.A       | N.A      | N.A |

Figure 5-37. LIC Number / Line Address Tables for Frame 01

## **FRU Locations**

## Frame 04B/D

| LOCATION  | MUX NUMBER  | LIC N | JMBER by LIC | type | LIN     | E ADDRESS I | by LIC t | уре |
|-----------|-------------|-------|--------------|------|---------|-------------|----------|-----|
|           |             | 1 - 4 | 5 or 6 LS    | 6 H  | 1 - 4   | 5           | 6LS      | 6HS |
| 04B-B1-B1 |             |       |              |      |         |             |          |     |
| 04B-B1-C1 |             | N.A   | 137          | 137  | N.A.    | 272-273     | 272      | 272 |
| 04B-B1-D1 | for LIC 1-4 | 073   | 138          | 137  | 288-291 | 274-275     | 274      | 272 |
| 04B-B1-E1 | Z = 19      | 074   | 139          | 139  | 292-295 | 276-277     | 276      | 276 |
| 04B-B1-F1 | W = 20      | 075   | 140          | 149  | 296-299 | 278-279     | 278      | 276 |
| 04B-B1-G1 |             | 076   | 141          | 141  | 300-303 | 280-281     | 280      | 280 |
| 04B-B1-H1 | for LIC 5-6 | 077   | 142          | 141  | 304-307 | 282-283     | 282      | 280 |
| 04B-B1-J1 | Z = NA      | 078   | 143          | 143  | 308-311 | 284-285     | 284      | 284 |
| 04B-B1-K1 | W = 19      | 079   | 144 .        | 143  | 312-315 | 286-287     | 286      | 284 |
| 04B-B1-L1 |             | 080   | N.A          | N.A  | 316-319 | N.A.        | N.A      | N.A |
| 04B-B2-B1 |             |       |              |      |         |             |          |     |
| 04B-B2-C1 |             | N.A   | 129          | 129  | N.A.    | 256-257     | 256      | 256 |
| 04B-B2-D1 | for LIC 1-4 | 065   | 130          | 129  | 256-259 | 258-259     | 258      | 256 |
| 04B-B2-E1 | Z = 17      | 066   | 131          | 131  | 260-263 | 260-261     | 260      | 260 |
| 04B-B2-F1 | W = 18      | 067   | 132          | 131  | 264-267 | 262-263     | 262      | 260 |
| 04B-B2-G1 |             | 068   | 133          | 133  | 268-271 | 264-265     | 264      | 264 |
| 04B-B2-H1 | for LIC 5-6 | 069   | 134          | 133  | 272-275 | 266-267     | 266      | 264 |
| 04B-B2-J1 | Z = 17      | 070   | 135          | 135  | 276-279 | 268-269     | 268      | 268 |
| 04B-B2-K1 | W = NA      | 071   | 136          | 135  | 280-283 | 270-271     | 270      | 268 |
| 04B-B2-L1 |             | 072   | N.A          | N.A  | 284-287 | N.A.        | N.A      | N.A |
| 04D-B1-B1 |             |       |              |      |         |             |          |     |
| 04D-B1-C1 |             | N.A   | 073          | 073  | N.A.    | 144-145     | 144      | 144 |
| 04D-B1-D1 | for LIC 1-4 | 041   | 074          | 073  | 160-163 | 146-147     | 146      | 144 |
| 04D-B1-E1 | Z = 11      | 042   | 075          | 075  | 164-167 | 148-149     | 148      | 148 |
| 04D-B1-F1 | W = 12      | 043   | 076          | 075  | 168-171 | 150-151     | 150      | 148 |
| 04D-B1-G1 |             | 044   | 077          | 077  | 172-175 | 152-153     | 152      | 152 |
| 04D-B1-H1 | for LIC 5-6 | 045   | 078          | 077  | 176-179 | 154-155     | 154      | 152 |
| 04D-B1-J1 | Z = NA      | 046   | 079          | 079  | 180-183 | 156-157     | 156      | 156 |
| 04D-B1-K1 | W = 11      | 047   | 080          | 079  | 184-187 | 158-159     | 158      | 156 |
| 04D-B1-L1 |             | 048   | N.A          | N.A  | 188-191 | N.A.        | N.A      | N.A |
| 04D-B2-B1 |             |       |              |      |         |             |          |     |
| 04D-B2-C1 |             | N.A   | 065          | 065  | N.A.    | 128-129     | 128      | 128 |
| 04D-B2-D1 | for LIC 1-4 | 033   | 066          | 065  | 128-131 | 130-131     | 130      | 128 |
| 04D-B2-E1 | Z = 9       | 034   | 067          | 067  | 132-135 | 132-133     | 132      | 132 |
| 04D-B2-F1 | W = 10      | 035   | 068          | 067  | 136-139 | 134-135     | 134      | 132 |
| 04D-B2-G1 |             | 036   | 069          | 069  | 140-143 | 136-137     | 136      | 136 |
| 04D-B2-H1 | for LIC 5-6 | 037   | 070          | 069  | 144-147 | 138-139     | 138      | 136 |
| 04D-B2-J1 | Z = 9       | 038   | 071          | 071  | 148-151 | 140-141     | 140      | 140 |
| 04D-B2-K1 | W = NA      | 039   | 072          | 071  | 152-155 | 142-143     | 142      | 140 |
| 04D-B2-L1 |             | 040   | N.A          | N.A  | 156-159 | N.A.        | N.A      | N.A |

-----

----

-----

Figure 5-38. LIC Number / Line Address for Frame 04B/D

### FRU Locations

## Frame 04E/G

[

 $\cap$ 

| LOCATION  | MUX NUMBER  | LIC NU                                | MBER by LIC | type | LINE ADDRESS by LIC type |         |     |     |
|-----------|-------------|---------------------------------------|-------------|------|--------------------------|---------|-----|-----|
|           |             | 1 - 4                                 | 5 or 6 LS   | 6 H  | 1 - 4                    | 5       | 6LS | 6HS |
| 04E-B1-B1 |             |                                       |             |      |                          |         |     |     |
| 04E-B1-C1 |             | N.A                                   | 169         | 169  | N.A.                     | 336-337 | 336 | 336 |
| 04E-B1-D1 | for LIC 1-4 | 089                                   | 170         | 169  | 352-355                  | 338-339 | 338 | 336 |
| 04E-B1-E1 | Z = 23      | 090                                   | 171         | 171  | 356-359                  | 340-341 | 340 | 340 |
| 04E-B1-F1 | W = 24      | 091                                   | 172         | 171  | 360-363                  | 342-343 | 342 | 340 |
| 04E-B1-G1 |             | 092                                   | 173         | 173  | 364-367                  | 344-345 | 344 | 344 |
| 04E-B1-H1 | for LIC 5-6 | 093                                   | 174         | 173  | 368-371                  | 346-347 | 346 | 344 |
| 04E-B1-J1 | Z = NA      | 094                                   | 175         | 175  | 372-375                  | 348-349 | 348 | 348 |
| 04E-B1-K1 | W = 23      | 095                                   | 176         | 175  | 376-379                  | 350-351 | 350 | 348 |
| 04E-B1-L1 |             | 096                                   | N.A         | N.A  | 380-383                  | N.A.    | N.A | N.A |
| 04E-B2-B1 |             | · · · · · · · · · · · · · · · · · · · |             |      |                          |         |     |     |
| 04E-B2-C1 |             | N.A                                   | 161         | 161  | N.A.                     | 320-321 | 320 | 320 |
| 04E-B2-D1 | for LIC 1-4 | 081                                   | 162         | 161  | 320-323                  | 322-323 | 322 | 320 |
| 04E-B2-E1 | Z = 21      | 082                                   | 163         | 163  | 324-327                  | 324-325 | 324 | 324 |
| 04E-B2-F1 | W = 22      | 083                                   | 164         | 163  | 328-331                  | 326-327 | 326 | 324 |
| 04E-B2-G1 |             | 084                                   | 165         | 165  | 332-335                  | 328-329 | 328 | 328 |
| 04E-B2-H1 | for LIC 5-6 | 085                                   | 166         | 165  | 336-339                  | 330-331 | 330 | 328 |
| 04E-B2-J1 | Z = 21      | 086                                   | 167         | 167  | 340-343                  | 332-333 | 332 | 332 |
| 04E-B2-K1 | W = NA      | 087                                   | 168         | 167  | 344-347                  | 334-335 | 334 | 332 |
| 04E-B2-L1 |             | 088                                   | N.A         | N.A  | 348-351                  | N.A.    | N.A | N.A |
| 04G-B1-B1 |             |                                       |             |      |                          |         |     |     |
| 04G-B1-C1 |             | N.A                                   | 105         | 105  | N.A.                     | 208-209 | 208 | 208 |
| 04G-B1-D1 | for LIC 1-4 | 057                                   | 106         | 105  | 224-227                  | 210-211 | 210 | 208 |
| 04G-B1-E1 | Z = 15      | 058                                   | 107         | 107  | 228-231                  | 212-213 | 212 | 212 |
| 04G-B1-F1 | W = 16      | 059                                   | 108         | 107  | 232-235                  | 214-215 | 214 | 212 |
| 04G-B1-G1 |             | 060                                   | 109         | 109  | 236-239                  | 216-217 | 216 | 216 |
| 04G-B1-H1 | for LIC 5-6 | 061                                   | 110         | 109  | 240-243                  | 218-219 | 218 | 216 |
| 04G-B1-J1 | Z = NA      | 062                                   | 111         | 111  | 244-247                  | 220-221 | 220 | 220 |
| 04G-B1-K1 | W = 15      | 063                                   | 112         | 111  | 248-251                  | 222-223 | 222 | 220 |
| 04G-B1-L1 |             | 064                                   | N.A         | N.A  | 252-255                  | N.A.    | N.A | N.A |
| 04G-B2-B1 |             |                                       |             |      |                          |         |     |     |
| 04G-B2-C1 |             | N.A                                   | 097         | 097  | N.A.                     | 192-193 | 192 | 192 |
| 04G-B2-D1 | for LIC 1-4 | 049                                   | 098         | 097  | 192-195                  | 194-195 | 194 | 192 |
| 04G-B2-E1 | Z = 13      | 050                                   | 099         | 099  | 196-199                  | 196-197 | 196 | 196 |
| 04G-B2-F1 | W = 14      | 051                                   | 100         | 099  | 200-203                  | 198-199 | 198 | 196 |
| 04G-B2-G1 | .           | 052                                   | 101         | 101  | 204-207                  | 200-201 | 200 | 200 |
| 04G-B2-H1 | for LIC 5-6 | 053                                   | 102         | 101  | 208-211                  | 202-203 | 202 | 200 |
| 04G-B2-J1 | Z = 13      | 054                                   | 103         | 103  | 212-215                  | 204-205 | 204 | 204 |
| 04G-B2-K1 | W = NA      | 055                                   | 104         | 103  | 216-219                  | 206-207 | 206 | 204 |
| 04G-B2-L1 | 1           | 056                                   | N.A         | N.A  | 220-223                  | N.A.    | N.A | N.A |

Figure 5-39. LIC Number / Line Address for Frame 04E/G

- --

# Frame 05B/D

| LOCATION  | MUX NUMBER  | LIC NUMBER by LIC type |           |      | LINE ADDRESS by LIC type |         |     |     |
|-----------|-------------|------------------------|-----------|------|--------------------------|---------|-----|-----|
|           |             | 1 - 4                  | 5 or 6 LS | 6 H  | 1 - 4                    | 5       | 6LS | 6HS |
| 05B-B1-B1 |             |                        |           |      |                          |         |     |     |
| 05B-B1-C1 |             | N.A                    | 265       | 265  | N.A.                     | 528-529 | 528 | 528 |
| 05B-B1-D1 | for LIC 1-4 | 137                    | 266       | 265  | 544-547                  | 530-531 | 530 | 528 |
| 05B-B1-E1 | Z = 35      | 138                    | 267       | 267  | 548-551                  | 532-533 | 532 | 532 |
| 05B-B1-F1 | W = 36      | 139                    | 268       | 267  | 552-555                  | 534-535 | 534 | 532 |
| 05B-B1-G1 |             | 140                    | 269       | 269  | 556-559                  | 536-537 | 536 | 536 |
| 05B-B1-H1 | for LIC 5-6 | 141                    | 270       | 269  | 560-563                  | 538-539 | 538 | 536 |
| 05B-B1-J1 | Z = NA      | 142                    | 271       | 271  | 564-567                  | 540-541 | 540 | 540 |
| 05B-B1-K1 | W = 35      | 143                    | 272       | 271  | 568-571                  | 542-543 | 542 | 540 |
| 05B-B1-L1 | ,           | 144                    | N.A       | N.A  | 572-575                  | N.A.    | N.A | N.A |
| 05B-B2-B1 |             |                        |           |      |                          |         |     |     |
| 05B-B2-C1 |             | N.A                    | 257       | 257  | N.A.                     | 512-513 | 512 | 512 |
| 05B-B2-D1 | for LIC 1-4 | 129                    | 258       | 257  | 512-515                  | 514-515 | 514 | 512 |
| 05B-B2-E1 | Z = 33      | 130                    | 259       | 259  | 516-519                  | 516-517 | 516 | 516 |
| 05B-B2-F1 | W = 34      | 131                    | 260       | 259  | 520-523                  | 518-519 | 518 | 516 |
| 05B-B2-G1 |             | 132                    | 261       | 261  | 524-527                  | 520-521 | 520 | 520 |
| 05B-B2-H1 | for LIC 5-6 | 133                    | 262       | 261  | 528-531                  | 522-523 | 522 | 520 |
| 05B-B2-J1 | Z = 33      | 134                    | 263       | 263  | 532-535                  | 524-525 | 524 | 524 |
| 05B-B2-K1 | W = NA      | 135                    | 264       | 263  | 536-539                  | 526-427 | 526 | 524 |
| 05B-B2-L1 |             | 136                    | N.A       | Ϋ́.Α | 540-543                  | N.A.    | N.A | N.A |
| 05D-B1-B1 |             |                        |           |      |                          |         |     |     |
| 05D-B1-C1 |             | N.A                    | 201       | 201  | N.A.                     | 400-403 | 400 | 400 |
| 05D-B1-D1 | for LIC 1-4 | 105                    | 202       | 201  | 416-419                  | 404-405 | 402 | 400 |
| 05D-B1-E1 | Z = 27      | 106                    | 203       | 203  | 420-423                  | 406-407 | 404 | 404 |
| 05D-B1-F1 | W = 28      | 107                    | 204       | 203  | 424-427                  | 408-409 | 406 | 404 |
| 05D-B1-G1 |             | 108                    | 205       | 205  | 428-431                  | 410-411 | 408 | 408 |
| 05D-B1-H1 | for LIC 5-6 | 109                    | 206       | 205  | 432-435                  | 412-413 | 410 | 408 |
| 05D-B1-J1 | Z = NA      | 110                    | 207       | 207  | 436-439                  | 414-415 | 412 | 412 |
| 05D-B1-K1 | W = 27      | 111                    | 208       | 207  | 440-443                  | 416-417 | 414 | 412 |
| 05D-B1-L1 |             | 112                    | N.A       | N.A  | 444-447                  | N.A.    | N.A | N.A |
| 05D-B2-B1 |             |                        |           |      |                          |         |     |     |
| 05D-B2-C1 |             | N.A                    | 193       | 193  | N.A.                     | 384-385 | 384 | 384 |
| 05D-B2-D1 | for LIC 1-4 | 097                    | 194       | 193  | 384-387                  | 386-387 | 386 | 384 |
| 05D-B2-E1 | Z = 25      | 098                    | 195       | 195  | 388-391                  | 388-389 | 388 | 388 |
| 05D-B2-F1 | W = 26      | 099                    | 196       | 195  | 392-395                  | 390-391 | 390 | 388 |
| 05D-B2-G1 |             | 100                    | 197       | 197  | 396-399                  | 392-393 | 392 | 392 |
| 05D-B2-H1 | for LIC 5-6 | 101                    | 198       | 197  | 400-403                  | 394-395 | 394 | 392 |
| 05D-B2-J1 | Z = 25      | 102                    | 199       | 199  | 404-407                  | 396-397 | 396 | 396 |
| 05D-B2-K1 | W = NA      | 103                    | 200       | 119  | 408-411                  | 398-399 | 398 | 396 |
| 05D-B2-L1 | 1           | 104                    | N.A       | N.A  | 412-415                  | N.A.    | N.A | N.A |

Figure 5-40. LIC Number / Line Address for Frame 05B/D

# Frame 05E/G

and a second second second second second

| LOCATION  | MUX NUMBER  | LIC NU | MBER by LIC | : type |         | E ADDRESS I | by LIC t | ype |
|-----------|-------------|--------|-------------|--------|---------|-------------|----------|-----|
|           |             | 1 - 4  | 5 or 6 LS   | 6 H    | 1 - 4   | 5           | 6LS      | 6Н  |
| 05E-B1-B1 |             |        |             |        |         |             |          |     |
| 05E-B1-C1 |             | N.A    | 297         | 297    | N.A.    | 592-593     | 592      | 59  |
| 05E-B1-D1 | for LIC 1-4 | 153    | 298         | 297    | 608-611 | 594-595     | 594      | 59  |
| 05E-B1-E1 | Z = 39      | 154    | 299         | 299    | 612-615 | 596-597     | 596      | 59  |
| 05E-B1-F1 | W = 40      | 155    | 300         | 299    | 616-619 | 598-599     | 598      | 59  |
| 05E-B1-G1 |             | 156    | 301         | 301    | 620-623 | 600-601     | 600      | 60  |
| 05E-B1-H1 | for LIC 5-6 | 157    | 302         | 301    | 624-627 | 602-603     | 602      | 60  |
| 05E-B1-J1 | Z = NA      | 158    | 303         | 303    | 628-631 | 604-605     | 604      | 60  |
| 05E-B1-K1 | W = 39      | 159    | 304         | 303    | 632-635 | 606-607     | 606      | 60  |
| 05E-B1-L1 | w 35        | 160    | N.A         | N.A    | 636-639 | N.A.        | N.A      | N.  |
| 000-01-01 |             | 100    | ,           |        | 030-033 |             |          |     |
| 05E-B2-B1 |             |        |             |        |         |             |          |     |
| 05E-B2-C1 |             | N.A    | 289         | 289    | N.A.    | 576-577     | 576      | 57  |
| 05E-B2-D1 | for LIC 1-4 | 145    | 290         | 289    | 576-579 | 578-579     | 578      | 57  |
| 05E-B2-E1 | Z = 37      | 146    | 291         | 291    | 580-583 | 580-581     | 580      | 58  |
| 05E-B2-F1 | W = 38      | 147    | 292         | 291    | 584-587 | 582-583     | 582      | 58  |
| 05E-B2-G1 |             | 148    | 293         | 293    | 588-591 | 584-585     | 584      | 58  |
| 05E-B2-H1 | for LIC 5-6 | 149    | 294         | 293    | 592-595 | 586-587     | 586      | 58  |
| 05E-B2-J1 | Z = 37      | 150    | 295         | 295    | 596-599 | 588-589     | 588      | 58  |
| 05E-B2-K1 | W = NA      | 151    | 296         | 295    | 600-603 | 590-591     | 590      | 58  |
| 05E-B2-L1 |             | 152    | N.A         | N.A    | 604-607 | N.A.        | N.A      | N., |
| 05G-B1-B1 |             |        |             |        |         |             |          |     |
| 05G-B1-C1 |             | N.A    | 233         | 233    | N.A.    | 464-465     | 464      | 46  |
| 05G-B1-D1 | for LIC 1-4 | 121    | 234         | 233    | 480-483 | 466-467     | 466      | 46  |
| 05G-B1-E1 | Z = 31      | 122    | 235         | 235    | 484-487 | 468-469     | 468      | 46  |
| 05G-B1-F1 | W = 32      | 123    | 236         | 235    | 488-491 | 470-471     | 470      | 46  |
| 05G-B1-G1 | w JL        | 124    | 237         | 237    | 492-495 | 472-473     | 472      | 47  |
| 05G-B1-H1 | for LIC 5-6 | 125    | 238         | 237    | 496-499 | 474-475     | 472      | 47  |
| 05G-B1-J1 | Z = NA      | 125    | 230         | 239    | 500-503 | 476-477     | 476      | 47  |
| 05G-B1-61 | W = 31      | 120    | 240         | 239    | 504-507 | 478-479     | 478      | 47  |
| 05G-B1-L1 | VV - JI     | 128    | N.A         | N.A    | 508-511 | N.A.        | N.A      | N.  |
| AFC DO D1 |             |        | · · · · ·   |        |         |             |          |     |
| 05G-B2-B1 |             | A1 A   | 005         | 005    |         |             | 440      |     |
| 05G-B2-C1 |             | N.A    | 225         | 225    | N.A.    | 448-449     | 448      | 44  |
| 05G-B2-D1 | for LIC 1-4 | 113    | 226         | 225    | 448-451 | 450-451     | 450      | 44  |
| 05G-B2-E1 | Z = 29      | 114    | 227         | 227    | 452-455 | 452-453     | 452      | 45  |
| 05G-B2-F1 | W = 30      | 115    | 228         | 227    | 456-459 | 454-455     | 454      | 45  |
| 05G-B2-G1 |             | 116    | 229         | 229    | 460-463 | 456-457     | 456      | 45  |
| 05G-B2-H1 | for LIC 5-6 | 117    | 230         | 229    | 464-467 | 458-459     | 458      | 45  |
| 05G-B2-J1 | Z = 29      | 118    | 231         | 231    | 468-471 | 460-461     | 460      | 46  |
| 05G-B2-K1 | W = NA      | 119    | 232         | 231    | 472-475 | 462-463     | 462      | 46  |
| 05G-B2-L1 |             | 120    | N.A         | N.A    | 476-479 | N.A.        | N.A      | N., |

Figure 5-41. LIC Number / Line Address for Frame 05E/G

# Frame 06B/D

| 06B-B1-B1<br>06B-B1-C1 |             |       | LIC NUMBER by LIC type |     |         | LINE ADDRESS by LIC type |      |     |  |
|------------------------|-------------|-------|------------------------|-----|---------|--------------------------|------|-----|--|
|                        |             | 1 - 4 | 5 or 6 LS              | 6 H | 1 - 4   | 5                        | 6LS  | 6HS |  |
| 06B_B1_C1              |             |       |                        |     |         |                          |      |     |  |
| 000-01-01              |             | N.A   | 393                    | 393 | N.A.    | 784-785                  | 784  | 784 |  |
| 06B-B1-D1              | for LIC 1-4 | 201   | 394                    | 393 | 800-803 | 786-787                  | 786  | 784 |  |
| 06B-B1-E1              | Z ≈ 51      | 202   | 395                    | 395 | 804-807 | 788-789                  | 788  | 788 |  |
| 06B-B1-F1              | W = 52      | 203   | 396                    | 395 | 808-811 | 790-791                  | 790  | 788 |  |
| 06B-B1-G1              |             | 204   | 397                    | 397 | 812-815 | 792-793                  | 792  | 792 |  |
| 06B-B1-H1              | for LIC 5-6 | 205   | 398                    | 397 | 816-819 | 794-795                  | 794  | 792 |  |
| 06B-B1-J1              | Z = NA      | 206   | 399                    | 399 | 820-823 | 796-797                  | 796  | 796 |  |
| 06B-B1-K1              | W = 51      | 207   | 400                    | 399 | 824-827 | 798-799                  | 798  | 796 |  |
| 06B-B1-L1              |             | 208   | N.A                    | N.A | 828-831 | N.A.                     | N.A  | N.A |  |
| 06B-B2-B1              |             |       |                        |     |         |                          |      |     |  |
| 06B-B2-C1              |             | N.A   | 385                    | 385 | N.A.    | 768-769                  | 768  | 768 |  |
| 06B-B2-D1              | for LIC 1-4 | 193   | 386                    | 385 | 768-771 | 770-771                  | 770  | 768 |  |
| 06B-B2-E1              | Z = 49      | 194   | 387                    | 387 | 772-775 | 772-773                  | 772  | 772 |  |
| 06B-B2-F1              | W = 50      | 195   | 388                    | 387 | 776-779 | 774-775                  | 774  | 772 |  |
| 06B-B2-G1              |             | 196   | 389                    | 389 | 780-783 | 776-777                  | 776  | 776 |  |
| 06B-B2-H1              | for LIC 5-6 | 197   | 390                    | 389 | 784-787 | 778-779                  | 778  | 776 |  |
| 06B-B2-J1              | Z = 49      | 198   | 391                    | 391 | 788-791 | 780-781                  | 780  | 780 |  |
| 06B-B2-K1              | W = NA      | 199   | 392                    | 391 | 792-795 | 782-783                  | 782  | 780 |  |
| 06B-B2-L1              |             | 200   | N.A                    | N.A | 796-799 | N.A.                     | N.A. | N.A |  |
| 06D-B1-B1              |             |       |                        |     |         |                          |      |     |  |
| 06D-B1-C1              |             | N.A   | 329                    | 329 | N.A.    | 656-657                  | 656  | 656 |  |
| 06D-B1-D1              | for LIC 1-4 | 169   | 330                    | 329 | 672-675 | 658-659                  | 658  | 656 |  |
| 06D-B1-E1              | Z = 43      | 170   | 331                    | 331 | 676-679 | 660-661                  | 660  | 660 |  |
| 06D-B1-F1              | W = 44      | 171   | 332                    | 331 | 680-683 | 662-663                  | 662  | 660 |  |
| 06D-B1-G1              |             | 172   | 333                    | 333 | 684-687 | 664-665                  | 664  | 664 |  |
| 06D-B1-H1              | for LIC 5-6 | 173   | 334                    | 333 | 688-691 | 666-667                  | 666  | 664 |  |
| 06D-B1-J1              | Z = NA      | 174   | 335                    | 335 | 692-695 | 668-669                  | 668  | 668 |  |
| 06D-B1-K1              | W = 43      | 175   | 336                    | 335 | 696-699 | 670-671                  | 670  | 668 |  |
| 06D-B1-L1              |             | 176   | N.A                    | N.A | 700-703 | N.A.                     | N.A  | N.A |  |
| 06D-B2-B1              |             |       |                        |     |         |                          |      |     |  |
| 06D-B2-C1              |             | N.A   | 321                    | 321 | N.A.    | 640-641                  | 640  | 640 |  |
| 06D-B2-D1              | for LIC 1-4 | 161   | 322                    | 321 | 640-643 | 642-643                  | 642  | 640 |  |
| 06D-B2-E1              | Z = 41      | 162   | 323                    | 323 | 644-647 | 644-645                  | 644  | 644 |  |
| 06D-B2-F1              | W = 42      | 163   | 324                    | 323 | 648-651 | 646-647                  | 646  | 644 |  |
| 06D-B2-G1              |             | 164   | 325                    | 325 | 652-655 | 648-649                  | 648  | 648 |  |
| 06D-B2-H1              | for LIC 5-6 | 165   | 326                    | 325 | 656-659 | 650-651                  | 650  | 648 |  |
| 06D-B2-J1              | Z = 41      | 166   | 327                    | 327 | 660-663 | 652-653                  | 652  | 652 |  |
| 06D-B2-K1              | W = NA      | 167   | 328                    | 327 | 664-667 | 654-655                  | 654  | 652 |  |
| 06D-B2-L1              |             | 168   | N.A                    | N.A | 668-671 | N.A.                     | N.A  | N.A |  |

Figure 5-42. LIC Number / Line Address for Frame 06B/D

## **FRU Locations**

Frame 06E/G

| LOCATION  | MUX NUMBER  | LIC NU | IMBER by LIC | type | LIN     | E ADDRESS I | by LIC t | уре |
|-----------|-------------|--------|--------------|------|---------|-------------|----------|-----|
|           |             | 1 - 4  | 5 or 6 LS    | 6 H  | 1 - 4   | 5           | 6LS      | 6HS |
| 06E-B1-B1 |             |        |              |      |         |             |          |     |
| 06E-B1-C1 |             | N.A    | 425          | 425  | N.A.    | 848-849     | 848      | 848 |
| 06E-B1-D1 | for LIC 1-4 | 217    | 426          | 425  | 864-867 | 850-851     | 850      | 848 |
| 06E-B1-E1 | Z = 55      | 218    | 427          | 427  | 868-871 | 852-853     | 852      | 852 |
| 06E-B1-F1 | W = 56      | 219    | 428          | 427  | 872-875 | 854-855     | 854      | 852 |
| 06E-B1-G1 |             | 220    | 429          | 429  | 876-879 | 856-857     | 856      | 856 |
| 06E-B1-H1 | for LIC 5-6 | 221    | 430          | 429  | 880-883 | 858-859     | 858      | 856 |
| 06E-B1-J1 | Z = NA      | 222    | 431          | 431  | 884-887 | 860-861     | 860      | 860 |
| 06E-B1-K1 | W = 55      | 223    | 432          | 431  | 888-891 | 862-863     | 862      | 860 |
| 06E-B1-L1 | N OO        | 224    | N.A          | N.A  | 892-895 | N.A.        | N.A      | N.A |
| 06E-B2-B1 |             |        |              |      |         |             |          |     |
| 06E-B2-C1 |             | N.A    | 417          | 417  | N.A.    | 832-833     | 832      | 832 |
| 06E-B2-D1 | for LIC 1-4 | 209    | 418          | 417  | 832-835 | 834-835     | 834      | 832 |
| 06E-B2-E1 | Z = 53      | 210    | 419          | 419  | 836-839 | 836-837     | 836      | 836 |
| 06E-B2-F1 | W = 54      | 211    | 420          | 419  | 840-843 | 838-839     | 838      | 836 |
| 06E-B2-G1 | w 31        | 212    | 421          | 421  | 844-847 | 840-841     | 840      | 840 |
| 06E-B2-H1 | for LIC 5-6 | 213    | 422          | 421  | 848-851 | 842-843     | 842      | 840 |
| 06E-B2-J1 | Z = 53      | 214    | 423          | 423  | 852-855 | 844-845     | 844      | 844 |
| 06E-B2-K1 | W = NA      | 215    | 424          | 423  | 856-859 | 846-847     | 846      | 844 |
| 06E-B2-L1 | W W         | 216    | N.A          | N.A  | 860-863 | N.A.        | N.A      | N.A |
| 06G-B1-B1 |             |        |              |      |         |             |          |     |
| 06G-B1-C1 |             | N.A    | 361          | 361  | N.A.    | 720-721     | 720      | 720 |
| 06G-B1-D1 | for LIC 1-4 | 185    | 362          | 361  | 736-739 | 722-723     | 722      | 720 |
| 06G-B1-E1 | Z = 47      | 186    | 363          | 363  | 740-743 | 724-725     | 724      | 724 |
| 06G-B1-F1 | W = 48      | 187    | 364          | 363  | 744-747 | 726-727     | 726      | 724 |
| 06G-B1-G1 |             | 188    | 365          | 365  | 748-751 | 728-729     | 728      | 728 |
| 06G-B1-H1 | for LIC 5-6 | 189    | 366          | 365  | 752-755 | 730-731     | 730      | 728 |
| 06G-B1-J1 | Z = NA      | 190    | 367          | 367  | 756-759 | 732-733     | 732      | 732 |
| 06G-B1-K1 | W = 47      | 191    | 368          | 367  | 760-763 | 734-735     | 734      | 732 |
| 06G-B1-L1 |             | 192    | N.A          | N.A  | 764-767 | N.A.        | N.A      | N.A |
| 06G-B2-B1 |             |        |              |      |         |             |          |     |
| 06G-B2-C1 |             | N.A    | 353          | 353  | N.A.    | 704-705     | 704      | 704 |
| 06G-B2-D1 | for LIC 1-4 | 177    | 354          | 353  | 704-707 | 706-707     | 706      | 704 |
| 06G-B2-E1 | Z = 45      | 178    | 355          | 355  | 708-711 | 708-709     | 708      | 708 |
| 06G-B2-F1 | W = 46      | 179    | 356          | 355  | 712-715 | 710-711     | 710      | 708 |
| 06G-B2-G1 |             | 180    | 357          | 357  | 716-719 | 712-713     | 712      | 712 |
| 06G-B2-H1 | for LIC 5-6 | 181    | 358          | 357  | 720-723 | 714-715     | 714      | 712 |
| 06G-B2-J1 | Z = 45      | 182    | 359          | 359  | 724-727 | 716-717     | 716      | 716 |
| 06G-B2-K1 | W = NA      | 183    | 360          | 359  | 728-731 | 718-719     | 718      | 716 |
| 06G-B2-L1 |             | 184    | N.A          | N.A  | 732-735 | N.A.        | N.A      | N.A |
| 000-D2-L1 |             | 104    |              |      | 1       | 1           |          |     |

Figure 5-43. LIC Number / Line Address for Frame 06E/G

0

فكالأكاف بإعدار كبر علياتهم ومراجع ومعاريا فالمتكاف

# **Channel Board and Cards**

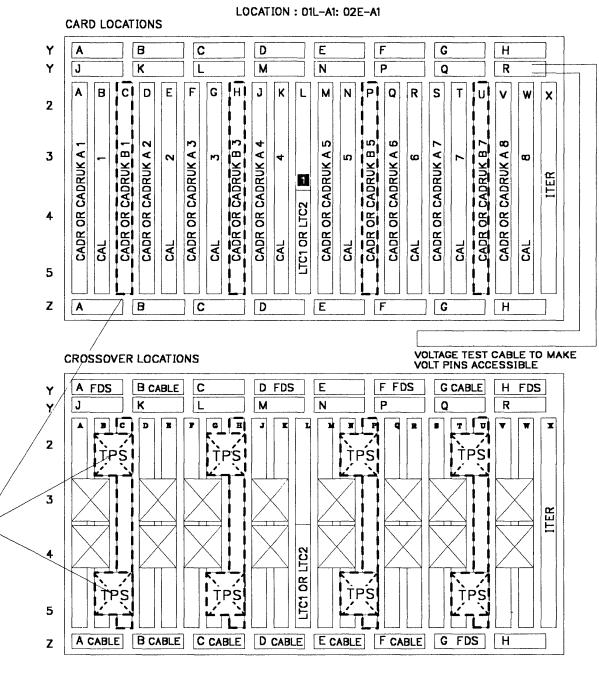

# 1

2

- LTC1 is terminator and gives address for CAB1
- LTC2 is terminator and gives address for CAB2

2

- Cards C,H,P,U and connectors 'TPS' are only present with TPS feature
- When a CA with TPS feature is installed, there is no channel in the associated even position

Figure 5-44. 3745 Channel Board Cards and Connectors

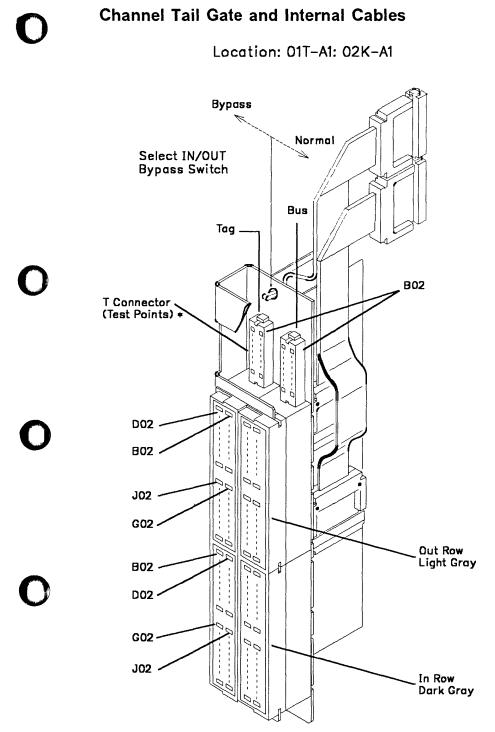

\* For details refer to Vol 4; YZ pages.Figure 5-45. 3745 Channel Tail Gate and Standard Interface Test Points

# **Channel Tail Gate**

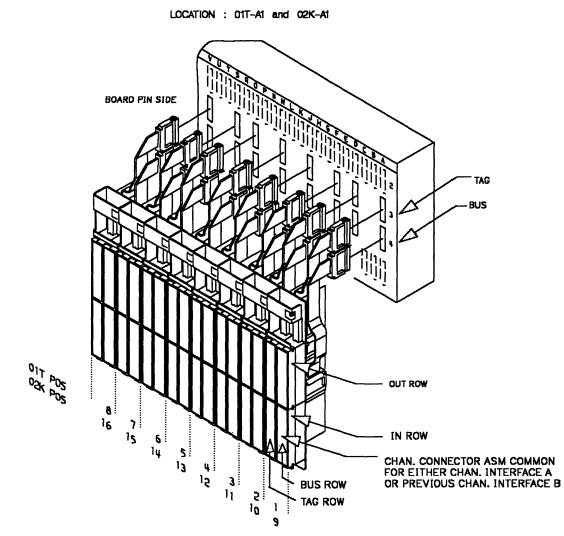

|                       |           | CHANNEL INTERFACE A & INTERFACE B (TPS)<br>DISTRIBUTION CHART. |  |  |  |  |  |  |  |  |
|-----------------------|-----------|----------------------------------------------------------------|--|--|--|--|--|--|--|--|
| CA BOARD<br>REAR POS. | TAIL GATE | CA#<br>INTERFACE A INTERFACE B                                 |  |  |  |  |  |  |  |  |
| A3<br>A4              | 1         | CA1-A                                                          |  |  |  |  |  |  |  |  |
| D3<br>D4              | 2         | CA2-A OR CA1-B                                                 |  |  |  |  |  |  |  |  |
| F3<br>F4              | 3         | САЗ-А                                                          |  |  |  |  |  |  |  |  |
| J3<br>J4              | 4         | CA4-A OR CA3-B                                                 |  |  |  |  |  |  |  |  |
| M3<br>M4              | 5         | CA5-A                                                          |  |  |  |  |  |  |  |  |
| Q3<br>Q4              | 6         | CAS-A OR CAS-B                                                 |  |  |  |  |  |  |  |  |
| 53<br>54              | 7         | CA7-A                                                          |  |  |  |  |  |  |  |  |
| V3<br>V4              | 8         | CAB-A OR CA7-B                                                 |  |  |  |  |  |  |  |  |

Figure 5-46. 3745 Channel Tail Gate

|                       | NTERFACE A A | LINTERFACE B (TPS)<br>CHART.   |
|-----------------------|--------------|--------------------------------|
| CA BOARD<br>REAR POS. | TAIL GATE    | CA#<br>INTERFACE A INTERFACE B |
| A3<br>A4              | 9            | CA9-A                          |
| D3<br>D4              | 10           | CA10-A OR CA9-B                |
| F3<br>F4              | 11           | CA11-A                         |
| J3<br>J4              | 12           | CA12-A OR CA11-B               |
| M3<br>M4              | 13           | CA13-A                         |
| Q3<br>Q4              | 14           | CA14-A OR CA13-B               |
| S3<br>S4              | 15           | CA15-A                         |
| V3<br>V4              | 16           | CA16-A OR CA15-B               |

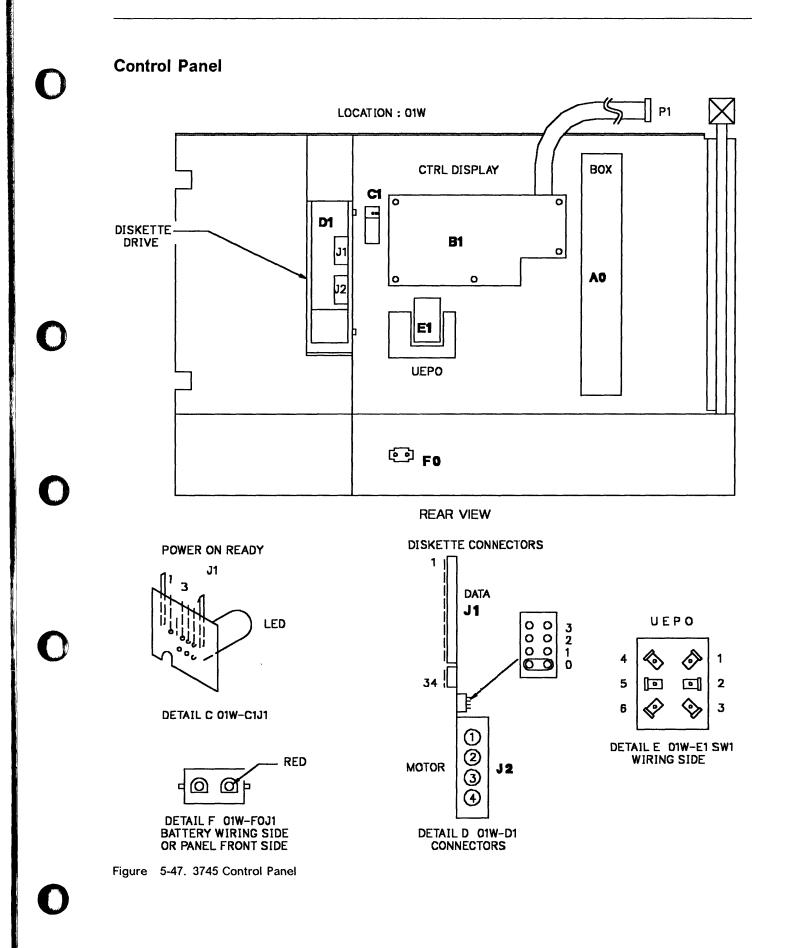

**Primary Power Box** LOCATION: OE1 SETTLED BOX PSTY & **◊1E-E1** FRONT PLATE PSTY 6 01E-A1 TFMR (CONV.OUTLET) 2207/1107 2201/2201 CB 1 TB3 LINE CORD CONV. CONV.OUTLET PLATE CB1 PLATE LINE FILTER OE1-B1 01E-

Figure 5-48. 3745 Primary Power Box Components

#### Table 5-1 (Page 1 of 2). 3745 Power Supply Cross Reference Frame **Power Supply** Location **Area Supplied** Frame 1 Type 2 ID = 01 01V MOSS Type 1 ID = 02 01Q CCU A Type 1 ID = 03 01R CCU B Type 1/1B ID = 02CCU A 01Q Type 1/1B ID = 0301R CCU B CA 01-02 Type 3 ID = 04 01K-A1 Type 3 ID = 05 01K-B1 CA 03-04 Type 3 ID = 06CA 05-06 01K-C1 CA 07-08 Type 3 ID = 07 01K-D1 Type 4 ID = 08 01H-A1 LA 01-02 Type 4 ID = 09 01H-B1 LA 03-04 Type 4 ID = 1001H-C1 LA 05-06 LA 07-08 Type 4 ID = 1101H-D1 Lines 000-063 Type 5 ID = 12 01P-A1 Type 5 or 7 ID = 13 01M-A1 Lines 064-127 P S control Type 6 01F Type 8 01E Fan control Frame 2 Type 3 ID = 14CA 09-10 02D-A1 Type 3 ID = 15CA 11-12 02D-B1 Type 3 ID = 1602D-C1 CA 13-14 Type 3 ID = 1702D-D1 CA 15-16 Type 4 ID = 1802B-A1 LA 09-10 Type 4 ID = 1902B-B1 LA 11-12 Type 4 ID = 2002B-C1 LA 13-14 Type 4 ID = 2102B-D1 LA 15-16 Type 4 ID = 2202G-A1 LA 17-18 Type 4 ID = 23 02G-B1 LA 19-20 02G-C1 LA 21-22 Type 4 ID = 24Type 4 ID = 25 02G-D1 LA 23-24 Frame 3 Type 4 ID = 26 03G-A1 LA 25-26 LA 27-28 Type 4 ID = 27 03G-B1 Type 4 ID = 28 LA 29-30 03G-C1 LA 31-32 Type 4 ID = 29 03G-D1 Frame 4 Lines 128-191 Type 5 or 7 ID = 3004D-A1 Type 5 or 7 ID = 31Lines 192-255 04G-A1 Type 5 or 7 ID = 3204B-A1 Lines 256-319 Type 5 or 7 ID = 33 Lines 320-383 04E-A1

# 3745 Power Supply Cross Reference

| Table 5-1 (F | Page 2 of 2). 3745 Power S | Supply Cross Refe | rence         |
|--------------|----------------------------|-------------------|---------------|
| Frame        | Power Supply               | Location          | Area Supplied |
| Frame 5      | Type 5 or 7 ID = 34        | 05D-A1            | Lines 384-447 |
|              | Type 5 or 7 ID = 35        | 05G-A1            | Lines 448-511 |
|              | Type 5 or 7 ID = 36        | 05B-A1            | Lines 512-575 |
|              | Type 5 or 7 ID = 37        | 05E-A1            | Lines 576-639 |
| Frame 6      | Type 5 or 7 ID = 38        | 06D-A1            | Lines 640-703 |
|              | Type 5 or 7 ID = 39        | 06G-A1            | Lines 704-767 |
|              | Type 5 or 7 ID = 40        | 06B-A1            | Lines 768-831 |
|              | Type 5 or 7 ID = 41        | 06E-A1            | Lines 832-895 |

# FRU Exchange Procedures

### **CADR/CAL Exchange Procedure**

Note: There is a special CADR card for the UK.

For physical FRU locations in Frame 01, refer to Figure 5-2 on page 5-6 and Figure 5-44 on page 5-44.

For physical FRU locations in Frame 02, refer to Figure 5-3 on page 5-8 and Figure 5-44 on page 5-44.

#### IMPORTANT

**Check that the 'POWER CONTROL' display is set to local (3) on the control panel.** If yes, go to step 4; if not, proceed with step 1.

- 1. Press the 'Power Control' key until (3) is displayed in the power control window.
- 2. Press the 'Validate' key.
- 3. As described in 'Disabling Procedure' the associated channel adapter must be in disconnect status before powering off the PS. (Be sure the two associated channel adapters are disabled).
  - a. Ask the customer to stop activity on the associated channel adapter.
  - b. On the 3745 console, call the CID function
  - c. Enter **D** on the CHANGE E/D REQ field for the interface A (and B if TPS is installed) for the associated channel adapter you are working on.
  - d. Press SEND and wait a few seconds until the **status** change to 'DISABLED'.
  - e. Call menu 3 and type 'CAS' for channel adapter services.
  - f. Press SEND.
  - g. Type '4' for concurrent maintenance commands.
  - h. Press SEND and type the channel adapter number in the CA number = = = > field.

- i. Press SEND.
- 4. Remove power as follows:
  - a. Type '**POS**' on any displayed screen selection area and press 'SEND'.

You will have the power services menu displayed.

- b. Select the appropriate power services frame and press 'SEND'
- c. On the displayed information screen, check the status of the affected power supply.

If it is up, type 'dxx' where xx = affected power supply id

d. For CADR only, referring to Figure 5-45 on page 5-45 and Figure 5-46 on page 5-46, put the 'Select Out Bypass' switch to the 'BYPASS' position for the channel interface you are working on, and the attached channel interface if the TPS feature is installed for this channel.

#### 5. WARNING: Use the ESD kit and procedures.

- Keeping the correct order, remove the top connectors from the card you have to exchange.
- 7. Exchange the card and re-install the top connectors.
- For CADR only, put the 'Select Out Bypass' switch (or switches) back to the 'NORMAL' position.
- 9. In the 3745 console power services frame, key in '**uxx**' where xx is the PS id. This will turn the PS ON.
- Referring to "How to Run Internal Function Tests" on page 4-29, run the same diagnostics you ran before you exchanged the FRU, then go to "Repair Verification Procedure" on page 5-170.

## **Control Panel Exchange Procedure**

For physical locations, refer to Figure 5-2 on page 5-6

**Note:** If the nature of the fault does not allow control panel actions, go to step 3f.

#### IMPORTANT

**Check that the 'Power Control' display is set to local (3) on the control panel.** If yes, go to step 3.

If not, proceed with step 1.

- 1. Press the 'Power Control' key until (3) is displayed in the Power Control window.
- 2. Press the 'Validate' key.
- 3. Remove power as follows:
  - a. Press the 'Service' key on the control panel until (1) is displayed in the service window.
  - b. Press the 'Validate' key.
  - c. Press the 'Function' key on the control panel until the 'MOSS Power OFF' function (B) is displayed.
  - d. Press the 'Validate' key.
  - e. Observe the MOSS Inoperative display on the control panel. At completion of power OFF, it will display the character (**B**).
  - f. Locate the 'Maintenance SW1' on PS type 6. See Figure 5-50 on page 5-53. Lift the lever up and pull it outwards to the 'Test' position. Check that the LED is ON.
  - g. Locate the 'Maintenance SW2'' on PS type 6.
  - h. Switch it to the 'T1' position.

#### 4. WARNING: Use the ESD kit and procedures.

- 5. Open the front cover and the control panel door.
- 6. Exchange the FRU as follows:
  - a. Remove the cable at position 01A-Z0-A6 (control panel FRU comes complete with interconnecting cable). See Figure 5-8 on page 5-13 for cable location.
  - b. Unlatch and swing the control panel gate open.
  - c. Release the cable from its securing points.

d. Remove the 5 screws securing the panel and withdraw the panel complete with cable. 1

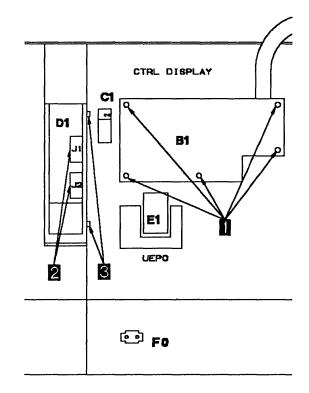

Figure 5-49. Control Panel Removal

- e. To install the control panel, perform this procedure in the reverse order.
- 7. Re-apply power as follows:
  - a. Return the 'Maintenance SW2'' to the 'T2' position.
  - b. Is the control panel displaying 'Power Control' and 'Service Mode' information ? If yes, continue with step 8. If not, the initial checkouts have failed.
  - c. Switch it to the 'T1' position.
  - d. Reseat the PLC card or try another PLC card and return to step 7a.
- Refer to "How to Run the Panel Test" on page 4-21 and run the diagnostic. If the diagnostic runs error free, continue with the next step.
- 9. Push 'Maintenance SW1' back to the 'NORMAL' position.
- 10. Press the 'Function' key on the control panel until (1) is displayed in the function window.

11. Press the 'Validate' key.

**Note:** This action will power the MOSS ON, run MOSS diagnostics, and complete a MOSS IML. A successful completion will result in a code **F0E,F0F** or **000**. If any other code is displayed, an error was detected. See "Panel Codes" on page 2-14 In the CE leaving procedure you will be instructed to recreate the power configuration, set the time of day clock, and any required scheduled power ON time.

12. Go to "CE Leaving Procedure" on page 5-172.

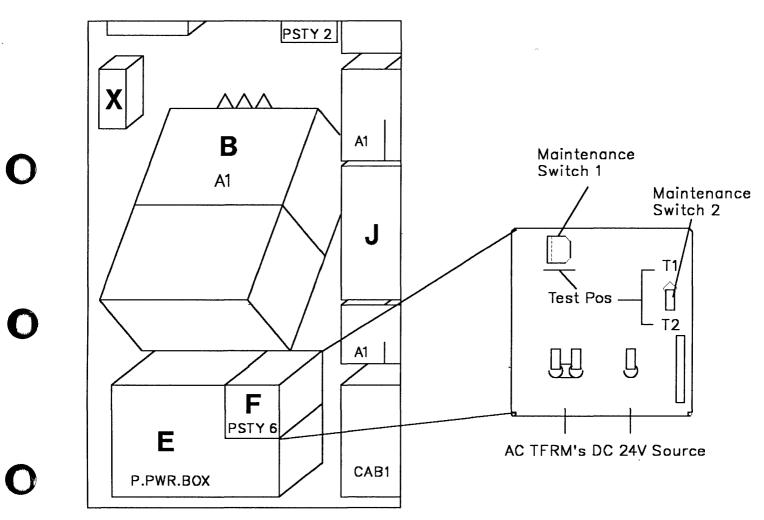

Figure 5-50. PS Type 6 SW1 Actuator

## **DFA Exchange Procedure**

For physical locations, refer to Figure 5-2 on page 5-6 and Figure 5-8 on page 5-13.

#### IMPORTANT

**Check that the 'Power Control' display is set to local (3) on the control panel.** If yes, go to step 3.

If not proceed with step 1.

- 1. Press the 'Power Control' key until (3) is displayed in the Power Control window.
- 2. Press the 'Validate' key.
- 3. Press the 'Service' key until (1) is displayed in the service window.
- 4. Press the 'Validate' key.
- 5. Remove power as follows:
  - a. Press the 'Function' key on the control panel until the 'MOSS Power OFF' function (B) is displayed.
  - b. Press the 'Validate' key.
  - c. Observe the MOSS Inoperative display on the control panel. At completion of power OFF, it will display the character (**B**).).

#### 6. WARNING: Use the ESD kit and procedures.

- 7. Locate the card by referring to Figure 5-8 on page 5-13
- 8. If present, remove the 'shipping springs' that secure the extractor levers by squeezing them together. Refer to Figure 5-57 on page 5-61.
- 9. Remove the card.
- 10. Install the new card.
- 11. Re-install the 'shipping springs' (if present).

**Note:** In the remaining steps, it is assumed that the microcode is at the same level on both the diskette and the hard disk drive.

- 12. Re-apply power as follows:
  - a. Install the primary backup diskette in the FDD.
  - b. Press the 'Function' key on the control panel until the 'Load from Diskette' function 9 is displayed.
  - c. Press the 'Validate' key.

**Note:** This action will also run MOSS diagnostics and complete a MOSS IML. A successful completion will result in a code **F0E,F0F** or **000**. If any other code is displayed, an error was detected. See "Panel Codes" on page 2-14

- d. If any error is detected, go to "Repair Verification Procedure" on page 5-170.
- 13. If no error is detected :
  - a. Remove the primary backup diskette from the FDD.
  - b. Press the 'Service' key until (0) is displayed in the service window.
  - c. Press the 'Validate' key.
  - d. Press the 'Function' key on the control panel until the 'MOSS IML' function (1) is displayed.
  - e. Press the 'Validate' key.

**Note:** This action will also run MOSS diagnostics and complete a MOSS IML. A successful completion will result in a code **F0E,F0F** or **000**. If any other code is displayed, an error was detected. See "Panel Codes" on page 2-14.

f. Go to "Repair Verification Procedure" on page 5-170.

# **FDD Exchange Procedure**

For physical locations, refer to Figure 5-2 on page 5-6.

#### IMPORTANT

**Check that the 'Power Control' display is set to local (3) on the control panel.** If yes, go to step 3.

If not, proceed with step 1.

- 1. Press the 'Power Control' key until (3) is displayed in the Power Control window.
- 2. Press the 'Validate' key.
- 3. Press the 'Service' key until (1) is displayed in the service window.
- 4. Press the 'Validate' key.
- 5. Before exchanging the FDD, check the voltages as follow:.

**Note:** The voltages are not permanently applied on the FDD and, to get them available for measurement for approximately 15 minutes, a MOSS IML is required.

- a. Press the 'Function' key on the control panel until the 'MOSS IML' function (1) is displayed.
- b. Press the 'Validate' key.
- c. Using Table 5-2 on page 5-56, measure the voltages on the FDD connector (J2). If the voltages are not within tolerance or are missing, check on the voltage test points of the PS type 2, refer to Figure 5-53 on page 5-56. If that is incorrect, exchange the PS type 2.

**Note:** If problems are experienced with measuring voltages with the connectors plugged, power the MOSS OFF (function (*B*)), remove connector J2 from the FDD and power the MOSS ON (function 1).

- 6. Remove power as follows:
  - a. Press the 'Function' key on the control panel until the 'MOSS Power OFF' function (**B**) is displayed.
  - b. Press the 'Validate' key.
  - c. Observe the MOSS Inoperative display on the control panel. At completion of

power OFF, this will display the character (**B**).

- 7. WARNING: Use the ESD kit and procedures.
- 8. Open the front cover and the control panel door.
- 9. Replace the FRU as follows:
  - a. Unlatch and swing the control panel gate open.

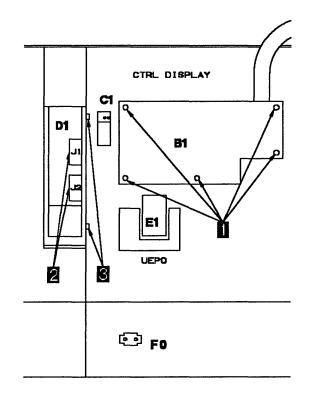

Figure 5-51. FDD Removal

- b. Remove the 2 cables from the drive. 2
- c. Remove the 4 securing screws from the assembly. 3
- d. Slide out the FDD assembly.
- e. Check if the new FDD has a jumper, see Figure 5-52 on page 5-56 for 4. If this is available, ensure that there is a jumper only at position 0.

#### **Exchange Procedure**

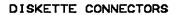

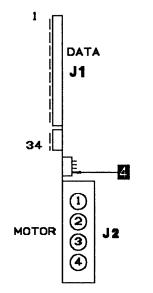

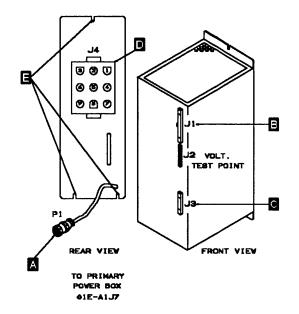

Figure 5-53. PS Type 2

CONNECTORS 01W-D1

Figure 5-52. FDD Jumpering

f. To install the new FDD, perform this procedure in the reverse order.

**Note:** In the remaining steps, it is assumed that the microcode is at the same level on both the diskette and the hard disk drive.

- 10. Re-apply power as follows:
  - a. Install the primary backup diskette in the FDD.
  - Press the 'Function' key on the control panel until the 'Load from Diskette' function 9 is displayed.
  - c. Press the 'Validate' key.

**Note:** This action will also run MOSS diagnostics and complete a MOSS IML. A successful completion will result in a code **F0E**,**F0F** or **000**. If any other code is displayed, an error was detected. See "Panel Codes" on page 2-14

d. Remove the primary backup diskette from the FDD and go to "Repair Verification Procedure" on page 5-170.

| Connector                              | Pin              | Voltage                     | Max                 | Min                 | Ripple                                 |
|----------------------------------------|------------------|-----------------------------|---------------------|---------------------|----------------------------------------|
| 01W-D1-J2<br>(FDD)                     | 1<br>2<br>3<br>4 | + 12v<br>GND<br>GND<br>+ 5v | + 12.60v<br>+ 5.25v | + 11.60v<br>+ 4.85v | .12v peak-to-peak<br>.10v peak-to-peak |
| PS type 2-J2<br>Voltage<br>Test Points | 2<br>5<br>10     | + 12v<br>+ 5v<br>GND        | + 12.60v<br>+ 5.25v | + 11.60v<br>+ 4.85v | .12v peak-to-peak<br>.10v peak-to-peak |

# Ο

# HDD Exchange Procedure

For physical locations, refer to Figure 5-2 on page 5-6.

## IMPORTANT

**Check that the 'Power Control' display is set to local (3) on the control panel**. If yes, go to step 3.

If not, proceed with step 1.

- 1. Press the 'Power Control' key until (3) is displayed in the Power Control window.
- 2. Press the 'Validate' key.
- 3. Press the 'Service' key until (1) is displayed in the service window.
- 4. Press the 'Validate' key.
- 5. Before exchanging the HDD, check the voltages as follows:

**Note:** The voltages are not permanently applied to the HDD and, to get them available for measurement for approximately 15 minutes, a MOSS IML is required.

- a. Press the 'Function' key on the control panel until the 'MOSS IML' function (1) is displayed.
- b. Press the 'Validate' key.
   Wait until the control panel displays a hexadecimal code greater than 0A0, it takes approximately 1 minute.
- c. Using Table 5-3 on page 5-58 measure the voltages on the HDD connector (J3). If the voltages are not within tolerance or are missing, check on the voltage test points of the PS type 2; refer to Figure 5-53 on page 5-56. If they are incorrect, exchange the PS type 2.

**Note:** If problems are experienced with measuring voltages with connectors plugged, power the MOSS OFF (function (*B*)), remove connector P3 from the HDD and power the MOSS ON (function 1).

- 6. Remove power as follows:
  - a. Press the 'Function' key on the control panel until the 'MOSS Power OFF' function (B) is displayed.
  - b. Press the 'Validate' key.
  - c. Observe the MOSS Inoperative display on the control panel. At completion of power OFF, this will display the character (**B**).

### 7. WARNING: Use the ESD kit and procedures.

- 8. Open the front cover and the control panel door.
- 9. Referring to Figure 5-54, replace the FRU as follows:
  - a. Remove the 3 cables and the ground wire from the drive. **1**
  - b. Remove the 4 securing screws from the assembly. 2

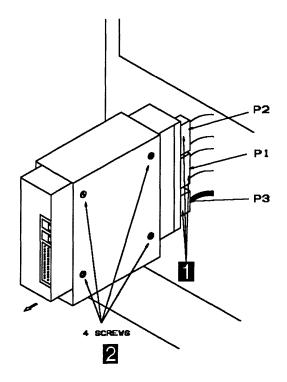

Figure 5-54. HDD Removal

- c. Slide out the HDD assembly.
- d. On the new HDD, remove the rails which are not used in the 3745.
- e. Ensure that there is a jumper in position1. See Figure 5-55.
- f. To install the new HDD, perform this procedure in reverse order.

#### **Exchange Procedure**

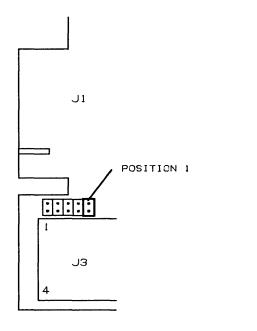

Figure 5-55. HDD Jumpering (Old Model and New Models)

- 10. Re-apply power as follows:
  - a. Install the primary backup diskette in the FDD.
  - b. Press the 'Function' key on the control panel until the 'Load from Diskette' function 9 is displayed.
  - c. Press the 'Validate' key.

**Note:** This action will also run MOSS diagnostics and complete a MOSS IML. A successful completion will result in a code **FOE**, **FOF** or **000**. If any other code is displayed, an error was detected. See "Panel Codes" on page 2-14

- 0 0 0000 J3 J3 0 0 J1 J1 NEW MODELS ::• -position 8 :: :: :: position 1 J2 position 5 J2 position 1
- 11. Refer to "3745 Service Functions, Chapter 11" to initialize and restore the HDD. When previous action is completed, a MOSS IML from the HDD will have been executed.

**Note:** This action will also run MOSS diagnostics and complete a MOSS IML. A successful completion will result in a code **F0E,F0F** or **000**. If any other code is displayed, an error was detected. See "Panel Codes" on page 2-14

- 12. Remove the diskette.
- 13. Go to "Air Filters Exchange Procedure" on page 5-80 and exchange all the filters.

| Connector                              | Pin              | Voltage                     | Max                 | Min                 | Ripple                                 |
|----------------------------------------|------------------|-----------------------------|---------------------|---------------------|----------------------------------------|
| 01X-A1-P3<br>(HDD)                     | 1<br>2<br>3<br>4 | + 12v<br>GND<br>GND<br>+ 5v | + 13.00v<br>+ 5.25v | + 11.00v<br>+ 4.85v | .12v peak-to-peak<br>.10v peak-to-peak |
| PS type 2-J2<br>Voltage<br>test points | 1<br>5<br>10     | + 12v<br>+ 5v<br>GND        | + 13.00v<br>+ 5.25v | + 11.00v<br>+ 4.85v | .12v peak-to-peak<br>.10v peak-to-peak |

3

# MAC/MAC2 Exchange Procedure

For physical locations, refer to Figure 5-2 on page 5-6 and Figure 5-8 on page 5-13.

#### IMPORTANT

**Check that the 'Power Control' display is set to local (3) on the control panel.** If yes, go to step 3.

If not, proceed with step 1.

- 1. Press the 'Power Control' key until (3) is displayed in the Power Control window.
- 2. Press the 'Validate' key.
- 3. Press the 'Service' key until (1) is displayed in the service window.
- 4. Press the 'Validate' key.
- 5. Remove power as follows:
  - a. Press the 'Function' key on the control panel until the 'MOSS Power OFF' function (**B**) is displayed.
  - b. Press the 'Validate' key.
  - c. Observe the MOSS Inoperative display on the control panel. At completion of power OFF, it will display the character (**B**).
- 6. WARNING: Use the ESD kit and procedures.
- 7. The following sequence should always be observed.

- a. Locate the card by referring to Figure 5-8 on page 5-13 and remove the cable attached to the card.
- b. If present, remove the 'shipping springs' that secure the extractor levers by squeezing them together. Refer to Figure 5-56.
- c. Remove the card.
- d. Install the new card.
- Re-install the 'shipping springs' (if present).
- f. Install the cable on the card.
- 8. Re-apply power as follows:
  - a. Press the 'Function' key on the control panel until the 'MOSS IML' function (1) is displayed.
  - b. Press the 'Validate' key.

**Note:** This action will also run MOSS diagnostics and complete a MOSS IML. A successful completion will result in a code **FOE,FOF** or **000**. If any other code is displayed, an error was detected. See "Panel Codes" on page 2-14.

c. If the MOSS diagnostic was not that which directed you to this FRU, and referring to Chapter 4, "How to Run the 3745 Diagnostics" on page 4-1, run the same diagnostics you ran before you exchanged the FRU then go to "Repair Verification Procedure" on page 5-170.

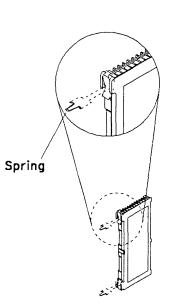

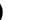

Figure 5-56. Shipping Springs

## **MPC Exchange Procedure**

For physical locations, refer to Figure 5-2 on page 5-6 and Figure 5-8 on page 5-13.

#### IMPORTANT

**Check that the 'Power Control' display is set to local (3) on the control panel.** If yes, go to step 3.

If not, proceed with step 1.

- 1. Press the 'Power Control' key until (3) is displayed in the Power Control window.
- 2. Press the 'Validate' key.
- 3. Press the 'Service' key until (1) is displayed in the service window.
- 4. Press the 'Validate' key.
- 5. Remove power as follows:
  - a. Press the 'Function' key on the control panel until the 'MOSS Power OFF' function (**B**) is displayed.
  - b. Press the 'Validate' key.
  - c. Observe the MOSS Inoperative display on the control panel. At completion of power OFF, it will display the character (*B*).
- 6. WARNING: Use the ESD kit and procedures.
- 7. Locate the card by referring to Figure 5-8 on page 5-13

 a. If present, remove the interconnecting cable from the 'PROM' card at position 01A-X0-E4-Z.

**Note:** The PROM card may not be present on the machine.

- Remove the 'shipping springs' (if present) that secure the extractor levers by squeezing them together. Refer to Figure 5-56 on page 5-59.
- c. Remove the MPC card complete with cable (if present).
- d. Install the new card.
- e. Re-install the 'shipping springs'.
- f. Re-plug the interconnecting cable to the 'PROM' card at position 01A-X0-E4-Z (if present).
- 8. Re-apply power as follows:
  - a. Press the 'Function' key on the control panel until the 'MOSS IML' function (1) is displayed.
  - b. Press the 'Validate' key.

**Note:** This action will also run MOSS diagnostics and complete a MOSS IML. A successful completion will result in a code **FOE,FOF** or **000**. If any other code is displayed, an error was detected. See "Panel Codes" on page 2-14.

 Go to "Repair Verification Procedure" on page 5-170.

# MCA/MSC Exchange Procedure

For physical locations, refer to Figure 5-2 on page 5-6 and Figure 5-8 on page 5-13.

#### IMPORTANT

**Check that the 'Power Control' display is set to local (3) on the control panel.** If yes, go to step 3.

If not, proceed with step 1.

- 1. Press the 'Power Control' key until (3) is displayed in the Power Control window.
- 2. Press the 'Validate' key.
- 3. Press the 'Service' key until (1) is displayed in the service window.
- 4. Press the 'Validate' key.
- 5. Remove power as follows:
  - a. Press the 'Function' key on the control panel until the 'MOSS Power OFF' function (**B**) is displayed.
  - b. Press the 'Validate' key.
  - c. Observe the MOSS Inoperative display on the control panel. At completion of power OFF, it will display the character (**B**).

- 6. WARNING: Use the ESD kit and procedures.
- 7. Locate the card by referring to Figure 5-8 on page 5-13
- 8. If present, remove the 'shipping springs' that secure the extractor levers by squeezing them together. Refer to Figure 5-57.
- 9. Remove the card.
- 10. Install the new card.
- 11. Re-install the 'shipping springs' (if present).
- 12. Re-apply power as follows:
  - a. Press the 'Function' key on the control panel until the 'MOSS IML' function (1) is displayed.
  - b. Press the 'Validate' key.

**Note:** This action will also run MOSS diagnostics and complete a MOSS IML. A successful completion will result in a code **FOE,FOF** or **000**. If any other code is displayed, an error was detected. See "Panel Codes" on page 2-14.

 If the MCA has been exchanged, refer to "How to Run the Console Link Test" on page 4-22 to run this diagnostic, then go to "Repair Verification Procedure" on page 5-170.

Spring

Figure 5-57. Shipping Springs

## **PAC Exchange Procedure**

For physical locations, refer to Figure 5-2 on page 5-6 and Figure 5-8 on page 5-13.

**Note:** If the nature of the fault does not allow control panel actions, go to step 3f.

#### IMPORTANT

**Check that the 'Power Control' display is set to local (3) on the control panel.** If yes, go to step 3.

If not, proceed with step 1.

- 1. Press the 'Power Control' key until (3) is displayed in the Power Control window.
- 2. Press the 'Validate' key.
- 3. Remove power as follows:
  - a. Press the 'Service' key on the control panel until (1) is display on the service window.
  - b. Press the 'Validate' key.
  - c. Press the 'Function' key on the control panel until the 'MOSS Power OFF' function (B) is displayed.
  - d. Press the 'Validate' key.
  - e. Observe the MOSS Inoperative display on the control panel. At completion of power OFF, it will display the character (**B**).
  - f. Locate the 'Maintenance SW1' on PS type 6. See Figure 5-50 on page 5-53. Lift the lever up and pull it outwards to the 'Test' position. Check that the LED is ON.
  - g. Locate the 'Maintenance SW2'' on PS type 6.
  - h. Switch it to the 'T1' position.
- 4. WARNING: Use the ESD kit and procedures.
- 5. WARNING: Card damage will result if any other card except PAC is plugged in this position.

- 6. Locate the card by referring to Figure 5-8 on page 5-13
  - a. If present, remove the 'shipping springs' that secure the extractor levers by squeezing them together. Refer to Figure 5-57 on page 5-61.
  - b. Remove the card.
  - c. Install the new card.
  - d. Re-install the 'shipping springs' (if present).
- 7. Re-apply power as follows:
  - a. Return the 'Maintenance SW2'' to 'T2' position.
  - b. Is the control panel displaying 'Power Control' and 'Service Mode' information ? If yes, continue with step 8. If not, the initial checkouts have failed.
  - c. Locate the 'Maintenance SW2' on PS type 6.
  - d. Switch it to the 'T1' position
  - e. Reseat the PLC card or try another PLC card and return to step 7a.
- 8. Refer to "How to Run the Panel Test" on page 4-21 and run the diagnostic.
- 9. Push the 'Maintenance SW1' back to its normal position.
- 10. Press the 'Function' key on the control panel until (1) is displayed in the function window.
- 11. Press the 'Validate' key.

**Note:** This action will power the MOSS ON, run MOSS diagnostics, and complete a MOSS IML. A successful completion will result in a code **FOE**,**FOF** or **000**. If any other code is displayed, an error was detected. See "Panel Codes" on page 2-14. In the CE leaving procedure you will be instructed to recreate the power configuration, set the time of day clock, and any required scheduled power ON time.

12. Go to "Repair Verification Procedure" on page 5-170.

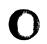

## **PLC Exchange Procedure**

For physical locations, refer to Figure 5-2 on page 5-6 and Figure 5-8 on page 5-13.

**Note:** If nature of fault does not allow control panel actions, then go to step 3f

#### IMPORTANT

**Check that the 'Power Control' display is set to local (3) on the control panel.** If yes, go to step 3.

If not, proceed with step 1.

- 1. Press the 'Power Control' key until (3) is displayed in the Power Control window.
- 2. Press the 'Validate' key.
- 3. Remove power as follows:
  - a. Press the 'Service' key on the control panel until (1) is display on the service window.
  - b. Press the 'Validate' key.
  - c. Press the 'Function' key on the control panel until the 'MOSS Power OFF' function (B) is displayed.
  - d. Press the 'Validate' key.
  - e. Observe the MOSS Inoperative display on the control panel. At completion of power OFF, it will display the character (*B*).
  - f. Locate the 'Maintenance SW1' on PS type 6. See Figure 5-50 on page 5-53. Lift the lever up and pull it outwards to the 'Test' position. Check that the LED is ON.
  - g. Locate the 'Maintenance SW2' on PS type 6.
  - h. Switch it to the 'T1' position.

#### 4. WARNING: Use the ESD kit and procedures.

- 5. Locate the card by referring to Figure 5-8 on page 5-13
  - a. If present, remove the 'shipping springs' that secure the extractor levers by

squeezing them together. Refer to Figure 5-57 on page 5-61.

- b. Remove the card.
- c. Install the new card.
- d. Re-install the 'shipping springs' (if present).
- 6. Re-apply power as follows:
  - Return the 'Maintenance SW2'' to the 'T2' position.
- Is the control panel displaying 'Power Control' and 'Service Mode' information ? If yes, continue with step 11. If not, the initial checkouts have failed, and continue with step 8.
- 8. Locate the 'Maintenance SW2' on PS type 6.
- 9. Switch it to the 'T1' position.
- 10. Reseat the PLC card or try another PLC card and return to step 6.
- Panel code 008 may appear (depending on the FRU level), do not care.
   Refer to "How to Run the Panel Test" on page 4-21 and run diagnostics.
- 12. Push the 'Maintenance SW1' back to normal position.
- 13. Press the 'Function' key on the control panel until (1) is displayed in the function window.
- 14. Press the 'Validate' key.

**Note:** This action will power the MOSS ON, run MOSS diagnostics, and complete a MOSS IML. A successful completion will result in a code **F0E**,**F0F** or **000**. If any other code is displayed, an error was detected. See "Panel Codes" on page 2-14. In the CE leaving procedure you will be instructed to recreate the power configuration, set the time of day clock and any required scheduled power ON time.

15. Go to "Repair Verification Procedure" on page 5-170.

# **PROM Exchange Procedure**

For physical locations, refer to Figure 5-2 on page 5-6 and Figure 5-8 on page 5-13.

#### IMPORTANT

**Check that the 'Power Control' display is set to local (3) on the control panel.** If yes, go to step 3.

If not, proceed with step 1.

- 1. Press the 'Power Control' key until (3) is displayed in the Power Control window.
- 2. Press the 'Validate' key.
- 3. Press the 'Service' key on the control panel until (1) is displayed on the service window.
- 4. Press the 'Validate' key.
- 5. Remove power as follows:
  - a. Press the 'Function' key on the control panel until the 'MOSS Power OFF' function (B) is displayed.
  - b. Press the 'Validate' key.
  - c. Observe the MOSS Inoperative display on the control panel. At completion of

power OFF, it will display the character (**B**).

#### 6. WARNING: Use the ESD kit and procedures.

- 7. Refer to Figure 5-8 on page 5-13.
- 8. Remove the interconnecting cable from the 'PROM' card at position 01A-X0-E4-Z.
- 9. Exchange the card.
- 10. Re-plug the interconnecting cable to the 'PROM' card at position 01A-X0-E4-Z.
- 11. Re-apply power as follows:
  - a. Press the 'Function' key on the control panel until the 'MOSS IML' function (1) is displayed.
  - b. Press the 'Validate' key.

**Note:** This action will also run MOSS diagnostics and complete a MOSS IML. A successful completion will result in a code **F0E,F0F** or **000**. If any other code is displayed, an error was detected. See "Panel Codes" on page 2-14

12. Go to "Repair Verification Procedure" on page 5-170.

# **CSP Exchange Procedure**

For physical FRU locations in Frame 01, refer to Figure 5-2 on page 5-6 and Figure 5-17 on page 5-22, or Figure 5-19 on page 5-24.

For physical FRU locations in Frame 02, refer to Figure 5-3 on page 5-8 and Figure 5-17 on page 5-22.

For physical FRU locations in Frame 03, refer to Figure 5-4 on page 5-9 and Figure 5-17 on page 5-22.

#### IMPORTANT

**Check that the 'Power Control' display is set to local (3) on the control panel.** If yes, go to step 3.

If not, proceed with step 1.

- 1. Press the 'Power Control' key until (3) is displayed in the Power Control window.
- 2. Press the 'Validate' key.
- 3. Remove power as follows:
  - a. Type '**POS**' on any displayed screen selection area.

You will have the power services menu displayed.

| Table5-4. Relation Between the CSP Card<br>Location and the Power Services<br>Screen |                                       |  |
|--------------------------------------------------------------------------------------|---------------------------------------|--|
| CSP or FESL<br>location                                                              | Power services<br>screen + ID         |  |
| 01G-A1-YY                                                                            | Base Frame<br>ID <i>=′</i> 1′         |  |
| 02A-A1-YY<br>02F-A1-YY                                                               | Expansion unit A11<br>ID=′ <b>2</b> ′ |  |
| 03F-A1-YY                                                                            | Expansion unit A12<br>ID=' <b>3</b> ' |  |

- b. Refer to Table 5-4 ('x' = Power Services Screen ID) and type 'x' to select the appropriate power services frame.
- c. On the displayed information screen, check the status of the affected power supply.

If it is up, type 'dxx' where xx = affected power supply id

#### 4. WARNING: Use the ESD kit and procedures.

- 5. Referring to Figure 5-58 on page 5-66, exchange the CSP card as follows:
  - a. Remove the 3 non-polarized top card connectors from positions W, X and Y.
  - b. Exchange the CSP card.
  - c. Replace the 3 top card connectors.
- 6. Using the MOSS console, turn the affected power supply ON as follows:

On the displayed Power Information screen type '**u**' followed by the number of the affected power supply, to turn it ON.

 Run the same diagnostics you ran before you exchanged the FRU. Refer to Chapter 4, "How to Run the 3745 Diagnostics" on page 4-1 then go to "Repair Verification Procedure" on page 5-170.

## **FESL Exchange Procedure**

For physical FRU locations in Frame 01, refer to Figure 5-2 on page 5-6 and Figure 5-17 on page 5-22, or Figure 5-19 on page 5-24.

For physical FRU locations in Frame 02, refer to Figure 5-3 on page 5-8 and Figure 5-17 on page 5-22.

For physical FRU locations in Frame 03, refer to Figure 5-4 on page 5-9 and Figure 5-17 on page 5-22.

#### IMPORTANT

**Check that the 'Power Control' display is set to local (3) on the control panel.** If yes, go to step 3.

If not, proceed with step 1.

- 1. Press the 'Power Control' key until (3) is displayed in the Power Control window.
- 2. Press the 'Validate' key.
- 3. Remove power as follows:
  - a. Type '**POS**' on any displayed screen selection area.

You will have the power services menu displayed.

- b. Refer to Table 5-4 on page 5-65 ('x' = Power Services Screen ID) and type 'x'to select the appropriate power services frame.
- c. On the displayed information screen, check the status of the affected power supply.

If it is up, type 'dxx' where xx = affected power supply id

#### 4. WARNING: Use the ESD kit and procedures.

- 5. Referring to Figure 5-58, exchange the FESL card as follows:
  - a. Remove the 3 non-polarized top card connectors from positions W, X and Y.
  - b. Withdraw the FESL card until the serial link cable (J1) on component side is accessible. Disconnect the cable and fully remove the card.

- Note: Never remove the other end of the SL cable (DMUX or SMUX side) during this maintenance procedure. DMUX or SMUX can be driven by another line adapter and this would lead to the corresponding lines down.
- c. Exchange the FESL card.
- d. Replace the serial link cable and replug the FESL card.
- e. Replace the 3 top card connectors.
- 6. Using the 3745 console, turn the affected power supply ON as follows:

On the displayed power information screen, type 'u' followed by the ID of the affected power supply to turn it ON.

 Run the same diagnostics you ran before you exchanged the FRU. Refer to Chapter 4, "How to Run the 3745 Diagnostics" on page 4-1 then go to "Repair Verification Procedure" on page 5-170.

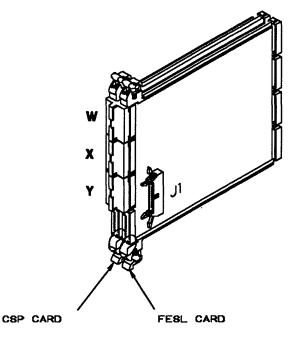

Figure 5-58. CSP and FESL Cards

# **FESH Exchange Procedure**

For physical FRU locations, refer to Figure 5-2 on page 5-6 and Figure 5-17 on page 5-22, or Figure 5-19 on page 5-24.

#### IMPORTANT

**Check that the 'Power Control' display is set to local (3) on the control panel.** If yes, go to step 3.

If not, proceed with step 1.

- 1. Press the 'Power Control' key until (3) is displayed in the Power Control window.
- 2. Press the 'Validate' key.
- 3. Remove power as follows:
  - a. Type '**POS**' on any displayed screen selection area.

You will have the power services menu displayed.

- b. Type '1' to select the base frame power services.
- c. On the displayed information screen, check the status of the affected power supply.

If it is up, type 'dxx' where xx = affected power supply id

- 4. WARNING: Use the ESD kit and procedures.
- 5. Referring to Figure 5-59, exchange the FESH card as follows:
  - a. Unscrew the plate on the left side of the board and push it up.
  - b. Remove the 3 non-polarized top card connectors from positions W, X and Y.
  - c. Disconnect the 2 cable ground wires from the board.
  - d. Withdraw the FESH card until the 2 line cables (J1, J2) on the component side are accessible. Disconnect the cables (note their position) and remove the card.

- e. Exchange the FESH card (check that the jumper is installed on the new card).
- f. Replace the 2 line cables and replug the FESH card.
- g. Replace the 3 top card connectors.
- h. Reconnect the 2 cable ground wires.
- i. Push the plate on the left side down.

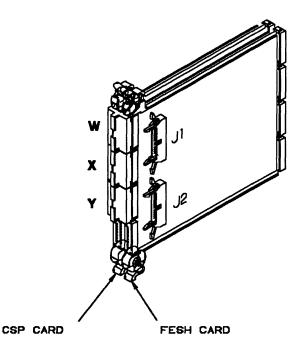

Figure 5-59. FESH Card

6. Using the 3745 console, turn the affected power supply ON as follows:

On the displayed base frame power information screen type ' $\mathbf{u}$ ' followed by the id of the affected power supply to turn it ON.

 Run the same diagnostics you ran before you exchanged the FRU. Refer to Chapter 4, "How to Run the 3745 Diagnostics" on page 4-1 then go to "Repair Verification Procedure" on page 5-170.

# **DMUX Exchange Procedure**

For physical FRU locations, refer to Figure 5-1 on page 5-5 up to Figure 5-7 on page 5-12 ,and Figure 5-22 on page 5-27.

Since the DMUX is 'hot-pluggable', there is no need to power OFF.

Refer to Figure 5-60 and Figure 5-20 on page 5-25.

- 1. Remove the partial board cover to give access to the DMUX.
- 2. Remove the serial link cable(s) located on top of the DMUX. Note the position(s).

- 3. Unfasten the thumb screw holding the DMUX cassette on the board.
- 4. Exchange the DMUX.
- 5. Fasten the thumb screw holding the DMUX cassette on the board.
- 6. Replace the removed serial link cable(s).
- 7. Replace the partial board cover.
- Run the same diagnostics you ran before you exchanged the DMUX. Refer to Chapter 4, "How to Run the 3745 Diagnostics" on page 4-1 then go to "Repair Verification Procedure" on page 5-170.

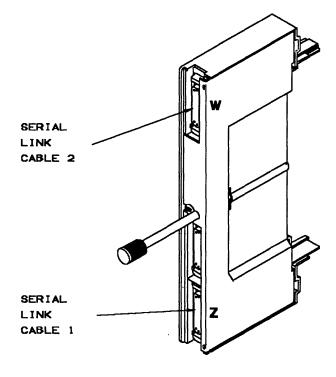

Figure 5-60. DMUX Card

# SMUXA/B Exchange Procedure

For physical FRU locations, refer to Figure 5-1 on page 5-5 up to Figure 5-7 on page 5-12 ,and Figure 5-23 on page 5-27.

Since the SMUX is 'hot-pluggable', there is no need to power OFF.

Refer to Figure 5-62 on page 5-70 and Figure 5-20 on page 5-25.

- 1. Remove the partial board cover to gain access to the SMUX card.
- 2. Remove the serial link cable(s) located on top or bottom of the SMUX. Note the position(s).
- 3. Disconnect the flat cable between both SMUX A and B.
- 4. Unfasten the thumb screw holding the SMUX cassette on the board.

- 5. Exchange the SMUX.
- 6. Fasten the thumb screw holding the SMUX cassette on the board.
- 7. Replace the removed serial link cable(s).
- 8. Reconnect the flat cable between both SMUX A and B.
- 9. Set the xmit level switches according to the table below.
- 10. Replace the partial board cover.
- Run the same diagnostics you ran before you exchanged the SMUX. Refer to Chapter 4, "How to Run the 3745 Diagnostics" on page 4-1, then go to "Repair Verification Procedure" on page 5-170.

| COUNTRY<br>(leased lines)                             | XMIT LEVEL<br>(in dBm) | SLIDING SWITCHES |    |    |          |
|-------------------------------------------------------|------------------------|------------------|----|----|----------|
|                                                       |                        | 1                | 2  | 3  | <b>4</b> |
| Canada,Greece,US<br>Ireland,other<br>AP/APG countries | . 0                    |                  |    |    |          |
|                                                       | - 1                    | ON               |    |    |          |
|                                                       | - 2                    |                  | ON |    |          |
|                                                       | - 3                    | ON               | ON |    |          |
|                                                       | - 4                    |                  |    | ON |          |
|                                                       | - 5                    | ON               |    | ON |          |
| Chile,other E.M.E.A<br>countries                      | - 6                    |                  | ON | ON |          |
|                                                       | - 7                    | ON               | ON | ON |          |
|                                                       | - 8                    |                  |    | ,  | ON       |
| Hong-kong                                             | - 9                    | ON               |    |    | ON       |
| Denmark,Finland<br>Iceland,Italy,Sweden               | -10                    |                  | ON |    | ON       |
|                                                       | -11                    | ON               | ON |    | ON       |
|                                                       | -12                    |                  |    | ON | ON       |
| Australia,UK                                          | -13                    | ON               |    | ON | ON       |
|                                                       | -14                    |                  | ON | ON | ON       |
| France,Japan                                          | -15                    | ON               | ON | ON | ON       |

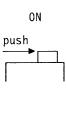

0FF

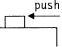

Figure 5-61. SMUX A/B Switches

## **Exchange Procedure**

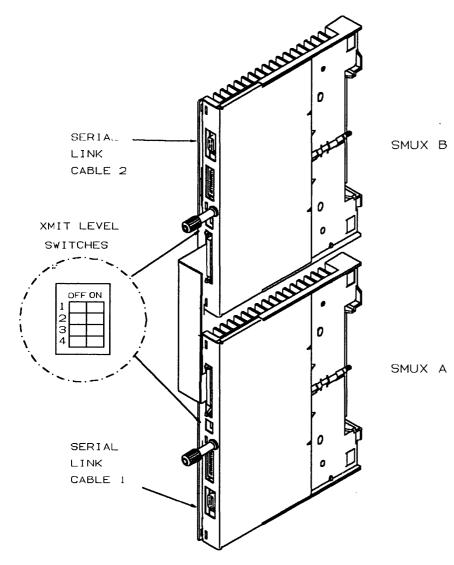

Figure 5-62. SMUX A and SMUX B cards

# LIC Type 1-4 Exchange Procedure

For physical FRU locations, refer to Figure 5-1 on page 5-5 up to Figure 5-7 on page 5-12 ,and Figure 5-20 on page 5-25 to 5-29.

Since the LIC is hot-pluggable, there is no need to power OFF.

Refer to Figure 5-63 and Figure 5-20 on page 5-25.

- 1. Remove the line cable(s) from the LIC. Note their positions.
- 2. Unfasten the thumb screw holding the LIC cassette on the board.

- 3. Exchange the LIC.
- 4. Fasten the thumb screw holding the LIC cassette on the board. Finger strength is enough, do not use pliers.
- 5. Replace the line cable(s) removed in step 1.
- Run the same diagnostics you ran before you exchanged the FRU. Refer to Chapter 4, "How to Run the 3745 Diagnostics" on page 4-1 then go to "Repair Verification Procedure" on page 5-170.

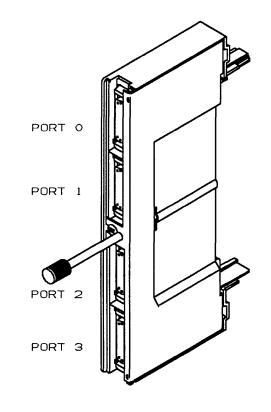

Figure 5-63. LIC Cassette Type 1-4

# LIC Type 5 and 6 Exchange Procedure

For physical FRU locations, refer to Figure 5-1 on page 5-5 up to Figure 5-7 on page 5-12 ,and Figure 5-21 on page 5-26 to 5-33.

Since the LIC is hot-pluggable, there is no need to power OFF.

Refer to Figure 5-64 and Figure 5-21 on page 5-26.

- 1. Unplug the line cable(s) at the customer wall frame (to keep the PTT lines loaded).
- 2. Remove the line cable(s) from the LIC. Note their positions.
- 3. Unfasten the thumb screw holding the LIC cassette on the board.
- 4. Exchange the LIC.

- 5. Fasten the thumb screw holding the LIC cassette on the board. Finger strength is enough, do not use pliers.
- 6. If you are exchanging a LIC type 6, locate the speed switch on the right side of the LIC cassette (see Figure 5-64) and set it as it was on the replaced card.
- 7. Ask the customer to select the correct configuration parameters by using the PKD.
- 8. Replace the line cable(s) removed in step 1.
- Run the same diagnostics you ran before you exchanged the FRU. Refer to Chapter 4, "How to Run the 3745 Diagnostics" on page 4-1 then go to "Repair Verification Procedure" on page 5-170.

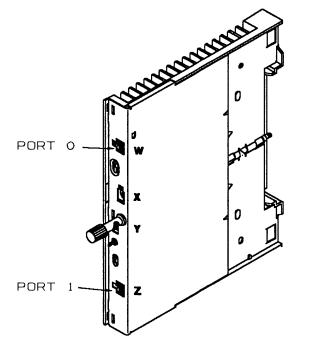

Figure 5-64. LIC Cassette Type 5 and 6

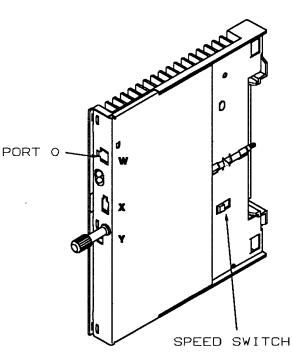

#### Exchange Procedure

BE SURE TO HAVE NEW FAN READY FOR QUICK EXCHANGE SO 3745 DOESN'T GO DOWN IF REPLACING FAN WHILE 3745 IS IN USE, MARE LIC FAN Exchange Procedure SURE N

Prior to starting the exchange, read the 'Telecommunication Products Safety Handbook', GA33-0126.

WARNING: Power may be present when nothing is displayed on the control panel.

#### Locations

For LIC fan location 01N : refer to Figure 5-2 on page 5-6.

For LIC fan locations 04C/04F : refer to Figure 5-5 on page 5-10.

For LIC fan locations 05C/05F : refer to Figure 5-6 on page 5-11.

For LIC fan locations 06C/06F : refer to Figure 5-7 on page 5-12.

If the LICs cooled by the LIC fan assembly are type 1,3 or 4 only (powered by PS type 5), go to step 2

If there are LICs type 5 or 6 (powered by PS type 7), continue with the next step.

1. WARNING: Do not forget that the assembly contains 2 fans. You have 2 minutes to replace the assembly. If you exceed 2 minutes the associated power supplies type 7 will automatically be powered OFF.

For this reason:

 Read the following procedure before starting to exchange the assembly.

- Have the assembly to be installed unpacked and close to the location of the failing unit.
- 2. Be sure that the fan blades are running free. Do this by pushing the blades with a thin screwdriver or similar tool.
- 3. Referring to Figure 5-65:
  - a. Unscrew the two screws
  - b. Disconnect the power plug
  - c. Disconnect the AFD plug
  - d. Slide the assembly out of the machine.
  - e. Fit the new assembly into the machine.
  - f. Reconnect the AFD plug B
  - g. Reconnect the power plug A
  - h. Secure the two screws
  - i. Go to "CE Leaving Procedure" on page 5-172.

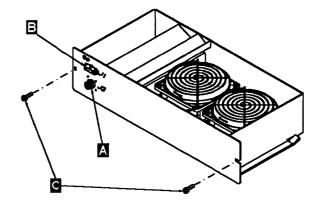

Figure 5-65. Fan Assembly

## **TRM/TIC Exchange Procedure**

For physical FRU locations, refer to Figure 5-2 on page 5-6 and Figure 5-19 on page 5-24.

#### IMPORTANT

**Check that the 'Power Control' display is set to local (3) on the control panel.** If yes, go to step 3.

If not, proceed with step 1.

- 1. Press the 'Power Control' key until (3) is displayed in the Power Control window.
- 2. Press the 'Validate' key.
- 3. Remove power as follows:
  - a. Type '**POS**' on any displayed screen selection area.

You will have the power services menu displayed.

- b. Type '1' to select the base frame power services.
- c. On the displayed information screen, check the status of the affected power supply.

If it is up, type 'dxx' where xx = affected power supply id

#### 4. WARNING: Use the ESD kit and procedures.

5. If the card you are exchanging is the TIC, do the following, otherwise go to step 6.

Refer to Figure 5-66 on page 5-75 and Figure 5-67 on page 5-75.

- a. Unplug the TIC card and withdraw it until the token-ring cable on the component side is accessible.
- b. Disconnect the token-ring cable.

- c. Fully remove the TIC card.
- d. If the card is a TIC type 1 card, ensure that Jumper A is present and all switches in switch block B are set to ON.
- e. Replug the TIC card in reverse order.
- If you were sent to exchange the TRM, exchange it now. Refer to Figure 5-66 on page 5-75.
- 7. Using the 3745 console, power the affected power supply ON as follows:

On the displayed base frame power services screen type ' $\mathbf{u}$ ' followed by the ID of the affected power supply, to power it ON.

- Although the TRA has been disconnected before exchanging the FRU, you must disconnect again this adapter after power ON and prior to run the diagnostics. Proceed as follows:
  - a. From menu 3 select 'TRSS Services' by entering '**TRS'** into the selection area.
  - b. From the 'TRSS Services' screen choose 'select' by entering '1' in the selection area.
  - c. In the input area enter the number of the suspected adapter.
  - d. Enter '2' in the selection area to choose 'Connect/Disc'.
  - e. On the 'Connect/Disc' screen enter 'DS' to disconnect the TRA.
- Run the same diagnostics you ran before you exchanged the FRU. Refer to Chapter 4, "How to Run the 3745 Diagnostics" on page 4-1 then go to "Repair Verification Procedure" on page 5-170.

# Exchange Procedure

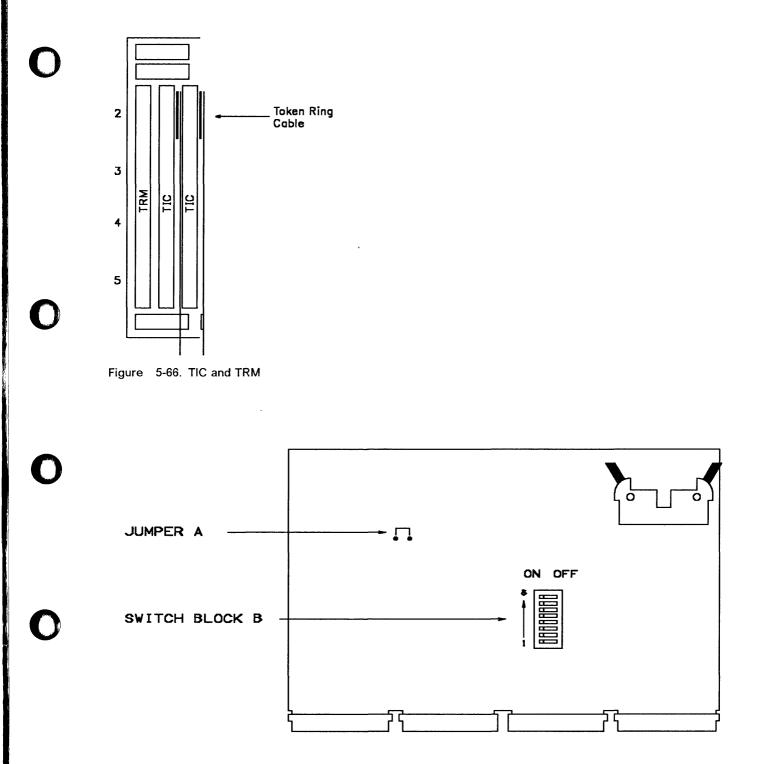

Figure 5-67. Location of Jumper A and Switch Block B on the TIC Card

# **DTER/ITER Exchange Procedure**

For physical FRU locations in frame 01, refer to Figure 5-2 on page 5-6.

For physical FRU locations in frame 02, refer to Figure 5-3 on page 5-8.

For physical FRU locations in frame 03, refer to Figure 5-4 on page 5-9.

WARNING: As each of those cards is common to both CCUs, the whole machine must be available to exchange one of them. Since DTER and ITER are hot-pluggable, there is no need to turn any power OFF.

- 1. Remove the board cover.
- 2. Exchange the card.
- 3. Replace the board cover.
- Run the same diagnostics you ran before exchanging the FRU. Refer to Chapter 4, "How to Run the 3745 Diagnostics" on page 4-1 then go to "Repair Verification Procedure" on page 5-170.

# **PTER Exchange Procedure**

Refer to the table below for location.

| FR01 | 01M |
|------|-----|
| FR02 | 02D |
|      | 02G |
| FR03 | 03G |
| FR04 | 04J |
|      | 04H |
| FR05 | 05J |
|      | 05H |
| FR06 | 06J |
|      | 06H |
|      |     |

Figure 5-68. PTER Locations

The 6 power buses on which the power terminator are mounted are located at each frame on the raceway, refer to Figure 5-2 on page 5-8 to figure 5-7 on page 5-12.

Figure 5-68 shows PTER for frame 01.

PTERs are always fitted at the uppermost part of the bus.

The power terminators are hot-pluggable, there is no need to power OFF.

1. Locate the terminator you wish to exchange, as per the above table.

Prior to exchanging the power terminator card, perform the following action:

- 2. Set the Power Control to 'local' as follows:
  - Press the 'Power Control' key until (3) is displayed in the Power Control window.
  - · Press the 'Validate' key.

The procedure is the same as that of the power bus test.

- 3. Set the service mode to 'MAINT 1' as follows:
- 4. Select service (1).

- 5. Press the 'Validate' key.
- 6. Select Function (C).
- 7. Press the 'Validate' key.
- 8. Select the bus on which the failing PTER is fitted (D to H), from power bus test.
- 9. Press the 'Validate' key.
- 10. Locate and remove the power bus terminator card.
- 11. Fit the new power bus terminator card.
- 12. Press the 'Exit' key.
- 13. Press the 'Validate' key.
- 14. Now you have to check that the new terminator card is good, go to "How to Run the Power Control Bus Test" on page 4-24.

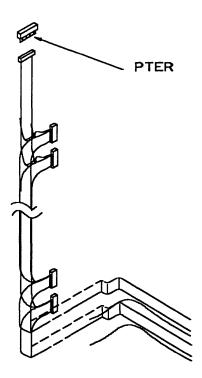

Figure 5-69. Power Terminator (Frame 01 Represented)

## **STER Exchange Procedure**

For physical FRU locations, refer to Figure 5-2 on page 5-6 and Figure 5-9 on page 5-14 for models 210 or 410, or Figure 5-10 on page 5-15 for models 310 or 610.

WARNING: Do not remove more than one card at a time, since the air flow would not be powerful enough to cool the other cards properly.

Since STER is hot pluggable, there is no need to turn the power OFF.

- 1. Remove the board cover by loosening the screws.
- 2. Remove the card as follows:
  - a. Using both hands, release levers A and B simultaneously by moving them upwards and outwards to their fullest extent, refer to Figure 5-70.
  - b. Press catches C and D in gently, draw the card assembly out of the board (catches can be released after initial withdrawal).
- 3. Replace the card as follows:
  - a. Open the card handle by pressing in catches C and D gently and pulling the handle.

- b. Ensure that the levers A and B are still open to their fullest extent.
- c. Insert the card into the slot and allow it to seat under its own weight ensuring that it has reached the end of the slot.

Take care to place the card so that the card label is towards the corresponding board label.

- d. Press catches C and D in and push the handle until it locks in the closed position (catches can be released after initial motion).
- e. Using both hands, release levers A and B simultaneously by moving them down-wards and inwards.
- Note: In order to improve contact, maneuver the card seating levers 3 times.
- 4. Replace the cover above the common area.
- 5. Replace the board cover.
- Run the same diagnostics you ran before exchanging the FRU. Refer to Chapter 4, "How to Run the 3745 Diagnostics" on page 4-1 then go to "Repair Verification Procedure" on page 5-170.

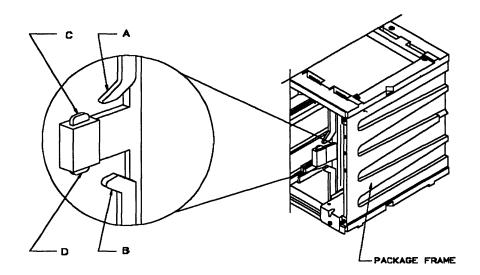

Figure 5-70. Card Clamp Mechanism

# Storage and Controls Exchange Procedure

For physical FRU locations, refer to Figure 5-2 on page 5-6 and Figure 5-9 on page 5-14 for models 210 or 410, or Figure 5-10 on page 5-15 for models 310 or 610.

#### IMPORTANT

**Check that the 'Power Control' display is set to local (3) on the control panel.** If yes, go to step 3.

If not, proceed with step 1.

- 1. Press the 'Power Control' key until (3) is displayed in the Power Control window.
- 2. Press the 'Validate' key.
- 3. Remove power as follows:
  - a. Type '**POS**' on any displayed screen selection area.

You will have the power services menu displayed.

- b. Type '1' to select the base frame power services.
- c. On the displayed information screen, check the status of the affected power supply.

If it is up, type 'dxx' where xx = affectedpower supply id

WARNING: Do not remove more than one card at a time, since the air flow would not be powerful enough to cool the other cards properly.

- 4. WARNING: Use the ESD kit and procedures.
- 5. Remove the board cover by loosening the screws.
- 6. Remove the card as follows:
  - a. Using both hands, release levers A and B simultaneously by moving them upwards and outwards to their fullest extent, refer to Figure 5-70 on page 5-78.
  - b. Press catches C and D in gently, draw the card assembly out of the board (catches can be released after initial withdrawal).

- 7. Replace the card as follows:
  - a. Open the card handle by pressing catches C and D in gently and pulling the handle.
  - b. Ensure that the levers A and B are still open to their fullest extent.
  - c. Insert the card into the slot and allow it to seat under its own weight ensuring that it has reached the end of the slot.

Take care to place the card so that the card label is towards the corresponding board label.

- d. Press catches C and D in and push the handle until it locks in the closed position (catches can be released after initial motion).
- e. Using both hands, release levers A and B simultaneously by moving them downwards and inwards.
- Note: In order to improve contact, maneuver the card seating levers 3 times.
- 8. Replace the board cover.
- 9. Turn the power supply ON by using the power menus as follows:
  - a. Type '**POS**' on any displayed screen selection area. You will have power services menu displayed.
  - b. Type '1' to call the base frame power services.
  - c. Type '**u02**' or '**u03**' depending of the power id you want to turn ON.
- 10. Run the CCU diagnostics for any of the replaced cards, and

Run IOC diagnostics for IOSW card or HPTSS diagnostics for DMSW card. Refer to Chapter 4, "How to Run the 3745 Diagnostics" on page 4-1), and follow 'How to Run Internal Function Tests' then go to "Repair Verification Procedure" on page 5-170.

# Air Filters Exchange Procedure

It is the CE's responsibility to exchange the air filters of the 3745.

(**Note** : We advise you to take advantage of this intervention to check the battery voltage and to exchange it if necessary.)

### **Gate Filters**

No special procedure is needed to exchange the filters located at the bottom of the following gates:

Frame 01 Frame 02 Frame 03

- 1. Open the front cover of the frame.
- 2. Open the internal black cover.
- 3. Exchange the filter, follow the arrow direction.
- 4. Close the covers.

# Air Moving Device Filters for Models 210 or 410

The 3745 will automatically send an alert to the operator console when the filters have to be changed.

Perform the following steps to remove the air filter unit:

- 1. Referring to Figure 5-71:
  - Open the left front cover of frame 01.
  - Remove the internal black cover, by unscrewing the 4 screws.
- 2. Referring to Figure 5-72:
  - Locate the air filters for CCU A and CCU B A
- 3. Referring to Figure 5-73 on page 5-81:
  - Unlock the air filter retaining screw A
  - Remove the air filter
  - Put the new air filter in and tighten the screw.
- 4. Close the covers.

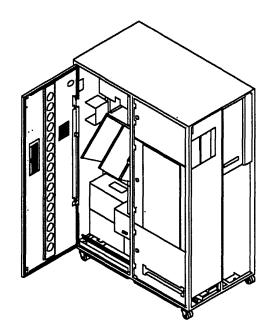

Figure 5-71. Frame 01 Internal Access

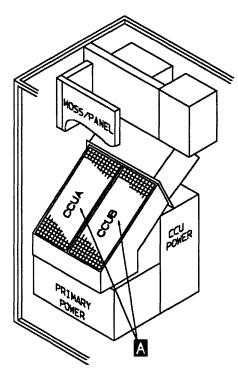

Figure 5-72. AMD Filter Location

5-80 IBM 3745 Communication Controller

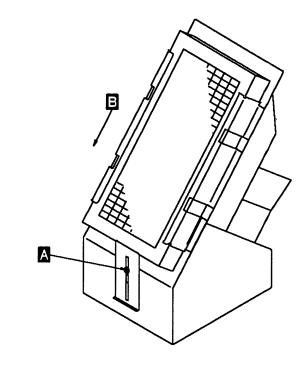

Figure 5-73. Filter Removal

**Reporting:** Now you have to update the air filters exchange record as follows:

- Using the 3745 console type '**POS**' on any displayed screen selection area.
- You now have the power services menu displayed.

If you have a MOSS console function in process, hit the 'F1' key to terminate it.

Referring to Figure 5-76 on page 5-83 and Figure 5-77 on page 5-83:

- Select option A.
- · Select option F to acknowledge the change.
- Confirm the change (Y/N).

A successful command message will appears.

If you have exchanged the air filters after a HDD replacement, Go to "Repair Verification Procedure" on page 5-170.

If not: Go to "CE Leaving Procedure" on page 5-172.

# Air Moving Device Filter for Models 310 and 610

(**Note** : We advise you to take advantage of this intervention to check the battery voltage and to exchange it if necessary.)

The 3745 will automatically send an alert to the operator console when the filter has to be changed.

- 1. Open the left front door of frame 01 (base frame).
- 2. Locate the front air moving device filter, refer to Figure 5-74.
- Loosen the screw which maintains the bracket 1 then push the bracket down. You can now remove the air filter by sliding it down.
- 4. Insert the new air filter. Take care, the arrow on the side of the filter must be **downward**.
- 5. Slide the bracket up then tighten the screw.
- 6. Close the front door.

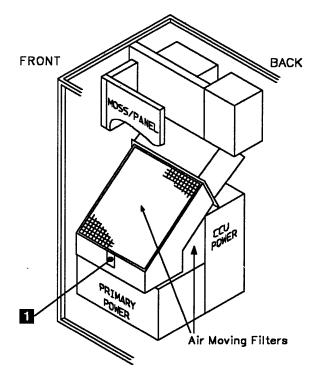

Figure 5-74. Air Filter locations

- 7. Open the back doors of the frame 01 (Base frame).
- 8. Locate the back air moving device filter 2. Refer to Figure 5-74 on page 5-81 and Figure 5-75.
- 9. Loosen the screw wich maintains the bracket
  3 , then remove it. You have to draw gently aside the FDS cables then you can remove the air filter.
- 10. Insert the new air filter. Take care, the arrow on the side of the filter must be **upward**.
- 11. Reinstall the bracket, then tighten the screw.
- 12. Cose the back doors.

BACK

2

**Reporting:** Now you have to update the air filters exchange record as follows:

- Using the 3745 console type '**POS**' on any displayed screen selection area.
  - 3

Figure 5-75. Back Air Filter location

 You now have the power services menu displayed.

If you have a MOSS console function in process, hit the 'F1' key to terminate it.

Referring to Figure 5-76 on page 5-83 and Figure 5-77 on page 5-83:

• Select option A.

FRONT

- Select option F to acknowledge the change.
- Confirm the change (Y/N).

A successful command message will appear.

If you have exchanged the air filters after an HDD replacement, go to "Repair Verification Procedure" on page 5-170.

If not: go to "CE Leaving Procedure" on page 5-172.

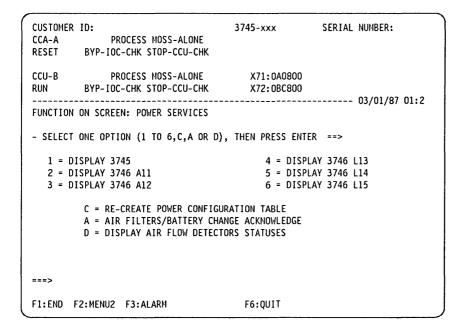

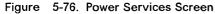

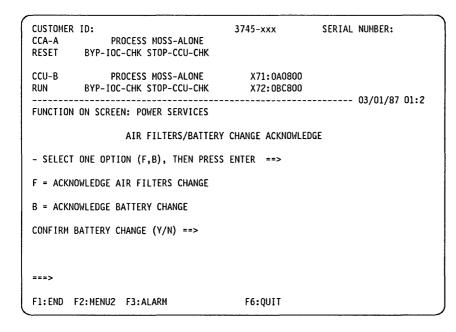

Figure 5-77. Acknowledge Screen

# Air Moving Device Exchange Procedure for Models 210 and 410

The following procedures concern the removal and installation of the air moving device (AMD).

This procedure is valid for both CCUs.

#### IMPORTANT

**Check that the 'Power Control' display is set to local (3) on the control panel.** If yes, go to step 3.

If not, proceed with step 1.

- 1. Press the 'Power Control' key until (3) is displayed in the Power Control window.
- 2. Press the 'Validate' key.
- 3. Remove power as follows:
  - a. Type '**POS**' on any displayed screen selection area.

You will have the power services menu displayed.

- b. Type '1' to select the base frame power services.
- c. On the displayed information screen, check the status of the affected power supply.

If it is up, type 'dxx'

CCU A xx = 02CCU B xx = 03.

### **Air Moving Device Removal**

- 1. Referring to Figure 5-78:
  - Open the left front cover of frame 01.
  - Remove the upper internal black covers by unscrewing the 4 screws.
- 2. Referring to Figure 5-79:
  - Locate the failing AMD given by either the reference code or the FRU list
  - Unplug the power cord **B** of the CCU air moving device.

WARNING: Take care not to switch the nearby CPs OFF.

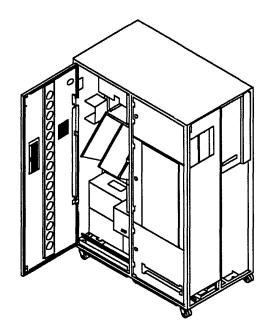

Figure 5-78. Frame 01 Internal Access

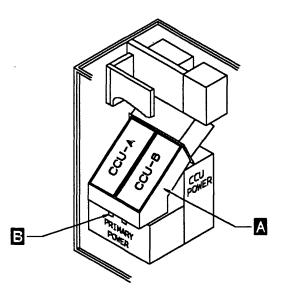

Figure 5-79. Air Moving Devices Location

- 3. Referring to Figure 5-80:
  - Remove the 4 mounting screws A of the air moving device unit.
  - To remove the air moving device, swing out the bottom of the unit and lift out **B**

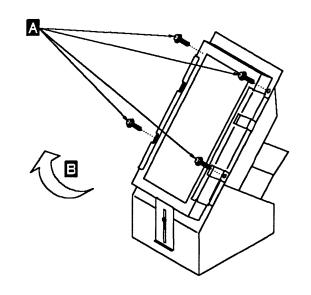

Figure 5-80. Air Moving Devices Removal

## **Air Moving Device Installation**

**Note:** Inspect the air filter, do not hesitate to exchange it if dirty, also update the exchange record, refer to "Air Filters Exchange Procedure" on page 5-80.

To replace the air moving device assembly, perform the removal procedure in the reverse order.

Then:

- 1. Using the 3745 console, turn the affected power supply ON as follows:
  - Type '**POS**' on any displayed screen selection area.

You now have the power services menu displayed.

- Select option 1.
- Type '**uxx**' to turn the power supply ON. CCU A xx=02CCU B xx=03.
- 2. Go to "Repair Verification Procedure" on page 5-170.

# Air Moving Device Exchange Procedure for Models 310 and 610

The following procedure concerns the removal and the installation of the air moving device (AMD).

This procedure is valid for both CCUs.

#### IMPORTANT

Check that the 'Power Control' display is set to local (3) on the control panel. If yes, go to step 3.

If not, proceed with step 1.

- 1. Press the 'Power Control' key until (3) is displayed in the Power Control window.
- 2. Press the 'Validate' key.
- 3. Remove power as follow:
  - a. Type '**POS**' on any displayed screen selection area.

You will have the power services menu displayed.

- b. Type '1' to select the base frame power services.
- c. On the displayed information screen, check the status of the affected power supply.
  - If it is up, type 'dxx' CCU A xx=02 CCU B xx=03

#### **Air Moving Device Removal**

- 1. Open the left front door of frame 01 (base frame).
- 2. Locate the air moving devices, refer to Figure 5-81.

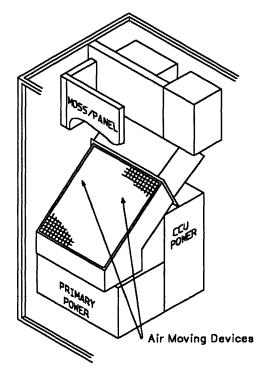

Figure 5-81. Air Moving Devices Location

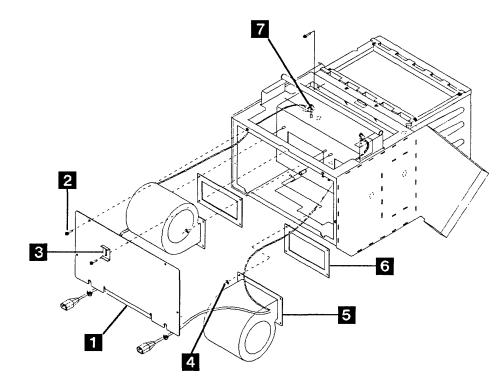

Figure 5-82. Air Moving Devices Removal

- Refer to Figure 5-82. Remove the screw which maintains the bracket 3. You can now remove the upper filter by sliding it down.
- Remove the four screws 2 which maintain the plate 1. Remove the plate.
- Locate the failing air moving device given by either the reference code or the FRU list. The air moving device for CCU A is the left one.
- 6. Disconnect the power plug related to the failing air moving device.
- 7. Disconnect the ground wire related to the failing air moving device **7**.
- Remove the four nuts 4 which maintain the failing air moving device unit. Remove this unit.
- 9. Remove the related pad 6.

#### Air Moving Device Installation

**Note:** Inspect the air filter, do not hesitate to exchange it if dirty, also update the exchange record, refer to "Air Moving Device Filter for Models 310 and 610" on page 5-81.

To replace the air moving device unit, perform the removal procedure in the reverse order.(If you do not achieve to reinstall the four nuts which maintain the air moving device, note that it is admitted that three nuts may be considered sufficient).

#### Then:

- 1. Using the 3745 console, turn the affected power supply ON as follow:
  - a. Type **POS** on any displayed screen selection area.

You now have the services menu displayed.

- b. Select option 1.
- c. Type '**uxx**' to turn the power supply ON. CCU A xx=02CCU B xx=03
- 2. Go to "Repair Verification Procedure" on page 5-170.

# **Battery Exchange Procedure**

It is the CE's responsibility to exchange the battery.

The 3745 will automatically send an alert to the operator console when there is a need to exchange the battery.

Perform the following steps to remove the battery:

- 1. Referring to Figure 5-83:
  - Open the left front cover of frame 01.
  - Locate the battery at the bottom of the control panel

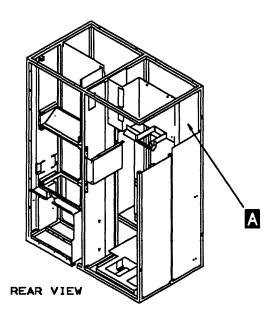

Figure 5-83. Battery Location

- 2. Referring to Figure 5-84:
  - Unclip the battery A
  - Unplug the battery plug B
  - Replace the new battery and reconnect the plug.

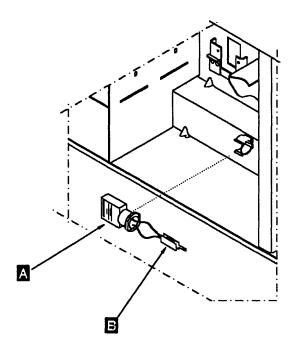

Figure 5-84. Battery Removal

- 3. Close the covers.
- 4. Battery disposal must be performed according to the instructions on the battery case.

## Reporting

Now you have to update the battery exchange record as follows:

- Using the 3745 console, type '**POS**' on any displayed screen selection area.
- You now have the power services menu displayed. If you have a MOSS console function in process, hit the 'F1' key to terminate it.

Referring to Figure 5-85 on page 5-89 and Figure 5-86 on page 5-89:

- Select option **A** = air filter/battery.
- Select option **B** = acknowledge battery.
- Confirm the exchange (Y/N).

A successful command message will appears.

Go to "CE Leaving Procedure" on page 5-172.

| CUSTOMER ID:<br>CCA-A PROCESS MOSS-ALONE<br>RESET BYP-IOC-CHK STOP-CCU-CHK                   | 3745-xxx         | SERIAL NUMBER: |
|----------------------------------------------------------------------------------------------|------------------|----------------|
| CCU-B PROCESS MOSS-ALONE<br>RUN BYP-IOC-CHK STOP-CCU-CHK                                     | X72:0BC800       | 03/01/87 01:2  |
| FUNCTION ON SCREEN: POWER SERVICES                                                           |                  | 03,01,07 0112  |
| - SELECT ONE OPTION (1 TO 6,C,A OR D),                                                       | THEN PRESS ENTER | ==>            |
| 1 = DISPLAY 3745                                                                             | 4 = DISPLA       | Y 3746 L13     |
| 2 = DISPLAY 3746 A11                                                                         | 5 = DISPLA       | Y 3746 L14     |
| 3 = DISPLAY 3746 A12                                                                         | 6 = DISPLA       | Y 3746 L15     |
| C = RE-CREATE POWER CONFIGUR<br>A = AIR FILTERS/BATTERY CHAN<br>D = DISPLAY AIR FLOW DETECTO | IGE ACKNOWLEDGE  |                |
| ===>                                                                                         |                  |                |
| F1:END F2:MENU2 F3:ALARM                                                                     | F6:QUIT          |                |

Figure 5-85. Power Services Screen

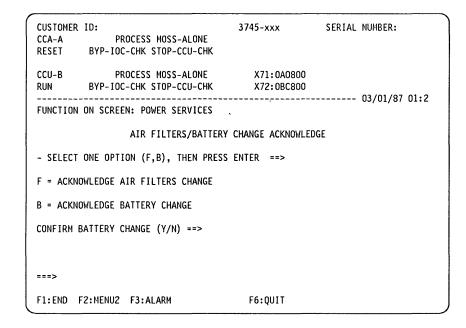

Figure 5-86. Acknowledge Screen

# **MOSS Blower Exchange Procedure**

#### IMPORTANT

**Check that the 'Power Control' display is set to local (3) on the control panel.** If yes, go to step 3.

If not, proceed with step 1.

- 1. Press the 'Power Control' key until (3) is displayed in the Power Control window.
- 2. Press the "Validate" key.
- 3. Press the 'Service' key until (1) is displayed.
- 4. Press the "Validate" key.
- 5. Remove power as follows:
  - Press the 'Function' key on the control panel until the 'MOSS Power OFF' function (**B**) is displayed.
  - · Press the 'Validate' key.
  - Observe the MOSS inoperative display on the control panel. At completion of power OFF, it will display the character (**B**).

### **MOSS Blower Assembly Removal**

- 1. Referring to Figure 5-87:
  - Open the left front cover of frame 01.
  - Remove the upper internal black covers by unscrewing the 4 screws.
  - Locate the blower below the MOSS board at 01A-Z0.

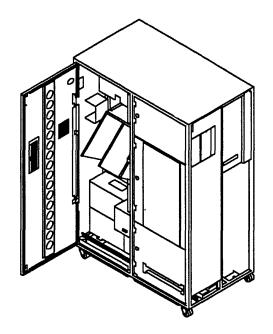

Figure 5-87. Frame 01 Internal Access

- 2. Referring to Figure 5-88:
  - Unplug the connector **A** from the front.
  - Go to the rear side of the 3745 and open the right cover of frame 01.
  - Unplug the connector B 01A-W0C4.
  - Unlock the 2 retaining screws
  - Slide the assembly out of the machine

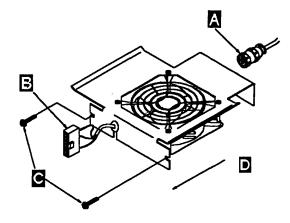

Figure 5-88. Blower Assembly Removal

### **MOSS Blower Assembly Installation**

To replace the MOSS blower assembly, perform this procedure in the reverse order. Then:

- 1. Turn the MOSS ON, proceed as follows:
  - Using the 'Function' key scroll till the value is (1), MOSS IML.
  - Press the 'Validate' key.

**Note:** This action will also run MOSS diagnostics and complete a MOSS IML. A successful completion will result in a code **FOE,FOF** or **000**. If any other code is displayed, an error was detected. See "Panel Codes" on page 2-14

2. Go to "Repair Verification Procedure" on page 5-170.

# **TCM Exchange Procedure**

The following procedures concern the removal and installation of FRUs that pertain to the Thermal Conduction Modules (TCM), and TCM cables.

This procedure is valid for both CCUs.

WARNING: Always be aware that the TCM is susceptible to mechanical shock damage. Carefully observe handling instructions and keep the TCM in its shipping container whenever it is not in the machine.

### **Tools Required and Preliminary Procedures**

## **Tools Required**

The following tools are required to service the TCM area of the CCU.

TCM tool kit P/N 69x7667

This tool kit contains the following tools:

| —   | Tool case TCM                        | P/N 69x7668 |
|-----|--------------------------------------|-------------|
| —   | Label TCM kit,<br>(inside the case)  | P/N 69x7669 |
| -   | Clip-on TCM cover (COTC)<br>7331541* | P/N         |
|     | TCM handle<br>7331537*               | P/N         |
|     | TCM actuation tool                   | P/N 5665908 |
|     | TCM cam gauge                        | P/N 6108930 |
|     | Module pin aligner (2)               | P/N 2360424 |
|     | Module Pin Template                  | P/N 4447370 |
|     | Hex drive torque tool (red)          | P/N 2360092 |
| —   | Hex drive torque tool (blue)         | P/N 4134750 |
|     | 1/4 ratchet                          | P/N 1808111 |
| •   | ESD kit                              | P/N 6428316 |
| •   | Signal cable unlatch tool            | P/N 2360349 |
| * ^ |                                      |             |

\* Also shipped in container with each new TCM

## TCM Cam Gauge P/N 6108930

The TCM Cam Gauge is provided to check that the TCM is cammed into position correctly after the TCM is installed, using the TCM actuating tool.

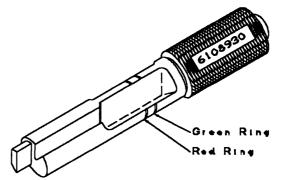

## TCM Actuation Tool P/N 5665909

This tool is used to bring the TCM to a cammed position (installation) or to an uncammed position (removal).

The depth indicator ring gives an indication if the tool is properly inserted.

If the tool is fully inserted the ring is no longer visible.

The detent pin must be set to the R position for removal and to the I position to install the TCM.

The indicator pin, points to the 3 o'clock position if the TCM is in the cammed position and to the 7 o'clock position if the TCM is in the uncammed position.

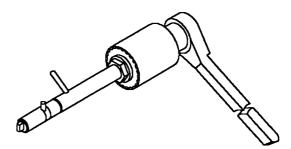

# Module Pin Aligner P/N 2360424

Pins may become bent on a module so that it cannot be installed properly without causing severe damage to the system.

To ensure against this potential damage, the pin alignment of a module must be checked before installation.

A visual inspection must be made by sighting down the row of pins.

Any pins out of alignment should be checked using the multiple end of the tool to ensure alignment.

# The module pin aligner tool should be used only if PINS ARE BENT.

One end of the tool is for straightening a single pin, while the other end is used to verify that a bent pin is straightened correctly, in relation to the surrounding pins.

After bent pins have been straightened, use the Module Pin Template to verify the alignment of all of the module pins.

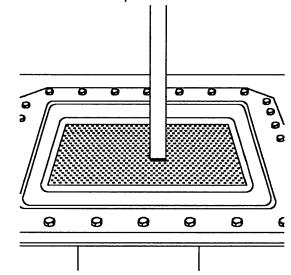

### Module Pin Template P/N 4447370

This tool is provided to check the alignment of the TCM connector pins.

Take the template in both hands with the part number visible.

Align the template so that the large hole in the template coincides with the cam hole in the TCM

Carefully align the gauge with the guide pins on the TCM base plate.

A slight downward pressure on each end of the pin gauge **B** should cause the template to fit easily.

If it does not fit properly use the module pin aligner to straighten the bent pin(s).

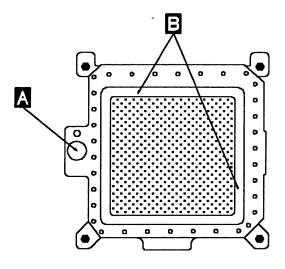

## Torque Tool P/N 2360092

This tool is used to operate the screws that hold the TCM module, heat-sink, and module guide.

It is a hand-operated tool with a preset torque setting when turned in a clockwise direction.

Torque control is needed to prevent damage to the screw threads and inserts. When removing screws always ensure that the tip is fully seated in the socket head screw.

The tool has a positive drive in the counterclockwise direction.

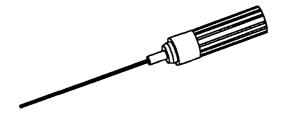

## TCM Handle P/N 7331537

This handle is part of the shipping container.

When removing a TCM module, this handle must be mounted right after the heat-sink is removed.

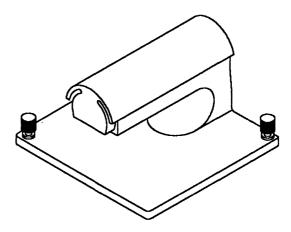

## Clip-on TCM Cover (COTC) P/N 7331541

This cover is normally used when the module is returned to the manufacturing plant.

It should also be used if the module is removed for any other reason, to keep the pins from being bent.

#### Handling ESD-Sensitive TCM FRUs

The 3745 CCUs use parts that are known to be sensitive to electrostatic discharge (ESD).

To prevent damage to ESD-sensitive parts, observe the following procedures.

Perform these procedures in addition to all the usual precautions, such as powering OFF the unit before removing TCMs.

- Keep the ESD-sensitive part in its original shipping container until the part is ready to be installed in the machine.
- Make as few body movements as possible to prevent an increase of static electricity in clothing, carpet, and furniture fabric.
- Before touching the ESD-sensitive part, connect the ESD kit, P/N 6428316 as follows:

Place the wristband around your wrist and attach the wristband to the snap-on clip at the end of the ESD cable

Attach the alligator clip on the other end of the ESD cable to a ground strap on the machine frame.

• Hold the ESD-sensitive part by the edge or the connector shroud (cover); **Do not touch the pins**. If a pluggable module is being removed, use the correct module. • Do not place the ESD-sensitive part on the machine cover or on a metal table; if the ESD-sensitive part must be put down for any reason, first place it in its special protective container.

Machine covers and metal tables are electrical grounds.

They increase the risk of damage because they provide a discharge path from the human body through the ESD-sensitive part.

Large metal objects can provide discharge paths without being grounded.

 Prevent ESD-sensitive parts from being accidentally touched by other customer engineers (CEs) or customers.

Re-install the cover on the machine while the machine is not being serviced, and do not place unprotected ESD-sensitive parts on a table.

- If possible, keep all ESD-sensitive parts in a grounded metal cabinet or case.
- Be especially careful in working with ESD-sensitives parts when cold weather heating is used; low humidity increases static electricity.

# **Removal and Replacement Procedure**

Connect the ESD kit:

- Place the wristband around your wrist and attach the wristband to the snap-on clip at the end of the ESD cable.
- Attach the alligator clip on the other end of the ESD cable to a ground strap on the machine frame, for example grounding strap close to the frame lock.
- Attach the center connector of the ESD cable to the conductive mat.

## **TCM Removal**

#### IMPORTANT

**Check that the 'Power Control' display is set to local (3) on the control panel.** If yes, go to step 3.

If not, proceed with step 1.

- 1. Press the 'Power Control' key until (3) is displayed in the Power Control window.
- 2. Press the 'Validate' key.
- 3. Remove power as follows:
  - a. Type '**POS**' on any displayed screen selection area.

You will have the power services menu displayed.

- b. Type '1' to select the base frame power services.
- c. On the displayed information screen, check the status of the affected power supply.
  - If it is up, type 'dxx'
    - CCU A xx = 02
    - CCU B xx = 03.
- 4. Referring to Figure 5-89:
  - Open the left front cover of frame 01.
  - Remove the internal black cover by unscrewing the 4 screws.

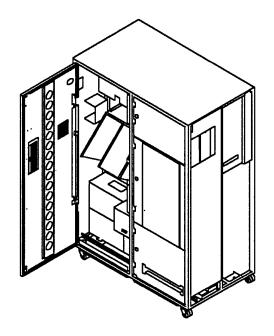

Figure 5-89. Frame 01 Internal Access

- 5. Referring to Figure 5-90:
  - Locate the failing CCU unit given by either the reference code or the FRU list
     A
  - Unplug the power cord of the CCU Air Moving Device B
    - J1 for CCU A, J2 for CCU B.

WARNING: Take care not to switch the nearby CPs OFF.

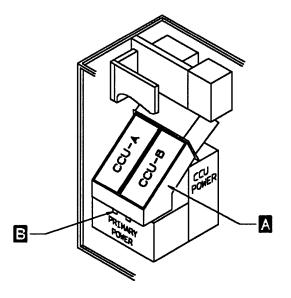

Figure 5-90. AMD Location

- 6. Referring to Figure 5-91 on page 5-97:
  - Remove the 4 mounting screws
  - To remove the Air Moving Device, swing up the bottom of the unit and lift out **B** Move the AMD to a safe place for a later reuse.

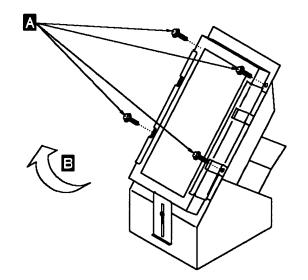

Figure 5-91. Air Moving Device Removal

- 7. Referring to Figure 5-92:
  - Use the torque tool P/N2360092 to loosen the 9 screws which hold the TCM heat sink A
  - Carefully remove the heat-sink B

With care place it in a safe area, resting it with the TCM face uppermost, for a later reuse.

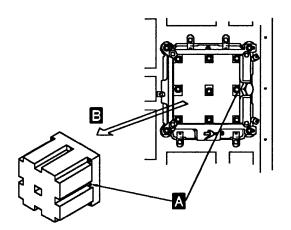

Figure 5-92. Heat Sink Removal

- 8. Referring to Figure 5-93:
  - Attach the TCM handle to the surface of the TCM A
  - Tighten the two thumbscrews securely B

**Note:** The handle is part of the TCM shipping container. You may have to remove the handle from the new TCM.

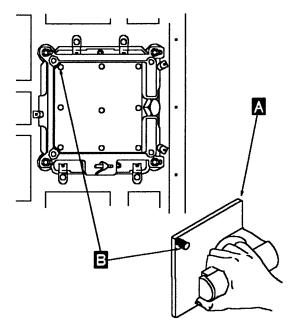

Figure 5-93. TCM Handle Attachment

- 9. Referring to Figure 5-94 on page 5-98:
  - Use the torque tool P/N 2360092 to loosen the four TCM retaining screws completely A

**Note:** The TCM retaining screws are captive screws; therefore, be certain that they are unscrewed completely and are free of the tapped holes in the board stiffener.

These screws must be loosened completely to allow the cam guard to slide to the left side.

This permits the TCM actuation tool to be inserted to release the TCM.

## **Exchange Procedure**

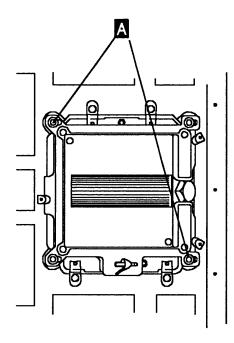

Figure 5-94. TCM Retaining Screws

10. Use the TCM actuation tool P/N5665909 to remove the TCM.

Perform the following steps:

 Before using the TCM actuation tool, be certain that the detent pin in the tool is in the *Removal position* R as shown Figure 5-95.

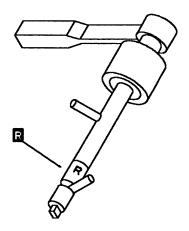

Figure 5-95. Actuation Tool, TCM Removal

• Set the lever on the ratchet handle to drive in a counterclockwise direction.

• On the TCM, slide the cam guard to its left side limit.

Insert the tip of the TCM actuation tool into the module with its indicator pin pointing to the cammed (9 o'clock) position as shown in Figure 5-96.

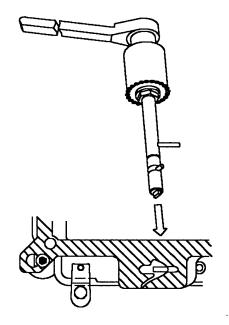

Figure 5-96. Actuation Tool Usage

 Be certain that the TCM actuation tool is fully inserted until the red ring is no longer visible.

WARNING: When turning the TCM actuation tool, avoid exerting any side force on the tool.

If the TCM actuation tool is not fully inserted, turning the actuation tool may damage the cam guard.

 Place both hands on the actuation tool and turn the actuation tool slowly counterclockwise from the cammed position to the uncammed position.

Continue to turn the actuation tool counterclockwise until the slip clutch is activated. This assures that the TCM is uncammed completely as shown Figure 5-97 on page 5-99.

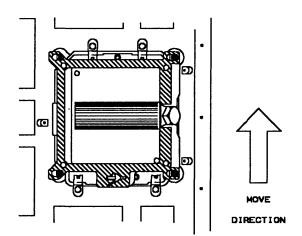

Figure 5-97. TCM Uncammed Position

Remove the TCM actuation tool.

WARNING: Be sure to keep one hand firmly on the TCM handle to hold it in position until after the next operation is completed.

- 11. Referring to Figure 5-98:
  - Grasp and unlatch the three spring clip retainers A starting with the one on the left, then the two on the right.

Unlatch them by grasping each clip, lift and rotate the clip approximately 180 degrees see detail

 Hold the TCM handle firmly and carefully remove the TCM from the machine B

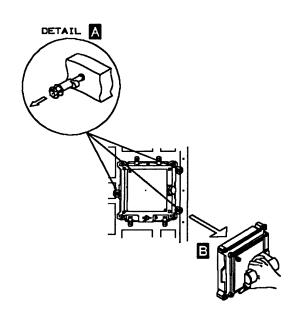

12. Install the clip-on TCM cover (COTC) on the pin side of the TCM, as shown Figure 5-99.

Ensure that the P/N labels are visible through the holes.

13. Using the ESD mat, place the TCM in a safe place until you can put it in the shipping container, as shown Figure 5-100.

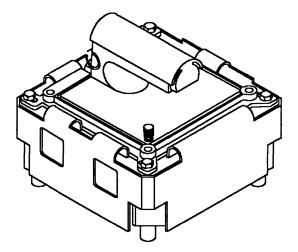

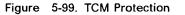

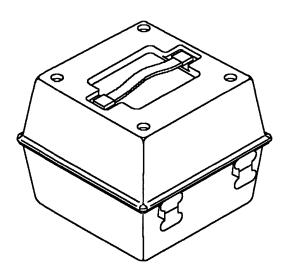

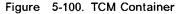

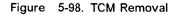

# **TCM Installation**

WARNING: When handling a TCM, be extremely careful not to drop, bump, or jar the assembly.

1. Inspect the TCM board connectors for dirt, dust or lint as shown in Figure 5-101.

Use extreme care, if you have to remove foreign debris so that the connectors are not bent.

If any deformed or damaged connectors are detected, **DO NOT INSTALL THE TCM** and call your next level of support.

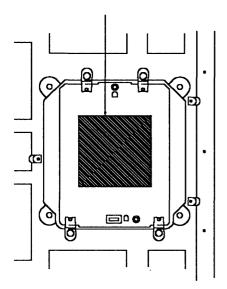

Figure 5-101. TCM Board

2. Grasp the TCM handle and take out the TCM from the shipping container.

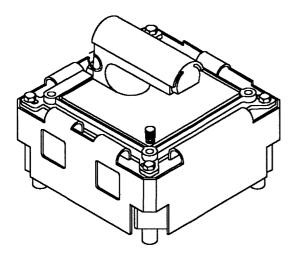

Figure 5-102. TCM Assembly

3. Referring to Figure 5-103:

- Remove the clip-on cover from the TCM. Squeeze at arrows to remove clip-on cover A
- Inspect the TCM for dirt, debris and bent pins B
- Use the module pin template to ensure alignment, refer to "Module Pin Template P/N 4447370" on page 5-93.

If any pin is damaged **DO NOT INSTALL THE TCM**.

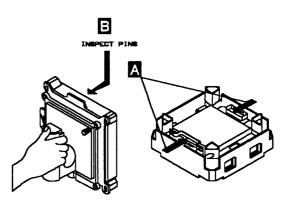

Figure 5-103. TCM Inspection

4. Hold the TCM by the handle, position the cam at the bottom, and carefully insert it into the board as shown in Figure 5-104.

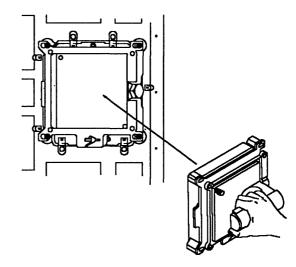

Figure 5-104. TCM Installation

WARNING: Be sure to keep one hand firmly on the module to hold it in position until the next operation is completed.

- Grasp and latch each of the three spring clip retainers by lifting and rotating the clip approximately 180 degrees.
- 6. Then, perform the following steps:

Before using the TCM actuation tool be certain that the detent pin is in the *Installation position* as shown in Figure 5-105 on page 5-101.

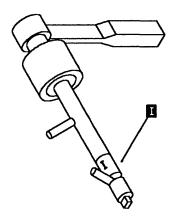

Figure 5-105. Actuation Tool Installation

- Set the lever on the ratchet handle to drive the tool in a clockwise direction.
- Move the cam guard to its left side to insert the TCM actuation tool, see Figure 5-106.

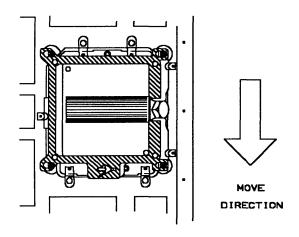

Figure 5-106. TCM Cammed Position

• Insert the tip of the TCM actuation tool into the module with the indicator pin

pointing to the uncammed (9 o'clock) position.

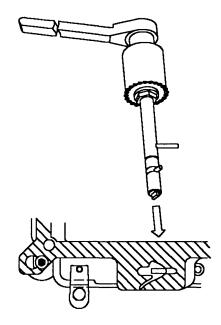

Figure 5-107. Actuation Tool Usage

- Turn the actuation tool clockwise until the slip clutch is activated.
- Remove the TCM actuation tool.
- Use the TCM cam gauge P/N6108930 to check that the TCM is cammed into position correctly.

Insert and turn the gauge, the red ring should disappear, only the green ring should remain.

- Referring to Figure 5-108 on page 5-102:
  - Move the cam guard to its rightmost limit and use the torque tool to tighten the four (4) TCM retaining screws completely
  - Remove the TCM handle by loosening the two thumbscrews B

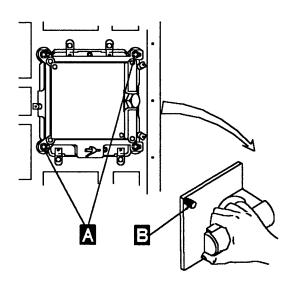

Figure 5-108. TCM Handle Removal

- 7. Referring to Figure 5-109:
  - Carefully install the heat sink A previously removed with the two beveled corners B to the left.
  - Use the torque tool to tighten the nine (9) screws C which hold the heat sink
- 8. Disconnect the ESD kit.

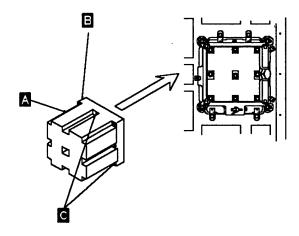

Figure 5-109. Heat Sink Installation

9. Referring to Figure 5-110:

- Install the Air Moving Device unit and tighten the 4 mounting screws A
- Inspect the filter **B** do not hesitate to exchange it if dirty (refer to "Air Filters Exchange Procedure" on page 5-80, if you have exchanged it).

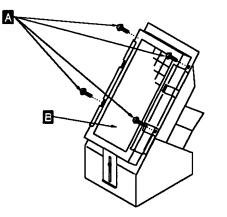

- Figure 5-110. AMD Installation
  - Plug the power cord of the Air Moving Device.
- 10. If previously removed, replace the internal black cover and reconnect the ground strap.
- 11. Close the internal black cover.
- 12. Close the front left cover of frame 01.
- 13. Using the 3745 console, power ON the affected power supply as follows:
  - Type '**POS**' on any displayed screen selection area.

You have the power services menu displayed.

- Select option 1.
- Type 'uxx' to turn the power supply ON.

CCU A xx = 02

CCU B xx = 03.

 Refer to Chapter 4, "How to Run the 3745 Diagnostics" on page 4-1, and run diagnostics for the associated area then go to "Repair Verification Procedure" on page 5-170.

# **PS Type 1 Exchange Procedure for Models 210 and 410**

For physical FRU location, refer to Figure 5-2 on page 5-6.

This type of power supply is located at 01Q or 01R.

#### IMPORTANT

**Check that the 'Power Control' display is set to local (3) on the control panel.** If yes, go to step 3.

If not, proceed with step 1.

- 1. Press the 'Power Control' key until (3) is displayed in the Power Control window.
- 2. Press the 'Validate' key.
- 3. Remove power as follows:
  - a. Type '**POS**' on any displayed screen selection area.

You will have the power services menu displayed.

- b. Type '1' to select the base frame power services.
- c. On the displayed information screen, check the status of the affected power supply.

If it is up, type 'dxx'

$$CCUA xx = 02$$

CCU B xx = 03.

Prior to starting the exchange, read the 'Telecommunication Products Safety Handbook', GA33-0126.

Before exchanging the PS type 1, visually check that there are no opened wires at connector J1.

### Power Supply Assembly Removal Procedure

1. Switch OFF the corresponding CP in the primary box:

CCU A PS type 1 id = 02 CP3

CCU B PS type 1 id = 03 CP8.

Refer to Figure 5-111:

2. Disconnect the connector from P1 B

J4 for CCU A J9 for CCU B

3. Take note of SW1's position A :

- 4. Disconnect the connector from J1 C
- 5. Disconnect the connector from J2 D
- Disconnect laminar buses from TB-1 to TB-9 E (mark each laminar for easier replacement).

IMPORTANT This power supply weighs 19 kilos.

 Remove the three mounting screws F and slide the power supply assembly out of the machine using, the handle G

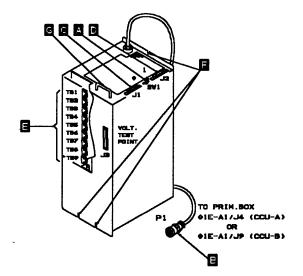

Figure 5-111. PS Type 1

#### **Power Supply Assembly Installation**

1. To replace the power supply assembly, perform the removal procedure in the reverse order.

**Note:** Be sure that SW1 is in the same position as noted in step 2 of the power supply removal. If not, refer to "Volume 4, page YZ071" for the proper setting.

- 2. Using the 3745 console, turn the affected power supply ON as follows:
  - Type '**POS**' on any displayed screen selection area.

You now have the power services menu displayed.

- Select frame 01.
- Type 'uxx' to turn the power supply ON:

 $\begin{array}{c} \text{CCU A} \quad xx = 02 \\ \text{CCU B} \quad xx = 03. \end{array}$ 

 Run CCU diagnostics, refer to Chapter 4, "How to Run the 3745 Diagnostics" on page 4-1, and follow 'How to Run Internal Function Tests'. then go to "Repair Verification Procedure" on page 5-170.

# PS Type 1B Exchange Procedure for Models 310 and 610

For physical FRU location, refer to Figure 5-2 on page 5-6.

This type of power supply is located at 01Q or 01R.

#### IMPORTANT

**Check that the 'Power Control' display is set to local (3) on the control panel.** If yes, go to step 3.

If not, proceed with step 1.

- 1. Press the 'Power Control' key until (3) is displayed in the Power Control window.
- 2. Press the 'Validate' key.
- 3. Remove power as follows:
  - a. Type '**POS**' on any displayed screen selection area.

You will have the power services menu displayed.

- b. Type '1' to select the base frame power services.
- c. On the displayed information screen, check the status of the affected power supply.

If it is up, type 'dxx'

CCU A xx = 02

CCU B xx = 03.

Prior to starting the exchange, read the 'Telecommunication Products Safety Handbook', GA33-0126.

Before exchanging the PS type 1B, visually check that there are no opened wires at connector J1.

### Power Supply Assembly Removal Procedure

1. Switch OFF the corresponding CP in the primary box:

CCU A PS type 1B id = 02 CP3

CCU B PS type 1B id = 03 CP8.

#### Refer to Figure 5-112:

2. Disconnect the P1 connector in the Primary Power Box.

01E-A1J4 for CCU A 01E-A1J9 for CCU B

3. Take note of SW1's position.

- 4. Disconnect the connector from J1.
- 5. Disconnect the connector from J2.
- Disconnect laminar buses from TB-1 to TB-4. (mark each laminar for easier replacement).
- 7. Remove the three mounting screws **1** and slide the power supply assembly out of the machine.

| PSTY18 | P.P.B     |
|--------|-----------|
| 01Q    | 01E-A1/J4 |
| 01R    | 01E-A1/J9 |

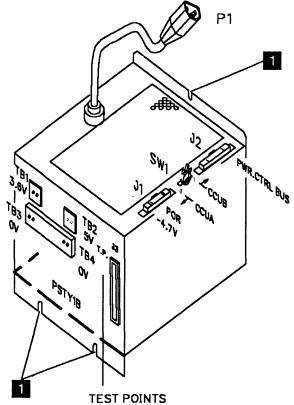

WRITTEN ON FRONT OF PSTY1B

Figure 5-112. PS Type 1B

#### **Power Supply Assembly Installation**

1. To replace the power supply assembly, perform the removal procedure in the reverse order.

**Note:** Be sure that SW1 is in the same position as noted in step 2 of the power supply removal. If not, refer to "Volume 4, page YZ071" for the proper setting.

- 2. Using the 3745 console, turn the affected power supply ON as follows:
  - Type '**POS**' on any displayed screen selection area.

You now have the power services menu displayed.

- Select frame 01.
- Type 'uxx' to turn the power supply ON:

CCU A xx = 02

CCU B xx = 03.

3. Run CCU diagnostics, refer to Chapter 4, "How to Run the 3745 Diagnostics" on page 4-1, and follow 'How to Run Internal Function Tests'. then go to "Repair Verification Procedure" on page 5-170.

# **PS Type 2 Exchange Procedure**

For physical FRU location, refer to Figure 5-2 on page 5-6.

This type of power supply is located at 01V.

#### IMPORTANT

**Check that the 'Power Control' display is set to local (3) on the control panel.** If yes, go to step 3.

If not, proceed with step 1.

- 1. Press the 'Power Control' key until (3) is displayed in the Power Control window.
- 2. Press the 'Validate' key.

**Note:** Normally, a failure on the MOSS power supply (PS type 2) will automatically turn the power supply OFF. If the MOSS is still available, continue the procedure in sequence. If not, check at the voltage test point (J2) on the power supply that no voltage is distributed; see YZ370 for voltage pin assignment. Then continue with paragraph 'Power Supply Assembly Removal Procedure' for that power supply.

- 3. Remove power as follows:
  - Press the 'Service' key on the control panel until (1) is displayed on the service ' window.
  - · Press the 'Validate' key.
  - Press the 'Function' key on the control panel until the 'MOSS Power OFF' function (B) is displayed.
  - · Press the 'Validate' key.
  - Observe the MOSS inoperative display on the control panel. At completion of power OFF, this will display the character (B).

#### Prior to starting the exchange, read the 'Telecommunication Products Safety Handbook', GA33-0126.

### Power Supply Assembly Removal Procedure

1. Switch CP6 OFF in the primary box.

Referring to Figure 5-113:

2. Disconnect the P1 connector in the primary power box (01E-A1J7)

- 3. Free the ac cable from primary to power supply, from the raceway(s).
- 4. Disconnect the connector from J1 B
- 5. Disconnect the connector from J3 C
- 6. Disconnect the connector from J4 D
- Remove the three mounting screws and slide the power supply assembly out of the machine

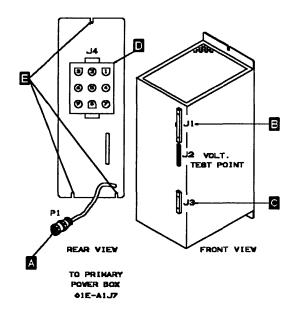

Figure 5-113. PS Type 2

#### **Power Supply Assembly Installation**

1. To replace the power supply assembly perform the removal procedure in the reverse order.

When only the MOSS is powered OFF proceed as follows:

- Using the 'Function' key scroll till the value is (1), MOSS IML.
- Press the 'Validate' key.
- Initiates a MOSS power ON.

**Note:** This action will also run MOSS diagnostics and complete a MOSS IML. A successful completion will result in a code **F0E,F0F** or **000**. If any other code is displayed, an error was detected. See "Panel Codes" on page 2-14

2. Go to "Repair Verification Procedure" on page 5-170.

# **PS Type 3 Exchange Procedure**

For PS type 3 locations in frame 01, refer to Figure 5-2 on page 5-6.

This type of power supply is located at 01K.

For PS type 3 locations in frame 02, refer to Figure 5-3 on page 5-8.

This type of power supply is located at 02D.

#### IMPORTANT

**Check that the 'Power Control' display is set to local (3) on the control panel.** If yes, go to step 3.

If not, proceed with step 1.

- 1. Press the 'Power Control' key until (3) is displayed in the Power Control window.
- 2. Press the 'Validate' key.
- 3. Remove power as follows:
  - a. Type '**POS**' on any displayed screen selection area.

You will have the power services menu displayed.

- b. Type '**x**' to select the appropriate service frame.
- c. On the displayed information screen, check the status of the affected power supply.

If it is up, type 'dxx' where xx = affected power supply id.

# Prior to starting the exchange, read the 'Telecommunication Products Safety Handbook', GA33-0126.

## Power Supply Assembly Removal Procedure

Referring to Figure 5-114:

- 1. Switch the CP OFF on the power supply
- 2. Disconnect the ac power plug P1 B
- 3. Unscrew the 2 tab screws until they are free

- 4. Unlock the retaining screw D
- 5. Slide the power supply assembly out of the machine, using the handle

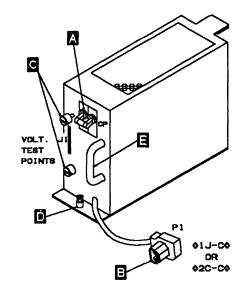

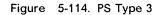

#### **Power Supply Assembly Installation**

- 1. To replace the power supply assembly, perform the removal procedure in the reverse order.
- 2. Using the 3745 console, turn the affected power supply ON as follows:
  - Type '**POS**' on any displayed screen selection area.

You now have the power services menu displayed.

- Type '**uxx**' to turn the power supply ON.
- 3. Run diagnostics for the associated area, refer to Chapter 4, "How to Run the 3745 Diagnostics" on page 4-1 and then go to "Repair Verification Procedure" on page 5-170.

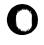

# **PS Type 4 Exchange Procedure**

For PS type 4 locations in frame 01, refer to Figure 5-2 on page 5-6.

This type of power supply is located at 01H.

For PS type 4 locations in frame 02, refer to Figure 5-3 on page 5-8.

This type of power supply is located at 02B,02G.

For PS type 4 locations in frame 03, refer to Figure 5-4 on page 5-9.

This type of power supply is located at 03G.

#### IMPORTANT

**Check that the 'Power Control' display is set to local (3) on the control panel.** If yes, go to step 3.

If not, proceed with step 1.

- 1. Press the 'Power Control' key until (3) is displayed in the Power Control window.
- 2. Press the 'Validate' key.
- 3. Remove power as follows:
  - a. Type '**POS**' on any displayed screen selection area.

You will have the power services menu displayed.

- b. Type 'x' to select the appropriate service frame.
- c. On the displayed information screen, check the status of the affected power supply.

If it is up, type 'dxx' where xx = affected power supply id.

Prior to starting the exchange, read the 'Telecommunication Products Safety Handbook', GA33-0126.

# Power Supply Assembly Removal Procedure

Referring to Figure 5-115:

1. Switch the CP OFF on the power supply

## - IMPORTANT -

Do not switch OFF more than one CP of PS type 4s in the same power supply board (01H, 02B, 02G, or 03G) at the same time. If you switch OFF two or more CPs at the same time, the remaining supply in that board may go to "NOREPLY" status.

- 2. Disconnect the ac power plug P1 B
- 3. Unscrew the 2 tab screws until they are free C
- 4. Unlock the retaining screw **D** and slide the power supply assembly out of the machine, using the handle **E**

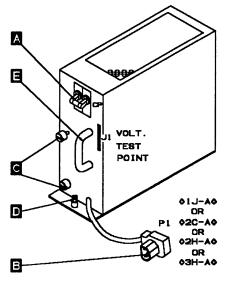

Figure 5-115. PS Type 4

## **Power Supply Assembly Installation**

- 1. To replace the power supply assembly, perform the removal procedure in the reverse order.
- 2. Using the 3745 console, turn the affected power supply ON as follows:
  - Type '**POS**' on any displayed screen selection area.

You now have the power services menu displayed.

- Type 'uxx' to turn the power supply ON.
- If it is successful, continue with step 3.

- If any other status, go to step 4.
- 3. Using the 3745 console, proceed as follows:
  - a. If the power is supplying TSSs or HPTSSs, IML the two line adapters as follows:
    - From menu 3 select TSS services by entering 'TSS' into the selection area.
    - From the TSS services screen, choose 'Select/Release' by entering '1' into the selection area.
    - In the input area enter an 'S' followed by the suspected adapter number.
    - Enter '2' in the selection area to choose Dump/IML.
    - On the Dump/IML screen, enter 'I' to IML the line adapter.
    - Enter '1' in the selection area to choose 'Select/Release'.
    - Enter '**REL**' in the input area to release the disabled line adapter.

- Repeat the preceding steps for the associated adapter.
- b. If this power is supplying TRSSs, you must disconnect again the adapters after power ON and prior to running the diagnostics. Proceed as follows:
  - From menu 3 select 'TRSS Services' by entering 'TRS' into the selection area.
  - From the 'TRSS Services' screen choose 'select' by entering '1' in the selection area.
  - In the input area enter the number of the suspected adapter.
  - Enter '2' in the selection area to choose 'Connect/Disc'.
  - On the 'Connect/Disc' screen enter 'DS' to disconnect the TRA.
  - Repeat the preceding steps for the associated adapter.
- 4. Run diagnostics for the associated area , refer to Chapter 4, "How to Run the 3745 Diagnostics" on page 4-1, then go to "Repair Verification Procedure" on page 5-170.

# Ο

# **PS Type 5 Exchange Procedure**

For PS type 5 locations 01M-A1, 01P-A1: refer to Figure 5-2 on page 5-6.

For PS type 5 locations 04B-A1, 04D-A1, 04E-A1, 04G-A1: refer to Figure 5-5 on page 5-10.

For PS type 5 locations 05B-A1, 05D-A1, 05G-A1, 05E-A1: refer to Figure 5-6 on page 5-11.

For PS type 5 locations 06B-A1, 06D-A1, 06G-A1, 06E-A1: refer to Figure 5-7 on page 5-12.

# IMPORTANT

**Check that the 'Power Control' display is set to local (3) on the control panel.** If yes, go to step 3.

If not, proceed with step 1.

- 1. Press the 'Power Control' key until (3) is displayed in the Power Control window.
- 2. Press the 'Validate' key.
- 3. Remove power as follows:
  - a. Type '**POS**' on any displayed screen selection area.

You will have the power services menu displayed.

- b. Select the appropriate service frame.
- c. On the displayed information screen, check the status of the affected power supply.

If it is up, type 'dxx' where xx = affected power supply id.

Prior to starting the exchange, read the 'Telecommunication Products Safety Handbook', GA33-0126.

# Power Supply Assembly Removal Procedure

In order to access the power supply you have to remove the partial board cover.

Referring to Figure 5-116:

- 1. Switch the CP OFF on the power supply A
- 2. Trace the AC power cord **B** of the PS type 5 back to the AC distribution (01Z or 04A or 05A) and unplug the P1 connector, (see table bellow).
- 3. Disconnect the J3 connector
- 4. Disconnect the J2 connector D
- 5. Disconnect the J4 connector
- 6. Take note of the addressing switches positions
- 7. Unscrew the two mounting screws **G** and slide the power supply assembly out of the machine, using the handle **H**

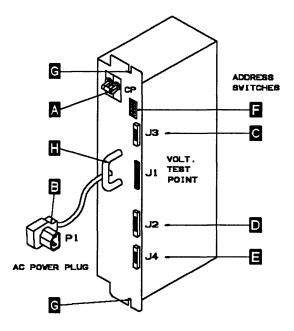

Figure 5-116. PS Type 5

|       |      | FRAME 04 |    |    |     | FRAME 05 |    |    |     | FRAME 06 |    |    |     |
|-------|------|----------|----|----|-----|----------|----|----|-----|----------|----|----|-----|
| PS    | ID   | 30       | 31 | 32 | 33  | 34       | 35 | 36 | 37  | 38       | 39 | 40 | 41  |
| POWER | PLUG | J5       | J9 | J6 | J10 | J5       | J9 | J6 | J10 | J5       | J9 | J6 | J10 |

# **Power Supply Assembly Installation**

To replace the power supply assembly, perform the removal procedure in the reverse order.

**Note:** Be sure that the addressing switches are in the same positions as noted in step 6 of the power supply removal.

If not, refer to "Volume 4, page YZ075, Addressing" for the proper setting.

- 1. Using the 3745 console, turn the affected power supply ON as follows:
  - Type '**POS**' on any displayed screen selection area.

You now have the power services menu displayed.

- Type 'uxx' to turn the power supply ON.
- If it is successful, continue with step 2.
- If any other status, go to "Repair Verification Procedure" on page 5-170.
- Run diagnostics for the associated area (refer to Chapter 4, "How to Run the 3745 Diagnostics" on page 4-1),then go to "Repair Verification Procedure" on page 5-170.

# **PS Type 6 Exchange Procedure**

For physical FRU location, refer to Figure 5-2 on page 5-6.

This type of power supply is located at 01F.

Prior to starting the exchange, read the 'Telecommunication Products Safety Handbook', GA33-0126.

# Power Supply Assembly Removal Procedure

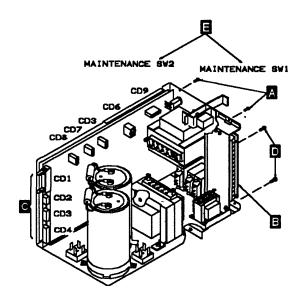

Figure 5-117. PS Type 6

1. Switch CB1 OFF located at frame 01, 01E-B1.

Referring to Figure 5-117:

You have to remove the cover by unscrewing the 2 screws A to access and perform the following steps:

- 2. Disconnect the TB1 wires **B** positions 1, 6, 10, 14, refer to YZ576.
- 3. Go to the rear and disconnect the CD1 CD2 CD4 CD5 connectors
- 4. Unscrew the 2 mounting screws D
- 5. Disconnect the ground strap.

- 6. Remove the power supply assembly out of the machine.
  - Note: Switches 1 and 2 E:

Maintenance Sw1 normally OFF when the machine is operating., Closing the external cover actuates Sw1 to the normal position. Maintenance Sw2 is used for card unplugging.

## **Power Supply Assembly Installation**

1. To replace the power supply assembly, perform the removal procedure in the reverse order.

Note: Check with YZ576 for voltage input.

- 2. Switch CB1 ON, located at frame 01, 01E-B1.
- 3. Re-apply the power as follows by means of the control panel :
  - a. Press the Power Control key until (3) appears in the power control window (Power Control in local).
  - b. Press the 'Validate' key.
  - c. Press the 'Function' key until (1) appears in the function window (function in MOSS IML).
  - d. Press the 'Validate' key.
  - e. Press the 'Service' key until (1) appears in the service window (service in MAINT.1).
  - f. Press the 'Validate' key.
  - g. Press 'power ON Reset' key.

**Note:** The former actions will power the machine ON and also run MOSS diagnostics and complete a MOSS IML. A successful completion will result in a code **FOE**, **FOF** or **000**. If any other code is displayed, an error was detected. See "Panel Codes" on page 2-14

4. Go to "Repair Verification Procedure" on page 5-170.

# **PS Type 7 Exchange Procedure**

For PS Type 7 locations 01M-A1: refer to Figure 5-2 on page 5-6.

For PS Type 7 locations 04B-A1, 04D-A1, 04E-A1, 04G-A1: refer to Figure 5-5 on page 5-10.

For PS Type 7 locations 05B-A1, 05D-A1, 05E-A1, 05G-A1: refer to Figure 5-6 on page 5-11.

For PS Type 7 locations 06B-A1, 06D-A1, 06E-A1, 06G-A1: refer to Figure 5-7 on page 5-12.

#### IMPORTANT

Check that the 'Power Control' display is set to local (3) on the control panel. If yes, go to step 3.

If not, proceed with step 1.

- 1. Press the 'Power Control' key until (3) is displayed in the power control window.
- 2. Press the 'Validate' key.
- 3. Remove power as follows:
  - a. Type '**POS**' on any displayed screen selection area.

You will have the power services menu displayed.

- b. Select the appropriate service frame.
- c. On the displayed information screen, check the status of the affected power supply.

If it is up, type 'dxx' where xx = affected power supply id.

Prior to starting the exchange, read the 'Telecommunication Products Safety Handbook', GA33-0126.

### Power Supply Assembly Removal Procedure

In order to access the power supply you have to remove the partial board cover.

Referring to Figure 5-118:

- 1. Switch the CP OFF on the power supply A
- 2. Trace the AC power cord **B** of the PS type 7 back to the AC distribution (01Z or 04A or 05A or 06A) and unplug the P1 connector, (see table below).
- 3. For easier access to power connectors, remove both SMUXs as follows:
  - a. Remove the cables located on the top of the SMUXs
  - b. Unfasten the thumb screw holding the SMUX cassettes
  - c. Remove the SMUXs
- 4. Disconnect the P2 connector D
- 5. Disconnect the J3 connector C
- 6. Disconnect the J4 connector
- 7. Take note of the addressing switches positions **F**
- 8. Unscrew the four mounting screws **G** and slide the power supply assembly out of the machine, using the handle **H**

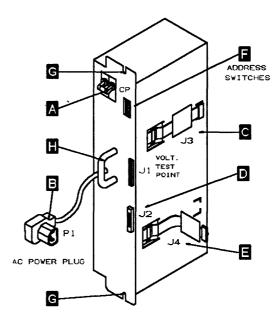

Figure 5-118. PS Type 7

Ο

|       |      | FRAME 04 |    |    |     |    | FRAM | E 05 |     | FRAME 06 |    |    |     |
|-------|------|----------|----|----|-----|----|------|------|-----|----------|----|----|-----|
| PS    | ID   | 30       | 31 | 32 | 33  | 34 | 35   | 36   | 37  | 38       | 39 | 40 | 41  |
| POWER | PLUG | J5       | J9 | J6 | J10 | J5 | J9   | J6   | J10 | J5       | J9 | J6 | J10 |

#### **Power Supply Assembly Installation**

To replace the power supply assembly, perform the removal procedure in the reverse order.

**Note:** Be sure that the addressing switches are in the same position as noted in step 7 of the power supply removal.

If not, refer to the "Volume 4, page YZ077" for the proper setting.

1. Using the 3745 console, turn the affected power supply ON as follows:

• Type '**POS**' on any displayed screen selection area.

You now have the power services menu displayed.

- Type 'uxx' to turn the power supply ON.
- If it is successful, continue with step 2.
- If any other status, go to "Repair Verification Procedure" on page 5-170.
- 2. Run diagnostics for the associated area , refer to Chapter 4, "How to Run the 3745 Diagnostics" on page 4-1, then go to "Repair Verification Procedure" on page 5-170.

# **PS Type 8 Exchange Procedure**

For physical FRU location, refer to Figure 5-2 on page 5-6.

This type of power supply is located at 01E.

#### - VERY IMPORTANT -

Before starting maintenance:

- 1. **Imperatively ask** the customer to remove ac power from the 3745.
- 2. **Confirm** that ac power is no longer present.
- 3. Find TB1 in PS type 6, located at 01F.
- 4. Check for power not present at PS type 6 TB1-6, 10, 14, A with a CE meter, using ground as reference, see Figure 5-119.

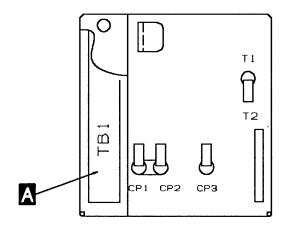

Figure 5-119. Phases

Prior to starting the exchange, read the 'Telecommunication Products Safety Handbook', GA33-0126.

## Power Supply Assembly Removal Procedure

- 1. Referring to Figure 5-120:
  - Open the left front cover of frame 01.
  - Open the lower and upper internal black covers.
  - Remove the front plate 01E-A1 to access the PS type 8, refer to Figure 5-48 on page 5-48.
  - Disconnect connectors J1 to J10 and remove the cover.

**Note:** Do not damage the AMD cables when removing the cover.

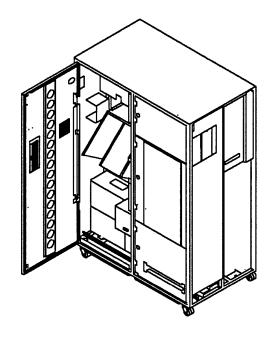

Figure 5-120. Frame 01 Internal Access

- 2. Switch CB1 OFF, location 01E-B1.
- '3. Referring to Figure 5-121:
  - Disconnect the P11 connector A
  - Unscrew the 2 mounting screws B
  - Remove the power supply assembly from the machine.

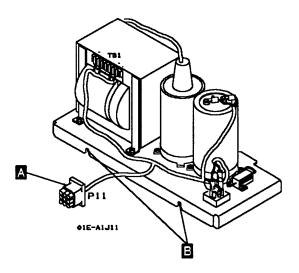

Figure 5-121. PS Type 8

## **Power Supply Assembly Installation**

To replace the power supply assembly, perform the removal procedure in the reverse order.

- 1. Ask the customer to enable the ac power to the 3745.
- 2. Switch CB1 ON, located at frame 01, 01E-B1.
- 3. Re-apply the power as follows by means of the control panel :
  - Press the 'Power Control' key until (3) appears in the Power Control window (Power Control in local).
  - · Press the 'Validate' key.
  - Press the 'Function' key until (1) appears in the function window (function in MOSS IML).

- Press the 'Validate' key.
- Press the 'Service' key until (1) appears in the service window (service in MAINT.1).
- · Press the 'Validate' key.
- Press the 'power ON Reset' key.

**Note:** The former actions will turn the machine ON and also run MOSS diagnostics and complete a MOSS IML. A successful completion will result in a code **F0E**,**F0**F or **000**. If any other code is displayed, an error was detected. See "Panel Codes" on page 2-14

4. Go to "Repair Verification Procedure" on page 5-170.

# **PS Fan Exchange Procedure**

Prior to starting the exchange, read the 'Telecommunication Products Safety Handbook', GA33-0126.

WARNING: Power may be present when nothing is displayed on the control panel.

## Locations

For PS fan locations 01J-B1 ,01J-B2: refer to Figure 5-2 on page 5-6.

For PS fan locations 02C-B1, 02C-B2, 02H-B1, 02H-B2: refer to Figure 5-3 on page 5-8.

For PS fan locations 03H-B1, 03H-B2: refer to Figure 5-4 on page 5-9.

WARNING: Do not forget that the assembly contains 2 fans. You have 2 minutes to replace the assembly. If you exceed 2 minutes the associated power supplies will automatically be powered OFF.

For this reason:

- Read the following procedure before starting to exchange the assembly.
- Have the assembly to be installed unpacked and close to the location of the failing unit.
- Be sure that the fan blades are running free. Do this by pushing the blades with a thin screwdriver or similar tool.

Referring to Figure 5-122:

- 1. Unlock the T-Knobs A
- 2. Disconnect the power plug B
- 3. Disconnect the AFD plug
- 4. Slide the assembly out of the machine.
- 5. Fit the new assembly into the machine.
- 6. Reconnect the AFD plug C
- 7. Reconnect the power plug B
- 8. Lock the T-Knobs A
- Using the 3745 console POS function, verify that all power supplies are in the 'UP' status, refer to "3745 Service Functions, Chapter 12".
- 10. Go to "CE Leaving Procedure" on page 5-172.

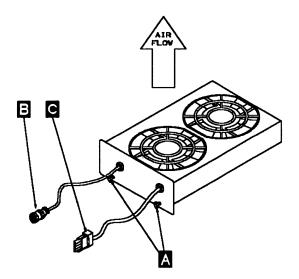

Figure 5-122. Fan Assembly

# **Channel Tail Gate and Internal Cables Exchange Procedure**

- 1. Advise the customer that the 3745 is to be turned OFF and the channel removed from the host configuration. (Channel will be opened).
- 2. Check that the 'Power Control' display is set to local (3) on the control panel. If yes, go to step 5; if not, proceed with step 3.
- 3. Press the 'Power Control' key until (3) is displayed in the Power Control window.
- 4. Press the 'Validate' key.
- 5. Remove power as follows:
- 6. Press 'Power OFF' on the control panel.
- 7. Switch the CB1 OFF. Refer to Figure 5-124 on page 5-120 for the location of CB1.
- Using Figure 5-125 on page 5-121 or Figure 5-126 on page 5-121 locate Tail Gate 01T-A1 containing the channels 1 to 8, or Tail Gate 02K-A1 containing the channels 9 to 16.

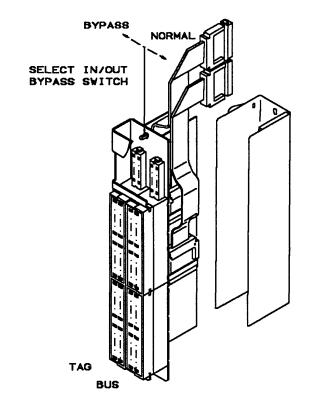

Figure 5-123. Tail Gate Connector

- 9. Remove the tail gate front cover.
- Disconnect the interface cables or terminators from the tail gate for the involved channel interface.
- 11. Remove the cover above the tail gate connectors. (6 screws)
- 12. Remove the two screws retaining the tail gate connector and the screw holding the flat cable retainer on the board.
- 13. Remove the retainer and unplug the flat cable connectors.
- 14. Remove the assembly.
- For re-installation proceed in reverse order.
   Warning: Take care of the springs located at the left side of the assembly.
- 16. Power the 3745 ON and referring to "How to Run the Channel Wrap Test" on page 4-42, run diagnostics on the involved channel interface then go to "Repair Verification Procedure" on page 5-170

# **Channel Board Exchange Procedure**

# **Removal Procedure**

- 1. Advise the customer that the 3745 is to be turned OFF.
- 2. Press 'Power OFF' on the control panel.
- 3. Switch CB1 OFF. Refer to Figure 5-124 for the location of CB1.
- 4. Locate using Figure 5-125 on page 5-121 channel board 01L-A1 containing channels 1 to 8, or using Figure 5-126 on page 5-121 the

channel board 02E-A1 containing channels 9 to 16.

- 5. For the channel board you are working on, locate the related tail gate using Figure 5-125 on page 5-121 or Figure 5-126 on page 5-121.
- 6. At the tail gate, switch all the channel select in/out bypass switches to the 'BYPASS' position. Refer to Figure 5-127 on page 5-122.
- 7. From the rear of the channel adapter board, note the locations and remove the flat cables coming from the tail gate (2 per channel).
- 8. Open the channel adapter board cover and remove it by lifting it upwards.

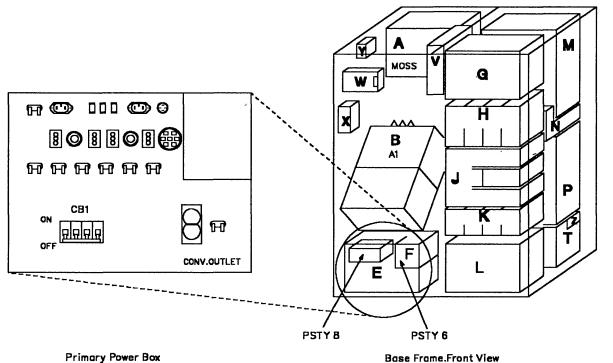

**Primary Power Box** 

Figure 5-124. Primary Power Box in Frame 01

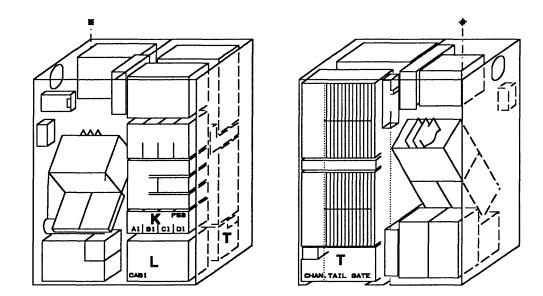

Figure 5-125. Channel Board, Tail Gate and Channel Power in Basic Frame 01

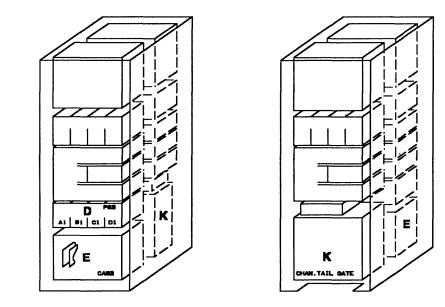

Figure 5-126. Channel Board, Tail Gate and Channel Power in Frame 02

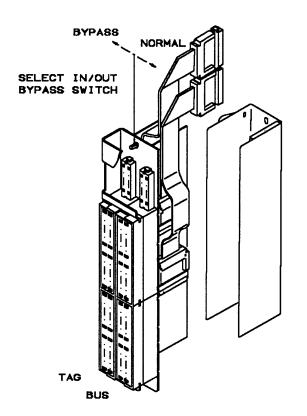

Figure 5-127. Tail Gate

 The power supplies for channel board 01L-A1 are located at 01K. Refer to Figure 5-125 on page 5-121. The power supplies for channel board 02E-A1 are located at 02D. Refer to Figure 5-126 on page 5-121. Using Figure 5-128, remove the power supply(ies) as follows:

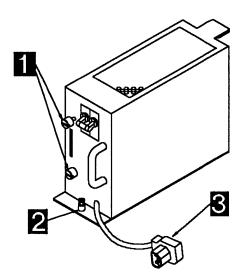

Figure 5-128. Channel Board Power Supply

- a. On each power supply, unscrew the 2 tab screws 1 until they are free and the green band is visible.
- b. Unlock the retaining screw 2.
- c. Disconnect connector **3** and slide the assembly out of the machine.
- 10. Note the locations and remove the top card connectors.
- 11. WARNING: Use the ESD kit and procedures. Check if all the cards are labelled according to their positions, if not, label them. Then remove the cards and store them in a safe place.
- 12. When exchanging channel board 01L-A1 proceed as directed in step 13. When exchanging channel board 02E-A1 proceed as directed in step 14.
- 13. For board 01L-A1
  - a. In positions:

01L-A1X2 01L-A1X3 01L-A1X4 01L-A1X5,

you may find flat cables instead of a terminator card, if so disconnect these cables and remove them from the raceway in the channel board enclosure.

b. Locate cables at:

01A-Y0C1 01A-Y0C2

01B-A1HZ1 01B-A1HZ2 01B-A1NZ4 01B-A1NZ5.

Check that the cables are labelled according to their positions, if not, label them.

Disconnect the cables.

- c. Feed the cables through the frame back to the 01L-A1 board enclosure.
- d. Remove power connectors 01K-J7 and 01K-J8, refer to Figure 5-129 on page 5-124.
- e. At machine frame 01 ground bus remove the FDS ground cable coming from the channel board assembly.
- f. Continue with step 16 on page 5-124.
- 14. For board 02E-A1
  - a. Locate cables at:

01A-Y0E1 01A-Y0E2 01L-A1X2 01L-A1X3 01L-A1X4 01L-A1X5.

Check that the cables are labelled according to their positions, if not, label them. Disconnect the cables.

- b. Remove the cables from the raceway and feed the cables through the frame back to the 02E-A1 board enclosure.
- c. Remove power connectors 02D-J7 and 02D-J8. refer to Figure 5-129 on page 5-124.
- d. At machine frame ground area to the right of the 01L-A1 board, remove the FDS ground cable coming from the channel board assembly.
- 15. Continue with step 16 on page 5-124.

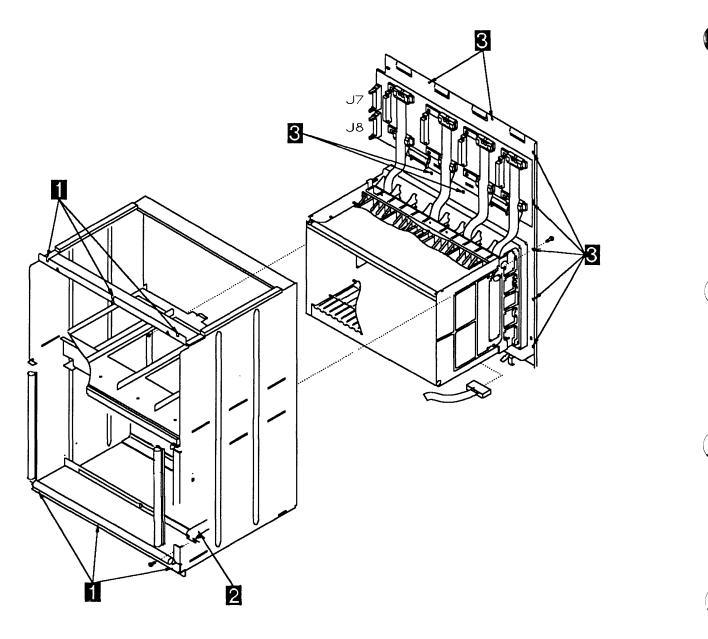

Figure 5-129. Channel Board and Power Enclosure

16. Refer to Figure 5-129.

- Remove the 6 screws 1 which maintain the enclosure on the frame. Then slide the enclosure out of the machine taking care not to damage the power board and connectors on the left side.
- 17. Remove the 2 screws **3** securing the FDS cable.
- 18. Refer to Figure 5-129. Remove the 11 screws 3 holding the enclosure back plate assembly. Remove the back plate assembly and place in an area for further work.

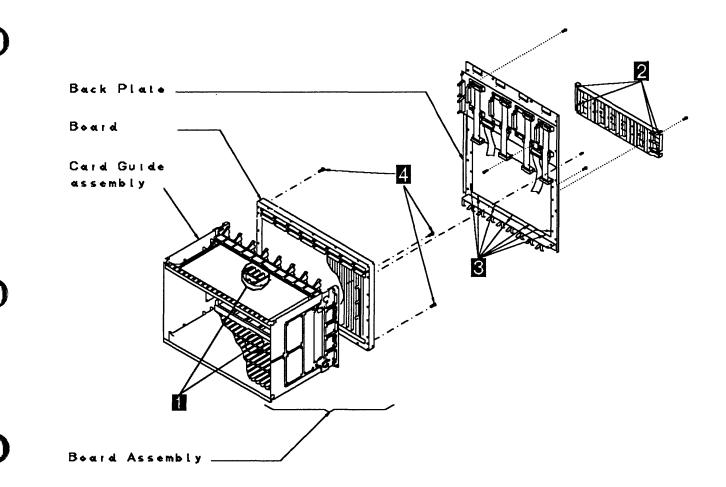

Figure 5-130. Board Assembly

- Refer to Figure 5-130. At the front of the board, loosen the brackets which maintain the flat cables at the top and bottom of the board (rows 'Y' and 'Z'). Remove those cables from the board.
  - a. Refer to Figure 5-130.
  - b. At the back of the channel board, remove the 4 screws 2 which hold the cable retainer to the board assembly.
- c. Remove the 10 screws **3** which maintain the board assembly on the frame. You can now remove the board assembly.
- d. Remove the 4 screws 4 which hold the board to the card guide assembly and remove the board.

## Installation Procedure

- Attach the card guide assembly to the new board using the 4 screws
   Refer to Figure 5-130 on page 5-125.
- 2. Install the 10 screws **3** which hold the board assembly to the back panel.
- 3. Refer to Figure 5-130 on page 5-125. Ensure that there are no bent pins on the board. At the back of the channel board, re-install the 4 screws 2 which hold the cable retainer to the board assembly taking care that the retainer is located correctly.
- 4. At the front of the board, re-install the cables at the top and bottom of the board (rows 'Y' and 'Z'). Re-install and tighten the cable retainers for these cables and re-install the cables in the raceway.
- 5. Refer to Figure 5-129 on page 5-124.
  Re-install the 11 screws 2 holding the enclosure back plate assembly to the enclosure.
- 6. Refer to Figure 5-129 on page 5-124.
  Slide the enclosure into the machine taking care not to damage the power board and connectors on the left side. Re-install the 6 screws 1 which maintain the enclosure to the frame.
- 7. When exchanging channel board 01L-A1, proceed as directed in step 9. When exchanging channel board 02E-A1, proceed as directed in step 8.
- 8. For board 02E-A1
  - a. Feed the cables through the frame back to their correct locations.
    - 01A-Y0E1 01A-Y0E2
    - 01L-A1X2 01L-A1X3 01L-A1X4 01L-A1X5

Replug the cables.

- b. Replug power connectors 02D-J7 and 02D-J8.
- c. At machine frame ground area to the right of 01L-A1 board, connect the ground FDS cable coming from the 02E-A1 board assembly.
- d. Continue with step 10.
- 9. For board 01L-A1
  - a. Feed the cables through the frame back to their correct locations.

01A-Y0C1 01A-Y0C2

01B-A1HZ1 01B-A1HZ2 01B-A1NZ4 01B-A1NZ5

Connect the cables.

- b. Re-install power connectors 01K-J7 and 01K-J8.
- c. At machine frame 01 ground bus, re-install the ground FDS cable coming from the channel board assembly.
- d. In the positions
  - 01L-A1X2 01L-A1X3 01L-A1X4 01L-A1X5

if you removed flat cables, re-install those cables.

- 10. WARNING: Use the ESD kit and procedures. Re-install the cards.
- 11. Re-install the top card connectors.
- 12. The power supplies for channel board 01L-A1 are located at 01K. The power supplies for channel board 02E-A1 are located at 02D. Using the Figure 5-128 on page 5-122, re-install the power supply(ies) as follows:
  - a. On each power supply, slide the assembly into the machine.
  - b. Tighten the 2 tab screws 1
  - c. Lock the retaining screw 2
  - d. Re-install connector 3
- At the rear of the channel adapter board, re-install the flat cables coming from the tail gate (2 per channel).
- 14. Re-install the channel adapter board cover.
- 15. Close the internal covers.
- 16. Switch the CB1 ON.
- 17. Close the frame doors.
- power the machine ON using the control panel as follows:
  - a. Press the Power Control key until (3) appears in the Power Control window (Power Control in local).
  - b. Press the 'Validate' key.
  - c. Press the 'Function' key until (1) appears in the function window (function in MOSS IML).

- d. Press the 'Validate' key.
- e. Press the 'Service' key until (1) appears in the service window (service in MAINTENANCE 1).
- f. Press the 'Validate' key.
- g. Press the 'power ON' Reset key.

**Note:** The former actions will turn the machine ON and also run MOSS diagnostics and complete a MOSS IML. A successful completion will result in a code **FOE**,**FOF** or **000**. If any other code is displayed, an error

was detected. See "Panel Codes" on page 2-14

- 19. Run the diagnostics related to the channel boards you changed.
- At the tail gate, switch all the channel select in/out bypass switches to the 'NORMAL' position. Refer to Figure 5-127 on page 5-122. Refer to Chapter 4, "How to Run the 3745 Diagnostics" on page 4-1.
- 21. Go to "Repair Verification Procedure" on page 5-170.

. . .....

.....

### Notes:

-----

| · · · · · · · · · · · · · · · · · · ·   |  |
|-----------------------------------------|--|
|                                         |  |
|                                         |  |
|                                         |  |
|                                         |  |
|                                         |  |
| · · · · · · · · · · · · · · · · · · ·   |  |
| · · · · · · · · · · · · · · · · · · ·   |  |
|                                         |  |
|                                         |  |
|                                         |  |
|                                         |  |
|                                         |  |
|                                         |  |
|                                         |  |
|                                         |  |
|                                         |  |
|                                         |  |
|                                         |  |
|                                         |  |
|                                         |  |
|                                         |  |
|                                         |  |
|                                         |  |
| ••••••••••••••••••••••••••••••••••••••• |  |
|                                         |  |
|                                         |  |
|                                         |  |
|                                         |  |
|                                         |  |
|                                         |  |
|                                         |  |
|                                         |  |
|                                         |  |
| ••••••••••••••••••••••••••••••••••••••• |  |
| ••••••••••••••••••••••••••••••••••••••• |  |
|                                         |  |
| ••••••••••••••••••••••••••••••••••••••• |  |
| • • • • • • • • • • • • • • • • • • • • |  |
|                                         |  |

ł

# Line Adapter Board Exchange Procedure

## **Removal Procedure**

- 1. Advise the customer that the 3745 is to be turned OFF.
- 2. Press 'Power OFF' on the control panel.
- 3. Switch CB1 OFF. Refer to Figure 5-131 for the location of the CB1.

- 4. Locate the Line Adapter Boards at:
  - 01G-A1 = LAB1 (TSSB or TSST) 02A-A1 = LAB2 (TSSB) 02F-A1 = LAB3 (TSSB)
  - 03F-A1 = LAB4 (TSSB)

For the location of the boards and associated power supplies refer to Figure 5-132 on page 5-130 for line adapters 01 to 08 (LAB1);

Figure 5-133 on page 5-130 for line adapters 09 to 15 (LAB2) and line adapters 15 to 24 (LAB3);

Figure 5-134 on page 5-131 for line adapters 25 to 32 (LAB4).

To identify the board type of LAB1, refer to "Line Adapter Board Type" on page 1-29.

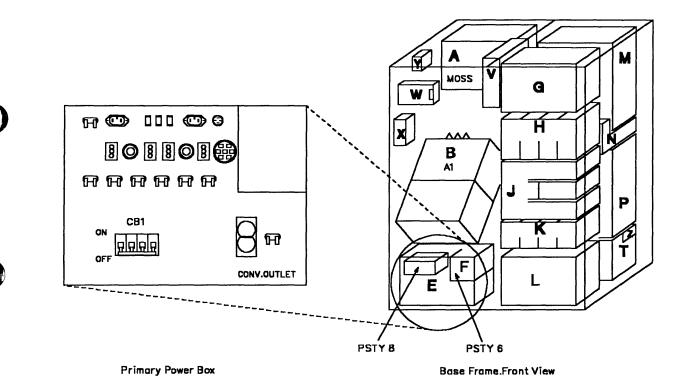

Figure 5-131. Primary Power Box in Frame 01

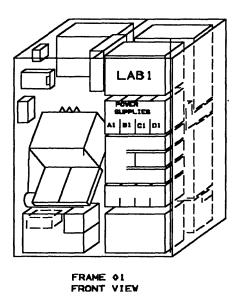

Figure 5-132. LAB1 and the Associated Power Supplies

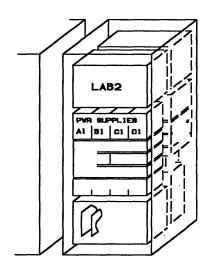

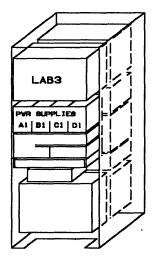

FRONT VIEW

FRAME 02

REAR VIEW

Figure 5-133. LAB2, LAB3 and the Associated Power Supplies

. ...

- c. Disconnect the connector **3** and slide the power supply assembly out of the machine.
- d. Repeat the previous steps for each of the power supplies in the rack.

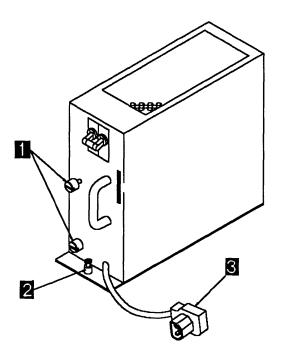

Figure 5-135. Line Adapter Power Supply

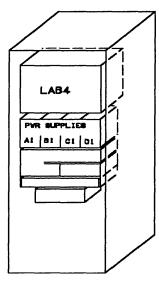

FRAME 03 REAR VIEW

Figure 5-134. LAB4 and Associated Power Supplies

- Using Figure 5-135, remove the power supply(ies) (Up to 4 power supplies can be installed) as follows:
  - a. Unscrew the 2 tab screws **1** until they are free and the green band is visible.
  - b. Unlock the retaining screw 2

6. WARNING: Use the ESD kit and procedures.

Refer to Figure 5-136 if dealing with a TSSB Board or to Figure 5-137 on page 5-133 if dealing with a TSST Board.

- a. Note the locations and remove the top card connectors.
- b. Note the locations and remove the serial link cables from the FESL card(s) if any.
- c. Note the locations and remove the token-ring cables from the TRM card(s) if any.

- d. Note the locations and remove the line cables from the FESH card(s) if any.
- e. Check if the cards are labelled according to their positions, if not, label them. Then, remove the cards and store them in a safe place.
- f. If flat cables are present in positions X2, X3, X4, X5, disconnect and remove them from the raceway in the line adapter board enclosure.
- g. Remove the grounding screws of the serial link, token-ring and line cables. Feed these cables out of the enclosure.

LOCATION : 01G-A1.02A-A1.02F-A1.03F-A1 DMA BUS IOC BUS C IOC BUS B (5) GND F G Y A D Ε H (6) N DMA BUS IOC BUS K DMA BUS IOC BUS Ρ Y J L М 0 R (8) (4) (1) В С D G н κ Μ Ν Q R S U A Ε J Ρ W X 2 V.TST TSSB.POS. ADDRESSES 1 2 3 SPARE SPARE 4 FOR 1 ROW FESH FESH FESH FESH FESH FESH FESH FESH 3 3 3 3 DTER ITER Ř в Ю В В g В Ы 5 FESL FESL FESL FESL FESL FESL FESL FESL CSP CSP CSP CSP CSP SSP CSP CSP D GND +5V GND +5V GND +5V 7 GND +5V F G н -B MULTV C MULTV D E MULTV MULTV A в BOARD D1G-A1 LA01 LA02 LA03 LA04 LA05 LA06 LA07 LA08 02A-A1 LA09 LA10 LA11 LA12 LA13 LA14 LA16 LA15 LA17 LA18 LA19 02F-A1 LA20 LA21 LA22 LA23 LA24 03F-A1 LA25 LA26 LA2B LA31 LA27 LA29 LA30 LA32

Card present when HPTSS installed

Either Card or flat cables 2

Install bypass CARD BPC1 in missing CSP positions to insure 3 the bus continuity between scanners, except for the case when the first adapter of the group is the last adapter of the bus.

Figure 5-136. Line Adapter Board, Cards and Crossovers (TSSB)

#### BOARD CARD SIDE

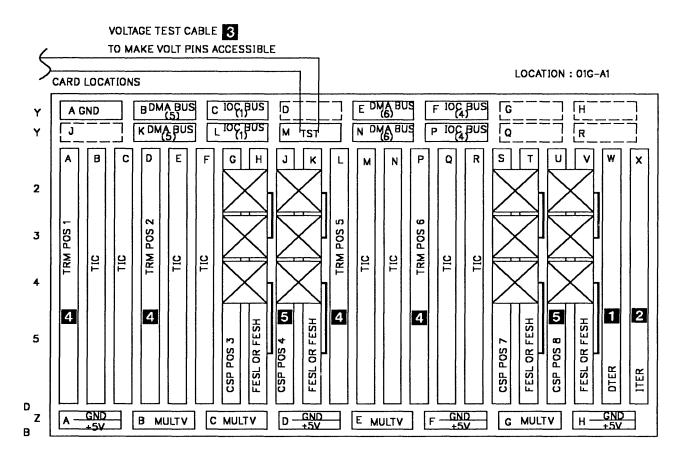

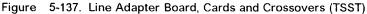

- 1 CARD present when HPTSS installed
- 2 either a CARD or flat cable
- 3 going to voltage test connector located on the left side on board 01G-A1

Install bypass CARD BPC2 in missing TRM positions to insure the bus continuity between scanners

**5** install bypass CARD BPC1 in missing CSP positions to insure the bus continuity between scanners, except for the case when the first adapter of the group is the last adapter of the bus.

7. If you are exchanging a LAB1 board, go to step 8.

If you are exchanging a LAB2 board, go to step 9 on page 5-134.

If you are exchanging a LAB3 board, go to step 10 on page 5-134.

If you are exchanging a LAB4 board, go to step 11 on page 5-134.

- 8. For a LAB1 board:
  - a. Refer to Figure 5-11 on page 5-16 and locate cables at:

01B-A1-GZ4 01B-A1-GZ5 01B-A1-HZ4 01B-A1-HZ5 01B-A1-NZ1 01B-A1-NZ2 01B-A1-PZ4 01B-A1-PZ5

 b. Check that the cables are labelled according to their positions. If not, label them, then disconnect the cables from the SACU board.

c. Free these cables from the raceway and feed them through the frame back to LAB1 board enclosure.

- d. Refer to Figure 5-139 on page 5-136 and remove the power connectors 01H-J8 and 01H-J9.
- e. Disconnect the FDS ground cable from the LAB1 board.
- f. Continue with step 12.
- 9. For a LAB2 board:
  - a. Refer to Figure 5-136 on page 5-132 and locate cables at:

01G-A1-X2 01G-A1-X3 01G-A1-X4 01G-A1-X5

- b. Check that the cables are labelled according to their positions. If not, label them, then disconnect the cables.
- c. Free these cables from the raceway and feed them through the frame back to LAB2 board enclosure.
- d. Refer to Figure 5-139 on page 5-136 and remove the power connectors 02B-J8 and 02B-J9.
- e. Disconnect the FDS ground cable from the LAB2 board.
- f. Continue with step 12.
- 10. For a LAB3 board:
  - a. Refer to Figure 5-136 on page 5-132 and locate cables at:

02A-A1-X2 02A-A1-X3 02A-A1-X4 02A-A1-X5.

- b. Check that the cables are labelled according to their positions. If not, label them, then disconnect the cables.
- c. Free these cables from the raceway and feed them through the frame back to LAB3 board enclosure.

- d. Refer to Figure 5-139 on page 5-136 and remove the power connectors 02G-J8 and 02G-J9.
- e. Disconnect the FDS ground cable from the LAB3 board.
- f. Continue with step 12.
- 11. For a LAB4 board:
  - a. Refer to Figure 5-136 on page 5-132 and locate cables at:
    - 02F-A1-X2 02F-A1-X3 02F-A1-X4 02F-A1-X5.
  - b. Check that the cables are labelled according to their positions. If not, label them, then disconnect the cables.
  - c. Free these cables from the raceway and feed them through the frame back to LAB4 board enclosure.
  - d. Refer to Figure 5-139 on page 5-136 and remove the power connectors 03G-J8 and 03G-J9.
  - e. Disconnect the FDS ground cable from the LAB4 board.
- 12. Refer to Figure 5-138 on page 5-135 and Figure 5-139 on page 5-136, and do the following:
  - a. Remove the 6 screws **1** which maintain the enclosure on the frame. Then slide the enclosure out of the machine taking care not to damage the power board and connectors on the left side. Place the enclosure on safe working area front side up.
  - b. Unscrew the 2 screws 2 securing the FDS cable.
  - c. Loosen the spring-loaded cable retainers which hold the cables on rows Y and Z by completely loosening the 2 screws
    6 . Then remove these cables.

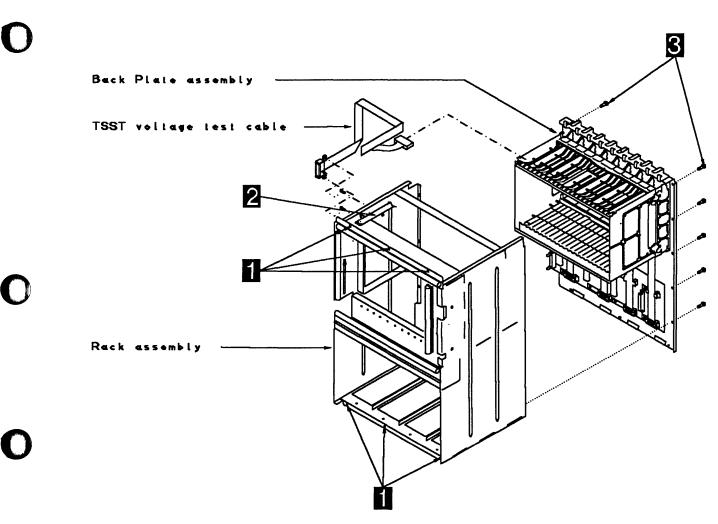

Figure 5-138. Enclosure for the Line Adapter Board

- d. If you are exchanging a TSST Board, remove the 2 screws holding the TSST voltage test cable on the left side of the rack assembly.
- e. Working from the rear side of the enclosure, remove the 11 screws 3 holding the back plate assembly and rack assembly together. Then, remove

back the plate assembly and place it in an area for further work.

- f. Remove the 10 screws 4, which maintain the board assembly on the back plate. Remove the board assembly.
- g. Remove the 4 screws **5** which hold the board to the card guide assembly. You can now remove the line adapter board.

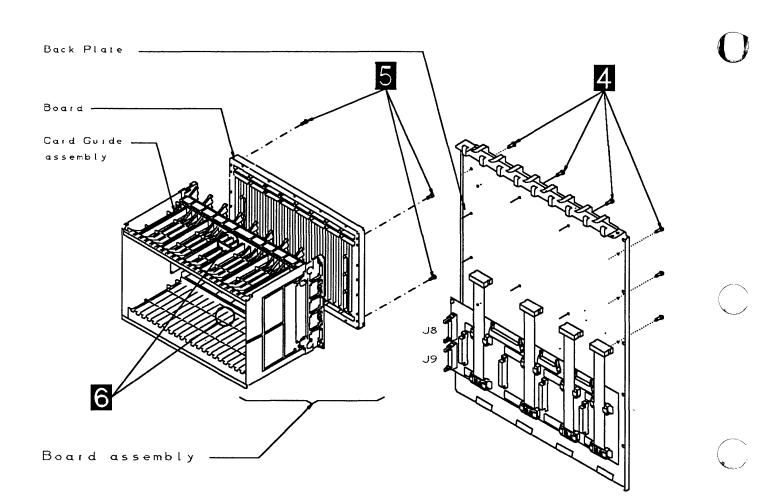

Figure 5-139. Back Plate Assembly

#### Installation Procedure

- 1. Refer to Figure 5-138 on page 5-135 and Figure 5-139 on page 5-136 and do the following:
  - a. Fasten the new line adapter board on the card guide assembly by means of 4 screws
  - b. Fasten the board assembly on the back plate assembly with 10 screws
  - c. Fasten the back plate assembly on the rack assembly with 11 screws
  - d. Reconnect the flat cables at the top and at the bottom of the board (row 'Y' and 'Z') and tighten the brackets which maintain them with 2 screws
  - e. If you have exchanged a TSST Board, re-install the 2 screws holding the TSST voltage test cable on the left side of the rack assembly.
  - f. Slide the enclosure into the machine, then fasten it on the frame with 6 screws
- 2. Secure the cables with the cable clamps on the enclosure raceway.
- 3. WARNING: Use the ESD kit and procedures.

Refer to Figure 5-136 on page 5-132 (for a TSSB), or to Figure 5-137 on page 5-133 (for a TSST) and do the following:

- a. Re-install all the cards and the top card connectors.
- B. Route the present serial link, token-ring and line cables back to the enclosure and fasten their grounding screws.
   Reconnect them to the FESL, TIC and FESH cards according to their labels.
- c. If no card is present on X2, re-install the flat cables on X2, X3, X4, X5. Secure them on the raceway with cable clamps.
- 4. Refer to Figure 5-135 on page 5-131, re-install the removed power supplies as follows:
  - a. Slide the PS type 4 assembly into the machine.
  - b. Connect the P1 connector 3
  - c. Lock the retaining screw 2
  - d. Tighten the 2 tab screws 3
- 5. If you have exchanged a LAB1 board, go to step 6.

If you have exchanged a LAB2 board, go to step 7.

If you have exchanged a LAB3 board, go to step 8.

If you have exchanged a LAB4 board, go to step 9 on page 5-138.

- 6. For the LAB1 board:
  - a. Feed the cables through the frame back to the SACU board and re-install them in their correct locations:

01B-A1-GZ4 01B-A1-GZ5 01B-A1-HZ4 01B-A1-HZ5 01B-A1-NZ1 01B-A1-NZ2 01B-A1-PZ4 01B-A1-PZ5.

- b. Re-install the power connectors 01H-J8 and 01H-J9.
- c. At machine frame 01 ground bus, reconnect the FDS cable coming from the LAB1 board.
- d. Continue with step 11 on page 5-138.
- 7. For the LAB2 board:
  - a. Feed the cables through the frames back to the LAB1 board enclosure. Reconnect the cables to their correct locations:
    - 01G-A1-X2 01G-A1-X3 01G-A1-X4 01G-A1-X5.
  - b. Re-install the power connectors 02B-J8 and 02B-J9.
  - c. At machine frame 02 ground bus, re-install the FDS cable coming from the LAB2 board.
  - d. Continue with step 11 on page 5-138.
- 8. For the LAB3 board:
  - a. Feed the cables through the frame back to the LAB2 board enclosure. Reconnect the cables to their correct locations:

02A-A1-X2 02A-A1-X3 02A-A1-X4 02A-A1-X5.

- b. Reconnect the power connectors 02G-J8 and 02G-J9.
- c. At machine frame ground bus, reconnect the FDS cable coming from the LAB3 board.
- d. Continue with step 11 on page 5-138.

- 9. For the LAB4 board:
  - a. Feed the cables through the frames back to the LAB3 board enclosure. Reconnect the cables to their correct locations:
    - 02F-A1-X2 02F-A1-X3 02F-A1-X4
    - 02F-A1-X5.
  - b. Reconnect power connectors 03G-J8 and 03G-J9.
  - c. At machine frame 03 ground bus, reconnect the FDS cable coming from the LAB4 board.
- 10. Close the internal covers.
- 11. Switch the CB1 ON.
- 12. Close the frame doors.
- 13. Turn the machine ON using the control panel as follows:
  - a. Press the 'Power Control' key until (3) appears in the Power Control window (Power Control in local).

- b. Press the 'Validate' key.
- c. Press the 'Function' key until (1) appears in the function window (function in MOSS IML).
- d. Press the 'Validate' key.
- e. Press the 'Service' key until (1) appears in the service window (service in MAINTENANCE 1).
- f. Press the 'Validate' key.
- g. Press the 'power ON Reset' key.

**Note:** The former actions will power the machine ON and also run MOSS diagnostics and complete a MOSS IML. A successful completion will result in a code **FOE,FOF** or **000**. If any other code is displayed, an error was detected. See "Panel Codes" on page 2-14

- 14. Run the TSS diagnostics. Refer to Chapter 4, "How to Run the 3745 Diagnostics" on page 4-1.
- 15. Go to "Repair Verification Procedure" on page 5-170.

## LIC Board Type 1 Exchange Procedure

#### **Removal Procedure**

- 1. Advise the customer that the 3745 is to be turned OFF.
- 2. Press power OFF on the control panel.
- 3. Switch CB1 OFF. Refer to Figure 5-140.
- 4. Locate the board to exchange. Refer to Figures 5-1 to 5-6.

Refer to Figure 5-141 on page 5-140 and do the following:

- 5. Verify that the LIC cables are labelled according to their positions. If not, label them. Then, remove the LIC cables from the LICs.
- 6. Remove the cover to allow access to the DMUX.
- 7. Verify the serial link cable(s) on the DMUX are labeled according to their positions. If not, label them. Then remove the serial link cable(s).
- 8. Note the types and locations of the LICs. The LIC type is indicated by the color of the thumb screw.

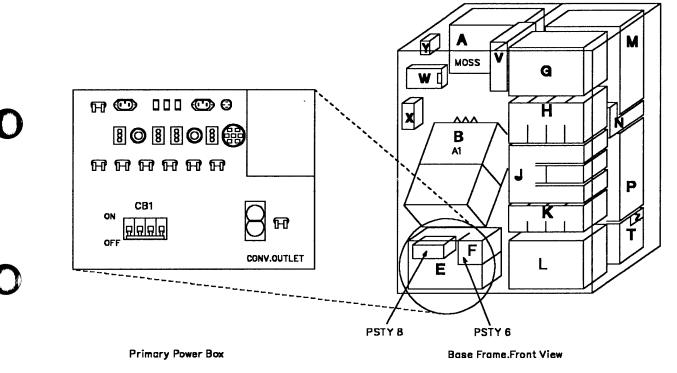

Figure 5-140. Primary Power Box

------

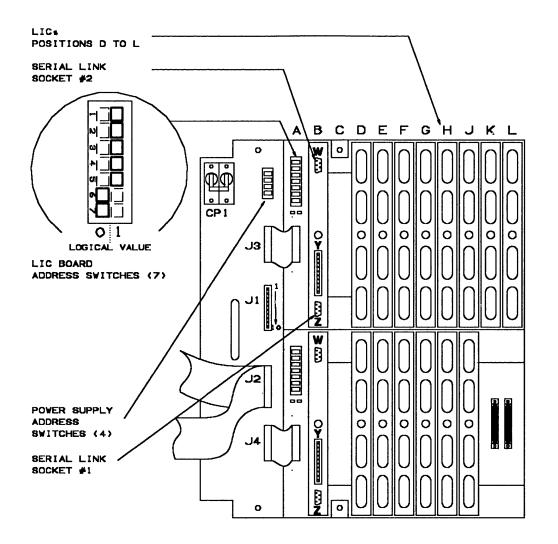

Figure 5-141. LIC Board Type 1 Assembly

1 1 1

| LIC Board Type 1<br>Location | Address Switches<br>7 to 1 | LIC Board Type 1<br>Location | Address Switches<br>7 to 1 |
|------------------------------|----------------------------|------------------------------|----------------------------|
| 01M-B1                       | 0000011                    | 05D-B1                       | 0010001                    |
| 01M-B2                       | 0000010                    | 05D-B2                       | 0010000                    |
| 01P-B1                       | 0000001                    | 05E-B1                       | 0010111                    |
| 01P-B2                       | 0000000                    | 05E-B2                       | 0010110                    |
| 04B-B1                       | 0001101                    | 05G-B1                       | 0010011                    |
| 04B-B2                       | 0001100                    | 05G-B2                       | 0010010                    |
| 04D-B1                       | 0001001                    | 06B-B1                       | 0011101                    |
| 04D-B2                       | 0001000                    | 06B-B2                       | 0011100                    |
| 04E-B1                       | 0001111                    | 06D-B1                       | 0011001                    |
| 04E-B2                       | 0001110                    | 06D-B2                       | 0011000                    |
| 04G-B1                       | 0001011                    | 06E-B1                       | 0011111                    |
| 04G-B2                       | 0001010                    | 06E-B2                       | 0011110                    |
| 05B-B1                       | 0010101                    | 06G-B1                       | 0011011                    |
| 05B-B2                       | 0010100                    | 06G-B2                       | 0011010                    |

| FRU Type    | Thumb Screw Colors |
|-------------|--------------------|
| LIC Type 1  | Brown              |
| LIC Type 3  | Blue               |
| LIC Type 4A | Green              |
| LIC Type 4B | Green              |
| DMUX        | White              |

#### 9. WARNING: Use the ESD kit and procedures. Remove the LICs and the DMUX by unfastening the thumb screws holding them to the board.

10. Note the board address for later use.

## Refer to Figure 5-142 and Figure 5-143 and do the following:

11. Disconnect the flat power cable 1 from the LIC Board.

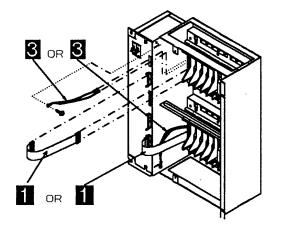

Figure 5-142. LIC Board Type 1 Enclosure Assembly

- 12. If present, disconnect the ground strap from the LIC board 3.
- 13. Remove the 4 screws 2 holding the board assembly to the frame.
- 14. Remove the LIC Board assembly.

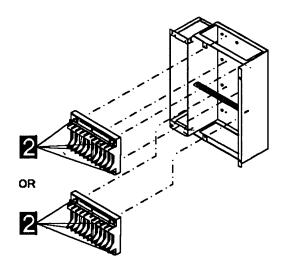

Figure 5-143. LIC Board Type 1 Assemblies

### Installation Procedure

- 1. Refer to Figure 5-141 on page 5-140 and set the board address the same way you noted it during board removal.
- Refer to Figure 5-143 on page 5-141. If present, check if there is a place on the new board to install the ground strap and reconnect it; If not, remove the ground strap from the frame. Mount the new board in place and secure it with the four screws 2
- 3. Refer to Figure 5-142 on page 5-141. Reconnect the flat power cable 1
- 4. WARNING: Use the ESD kit and procedures.

Install the LICs and the DMUX in their proper positions and fasten the thumb screws holding them on the board. Finger strength is enough, do not use tools.

- 5. Install the LIC cables on the LICs.
- 6. Note from the serial link cable label(s) the connection information (which line adapter they were connected to). Record this information for later use.
- 7. Install the serial link cable(s) on the DMUX.
- 8. Re-install the DMUX cover.

- 9. Record the Part Number of the new board on the label stuck above the LIC enclosure.
- 10. Switch the CB1 ON, refer to Figure 5-140 on page 5-139.
- 11. Turn the machine ON, using the control panel as follows:
  - a. Press the 'Power Control' key until (3) appears in the Power Control mode window (Power Control in local).
  - b. Press the 'Validate' key.
  - c. Press the 'Function' key until (1) appears in the function window (function MOSS IML).
  - d. Press the 'Validate' key.
  - e. Press the 'Service' key until (1) appears in the service window (service in MAINTENANCE 1).
  - f. Press the 'Validate' key.
  - g. Press the 'power ON' Reset key.

**Note:** The former actions will power the machine ON and also run MOSS diagnostics and complete a MOSS IML. A successful completion will result in a code **F0E,F0F** or **000**. If any other code is displayed, an error was detected. See "Panel Codes" on page 2-14

- 12. Run the TSS diagnostics for the Line Adapters you recorded in step 6 in this procedure. Refer to "How to Run Internal Function Tests" on page 4-29.
- 13. Go to "Repair Verification Procedure" on page 5-170.

# LIC Board Type 2 Exchange Procedure

#### **Removal Procedure**

- 1. Advise the customer that the 3745 is to be turned OFF.
- 2. Press power OFF on the control panel.
- 3. Switch CB1 OFF. Refer to Figure 5-144
- 4. Locate the board to exchange. Refer to Figures 5-1 to 5-6.

Refer to Figure 5-145 on page 5-144 and do the following:

- 5. Verify that the LIC cables are labeled according to their positions. If not, label them. Then remove the LIC cables from the LICs.
- 6. Remove the cover to allow access to the SMUX.
- 7. Verify that the serial link cable on the SMUXA or SMUXB is labeled according to its position. If not, label them. Then remove the serial link cable.
- 8. Remove the flat cable between SMUXA and SMUXB.
- 9. Note the types and locations of the LICs.

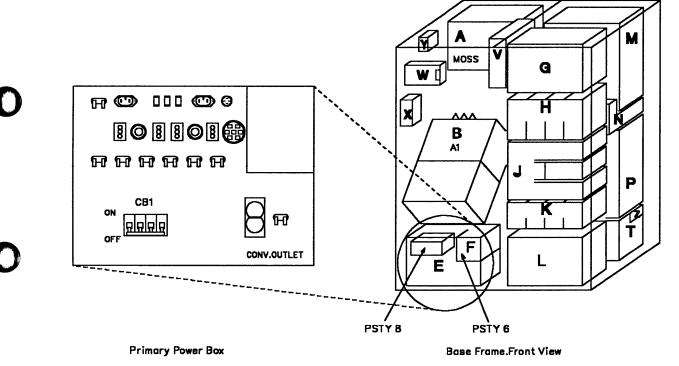

Figure 5-144. Primary Power Box

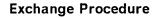

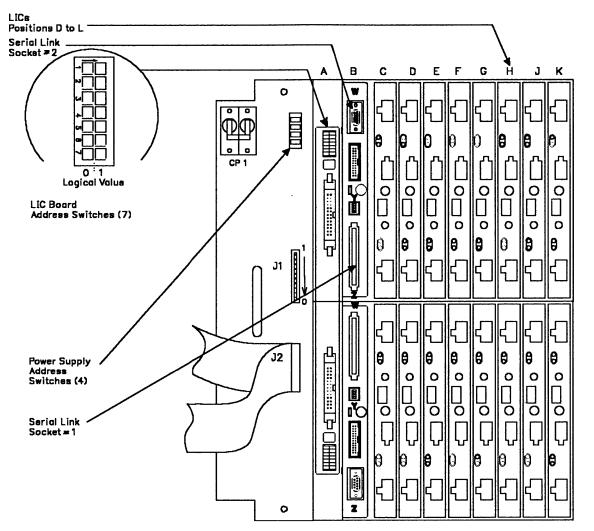

( ,

Figure 5-145. LIC Board Type 2 Assembly

| LIC Board Type 2<br>Location | Address Switches<br>7 to 1 | LIC Board Type 2<br>Location | Address Switches<br>7 to 1 |
|------------------------------|----------------------------|------------------------------|----------------------------|
| 01M-B1                       | 0000011                    | 05D-B1                       | 0010001                    |
| 01M-B2                       | 0000010                    | 05D-B2                       | 0010000                    |
| 01P-B1                       | N.A.                       | 05E-B1                       | 0010111                    |
| 01P-B2                       | N.A.                       | 05E-B2                       | 0010110                    |
| 04B-B1                       | 0001101                    | 05G-B1                       | 0010011                    |
| 04B-B2                       | 0001100                    | 05G-B2                       | 0010010                    |
| 04D-B1                       | 0001001                    | 06B-B1                       | 0011101                    |
| 04D-B2                       | 0001000                    | 06B-B2                       | 0011100                    |
| 04E-B1                       | 0001111                    | 06D-B1                       | 0011001                    |
| 04E-B2                       | 0001110                    | 06D-B2                       | 0011000                    |
| 04G-B1                       | 0001011                    | 06E-B1                       | 0011111                    |
| 04G-B2                       | 0001010                    | 06E-B2                       | 0011110                    |
| 05B-B1                       | 0010101                    | 06G-B1                       | 0011011                    |
| 05B-B2                       | 0010100                    | 06G-B2                       | 0011010                    |

#### FRU Type

[]]

### Thumb Screw Colors

| LIC Type 1  |
|-------------|
| LIC Type 3  |
| LIC Type 4A |
| LIC Type 4B |
| LIC Type 5  |
| LIC Type 6  |
| DMUX        |
| SDMUXA      |
| SDMUXB      |

#### Brown Blue Green Black Black White Black Black

10. WARNING: Use the ESD kit and procedures.

Remove the LICs and the SMUXA or SMUXB by unfastening the thumb screws holding them on the board.

11. Note the board address for later use.

## Refer to Figure 5-146 and Figure 5-147 and do the following:

- 12. Disconnect the flat power cable **1** from the LIC board.
- 13. Remove the 4 screws **2** holding the board assembly on the frame.
- 14. Remove the LIC board assembly.

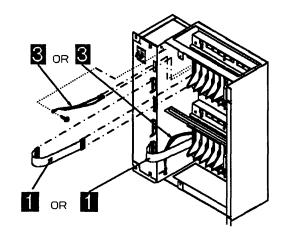

Figure 5-146. LIC Board Type 2 Enclosure Assembly

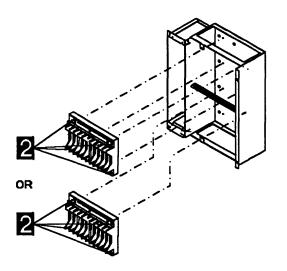

Figure 5-147. LIC Board Type 2 Assemblies

### Installation Procedure

- 1. Refer to Figure 5-145 on page 5-144 and set the board address to the same one you noted during board removal.
- Refer to Figure 5-147 on page 5-146. Mount the new board in place and secure it with the four screws
- 3. Refer to Figure 5-146 on page 5-146. Reconnect the flat power cable 1
- 4. WARNING: Use the ESD kit and procedures.
  - Install the LICs and the SMUXA or SMUXB in their proper positions and fasten the thumb<sup>-</sup> screws holding them on the board. Finger strength is enough, do not use tools.
- 5. Install the LIC cables on the LICs.
- 6. Note from the serial link cable label the connection information (which line adapter they are connected to). Record this information for later use.
- 7. Install the serial link cable on the SMUXA or SMUXB.
- Install the flat cable between SMUXA and SMUXB.
- 9. Re-install the SMUX cover.

- 10. Record the part number of the new board on the label stuck above the LIC enclosure.
- 11. Switch CB1 ON, refer to Figure 5-144 on page 5-143
- 12. Power the machine ON using the control panel as follows:
  - a. Press the 'power control' key until (3) appears in the Power Control mode window (Power Control in local).
  - b. Press the 'Validate' key.
  - c. Press the 'Function' key until (1) appears in the function window (function MOSS IML).
  - d. Press the 'Validate' key.
  - e. Press the 'Service' key until (1) appears in the service window (service in MAINTENANCE 1).
  - f. Press the 'Validate' key.
  - g. Press the 'power ON' Reset key.
    - Note: The former actions will power the machine ON and also run MOSS diagnostics and complete a MOSS IML. A successful completion will result in a code FOE,FOF or 000. If any other code is displayed, an error was detected. See "Panel Codes" on page 2-14
- 13. Run the TSS diagnostics for the Line Adapters you recorded on step 6 in this procedure. Refer to "How to Run Internal Function Tests" on page 4-29.
- 14. Go to "Repair Verification Procedure" on page 5-170.

## **MOSS Board Exchange Procedure**

#### **Removal Procedure**

- 1. Advise the customer that the 3745 is to be turned OFF.
- 2. Press 'Power OFF' on the control panel.
- 3. Switch CB1 OFF. Refer to Figure 5-149.
- 4. Refer to Figure 5-148 to locate the MOSS board.
- 5. Refer to Figure 5-150 on page 5-149.
  - a. Disconnect the flat cable 2 from PROM card 01A-X0E1. The disconnection can be done only from the PROM card.
  - b. Disconnect the cable **1** from MAC/MAC2 card 01A-X0H1.

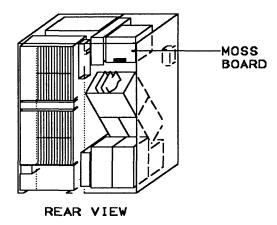

Figure 5-148. Base Frame - Rear View

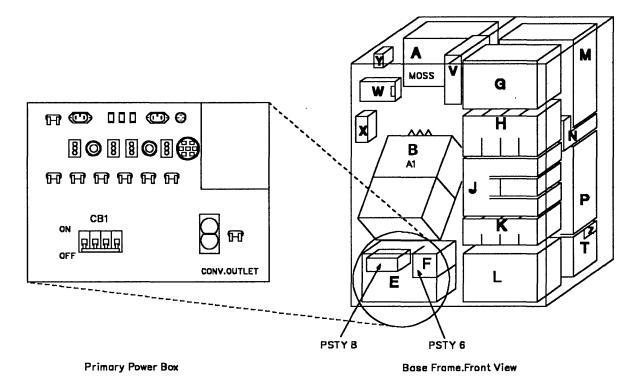

Figure 5-149. Primary Power Box in Frame 01

LOCATION: 01A-

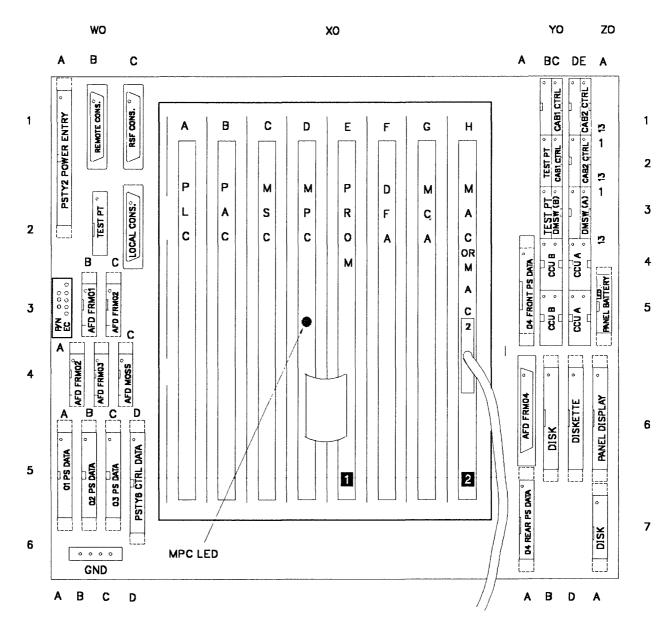

Figure 5-150. Cables and Cards of the MOSS

6. Refer to Figure 5-150.

Verify if the cards are labelled according their locations. If not, label them.

WARNING: Use the ESD kit and procedures.

Remove the cards and put them in a safe place.

7. Refer to Figure 5-150.

Verify that all the cables are labelled according their locations, if not, label them.

Disconnect the cables from the 01A-W0, 01A-Y0 and 01A-Z0 areas.

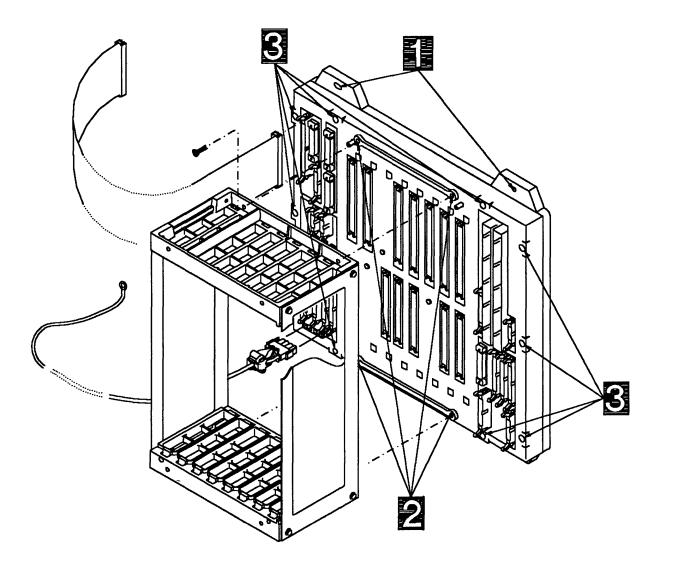

Figure 5-151. MOSS Board and Card Rail Assemblies

- 8. Refer to Figure 5-151.
  - a. Remove the 4 screws **1** holding the MOSS board assembly to the machine frame. Remove the MOSS board assembly. Place the board assembly in a work area for further work.
  - b. Remove the 4 screws **2** holding the rail assembly on the FRU board. Remove

the rail assembly and store it for later use.

c. Remove the 10 screws holding the top stiffener of the MOSS board.
 Carefully remove the top stiffener. Lift the MOSS board out of the bottom stiffener.

#### **Installation Procedure**

- 1. Place the new MOSS board in the bottom stiffener.
- 2. Refer to Figure 5-151 on page 5-150.
  - a. Replace the top stiffener and attach it with the 10 screws 3
  - b. Attach the rail assembly to the top stiffener with the 4 screws 2 ,
  - c. Attach the moss board and rail assembly to the base frame with the 4 screws 1,
- 3. Refer to Figure 5-150 on page 5-149.

Install cables at 01A-W0, 01A-Y0 and 01A-Z0 in their correct locations according to their labels.

4. WARNING: Use the ESD kit and procedures.

Install the cards in their correct locations according to their labels, refer to Figure 5-150 on page 5-149.

5. Refer to Figure 5-150 on page 5-149.

Reconnect the flat cable 2 coming from the MPC card 01A-X0D1, to the PROM card 01A-X0E1.

Reconnect the cable **1** to the MAC/MAC2 card 01A-X0H1.

- 6. Close the internal covers.
- 7. Switch CB1 ON.
- 8. Close the doors of the base frame.
- 9. Turn the machine ON, using the control panel as follows :
  - a. Press the 'Power Control' key until (3) appears in the Power Control window (Power Control in local).
  - b. Press the 'Validate' key.
  - c. Press the 'Function' key until (1) appears in the function window (function in MOSS IML).
  - d. Press the 'Validate' key.
  - e. Press the 'Service' key until (1) appears in the service window (service in MAINTENANCE 1).
  - f. Press the 'Validate' key.
  - g. Press the 'power ON Reset' key.

**Note:** The former actions will turn the machine ON and also run MOSS diagnostics and complete a MOSS IML. A successful completion will result in a code **FOE**,**FOF** or **000**. If any other code is displayed, an error was detected. See "Panel Codes" on page 2-14

10. Go to "Repair Verification Procedure" on page 5-170.

#### Notes:

| · · · · · · · · · · · · · · · · · · · |                                       |
|---------------------------------------|---------------------------------------|
|                                       |                                       |
|                                       |                                       |
|                                       |                                       |
|                                       | · · · · · · · · · · · · · · · · · · · |
|                                       |                                       |
|                                       |                                       |
|                                       |                                       |
|                                       |                                       |
|                                       |                                       |
|                                       |                                       |
|                                       |                                       |
|                                       |                                       |
|                                       |                                       |
|                                       |                                       |
|                                       |                                       |
|                                       |                                       |
|                                       |                                       |
|                                       |                                       |
|                                       |                                       |
|                                       |                                       |
|                                       |                                       |
|                                       |                                       |
|                                       |                                       |
|                                       |                                       |
|                                       |                                       |
|                                       |                                       |
|                                       |                                       |
|                                       |                                       |
|                                       |                                       |
|                                       |                                       |
|                                       |                                       |
|                                       |                                       |
|                                       |                                       |
|                                       |                                       |
|                                       |                                       |
|                                       |                                       |
|                                       |                                       |
|                                       |                                       |
|                                       |                                       |
|                                       |                                       |
|                                       |                                       |
|                                       |                                       |
|                                       |                                       |
|                                       |                                       |
|                                       |                                       |
|                                       |                                       |
|                                       |                                       |
|                                       |                                       |
|                                       | · · · · · · · · · · · · · · · · · · · |
|                                       |                                       |
| · · · · · · · · · · · · · · · · · · · |                                       |
|                                       |                                       |
| · · · · · · · · · · · · · · · · · · · |                                       |
| · · · · · · · · · · · · · · · · · · · |                                       |

n II

ł

## SAC Gate Assembly Exchange Procedure for Models 210 and 410

#### **Removal Procedure**

- 1. Advise the customer that the 3745 is to be turned OFF.
- 2. Press 'Power OFF' on the control panel.
- 3. Switch CB1 OFF. Refer to Figure 5-152 for the location of the CB1.
- 4. Refer to Figure 5-153 on page 5-154 to locate the SAC boards (SACU & SACL).
- 5. Refer to Figure 5-154 on page 5-155. Working from the rear of the frame 01, do the following:
  - a. Loosen the 4 screws which maintain the internal cover and remove the cover.
  - b. Remove the blanking plate assembly by removing the 4 screws 1
  - c. WARNING: Use the ESD kit and procedures.

Check that the cards are labelled according to their positions, if not, label

them. Refer to Figure 5-156 on page 5-156 and remove the cards as follows:

- Using both hands, release levers A and B simultaneously by moving them upwards and outwards.
- Press catches C and D in gently and pull the card assembly out of the SAC gate assembly.
- d. Note the locations and remove the cables from the Z row of the SACL board.
- e. Remove the cable cover 2 by removing the 2 screws 3
- f. Note the locations and remove the trilead packs from the SACL board.
- g. Note the locations and remove the cables from the Y row of the SACL board.
- h. Make sure that all the removed cables are well clear of the board assembly.

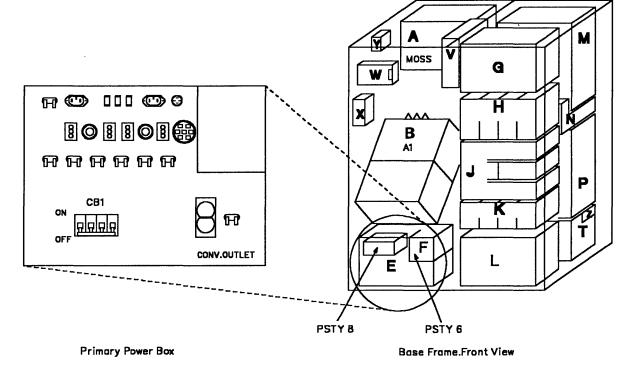

Figure 5-152. Primary Power BOX in Frame 01

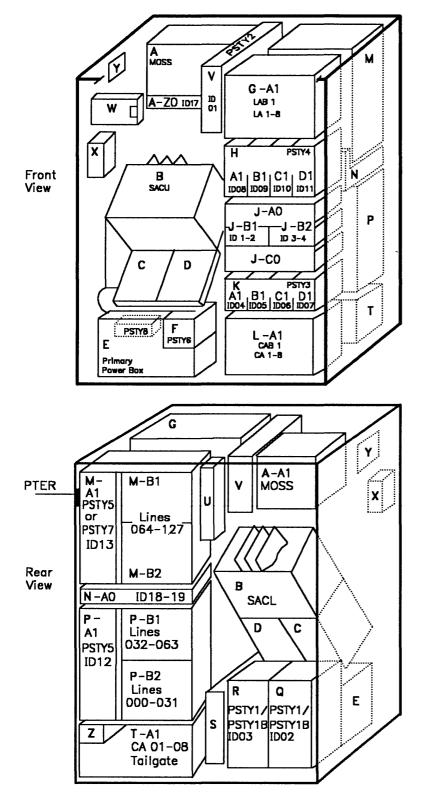

Figure 5-153. Frame 01 Front and Rear View

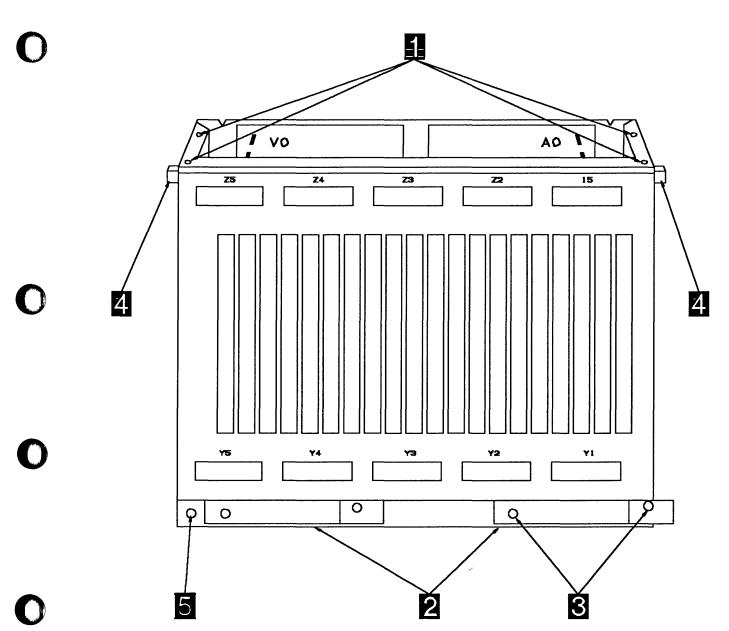

Figure 5-154. Rear View of the SAC Gate Assembly

- 6. Refer to Figure 5-155 on page 5-156. Working from the front of frame 01, do the following:
  - a. Open the internal door.
  - b. Open the control panel door.
  - c. Note the locations and remove the cables from the Z row of the SACU board.

- d. Note the locations and remove the ribbon cables from the SACU board.
- e. Note the locations and remove the cables from the Y row of the SACU board.
- f. Make sure all the removed cables are well clear of the SAC gate assembly.

------

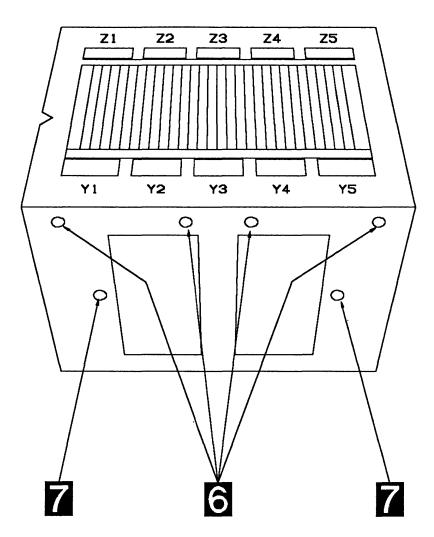

Figure 5-155. Front View of the SAC Gate Assembly

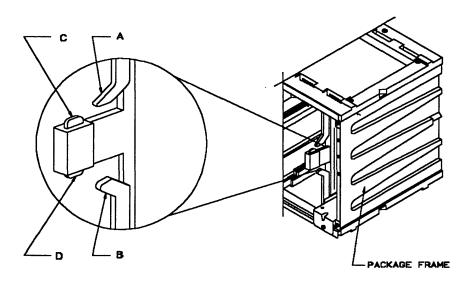

Figure 5-156. Card Clamp Mechanism

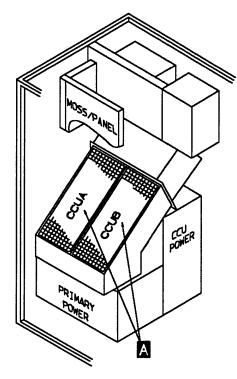

Figure 5-157. SAC Air Moving Device Unit Location

- 7. Refer to Figure 5-157 and to Figure 5-158 and remove the Air Moving Device(s) as follows:
  - a. Unplug the Air Moving Device power cord.
  - b. Remove the 4 mounting screws from the Air Moving Device unit.
  - c. To remove the Air Moving Device, swing the bottom of the unit out and lift the Air Moving Device out.
  - d. Repeat the procedure for the second Air Moving Device if present, otherwise remove the blanking cover by removing the 4 mounting screws.

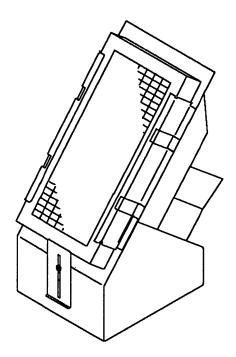

Figure 5-158. SAC Air Moving Device

- Refer to Figure 5-155 on page 5-156. Then remove the 4 screws 6 holding the SAC gate assembly.
- 9. Refer to Figure 5-154 on page 5-155. Working from the rear of frame 01, do the following:
  - a. Open the cable clips 4 and remove the FDS cables.
  - b. Remove the 2 screws **5** holding the gate assembly to the frame.
  - c. Referring to Figure 5-155 on page 5-156 and working through the gate assembly, remove the last 2 screws **7** still holding the gate assembly to the frame.
  - d. WARNING: The SAC gate assembly weighs approximately 10 kg.
  - e. Very carefully remove the SAC gate assembly by lifting it upwards with both hands.

#### **Installation Procedure**

1. Install the labels shipped with the new SAC gate assembly using the enclosed instructions.

Refer to Figure 5-154 on page 5-155 and Figure 5-155 on page 5-156

- 2. Working from the rear, do the following:
  - a. Put the new SAC gate assembly in place.
  - b. Fasten the SAC gate assembly to the frame with the 2 center screws 7 and 2 bottom screws 5.
- 3. Working from the front do the following:
  - a. Install the 4 top screws 6. Do not tighten the screws.
  - b. Align the SAC gate assembly with the bottom and sides of the opening and tighten all 8 screws.
  - c. Reconnect the ribbon cables to the SACU board.
  - Reconnect the cables to Z and Y rows of the SACU board, refer to Figure 5-11 on page 5-16.
  - e. Re-install the Air Moving Device(s).
- 4. Working from the rear do the following:
  - a. Feed the FDS cables going to the SACU board from the rear through the cable clips
     4. Close the clips.
  - Reconnect the cables to the Y row of the SACL board, refer to Figure 5-13 on page 5-18.
  - c. Reconnect all the trilead packs on the SACL board.
  - d. Reconnect the cables to the Z row of the SACL board.
  - e. Re-install the cable cover 2 by installing the 2 screws 3 ensuring that no trileads are trapped.
  - f. WARNING: Use the ESD kit and procedures.

g. Re-install the cards.

Note: In order to improve contact, maneuver card seating levers 3 times for every card.

- h. Re-install the blanking plate assembly by installing the 4 screws
- i. Re-install the SAC gate assembly internal cover.
- 5. Close the front internal door and the control panel door.
- 6. Switch the CB1 ON.
- 7. Close the frame doors.
- 8. Turn the machine ON using the control panel as follows:
  - a. Press the 'Power Control' key until (3) appears in the Power Control window (Power Control in Local).
  - b. Press the 'Validate' key.
  - c. Press the 'Function' key until (1) appears in the function window (function in MOSS IML).
  - d. Press the 'Validate' key.
  - e. Press the 'Service' key until (1) appears in the service window (service in MAINTENANCE 1).
  - f. Press the 'Validate' key.
  - g. Press the 'power ON Reset' key.

**Note:** The former actions will turn the machine ON and also run MOSS diagnostics and complete a MOSS IML. A successful completion will result in a code **F0E,F0F** or **000**. If any other code is displayed, an error was detected. See "Panel Codes" on page 2-14

- Run the CCU and the IOC bus diagnostics. Refer to Chapter 4, "How to Run the 3745 Diagnostics" on page 4-1.
- 10. Go to "Repair Verification Procedure" on page 5-170.

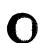

#### Notes: . . . . . . . . . . . . . . . . . . . . . . . . . . . . . . . . . . . . . . . . . . . . . . . . . . . . . . . . . . . . . . . . . . . . . . . . . . . . . . . . . . . . . . . . . . • • . . • . . . . . . . . . . . . . . . . . . . . . . . . . . . . . . . . . . . . . . . . . . . . . . . . . . . . . . . . . . . . . . . . . . . . . . . . . . . . . . . . . . . . . . . . . . . . . . . . . . . . . . . . . . . . . . . . . . . . . . . . • . . . . . . . . .

## SAC2 Gate Assembly Exchange Procedure for Models 310 and 610

#### **Removal Procedure**

- 1. Advise the customer that the 3745 is to be turned OFF.
- 2. Press 'Power OFF' on the control panel.
- 3. Open the doors of frame 01 (base frame).
- 4. Switch CB1 OFF. Refer to Figure 5-159 for the location of CB1.

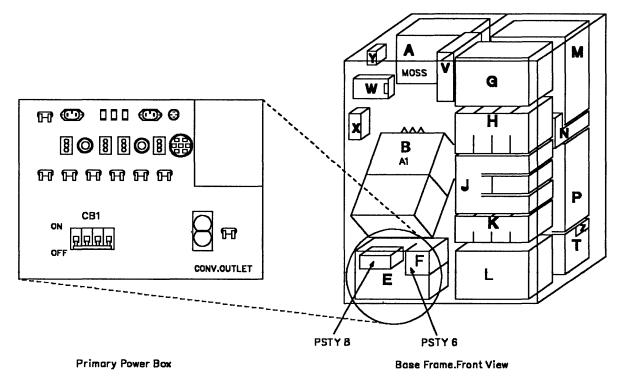

Figure 5-159. Primary Power BOX in Frame 01

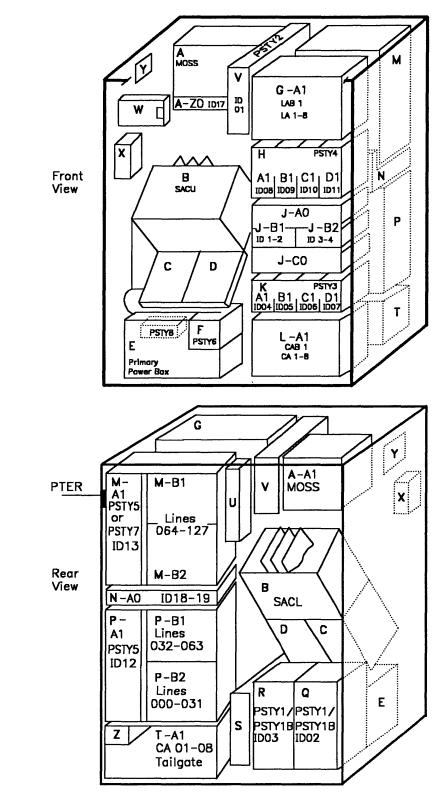

Figure 5-160. Frame 01 Front and Rear View

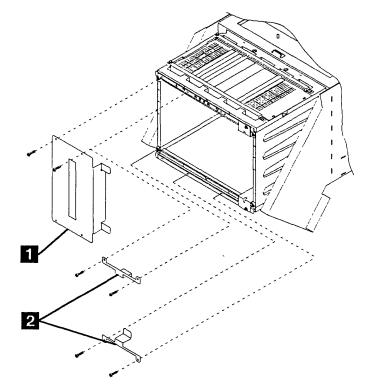

Figure 5-161. SAC Gate Assembly - Brackets

- 5. Refer to Figure 5-160 on page 5-161 to locate the SAC boards (SACU & SACL).
- 6. Refer to Figure 5-161. Working from the rear of frame 01, do the following:
- a. Remove the bracket(s) which maintain(s) the central card(s). One bracket 1 for the 3745 simplex model, two brackets
  2 for the 3745 duplex model. Four screws have to be removed to do that.

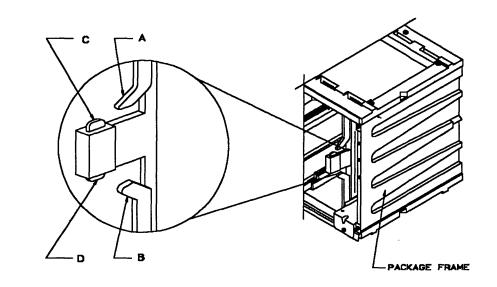

Figure 5-162. Card Clamp Mechanism

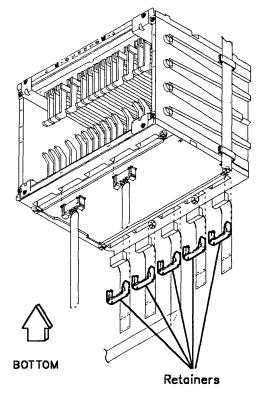

Figure 5-163. Lower view of the SAC Gate Assembly

- b. WARNING: Use the ESD kit and procedures.
- c. Check that the cards are labelled according to their positions, if not, label them. Refer to Figure 5-162 and remove the cards as follows:
  - 1) Using both hands, release levers A and B simultaneously by moving them upwards and outwards.
  - 2) Press catches C and D in gently and pull the card assembly out of the SAC gate assembly.
- d. Refer to Figure 5-163. Check if the cables are labelled according to their positions, if not, label them. Remove the retainers and the cables from the Y and Z rows.

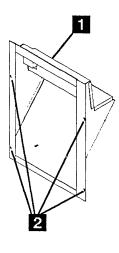

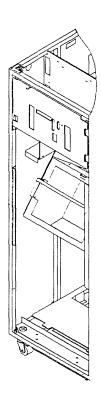

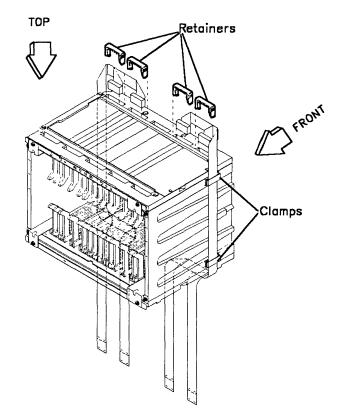

Figure 5-164. Air Duct

- 7. Refer to Figure 5-164. Working from the front side, do the following:
  - a. Loosen the four screws 2 which maintain the air duct 1 on the frame.
  - b. Lift the air duct up and remove it.
- 8. Refer to Figure 5-165. Working from the front of frame 01, do the following:

Figure 5-165. Upper View of the SAC Gate Assembly

- a. Check that the cables are labelled according to their positions, if not, label them.
- b. Remove the ribbon cables from the central area of the SACU board.
- c. Open the clamps, then remove the retainers and the cables from row Y of the SACU board.
- d. Make sure all the removed cables are well clear of the SAC gate assembly.

9. Refer to Figure 5-166 and to Figure 5-167 and remove the air moving device(s) as follows:

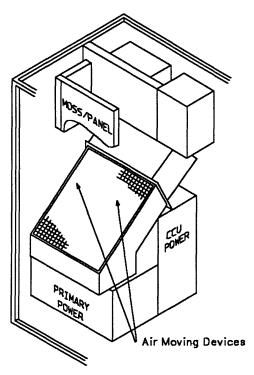

Figure 5-166. SAC Air Moving Devices Unit Location

- a. Unplug the air moving device power cord(s).
- b. Remove the plate **1** and the braket **3** by removing the five screws **2**.
- c. Remove the the upper filter.
- d. Disconnect the ground wire(s) 7.
- e. Remove the two air moving device units **5** (or the left air moving device and the right plate if you work on a 3745 simplex model). To do that, eight nuts **4** have to be removed.
- f. Remove the two pads 6.
- g. You can now access the eight screws 8 wich maintain the SAC gate assembly
   9.
- h. WARNING: The SAC gate assembly weighs approximately 10 kg.
- i. A second person must support at the rear side the SAC gate assembly while you remove the eight screws.
- j. Working from the rear side, very carefully remove the SAC gate assembly by lifting it upwards with both hands.

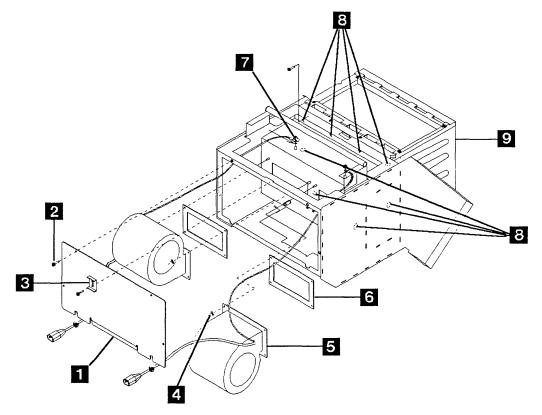

Figure 5-167. Air Moving Device Unit Removal

#### Installation Procedure

- 1. Install the labels shipped with the new SAC gate assembly using the enclosed instructions.
- 2. Refer to Figure 5-167 on page 5-165 then do the following :
  - a. From the rear side, put the new SAC gate assembly 9 in place.
  - b. While you support the SAC gate assembly, a second person has to install the eight screws 8 at the front side.
  - c. At the front side, install the two pads 6.
  - d. Re-install the two air moving devices unit (or the left air moving device unit and the right plate if you work on a 3745 simplex model). Tighten the eigth nuts
    4 which maintain the air moving device unit(s).
  - e. Reconnect the ground wire(s) 7.
  - f. Re-install the upper filter.
  - g. Re-install the plate 1 and the bracket
    3 using the five screws 2.
  - h. Replug the air moving device power cord(s).
- 3. Refer to Figure 5-165 on page 5-164, then, at the front side, do the following :
  - a. Reconnect the cables to the Y row of the SACU board.
  - b. Re-install the retainers and close the clamps.
  - c. Reconnect the ribbon cables to the central area of the SACU board.
- 4. Refer to Figure 5-163 on page 5-163, then at the rear side, do the following :
  - a. Reconnect the cables to the Y and Z row of the SACL board.
  - b. Re-install the retainers.
- 5. Refer to Figure 5-164 on page 5-164, then at the front side, re-install the air duct as follow :
  - a. Slide down the air duct **1** on the four loosened screws **2**.

- b. Tighten the four srews.
- 6. Refer to Figure 5-161 on page 5-162, then from the rear side, do the following :
  - a. WARNING: Use the ESD kit and procedures.
  - b. Re-install the cards.
    - Note: In order to improve contact, maneuver the card seating levers 3 times for every card.
  - c. Re-install the brackets(s) **1** or **2** which maintain(s) the central cards using the four screws.
- 7. Switch CB1 ON.
- 8. Close the frame doors.
- 9. Turn the machine ON using the control panel as follows:
  - a. Press the 'Power Control' key until (3) appears in the Power Control window (Power Control in Local).
  - b. Press the 'Validate' key.
  - c. Press the 'Function' key until (1) appears in the function window (function in MOSS IML).
  - d. Press the 'Validate' key.
  - e. Press the 'Service' key until (1) appears in the service window (service in MAINTENANCE 1).
  - f. Press the 'Validate' key.
  - g. Press the 'power ON Reset' key.

**Note:** The former actions will turn the machine ON and also run MOSS diagnostics and complete a MOSS IML. A successful completion will result in a code **F0E**, **F0F** or`**000**. If any other code is displayed, an error was detected. See "Panel Codes" on page 2-14.

- 10. Run the CCU and the IOC bus diagnostics. Refer to Chapter 4, "How to Run the 3745 Diagnostics" on page 4-1.
- 11. Go to "Repair Verification Procedure" on page 5-170.

## **TCM Board Exchange Procedure**

The following procedures concern the removal and installation of the Thermal Conduction Modules (TCM) board.

This procedure is valid for both CCUs.

WARNING: Keep aware that the TCM is susceptible to mechanical shock damage. Carefully observe handling instructions and keep the TCM in its shipping container whenever it is not in the machine.

#### **Removal and Replacement Procedure**

WARNING: Advise the customer that the 3745 is to be turned off.

In order to access the TCM board it is necessary to remove the TCM.

WARNING: Always remove the TCM before exchanging a TCM board. If not, you could damage the TCM.

Refer to "TCM Removal" on page 5-96.

### TCM Board Removal

1. Referring to Figure 5-168 on page 5-168:

- Using the torque tool, disconnect the 3 supergroupers A positions B1, A2, A4 located on the TCM board (TCM side).
- Go to the rear of the machine, open the cover.

- Unscrew the FDS retaining screws.
- · Remove the FDS bracket.
- Disconnect the FDS **B** positions C1, A3, C4.
- Disconnect the sense cable C.
- 2. Remove the PS type 1 (except TB-1 disconnect) refer to "PS Type 1 Exchange Procedure for Models 210 and 410" on page 5-103.
- 3. Referring to Figure 5-169 on page 5-169, use the torque tool and, remove the 10 mounting screws.

**Note:** To access the 2 lower screws, you will have to slide the SAC cage assembly about 15 centimeters. Some but not all the cables must be disconnected to allow the SAC cage to slide back.

- 4. Carefully remove the TCM board from the machine.
- 5. Remove the metallic RFI cover, and save it for later use.

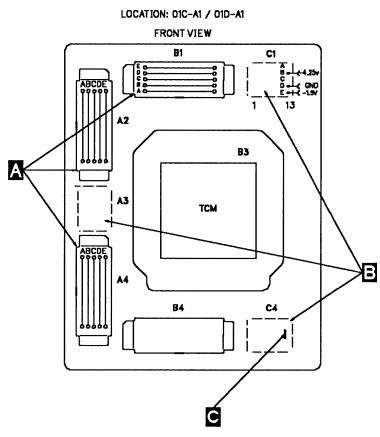

Figure 5-168. TCM Board

#### **TCM Board Installation**

WARNING: Before installing the TCM board, inspect it for dirt or damage. *DO NOT INSTALL* the TCM board if damaged, or in doubtful shape.

Proceed as follows:

- 1. Before installing the new board, install the RFI metallic cover over the plastic cover, using the plastic cover screws.
- 2. Carefully install the TCM board into the machine.
- 3. Use the torque tool and fasten the 10 mounting screws.
- 4. Re-install the PS type 1 refer to "PS Type 1 Exchange Procedure for Models 210 and 410" on page 5-103.
- 5. Re-install the TCM using "TCM Installation" on page 5-100.

- 6. Refer to Chapter 4, "How to Run the 3745 Diagnostics" on page 4-1, and run the CCU diagnostics.
- 7. Go to "Repair Verification Procedure" on page 5-170.

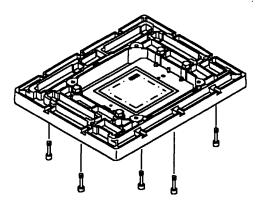

Figure 5-169. Board Screws

#### **Repair Verification Procedure** Verification Procedure 0001 011 (continued) 001 Go to "CE Leaving Procedure" on Have you been told to exchange all FRUs for an page 5-172. intermittent problem ? (From step 17. "Action to Take After a Diagnostic Run" on page 4-43). 012 Yes No Did the last run of diagnostics or IML detect an 002 error? Yes No Go to Step 008. 013 003 Go to "CE Leaving Procedure" on Did the diagnostics run error free or power page 5-172. successfully on ? Yes No 014 004 Is the error the same as before ? Yes No You have a problem with the new FRU. Try another one or put the original back in. 015 Go to Chapter 5, "3745 FRU Exchange" on page 5-1. Go to Step 019. 005 016 Have all the FRUs called been exchanged ? As the problem is not solved by changing this Yes No FRU you have to put the original back in. Have all the FRUs called been changed ? 006 Yes No Go to Chapter 5, "3745 FRU Exchange" on page 5-1 for next FRU called. 017 007 Go to "FRU Machine Requirements" on page 2-34 for next FRU called. Go to "CE Leaving Procedure" on page 5-172. 018 800 Go to Step 021 on page 5-171. Was the FRU other than a power supply ? Yes No 019 Check what you have done: 009 Cards, seating Has the power supply successfully Cables powered up ? Crossovers, location and orientation Yes No Switches in correct position. Run diagnostics again, IML or any other 010 action you were asked after FRU exchange. (Step 019 continues) Go to Step 021 on page 5-171. 011 (Step 011 continues)

019 (continued)

Was a failure detected ? Yes No

020

Go to "CE Leaving Procedure" on page 5-172.

021

During your path through the MIP, have you recorded an "Other Action" or "MAP" to use ? Yes No

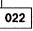

You may have a defective new FRU, or multiple problems. Try to determine if restarting the full procedure, or if an other symptom may help you.

Suspect also cables, boards and voltages. It could also be necessary to run diagnostics with the 'ALL' option in offline mode. In any case, contact your support structure for further assistance.

023

Go there now.

Chapter 5. 3745 FRU Exchange 5-171

# **CE Leaving Procedure**

The maintenance package has determined that the 3745 is ready to be returned to normal operation. You should use the following list to ensure that the machine is in suitable condition for customer operation and that call information is recorded.

- 1. Replace any cables removed.
- 2. Do all actions that apply in the following list:

| If You Have                                                                                                  | What You Should Do                                                                                                    |   |  |  |  |  |  |
|----------------------------------------------------------------------------------------------------|----------------------------------------------------------------------------------------------------|---|--|--|--|--|--|
| Exchanged all the FRUs called for an<br>intermittent problem or a problem<br>not detected by the diagnostics | Use the manual BER correlation to point out some additional potentially failing FRUs. Proceed as follows:                                                                                         |   |  |  |  |  |  |
| (tentative repair which could be unsuccessful).                                                              | <ol> <li>Find in the Error Log Display the alarm with the<br/>Reference Code you used to exchange the FRUs.</li> </ol>                                                                            |   |  |  |  |  |  |
|                                                                                                    | <ol><li>Select the BER range which occurs in the same<br/>time frame as the alarm.</li></ol>                                                                                                    | 1 |  |  |  |  |  |
|                                                                                                    | 3. In the menu '3' type 'BRC'.                                                                                                    |   |  |  |  |  |  |
|                                                                                                    | <ol><li>Enter the most recent and the oldest BER in the<br/>range you have selected then press 'SEND'.</li></ol>                                                                                  |   |  |  |  |  |  |
|                                                                                                    | <ol> <li>Note the extra FRUs, if any, provided by the BER<br/>correlation and advise the HSC/HCS or update<br/>the PMH in case of problem reoccurrence.</li> </ol>                                |   |  |  |  |  |  |
| Used the MIP for an installation                                                                             | Go back to the installation procedure in the Installation Manual.                                                                                                    | ( |  |  |  |  |  |
| Exchanged the PLC card                                                                                       | <ul> <li>Set the time-of-day clock and recreate the power<br/>configuration table, refer to the Service Functions<br/>Chapter 12.</li> </ul>                                                      |   |  |  |  |  |  |
|                                                                                                    | <ul> <li>Tell the customer that the "scheduled power ON"<br/>services will have to be recreated.</li> </ul>                                                                                       |   |  |  |  |  |  |
| Exchanged the HDD                                                                                            | Tell the customer that he will have to :                                                                                                    |   |  |  |  |  |  |
|                                                                                                    | <ol> <li>Refresh the NCP on this disk if he uses HDD to<br/>load the control program.</li> </ol>                                                                                                  | ( |  |  |  |  |  |
|                                                                                                    | 2. Update the passwords.                                                                                                    |   |  |  |  |  |  |
| Exchanged a PUC                                                                                              | Return IMMEDIATELY the old PUC to your Branch<br>Office Stores. (Shipment can then occur to the<br>designated plant to permit Failure Analysis)                                                   |   |  |  |  |  |  |
| Run the wrap diagnostic on the CA or power bus                                                               | Ensure that the wrap plug is removed and replaced by the normal cable.                                                                                                    |   |  |  |  |  |  |
| Run the offline diagnostics                                                                                  | Ensure that you have terminated diagnostics by pressing the 'F1' key., Otherwise, MOSS will remain in 'service' mode.                                                                             |   |  |  |  |  |  |
| Been working on a model 410 or 610<br>machine (2 CCUs)                                                       | Ensure that no CCU is in the 'down' state; if one is in<br>the down state, use the ' <b>REP</b> ' facility in menu <b>2</b> to<br>change the failing CCU from the 'down' to the 'ready'<br>state. | ( |  |  |  |  |  |

Been working on the channels area in concurrent maintenance mode with ACF/NCP Version 5 Release 2 or higher

Been working on the TSS or HPTSS adapter area in concurrent maintenance mode Restore the adapters back to NCP, using the channel service screen; refer to "CA Restore Procedure" on page 5-175.

- Remove all wrap plugs installed during this service call.
- Replace all modem and line cables removed during this service call.
- If you altered CDFs during this service call, check CDFs and update if necessary, refer to the "3745 Service Functions, Chapter 9".
- IML the scanners disconnected from the NCP during this call; this can be done by selecting 'IMS' from menu 1. When IML is complete, the adapters will automatically be connected to the NCP.
- Ask the customer to reactivate the lines stopped during the maintenance.
- Connect the TRAs you disconnected during this service call back to the NCP, refer to "TRA Reconnect Procedure" on page 5-175.
- Ask the customer to reactivate the rings stopped during the maintenance.
- 3. IML the MOSS as follows:
- Set service to (0) (normal mode).

Been working with TRSS in

concurrent maintenance mode

- Press the Validate key.
- Set function to (1) (MOSS IML).
- Press the Validate key.
- 4. Set the console in use according to customer requirements.
- 5. Restore the power mode as it was before your intervention.
- 6. Do all actions that apply in the following list:

| <u>If You Have</u>          | What You Should Do                                                                                                    |
|-----------------------------|----------------------------------------------------------------------------------------------------|
| Disabled a complete CSS     | Ask the customer to IPL that CSS and load the NCP.<br>Verify that the IPL completes without errors.<br>If the system is not available to load the NCP into the<br>box, return the console to maintenance mode and IPL<br>step-by-step. At the beginning of phase 4, verify that<br>you do not have the message 'SCANNER(s) not<br>IMLED xxxx' displayed. Continue to end of phase 4.                                                       |
| Had the whole configuration | Ask the customer to IPL and load the NCP into both<br>CCUs. Verify that both IPLs complete without errors.<br>If the system is not available to load the NCP into<br>both CCUs, return the console to maintenance mode<br>and IPL each CCU (which does not have NCP loaded)<br>step-by-step. At the beginning of phase 4, verify that<br>you do not have the message 'SCANNER(s) not<br>IMLED xxxx' displayed. Continue to end of phase 4. |

### **CE** leaving procedure

| Repaired a CCU unused by the customer (stand-by mode) | Inform the customer that this CCU is ready for IPL.                                     |
|-------------------------------------------------------|-----------------------------------------------------------------------------------------|
| If you are in fallback mode                           | Ask the customer to 'switch back' the complete system, and to reactivate the resources. |
| Disabled some channels                                | <ul><li>Ask the customer:</li><li>To re-enable them using the CID screen.</li></ul>     |

• To put them online from the host.

7. Ensure that all latches holding the internal covers are in the vertical position. This is to prevent the ESD door rubbers from being damaged, and to ensure a proper contact with the machine frame.

8. Replace all covers.

9. Leave the machine in a safe condition.

10. Record the actions taken and the FRUs replaced during the call. If the origin of the intervention was an alarm A5 or AA, report as preventive maintenance (Service Code 08).

11. Update the PMH record for this call.

12. Return parts to the stock room.

### **CA Restore Procedure**

- 1. On the 3745 console, call menu 3 and type 'CAS' in the selection area for channel adapter services.
- 2. Press SEND.
- 3. Type '4' for concurrent maintenance commands.
- 4. Press SEND.
- 5. Type the channel adapter number corresponding to this FRU in the CA number = = = > field.
- 6. Press SEND.
- 7. Type '**RES**' in the command = = = > field.
- 8. Press SEND.
- 9. Re-initiate the same procedure from step 5 for the associated CA if any.

### **TRA Reconnect Procedure**

For this procedure you may wish to refer to Figure 2-23 on page 2-93, Figure 2-25 on page 2-94 and Figure 2-24 on page 2-93.

- 1. Call menu 3 and enter 'TRS' for TRSS services.
- 2. Press SEND.
- 3. Type '1' in the selection area to choose Select.
- 4. Press SEND.
- 5. In the input area enter the TRA number.
- 6. Press SEND.
- 7. In the selection area enter '2' for connect/disc.
- 8. Press SEND.
- 9. In the input area enter 'CT' to connect the selected adapter to the NCP.
- 10. Press SEND.

### How to Put MOSS Online

Note: MOSS can be put online only if the NCP is running.

- 1. Using the console, call menu 2.
- 2. If you are working on a 3745-210 or 310 type 'MON' in the selection area.
- 3. Press SEND.
- 4. 'MOSS ONLINE' will be displayed on the screen.
- 5. If you are working on a 3745-410 or 610, from menu 2 select CCU SEL/RELEASE by entering 'CSR'.
- 6. Press SEND.
- 7. On the CCU selection screen, enter '1' to select CCU A.
- 8. Press SEND.
- 9. Type 'MON' in the selection area.
- 10. Press SEND.
- 11. 'MOSS ONLINE' will be displayed on the screen.
- 12. On the CCU selection screen, enter '2' to select CCU B.
- 13. Press SEND.
- 14. Type 'MON' in the selection area.
- 15. Press SEND.
- 16. 'MOSS ONLINE' will be displayed on the screen.

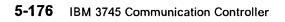

,

# Appendix A. Control Panel Code Definitions

| PANEL<br>CODE | DEFINITION                                                                       |
|---------------|----------------------------------------------------------------------------------|
| 000           | IPL has completed; The MOSS IML was performed from the disk; The control program |
|               | is loaded and MOSS is ONLINE.                                                    |
| 001           | Moss ROS code unable to get control or unable to execute scheduled processing.   |
| 002           | Problem detected with the MMIO interface.                                        |
| 003           | Moss Re-IML has been initiated.                                                  |
| 004           | Power bus test successfully completed.                                           |
| 005           | Problem detected during the power bus test.                                      |
| 006           | AC Input Fault detected                                                          |
| 007           | Moss battery down                                                                |
| 008           | Power control not initialised                                                    |
| 009           | Moss power supply ID 1 error detected - "NO REPLY"                               |
| 00A           | Moss power supply ID 1 error detected - "PROBLEM WITH INTERFACE"                 |
| 00B           | Moss power supply ID 1 error detected - "OVERCURRENT FAULT"                      |
| 00C           | Moss power supply ID 1 error detected - "POWER SUPPLY FAULT"                     |
|               | (overvoltage or undervoltage).                                                   |
| 00D           | NOT USED                                                                         |
| 00E           | Problem detected on power supply ID 2                                            |
| 00F           | Problem detected on power supply ID 3                                            |
| 010           | Problem detected on power supply ID 4                                            |
| 011           | Problem detected on power supply ID 5                                            |
| 012           | Problem detected on power supply ID 6                                            |
| 013           | Problem detected on power supply ID 7                                            |
| 014           | Problem detected on power supply ID 8                                            |
| 015           | Problem detected on power supply ID 9                                            |
| 016           | Problem detected on power supply ID 10                                           |
| 017           | Problem detected on power supply ID 11                                           |
| 018           | Problem detected on power supply ID 12                                           |
| 019           | Problem detected on power supply ID 13                                           |
| 01A           | Problem detected on power supply ID 14                                           |
| 01B           | Problem detected on power supply ID 15                                           |
| 01C           | Problem detected on power supply ID 16                                           |
| 01D           | Problem detected on power supply ID 17                                           |
| 01E           | Problem detected on power supply ID 18                                           |
| 01F           | Problem detected on power supply ID 19                                           |
| 020           | Problem detected on power supply ID 20                                           |
| 021           | Problem detected on power supply ID 21                                           |
| 022           | Problem detected on power supply ID 22                                           |
| 023           | Problem detected on power supply ID 23                                           |
| 024           | Problem detected on power supply ID 24                                           |
| 025           | Problem detected on power supply ID 25                                           |
| 026           | Problem detected on power supply ID 26                                           |
| 027           | Problem detected on power supply ID 27                                           |
| 028           | Problem detected on power supply ID 28                                           |
| 029           | Problem detected on power supply ID 29                                           |
| 02A           | Problem detected on power supply ID 30                                           |
| 02B           | Problem detected on power supply ID 31                                           |
| 02C           | Problem detected on power supply ID 32                                           |
| 02D           | Problem detected on power supply ID 33                                           |
| 02E           | Problem detected on power supply ID 34                                           |
| 02F           | Problem detected on power supply ID 35                                           |

Table A-1 (Page 1 of 23). MOSS Control Panel Codes

n

| Table | A-1 | (Page | 2 | of | 23). | MOSS | Control | Panel | Codes |
|-------|-----|-------|---|----|------|------|---------|-------|-------|
|-------|-----|-------|---|----|------|------|---------|-------|-------|

| PANEL<br>CODE | DEFINITION                                                                                               |                                           |
|---------------|----------------------------------------------------------------------------------------------------|-------------------------------------------|
| 030           | Problem detected with MOSS blower                                                                        |                                           |
| 031           | Problem detected with base frame blower                                                                  |                                           |
| 032           | Problem detected with Expansion Unit A11 blowers - front side                                            |                                           |
| 033           | Problem detected with Expansion Unit A11 blowers - rear side                                             |                                           |
| 034<br>035    | Problem detected with Expansion Unit A12 blowers                                                         |                                           |
| 035           | Cooling problem for the LICs in the Base Frame<br>Cooling problem for the LICs in the Expansion Unit L13 |                                           |
| 030           | Front side                                                                                               |                                           |
| 037           | Cooling problem for the LICs in the Expansion Unit L13<br>Rear side                                      |                                           |
| 038           | Cooling problem for the LICs in the Expansion Unit L14<br>Front side                                     |                                           |
| 039           | Cooling problem for the LICs in the Expansion Unit L14<br>Rear side                                      |                                           |
| 03A           | Cooling problem for the LICs in the Expansion Unit L15<br>Front side                                     | $\bigcap$                                 |
| 03B           | Cooling problem for the LICs in the Expansion Unit L15<br>Rear side                                      |                                           |
| 03C           |                                                                                                    |                                           |
| to            | NOT USED                                                                                                 |                                           |
| 044<br>045    | CCU A power OFF due to overheating.                                                                      |                                           |
| 045           | CCU B power OFF due to overheating.                                                                      |                                           |
| 047           |                                                                                                    |                                           |
| to<br>04F     | NOT USED                                                                                                 | _                                         |
| 050           | Initial MOSS processor reset state is incorrect.                                                         |                                           |
| 051           | NOT USED                                                                                                 |                                           |
| 052           | Initial MOSS processor state OK - diagnostics progression code                                           |                                           |
| 053           | Unexpected level 0 interrupt present in IOIRV                                                            |                                           |
| 054<br>055    | Unexpected level 1 interrupt present in IOIRV                                                            |                                           |
| 055           | Unexpected level 2 interrupt present in IOIRV<br>Unexpected level 3 interrupt present in IOIRV           |                                           |
| 057           | Unexpected level 4 interrupt present in IOIRV                                                            |                                           |
| 058           | Unexpected level 5 interrupt present in IOIRV                                                            |                                           |
| 059           | Unexpected level 6 or 7 interrupt present in IOIRV                                                       |                                           |
| 05A           | Moss processor condition codes is incorrect                                                              | $\frown$                                  |
| 05B           | NOT USED                                                                                                 | (                                         |
| 05C           | Moss processor cache is incorrect                                                                        | A. S. S. S. S. S. S. S. S. S. S. S. S. S. |
| 05D           | Moss processor instruction failure during 1st part of test                                               |                                           |
| 05E           | NOT USED                                                                                                 |                                           |
| 05F<br>060    | MOSS ROS check sum is incorrect<br>MOSS ROS bad parity location not detected                             |                                           |
| 061           | NOT USED                                                                                                 |                                           |
| 062           | MOSS EIRV did not report the forced errors                                                               |                                           |
| 063           |                                                                                                    |                                           |
| to            | NOT USED                                                                                                 |                                           |
| 065           |                                                                                                    |                                           |
| 066           | PIO bus test did not run completely                                                                      |                                           |
| 067           | PIO bus test; some error(s) occurred - first IO problem found is<br>read TOD BSTAT not as expected       |                                           |
| 068           | PIO bus test; some error(s) occurred - first IO problem found is<br>set TOD BSTAT bits 5/6               |                                           |
| 069           | PIO bus test; some error(s) occurred - first IO problem found is<br>reset TOD BSTAT bits 5/6             | A                                         |
|               | An * following a panel code denotes that the code should 'Blink'.                                        | V                                         |

### Table A-1 (Page 3 of 23). MOSS Control Panel Codes

 $\square$ 

| PANEL<br>CODE | DEFINITION                                                                                                    |
|---------------|----------------------------------------------------------------------------------------------------|
| 06A           | PIO bus test; some error(s) occurred - first IO problem found is set TOD BSTAT bit 6                                                                              |
| 06B           | PIO bus test; some error(s) occurred - first IO problem found is read DFA BSTAT not as expected                                                                   |
| 06C           | PIO bus test; some error(s) occurred - first IO problem found is<br>set DFA BSTAT bits 5/6/7                                                                      |
| 06D           | PIO bus test; some error(s) occurred - first IO problem found is reset DFA BSTAT bits 5/6/7                                                                       |
| 06E           | PIO bus test; some error(s) occurred - first IO problem found is<br>read MCCU A STAT0 not as expected                                                             |
| 06F           | PIO bus test; some error(s) occurred - first IO problem found is set MCCU A STAT0 bits 5/6                                                                        |
| 070           | FIO bus test; some error(s) occurred - first IO problem found is<br>reset MCCU A STAT0 bits 5/6                                                                   |
| 071           | PIO bus test; some error(s) occurred - first IO problem found is<br>read MCCU B STAT0 not as expected                                                             |
| 072           | PIO bus test; some error(s) occurred - first IO problem found is<br>set MCCU B STAT0 bits 5/6                                                                     |
| 073           | PIO bus test; some error(s) occurred - first IO problem found is<br>reset MCCU A STAT0 bits 5/6                                                                   |
| 074           | PIO bus test; some error(s) occurred - first IO problem found is<br>read MCAD INTP1 not as expected                                                               |
| 075           | PIO bus test; some error(s) occurred - first IO problem found is set MCAD INTP1 bits 5/6                                                                          |
| 076           | PIO bus test; some error(s) occurred - first IO problem found is reset MCAD INTP1 bits 5/6                                                                        |
| 077           | PIO bus test; some error(s) occurred - first IO problem found is<br>read SWAD BSTAT not as expected                                                               |
| 078           | PIO bus test; some error(s) occurred - first IO problem found is<br>set SWAD BSTAT bits 5/6                                                                       |
| 079<br>07A    | PIO bus test; some error(s) occurred - first IO problem found is<br>reset SWAD BSTAT bits 5/6<br>PIO bus test; some error(s) occurred - first IO problem found is |
| 07B           | command read PCA (local port) BSTAT not as expected<br>PIO bus test; some error(s) occurred - first IO problem found is                                           |
| 07C           | command set PCA (local port) BSTAT bit 6<br>PIO bus test; some error(s) occurred - first IO problem found is                                                      |
| 07D           | command reset PCA (local port) BSTAT bit 6<br>PIO bus test; some error(s) occurred - first IO problem found is                                                    |
| 07E           | command read PCA (remote port) BSTAT not as expected<br>PIO bus test; some error(s) occurred - first IO problem found is                                          |
| 07F           | command set PCA (remote port) BSTAT bit 6<br>PIO bus test; some error(s) occurred - first IO problem found is                                                     |
| 080           | command reset PCA (remote port) BSTAT bit 6<br>PIO bus test; some error(s) occurred - first IO problem found is                                                   |
| 081           | command read PCA (RSF port) BSTAT not as expected<br>PIO bus test; some error(s) occurred - first IO problem found is<br>command set PCA (RSF port) RSTAT bit 6   |
| 082           | command set PCA (RSF port) BSTAT bit 6<br>PIO bus test; some error(s) occurred - first IO problem found is<br>command reset PCA (RSF port) BSTAT bit 6            |
| 083           |                                                                                                    |
| to<br>289     | NOT USED                                                                                                    |
| 08A           | Progression code for PIO tests Part 1 successful without severe errors or problems in PIO test part 2                                                             |

| Table | A-1 | (Page | 4 | of | 23). | MOSS | Control | Panel | Codes |
|-------|-----|-------|---|----|------|------|---------|-------|-------|
|-------|-----|-------|---|----|------|------|---------|-------|-------|

| PANEL<br>CODE | DEFINITION                                                                                                    |   |
|---------------|----------------------------------------------------------------------------------------------------|---|
| 08B           | All PIO bus tests failed                                                                                              |   |
| 08C           | Only IOs to TOD adaptor were successful during PIO tests                                                              |   |
| 08D           | All IOs to the DFA failed during PIO tests                                                                            |   |
| 08E           | All IOs to the MAC failed during PIO tests                                                                            |   |
| 08F           | All IOs to the MCCU-A of the MAC failed during PIO tests                                                              |   |
| 090           | All IOs to the MCCU-B of the MAC failed during PIO tests                                                              |   |
| 091           | All IOs to the MCAD of the MAC failed during PIO tests                                                                |   |
| 092<br>093    | All IOs to the SWAD of the MAC failed during PIO tests                                                                |   |
| 093<br>094    | All IOs to the MCA failed during PIO tests<br>All IOs to the local PCA of the MCA failed during PIO tests             |   |
| 095           | All IOs to the remote PCA of the MCA failed during PIO tests                                                          |   |
| 096           | All IOs to the RSF PCA of the MCA failed during PIO tests                                                             |   |
| 097           | NOT USED                                                                                                    |   |
| 098*          | Unexpected data during specific pattern test on PIO bus                                                               |   |
| 099           | Progression code for successful completion of PIO pattern test                                                        |   |
| 09A           | C                                                                                                    |   |
| to            | NOT USED                                                                                                    |   |
| 09C           |                                                                                                    |   |
| 09D           | Unexpected error from PLC when request definition was originated                                                      |   |
| 09E           | NOT USED                                                                                                    |   |
| 09F           | Control lost in mainline controller after checking the request                                                        |   |
| DA0           | Moss storage tests in progress                                                                                        |   |
| DA1*          | Unexpected error in MOSS EIRV register                                                                                |   |
| )A2*          | Unexpected error in MOSS EIRV register during memory access                                                           |   |
| DA3*          | Control panel 'valid' option cannot be disabled                                                                       |   |
| )A4*          | Reconfigure bit 5 in TOD mode register is permanently ON                                                              |   |
| )A5*<br>)A6*  | No address increment during write/read storage operation                                                              |   |
| DA6*<br>DA7*  | Data mismatch during write/read storage operation<br>No expected check in EIRV bit 3 during ROS invalid address check |   |
| DA8*          | No expected check in EIRV bit 3 after maximum storage exceeded                                                        |   |
| DA9*          | All memory locations contained errors                                                                                 |   |
| DAA*          | Error interrupt in EIRV during memory access to all locations                                                         |   |
| DAB           |                                                                                                    |   |
| to            | NOT USED                                                                                                    |   |
| DAC           |                                                                                                    |   |
| DAD*          | Appropriate single bit errors were never corrected during ECC                                                         |   |
| DAE*          | Single bit errors were badly corrected during ECC                                                                     |   |
| DAF           | NOT USED                                                                                                    |   |
| DB0*          | ECC mechanism failed during double bit error correction                                                               |   |
| )B1*          | Different loaded and stored contents of a memory location                                                             |   |
| )B2*          | Reconfigure bit 5 in TOD mode register cannot be set                                                                  | ~ |
| )B3           | NOT USED                                                                                                    | , |
| )B4*          | Different loaded and stored contents of a memory location                                                             |   |
| )B5*          | Double uncorrectable error during spare bit swapping                                                                  |   |
| )B6*<br>)B7*  | Control panel 'valid' option cannot be enabled                                                                        |   |
| )B7<br>)B8    | Unexpected error in EIRV at completion of memory tests                                                                |   |
| to            | NOT USED                                                                                                    |   |
| DBE           |                                                                                                    |   |
| DBF           | Moss memory tests complete - progress to next test                                                                    |   |
| 000           | Problem found during initialization of ROS mainline controller                                                        |   |
| )C1           | Control lost after initialization of ROS mainline controller                                                          |   |
| )C2           | Control lost during PSV swap test                                                                                     |   |
| )C3*          | Storage check occurred when accessing register space                                                                  |   |
| )C4*          | Scheduled progression not performed during PSV test                                                                   |   |
|               |                                                                                                    |   |
|               |                                                                                                    |   |

An  $^{\star}$  following a panel code denotes that the code should 'Blink'.

4 1 4

| CODE          | DEFINITION                                                                                                    |
|---------------|----------------------------------------------------------------------------------------------------|
| 0C5*          | Cache in/cache out operation was not successful                                                                                         |
| 0C6           | NOT USED                                                                                                    |
| 0C7           | PSV swap tests complete - progress to next test                                                                                         |
| 0C8           |                                                                                                    |
| to            | NOT USED                                                                                                    |
|               | NOT USED                                                                                                    |
| OCF           |                                                                                                    |
| 0D0*          | DFA test entry and progression                                                                                                    |
| 0D1*          | DFA; Unexpected error interrupt in EIRV during reset                                                                                    |
| 0D2*          | DFA; Unexpected interrupt in IOIRV during reset                                                                                         |
| 0D3*          | DFA; BSTAT bits 0,1 or 6 not in busy or in enable after reset                                                                           |
| 0D4           | NOT USED                                                                                                    |
| 0D5*          | DFA; BSTAT bits 0,1 not in idle state after reset                                                                                       |
| 0D6*          | DFA; Different loaded and stored contents during PIO commands                                                                           |
| 0D7*          | DFA; Register not in reset state after reset command                                                                                    |
| 0D8*          | DFA; Invalid command not recognised                                                                                                    |
| 0D9*          | DFA; Unexpected error interrupt in EIRV during PIO command test                                                                         |
|               |                                                                                                    |
| ODA*          | DFA; Unexpected interrupt in IOIRV during PIO command test                                                                              |
| 0DB*          | DFA; BSTAT bits 0,1 are not in idle state during initialization                                                                         |
| 0DC*          | DFA; Unexpected error interrupt in EIRV during initialization                                                                           |
| 0DD*          | DFA; Unexpected interrupt in IOIRV during initialization                                                                                |
| 0DE*          | DFA; Unexpected error interrupt in EIRV during transfer initialisation                                                                  |
| 0DF*          | DFA; No interrupt request in IOIRV during transfer initialization                                                                       |
| 0E0*          | DFA; Error occurred during CHIO transfer                                                                                                |
| 0E1*          | DFA; BSTAT bits 0,1 and 6 not in idle or enable during diagnostic command test                                                          |
| 0E2*          | DFA; Data transmission error - HSTAT and BSTAT bits are incorrect during diagnostic                                                     |
| 022           | command test                                                                                                    |
| 0E3*          | DFA; Different content between 1st and 2nd part of sector buffer during diagnostic                                                      |
| UL3           | command test                                                                                                    |
| 05.4*         |                                                                                                    |
| 0E4*          | DFA; Error found in drive status of SSB byte 0 during diagnostic command test                                                           |
| 0E5*          | DFA; Error found in adaptor status of SSB byte 1 and 2 during                                                                           |
|               | diagnostic command test                                                                                                    |
| 0E6*          | DFA;HDD; BSTAT bits 0,1 or 6 not in idle or enable during drive initialization                                                          |
| 0E7*          | DFA;HDD; No interrupt request in IOIRV during drive initialization                                                                      |
| 0E8*          | DFA;HDD; Unexpected error interrupt in EIRV during drive                                                                                |
|               | initialization                                                                                                    |
| 0E9*          | DFA;HDD; Data transmission error - HSTAT bits are incorrect during drive initialization                                                 |
| 0EA*          | DFA;HDD; BSTAT bits 0,1 or 6 not in idle or enable during seek command before                                                           |
| 0271          | recalibrate test                                                                                                    |
| 0EB*          | DFA;HDD; No interrupt request in IOIRV during seek command before recalibrate test                                                      |
|               |                                                                                                    |
|               | NOT USED                                                                                                    |
| 0ED*          | DFA;HDD; BSTAT bits 0,1 or 6 not in idle or enable before recalibrate command                                                           |
| OEE*          | DFA;HDD; No interrupt received in IOIRV during recalibrate command                                                                      |
| 0EF*          | DFA;HDD; Unexpected error interrupt in EIRV during recalibrate command                                                                  |
| 0F0           | NOT USED                                                                                                    |
| 0F1*          | DFA;HDD; Data transmission error - HSTAT and BSTAT bits incorrect during recalibra<br>command                                           |
| 0 <b>F2</b> * | DFA;HDD; No cylinder zero in SSB byte 0, bit 7 during recalibrate command                                                               |
| 0F3*          | DFA;HDD; Drive status error in SSB byte 0 during recalibrate command                                                                    |
| DF3<br>DF4*   |                                                                                                    |
|               | DFA;HDD; Adaptor status error in SSB byte 1 or 2 during recalibrate command                                                             |
| 0F5*          | DFA;HDD; BSTAT bits 0,1 or 6 not in idle or enable during read ID command                                                               |
| 0F6*          | DFA;HDD; No interrupt request in IOIRV during read ID command                                                                           |
| DF7*          | DFA;HDD; Unexpected error interrupt in EIRV during read ID command                                                                      |
| 0F8*          | DFA;HDD; Data transmission error - HSTAT and BSTAT bits incorrect during read ID                                                        |
|               |                                                                                                    |
|               | command                                                                                                    |
|               |                                                                                                    |
| 0F9*          | DFA;HDD; Error on head addressing mechanism during read ID command<br>An * following a panel code denotes that the code should 'Blink'. |

| Table A-1 (Page 6 of 23). MOSS Control Panel Codes | Table | A-1 | (Page | 6 | of | 23). | MOSS | Control | Panel | Codes |
|----------------------------------------------------|-------|-----|-------|---|----|------|------|---------|-------|-------|
|----------------------------------------------------|-------|-----|-------|---|----|------|------|---------|-------|-------|

| PANEL<br>CODE     | DEFINITION                                                                                                    |
|-------------------|----------------------------------------------------------------------------------------------------|
| 0FA*              | DFA;HDD; Drive status error in SSB byte 0 during read ID command                                                                                                    |
| FB*               | DFA;HDD; Adaptor status error in SSB byte 1 or 2 during read ID command                                                                                              |
| FC*               | DFA;HDD; BSTAT bits 0,1 or 6 not in idle or enable during recalibrate before seek<br>command                                                                         |
| D*                | DFA;HDD; No interrupt request in IOIRV during recalibrate before seek command                                                                                        |
| E                 | NOT USED                                                                                                    |
| F*                | DFA;HDD; BSTAT bits 0,1 or 6 not in idle or enable during seek command                                                                                               |
| 0                 | NOT USED                                                                                                    |
| )1                | Hard disk initial state not ready. Recovery in process.                                                                                                    |
| )2                | Hard disk not ready after recovery.                                                                                                    |
| 03                | NOT USED                                                                                                    |
| 0                 | NOT USED                                                                                                    |
| 10<br>11*         | DEA: HDD: No interrupt request in IOIDV, during each command                                                                                                    |
| 12*               | DFA;HDD; No interrupt request in IOIRV during seek command<br>DFA;HDD; Unexpected error interrupt in EIRV during seek command                                        |
| 12<br>13*         | DFA;HDD; Drexpected error interrupt in EIRV during seek command<br>DFA;HDD; Data transmission error - HSTAT and BSTAT bits incorrect during seek                     |
| 10                | command                                                                                                    |
| 14*               | DFA;HDD; Different head numbers during seek command                                                                                                    |
| 14<br>15*         | DFA;HDD; Drive status error in SSB byte 0 during seek command                                                                                                    |
| 16*               | DFA;HDD; Adaptor status error in SSB byte 1 or 2 during seek command                                                                                                 |
| 17*               | DFA;HDD; BSTAT bits 0,1 or 6 not in idle or enable during                                                                                                    |
| •                 | read/write a sector command                                                                                                    |
| 8*                | DFA;HDD; No interrupt request in IOIRV during read/write a sector command                                                                                            |
| 9*                | DFA;HDD; Unexpected error interrupt in EIRV during read/write a sector command                                                                                       |
| A*                | DFA;HDD; Data transmission error - HSTAT and BSTAT bits incorrect during read /                                                                                      |
|                   | write a sector command                                                                                                    |
| B*                | DFA;HDD; Different written and read sectors after read/write a sector command                                                                                        |
| C*                | DFA;HDD; Drive status error in SSB byte 0 after read/write a sector command                                                                                          |
| D*                | DFA;HDD; Adaptor status error in SSB byte 1 or 2 after read/ write a sector command                                                                                  |
| E*                | DFA;HDD; BSTAT bits 0,1 or 6 not in idle or enable during read /write a full track command                                                                           |
| 1F*               | DFA;HDD; No interrupt request in IOIRV during read/write a full track command                                                                                        |
| 20*               | DFA;HDD; Unexpected error interrupt in EIRV during read/write a full track command                                                                                   |
| 21*               | DFA;HDD; Data transmission error - HSTAT and BSTAT bits incorrect during read/write                                                                                  |
| <b>0</b> 0*       | a full track command                                                                                                    |
| 22*               | DFA;HDD; Different written and read tracks after read/write a full track command                                                                                     |
| 23*<br>24*        | DFA;HDD; Drive status error in SSB byte 0 after read/write a full track command DFA;HDD; Adaptor status error in SSB byte 1 or 2 after read/ write a full track      |
| -7                | command                                                                                                    |
| 25*               | DFA;HDD; BSTAT bits 0,1 or 6 not in idle or enable during read/ write no data                                                                                        |
| 26*               | command<br>DFA;HDD; No interrupt request in IOIRV during read/write no data command                                                                                  |
| 20<br>27*         | DFA;HDD; Unexpected error interrupt in EIRV during read/write no data command                                                                                        |
| 28*               | DFA;HDD; Data transmission error - HSTAT and BSTAT bits incorrect during read/write                                                                                  |
|                   | no data command                                                                                                    |
| 29*               | DFA;HDD; Different written and read sectors after read/write no data command                                                                                         |
| :A*               | DFA;HDD; Drive status error in SSB byte 0 after read/write no data command                                                                                           |
| :B*               | DFA;HDD; Adaptor status error in SSB byte 1 or 2 after read/ write no data command                                                                                   |
| 2C*               | DFA;HDD; BSTAT bits 0,1 or 6 not in idle or enable during read check/write verify                                                                                    |
|                   | command                                                                                                    |
|                   |                                                                                                    |
|                   | UFA:HUU: NO INTERPUT REQUEST IN IVIKY - QURING READ CHECK/WRITE VERITY COMMAND                                                                                       |
| 2D*               | DFA;HDD; No interrupt request in IOIRV during read check/write verify command<br>DFA:HDD: Unexpected error interrupt in EIRV during read check/ write verify command |
| 2D*<br>2E*<br>2F* | DFA;HDD; Unexpected error interrupt in EIRV during read check/ write verify command                                                                                  |
| 2D*<br>2E*        | DFA;HDD; Unexpected error interrupt in EIRV during read check/ write verify command DFA;HDD; Data transmission error - HSTAT and BSTAT bits incorrect during read    |
| D*<br>E*          | DFA;HDD; Unexpected error interrupt in EIRV during read check/ write verify command                                                                                  |

----

()

| PANEL       |                                                                                                    |
|-------------|----------------------------------------------------------------------------------------------------|
| CODE        | DEFINITION                                                                                           |
| 131*        | DFA;HDD; Adaptor status error in SSB byte 1 or 2 after read check /write verify                      |
|             | command                                                                                              |
| 132*        | DFA;HDD; Different written and read sectors after read check/ write verify command                   |
| 133*        | DFA;HDD; BSTAT bits 0,1 or 6 not in idle or enable during ECC                                        |
|             | correction test                                                                                      |
| 134*        | DFA;HDD; No interrupt request in IOIRV during ECC correction test                                    |
| 135*        | DFA;HDD; Unexpected error interrupt in EIRV during ECC correction test                               |
| 136*        | DFA;HDD; Data transmission error - HSTAT and BSTAT bits incorrect during ECC correction test         |
| 137*        | DFA;HDD; Error on a selected sector during ECC correction test                                       |
| 138*        | DFA;HDD; Expected error in SSB byte 1, bit 1 did not occur during burst length 16 EC correction test |
| 139*        | DFA;HDD; Expected correction did not occur during ECC correction test                                |
| 13A*        | DFA;HDD; Expected error in SSB byte 1, bit 1 did not occur during burst length 17 EC correction test |
| 13B*        | DFA;HDD; Unexpected correction occurred during ECC correction test                                   |
| 13D<br>13C* | DFA;HDD; Drive status error in SSB byte 0 after ECC correction test                                  |
| 13C<br>13D* | DFA;HDD; Adaptor status error in SSB byte 1 or 2 after ECC correction test                           |
| 13E*        | DFA;HDD; Different written and read sector contents during ECC<br>correction test                    |
| 13F*        | DFA;FDD; Diskette change information is not present in SSB byte 0, bit 4                             |
| 140*        | DFA;FDD; BSTAT bits 0,1 or 6 not in idle or enable during drive initialization                       |
| 140         | DFA;FDD; No interrupt request in IOIRV during drive initialization                                   |
| 141         |                                                                                                    |
| 142         | DFA;FDD; Unexpected error interrupt in EIRV during drive<br>initialization                           |
| 143*        | DFA;FDD; Data transmission error - HSTAT bits are incorrect during drive initialization              |
| 144*        | DFA;FDD; BSTAT bits 0,1 or 6 not in idle or enable during seek command before recalibrate test       |
| 145*        | DFA;FDD; No interrupt request in IOIRV during seek command before recalibrate tes                    |
| 146         | NOT USED                                                                                             |
| 147*        | DFA;FDD; BSTAT bits 0,1 or 6 not in idle or enable before recalibrate command                        |
| 148*        | DFA;FDD; No interrupt received in IOIRV during recalibrate command                                   |
| 149*        | DFA;FDD; Unexpected error interrupt in EIRV during recalibrate command                               |
| 14A*        | DFA;FDD; Data transmission error - HSTAT and BSTAT bits incorrect during recalibra<br>command        |
| 14B*        | DFA;FDD; No cylinder zero in SSB byte 0, bit 7 during recalibrate command                            |
| 14C*        | DFA;FDD; Drive status error in SSB byte 0 during recalibrate command                                 |
| 14D*        | DFA;FDD; Adaptor status error in SSB byte 1 or 2 during recalibrate command                          |
| 14E*        | DFA;FDD; BSTAT bits 0,1 or 6 not in idle or enable during read ID command                            |
| 14F*        | DFA;FDD; No interrupt request in IOIRV during read ID command                                        |
| 150*        | DFA;FDD; Unexpected error interrupt in EIRV during read ID command                                   |
| 151*        | DFA;FDD; Data transmission error - HSTAT and BSTAT bits incorrect during read ID command command     |
| 152*        | DFA;FDD; Error on head addressing mechanism during read ID command                                   |
| 153*        | DFA;FDD; Drive status error in SSB byte 0 during read ID command                                     |
| 154*        | DFA;FDD; Adaptor status error in SSB byte 1 or 2 during read ID command                              |
| 155*        | DFA;FDD; BSTAT bits 0,1 or 6 not in idle or enable during recalibrate before seek command            |
| 156*        | DFA;FDD; No interrupt request in IOIRV during recalibrate before seek command                        |
| 150         | NOT USED                                                                                             |
| 157         | DFA;FDD; BSTAT bits 0,1 or 6 not in idle or enable during seek command                               |
| 158<br>159* |                                                                                                    |
|             | DFA;FDD; No interrupt request in IOIRV during seek command                                           |
| 15A*        | DFA;FDD; Unexpected error interrupt in EIRV during seek command                                      |
| 15B*        | DFA;FDD; Data transmission error - HSTAT and BSTAT bits incorrect during seek<br>command             |

Table A-1 (Page 7 of 23), MOSS Control Panel Codes

 $\square$ 

| Table A-1 | (Page 8 of 23). MOSS Control Panel Codes                                                                         |
|-----------|----------------------------------------------------------------------------------------------------|
| PANEL     |                                                                                                    |
| CODE      | DEFINITION                                                                                                    |
| 15C*      | DFA;FDD; Different head numbers during seek command                                                              |
| 15D*      | DFA;FDD; Drive status error in SSB byte 0 during seek command                                                    |
| 15E*      | DFA;FDD; Adaptor status error in SSB byte 1 or 2 during seek command                                             |
| 15F       | Completion of DFA diagnostics                                                                                    |
| 160       |                                                                                                    |
| to        | NOT USED                                                                                                    |
| 16F       |                                                                                                    |
| 170       | Ros code had control for a Re-IML but the Re-IML reset sequence was not performed                                |
| 171       | Re-IML sequence was performed but an error occurred in the MOSS reset test                                       |
| 172       |                                                                                                    |
| to        | NOT USED                                                                                                    |
| 177       |                                                                                                    |
| 178       | Control was lost during the processing of the 'Moss diags by-pass option' request                                |
|           | (origin default parms set)                                                                                       |
| 179       |                                                                                                    |
| to        | NOT USED                                                                                                    |
| 17A       |                                                                                                    |
| 17B       | Control was lost during the processing of the 'Moss diags by-pass option' request                                |
| 17C       | NOT USED                                                                                                    |
| 17D       | Storage access problem - dump request cannot be processed                                                        |
| 17E       | NOT USED                                                                                                    |
| 17F       | Completion of ROS part of MOSS Diagnostics                                                                       |
| 180       | Entry into RAM part of MOSS Diagnostics                                                                          |
| 181*      | Level 6 program level interrupt not as expected                                                                  |
| 182       | Progression code indicating RAM Diagnostic has full control                                                      |
| 183       |                                                                                                    |
| to<br>187 | NOT USED                                                                                                    |
| 188       | Control lost during MOCC instruction test Dort 0                                                                 |
| 189*      | Control lost during MOSS instruction test Part 2<br>Error occurred during 2nd part of MOSS instruction execution |
| 18A       | Successful completion of MOSS instruction test Part 2                                                            |
| 18B       | NOT USED                                                                                                    |
| 18C       | Control lost during TOD tests                                                                                    |
| 18D       | TOD tests complete - progress to next test                                                                       |
| 18E       | TOD tests complete - progress to next test                                                                       |
| to        | NOT USED                                                                                                    |
| 18F       | NOT USED                                                                                                    |
| 190       | Start of MCA tests                                                                                               |
| 191*      | PCA1; Hardwired conditions do not allow access to PCA1                                                           |
| 192*      | PCA1; Error during PCA1 asynchronous test                                                                        |
| 193*      | PCA1; Unexpected level 0 interrupt during PCA1 test                                                              |
| 194*      | PCA1; Error during PCA1 internal wrap asynchronous test                                                          |
| 195*      | PCA1; Unexpected level 0 interrupt during PCA1 wrap test                                                         |
| 196*      | PCA2; Hardwired conditions do not allow access to PCA2                                                           |
| 197*      | PCA2; Error during PCA2 asynchronous test                                                                        |
| 198*      | PCA2; Unexpected level 0 interrupt during PCA2 test                                                              |
| 199*      | PCA2; Error during PCA2 internal wrap asynchronous test                                                          |
| 19A*      | PCA2; Unexpected level 0 interrupt during PCA2 wrap test                                                         |
| 19B*      | PCA3; Hardwired conditions do not allow access to PCA3                                                           |
| 19C*      | PCA3; Error during PCA3 asynchronous test                                                                        |
| 19D*      | PCA3; Unexpected level 0 interrupt during PCA3 test                                                              |
| 19E*      | PCA3; Error during PCA3 internal wrap asynchronous test                                                          |
| 19F*      | PCA3; Unexpected level 0 interrupt during PCA3 wrap test                                                         |
| 1A0       | Local link test; wrap block does not appear to be installed on local console                                     |
|           | cable/connector                                                                                                  |
|           |                                                                                                    |
|           | An * following a panel code denotes that the code should 'Blink'.                                                |
|           |                                                                                                    |

1

Table A-1 (Page 8 of 23). MOSS Control Panel Codes

| PANEL<br>CODE | DEFINITION                                                                                  |
|---------------|---------------------------------------------------------------------------------------------|
| 1A1           | Local link test; Local console cable is at fault                                            |
| 1A2           | Local link test; Local console PCA1 is at fault                                             |
| 1A3           | Remote/Alternate link test; wrap block does not appear to be installed on                   |
| IAJ           |                                                                                             |
|               | remote/alternate console cable/connector                                                    |
| 1A4           | Remote/Alternate link test; Remote/Alternate console cable is at fault                      |
| 1A5           | Remote/Alternate link test; Remote/Alternate console PCA2 is at fault                       |
| 1A6           | RSF link test; wrap block does not appear to be installed on RSF console<br>cable/connector |
| 1A7           | RSF link test; RSF console cable is at fault                                                |
| 1A8           | RSF link test; RSF console PCA3 is at fault                                                 |
| 1A9           |                                                                                             |
|               |                                                                                             |
| to            | NOT USED                                                                                    |
| 1AF           |                                                                                             |
| 1B0           | Completion of MCA tests                                                                     |
| 1B1           | Start of Local Console link test                                                            |
| 1B2           | Completion of Local Console link test                                                       |
| 1B3           | Start of Remote / Alternate Console link test                                               |
| 1B4           | Completion of Remote / Alternate Console link test                                          |
| 1B5           | Start of RSF Console link test                                                              |
| 1B6           | Completion of RSF Console link test                                                         |
| 1B7           |                                                                                             |
| to            | NOT USED                                                                                    |
| 1CF           |                                                                                             |
| 1D0           | MAC; Start of MAC tests                                                                     |
| 1D1           | NOT USED                                                                                    |
| 1D2*          | MAC; Solid error detected in one of the MCAD registers (2nd pass)                           |
| 1D3*          | MAC; 100 milli second timer in MCAD is not operational                                      |
| 1D4*          | MAC; Permanent interrupt request level 1 in IOIRV during MCCU tests                         |
| 1D5*          | MAC; Permanent interrupt request level 4 in IOIRV during MCAD tests                         |
| 1D6*          | MAC; Interrupt request level 1 of MCAD was not reported to Solo                             |
| 1D7*          | MAC; MCCU A reset line did not activate 'Moss inop bit'                                     |
| 1D8*          |                                                                                             |
| 1D8<br>1D9*   | MAC; MCCU B reset line did not activate 'Moss inop bit'                                     |
|               | MAC; Permanent interrupt request level 0 in IOIRV during MCCU tests                         |
| 1DA*          | MAC; Solid error detected in one of the MCCU A registers (1st pass)                         |
| 1DB*          | MAC; Solid error detected in one of the MCCU A registers (2nd pass)                         |
| 1DC*          | MAC; Solid error detected in one of the MCCU B registers (1st pass)                         |
| 1DD*          | MAC; Solid error detected in one of the MCCU B registers (2nd pass)                         |
| 1DE*          | MAC; Permanent interrupt request level 0 in IOIRV during SWAD tests                         |
| 1DF*          | MAC; 'Switch MOSS Inop'- bit 0 in SWAD disconnect register was not reset during tes         |
| 1E0*          | MAC; Internal clock check occurred - bit 4 in SWAD disconnect register                      |
| 1E1*          | MAC; Solid error detected in one of the SWAD registers (1st pass)                           |
| 1E2*          | MAC; Solid error detected in one of the SWAD registers (2nd pass)                           |
| 1E3*          | MAC; Unable to set MOSS Inop bit in MCCU A                                                  |
| 1E4*          | MAC; Unable to set MOSS Inop bit in MCCU B                                                  |
| 1E5*          | MAC; TCM A power off information is not available in MCCU A                                 |
| 1E6*          | MAC; TCM B power off information is not available in MCCU B                                 |
| 1E7*          | MAC, No interrupt reporting possible in MCCU A                                              |
| 1E8*          | MAC; No interrupt reporting possible in MCCU B                                              |
| 1E9           |                                                                                             |
| to            | NOT USED                                                                                    |
| 1EE           |                                                                                             |
| 1EF           | MAC; Completion of MAC tests                                                                |
| 1F0           | WAC, COMPLETION OF WAC LESIS                                                                |
|               |                                                                                             |
|               |                                                                                             |
| to<br>IFD     | NOT USED                                                                                    |

| Table | A-1 | (Page | 10 | of         | 23)          | MOSS Control Panel Codes |
|-------|-----|-------|----|------------|--------------|--------------------------|
| 10010 |     | 1 ugo |    | <b>U</b> . | <b>m</b> oj. |                          |

| PANEL<br>CODE | DEFINITION                                                                                                    |
|---------------|----------------------------------------------------------------------------------------------------|
| 1FE*          | Control lost during return to RAM IML processor                                                                               |
| 1FF           | Completion of RAM MOSS diagnostics                                                                                            |
| 00            |                                                                                                    |
| 0             | NOT USED                                                                                                    |
| FF            |                                                                                                    |
| 00*           | Moss level 0 error detection; MCCU A or MCCU B or SWAD Adaptor is<br>'down'; Excess spurious errors                           |
| .01*          | Moss level 0 error detection; PCA1; Adaptor is 'down'                                                                         |
| .02*          | Moss level 0 error detection; PCA1; PIO Bus Check; Inbound parity                                                             |
| .03*          | Moss level 0 error detection; PCA1; PIO Bus Check; Adaptor not detected                                                       |
| .04*          | Moss level 0 error detection; PCA1; PIO Timeout; Outbound; Address parity check                                               |
| .05*          | Moss level 0 error detection; PCA1; PIO Timeout; Outbound; Command/data parity check                                          |
| .06*          | Moss level 0 error detection; PCA2; Adaptor is 'down'                                                                         |
| .07*          | Moss level 0 error detection; PCA2; PIO Bus Check; Inbound parity                                                             |
| .08*          | Moss level 0 error detection; PCA2; PIO Bus Check; Adaptor not detected                                                       |
| .09*          | Moss level 0 error detection; PCA2; PIO Timeout; Outbound; Address parity check                                               |
| 0A*           | Moss level 0 error detection; PCA2; PIO Timeout; Outbound; Command/data parity check                                          |
| \0B*          | Moss level 0 error detection; PCA3; Adaptor is 'down'                                                                         |
| 0C*           | Moss level 0 error detection; PCA3; PIO Bus Check; Inbound parity                                                             |
| 0D*           | Moss level 0 error detection; PCA3; PIO Bus Check; Adaptor not detected                                                       |
| 0E*           | Moss level 0 error detection; PCA3; PIO Timeout; Outbound; Address parity check                                               |
| 0F*           | Moss level 0 error detection; PCA3; PIO Timeout; Outbound; Command/data parity check                                          |
| 10*           | Moss level 0 error detection; MCCU A; Adaptor is 'down'                                                                       |
| 11*           | Moss level 0 error detection; MCCU A; Adaptor is 'down'; Excess spurious errors                                               |
| .12*          | Moss level 0 error detection; MCCU A; Adaptor check; 1 usec counter parity                                                    |
| 13*           | Moss level 0 error detection; MCCU A; Adaptor check; MIOC/CCU timeout parity                                                  |
| 14*           | Moss level 0 error detection; MCCU A; CHIO Bus check                                                                          |
| 15*           | Moss level 0 error detection; MCCU A; CHIO Timeout                                                                            |
| 16*           | Moss level 0 error detection; MCCU A; CHIO; Storage ECC error;<br>Register space parity during main store.                    |
| <b>\17</b> *  | Moss level 0 error detection; MCCU A; CHIO; Storage ECC error;<br>Multiple bits in DIV Register                               |
| <b>\18</b> *  | Moss level 0 error detection; MCCU A; CHIO; Storage ECC error; No bits active in DIV Register                                 |
| <b>419*</b>   | Moss level 0 error detection; MCCU A; CHIO; Exception; Address exception on main store data access                            |
| A1A*          | Moss level 0 error detection; MCCU A; CHIO; Exception; Operation exception; CHCV Reg invalid                                  |
| <b>∖1B</b> *  | Moss level 0 error detection; MCCU A; CHIO; Exception; Register precision; CHP Reg bits 0-7 are not zero                      |
| \1C*          | Moss level 0 error detection; MCCU A; CHIO; Exception; Specification exception with invalid address on main store data access |
| \1D*          | Moss level 0 error detection; MCCU A; CHIO; Exception; Multiple bits in DIV Register                                          |
| 1E*           | Moss level 0 error detection; MCCU A; CHIO; Exception; No bits active in DIV Register                                         |
| 1F*           | Moss level 0 error detection; MCCU A; CHIO; Internal check; Cache parity check                                                |
| 20*           | Moss level 0 error detection; MCCU A; CHIO; Internal check; Invalid address on CHP<br>Reg access                              |
| <b>\21</b> *  | Moss level 0 error detection; MCCU A; CHIO; Internal check; Multiple bits in DIV<br>Register                                  |
| A22*          | Moss level 0 error detection; MCCU A; CHIO; Adaptor check; Step counter parity                                                |
|               | An * following a panel code denotes that the code should 'Blink'.                                                             |

Table A-1 (Page 11 of 23). MOSS Control Panel Codes

n

| PANEL<br>CODE | DEFINITION                                                                                                    |
|---------------|----------------------------------------------------------------------------------------------------|
| A23*          | Moss level 0 error detection; MCCU A; CHIO; Adaptor check; Half word/burst counter parity                                                                               |
| A24*          | Moss level 0 error detection; MCCU A; CHIO; Adaptor check; CCU busy; Timeout                                                                                            |
| A25*          | Moss level 0 error detection; MCCU A; CHIO; Adaptor check; MIOC timeout                                                                                                 |
| A26*          | Moss level 0 error detection; MCCU A; CHIO; Adaptor check; MIOC parity check - in                                                                                       |
| A27*          | Moss level 0 error detection; MCCU A; CHIO; Adaptor check; MIOC parity check - in<br>Moss level 0 error detection; MCCU A; CHIO; Adaptor check; MIOC parity check - out |
| A28*          | Moss level 0 error detection; MCCU A; CHIO; Adaptor check; MiOC parity check - out<br>Moss level 0 error detection; MCCU A; CHIO; Adaptor check; Adaptor failure        |
| A20<br>A29*   | Moss level 0 error detection; MCCU A; CHIO; Adaptor check; Multiple bits detected in                                                                                    |
|               | Stat reg                                                                                                    |
| A2A*          | Moss level 0 error detection; MCCU A; CHIO; Adaptor check; No CHIO in progress in Adaptor Control Block                                                                 |
| A2B*          | Moss level 0 error detection; MCCU A; CHIO; Multiple bits detected in EIRV reg                                                                                          |
| A2C*          | Moss level 0 error detection; MCCU A; CHIO; No CHIO in progress in Adaptor Contro<br>Block                                                                              |
| A2D*          | Moss level 0 error detection; MCCU A; Device; Adaptor check; Step counter parity                                                                                        |
| A2E*          | Moss level 0 error detection; MCCU A; Device; Adaptor check; MIOC timeout                                                                                               |
| A2F*          | Moss level 0 error detection; MCCU A; Device; Adaptor check; MIOC parity check - in                                                                                     |
| A30*          | Moss level 0 error detection; MCCU A; Device; Adaptor check; MIOC parity check - o                                                                                      |
| A31*          | Moss level 0 error detection; MCCU A; Device; Adaptor check; Adaptor failure                                                                                            |
| A32*          | Moss level 0 error detection; MCCU A; Device; Adaptor check; Multiple bits detected Stat reg                                                                            |
| A33*          | Moss level 0 error detection; MCCU A; Device; Adaptor check; No Common Adaptor Code running                                                                             |
| A34*          | Moss level 0 error detection; MCCU A; PIO; Bus check; Inbound parity                                                                                                    |
| A35*          | Moss level 0 error detection; MCCU A; PIO; Bus check; Adaptor failure                                                                                                   |
| A36*          | Moss level 0 error detection; MCCU A; PIO; Bus check; Adaptor not detected                                                                                              |
| A37*          | Moss level 0 error detection; MCCU A; PIO; Timeout; Invalid command                                                                                                    |
| 438*          | Moss level 0 error detection; MCCU A; PIO; Timeout; Outbound address parity check                                                                                       |
| 439*          | Moss level 0 error detection; MCCU A; PIO; Timeout; Adaptor not detected                                                                                                |
| A3A*          | Moss level 0 error detection; MCCU A; PIO; Timeout; Adaptor failure                                                                                                    |
| A3B*          | Moss level 0 error detection; MCCU A; PIO; Timeout; Multiple bits detected in Stat re                                                                                   |
| A3C*          | Moss level 0 error detection; MCCU B; Adaptor is 'down'                                                                                                    |
| A3D*          | Moss level 0 error detection; MCCU B; Adaptor is 'down'; Excess                                                                                                    |
|               | spurious errors                                                                                                    |
| A3E*          |                                                                                                    |
|               | Moss level 0 error detection; MCCU B; Adaptor check; 1 usec counter parity                                                                                              |
| A3F*          | Moss level 0 error detection; MCCU B; Adaptor check; MIOC/CCU timeout parity                                                                                            |
| A40*          | Moss level 0 error detection; MCCU B; CHIO Bus check                                                                                                    |
| A41*          | Moss level 0 error detection; MCCU B; CHIO Timeout                                                                                                    |
| A42*          | Moss level 0 error detection; MCCU B; CHIO; Storage ECC error;                                                                                                    |
|               | Register space parity during main store.                                                                                                    |
| <b>4</b> 43*  | Moss level 0 error detection; MCCU B; CHIO; Storage ECC error;<br>Multiple bits in DIV Register                                                                         |
| <b>4</b> 44*  | Moss level 0 error detection; MCCU B; CHIO; Storage ECC error; No bits active in DIN Register                                                                           |
| 445*          | Moss level 0 error detection; MCCU B; CHIO; Exception; Address exception on main store data access                                                                      |
| <b>\46</b> *  | Moss level 0 error detection; MCCU B; CHIO; Exception; Operation exception; CHCV Reg invalid                                                                            |
| A47*          | Moss level 0 error detection; MCCU B; CHIO; Exception; Register<br>precision; CHP Reg bits 0-7 are not zero                                                             |
| <b>\48</b> *  | Moss level 0 error detection; MCCU B; CHIO; Exception; Specification exception with invalid address on main store data access                                           |
| ۹49*          | Moss level 0 error detection; MCCU B; CHIO; Exception; Multiple bits in DIV Register                                                                                    |
| 44A*          | Moss level 0 error detection; MCCU B; CHIO; Exception; No bits active in DIV Register                                                                                   |
| 44B*          | Moss level 0 error detection; MCCU B; CHIO; Exception; No bits detive in bit register<br>Moss level 0 error detection; MCCU B; CHIO; Internal check; Cache parity check |
| 446           |                                                                                                    |

| PANEL<br>CODE | DEFINITION                                                                                                    |
|---------------|----------------------------------------------------------------------------------------------------|
| 44C*          | Moss level 0 error detection; MCCU B; CHIO; Internal check; Invalid address on CHP Reg access                                                                        |
| \4D*          | Moss level 0 error detection; MCCU B; CHIO; Internal check; Multiple bits in DIV                                                                                     |
| \4E*          | Register<br>Moss level 0 error detection; MCCU B; CHIO; Adaptor check; Step counter parity                                                                           |
| 4E<br>4F*     | Moss level 0 error detection; MCCU B; CHIO; Adaptor check; Step counter parity<br>Moss level 0 error detection; MCCU B; CHIO; Adaptor check; Half word/burst counter |
|               | parity                                                                                                    |
| \50*          | Moss level 0 error detection; MCCU B; CHIO; Adaptor check; CCU busy; Timeout                                                                                         |
| .51*          | Moss level 0 error detection; MCCU B; CHIO; Adaptor check; MIOC timeout                                                                                              |
| .52*          | Moss level 0 error detection; MCCU B; CHIO; Adaptor check; MIOC parity check - in                                                                                    |
| .53*          | Moss level 0 error detection; MCCU B; CHIO; Adaptor check; MIOC parity check - out                                                                                   |
| .54*          | Moss level 0 error detection; MCCU B; CHIO; Adaptor check; Adaptor failure                                                                                           |
| .55*          | Moss level 0 error detection; MCCU B; CHIO; Adaptor check; Multiple bits detected in                                                                                 |
|               | Stat reg                                                                                                    |
| .56*          | Moss level 0 error detection; MCCU B; CHIO; Adaptor check; No CHIO in progress in                                                                                    |
| .57*          | Adaptor Control Block<br>Moss level 0 error detection; MCCU B; CHIO; Multiple bits detected in EIRV reg                                                              |
| .57*<br>.58*  | Moss level 0 error detection; MCCU B; CHIO; Multiple bits detected in EIRV reg<br>Moss level 0 error detection; MCCU B; CHIO; No CHIO in progress in Adaptor Control |
| 50            | Block                                                                                                    |
| 59*           | Moss level 0 error detection; MCCU B; Device; Adaptor check; Step counter parity                                                                                     |
| 5A*           | Moss level 0 error detection; MCCU B; Device; Adaptor check; MIOC timeout                                                                                            |
| 5B*           | Moss level 0 error detection; MCCU B; Device; Adaptor check; MIOC parity check - in                                                                                  |
| 5C*           | Moss level 0 error detection; MCCU B; Device; Adaptor check; MIOC parity check - out                                                                                 |
| 5D*           | Moss level 0 error detection; MCCU B; Device; Adaptor check; Adaptor failure                                                                                         |
| 5E*           | Moss level 0 error detection; MCCU B; Device; Adaptor check; Multiple bits detected in                                                                               |
|               | Stat reg                                                                                                    |
| \5F*          | Moss level 0 error detection; MCCU B; Device; Adaptor check; No Common Adaptor                                                                                       |
|               | Code running                                                                                                    |
| .60*          | Moss level 0 error detection; MCCU B; PIO; Bus check; Inbound parity                                                                                                 |
| .61*          | Moss level 0 error detection; MCCU B; PIO; Bus check; Adaptor failure                                                                                                |
| 62*           | Moss level 0 error detection; MCCU B; PIO; Bus check; Adaptor not detected                                                                                           |
| .63*<br>.64*  | Moss level 0 error detection; MCCU B; PIO; Timeout; Invalid command<br>Moss level 0 error detection; MCCU B; PIO; Timeout; Outbound address parity check             |
| .65*          | Moss level 0 error detection; MCCU B; PIO; Timeout; Adaptor not detected                                                                                             |
| .66*          | Moss level 0 error detection; MCCU B; PIO; Timeout; Adaptor hot detected                                                                                             |
| .67*          | Moss level 0 error detection; MCCU B; PIO; Timeout; Multiple bits detected in Stat reg                                                                               |
| 68*           | Moss level 0 error detection; SWAD; Adaptor is 'down'                                                                                                    |
| 69*           | Moss level 0 error detection; SWAD; Adaptor is 'down'; Excess spurious errors                                                                                        |
| 6A*           | Moss level 0 error detection; SWAD; Adaptor check; Internal clock check 1                                                                                            |
| 6B*           | Moss level 0 error detection; SWAD; Adaptor check; Internal clock check 2                                                                                            |
| 6C*           | Moss level 0 error detection; SWAD; Adaptor check; Multiple bits detected in                                                                                         |
|               | Disconnect reg                                                                                                    |
| 6D*           | Moss level 0 error detection; SWAD; Device; Adaptor check; State counter parity                                                                                      |
| .6E*          | Moss level 0 error detection; SWAD; Device; Adaptor check; Shift pulse counter parity                                                                                |
| .6F*          | Moss level 0 error detection; SWAD; Device; Adaptor check; Ground fault detected on                                                                                  |
|               | driver line                                                                                                    |
| 70*           | Moss level 0 error detection; SWAD; Device; Adaptor check; Interface check                                                                                           |
| 71*           | Moss level 0 error detection; SWAD; Device; Adaptor check; Interface timeout                                                                                         |
| 72*           | Moss level 0 error detection; SWAD; Device; Adaptor check; Interface parity check                                                                                    |
| 73*           | Moss level 0 error detection; SWAD; Device; Adaptor check; Multiple bits detected in EB Stat reg                                                                     |
| 74*           | Moss level 0 error detection; SWAD; Device; Adaptor check; Switch interface error                                                                                    |
| .75*          | Moss level 0 error detection; SWAD; Device; Adaptor check; Switch driver fault                                                                                       |
| 76*           | Moss level 0 error detection; SWAD; Device; Adaptor check; Switch serial link parity                                                                                 |
| \77*          | Moss level 0 error detection; SWAD; Device; Adaptor check; Switch invalid command                                                                                    |

.

ł

Table A-1 (Page 13 of 23). MOSS Control Panel Codes

| PANEL<br>CODE | DEFINITION                                                                                               |
|---------------|----------------------------------------------------------------------------------------------------|
| A78*          | Moss level 0 error detection; SWAD; Device; Adaptor check; Multiple bits detected in                     |
| A 70*         | Device stat reg                                                                                          |
| A79*          | Moss level 0 error detection; SWAD; Device; Adaptor check; Adaptor failure                               |
| A7A*          | Moss level 0 error detection; SWAD; Device; Adaptor check; No Common Adaptor Code running                |
| A7B*          | Moss level 0 error detection; SWAD; PIO; Bus check; Inbound parity                                       |
| A7C*          | Moss level 0 error detection; SWAD; PIO; Bus check; Adaptor failure                                      |
| A7D*          | Moss level 0 error detection; SWAD; PIO; Bus check; Adaptor not detected                                 |
| A7E*          | Moss level 0 error detection; SWAD; PIO; Timeout; Invalid command                                        |
| A7F*          | Moss level 0 error detection; SWAD; PIO; Timeout; Outbound address parity check                          |
| A80*          | Moss level 0 error detection; SWAD; PIO; Timeout; Overrun                                                |
| A81*          | Moss level 0 error detection; SWAD; PIO; Timeout; Adaptor not detected                                   |
| A82*          | Moss level 0 error detection; SWAD; PIO; Timeout; Adaptor failure                                        |
| A83*          | Moss level 0 error detection; SWAD; PIO; Timeout; Multiple bits detected in Stat reg                     |
| A84*          | Moss level 0 error detection; MCAD; Adaptor is 'down'                                                    |
| A85*          | Moss level 0 error detection; MCAD; PIO; Bus check; Inbound parity                                       |
| A86*          | Moss level 0 error detection; MCAD; PIO; Bus check; Adaptor failure                                      |
| A87*          | Moss level 0 error detection; MCAD; PIO; Bus check; Adaptor not detected                                 |
| A88*          | Moss level 0 error detection; MCAD; PIO; Timeout; Invalid command                                        |
| A89*          | Moss level 0 error detection; MCAD; PIO; Timeout; Outbound parity check                                  |
| A8A*          | Moss level 0 error detection; MCAD; PIO; Timeout; Adaptor not detected                                   |
| A8B*          | Moss level 0 error detection; MCAD; PIO; Timeout; Adaptor failure                                        |
| A8C*          | Moss level 0 error detection; MCAD; PIO; Timeout; Multiple bits detected in Stat reg                     |
| A8D*          | Moss level 0 error detection; DFA; Adaptor is 'down'                                                     |
| A8E*          | Moss level 0 error detection; DFA; CHIO Bus check                                                        |
| A8F*          | Moss level 0 error detection; DFA; CHIO Timeout                                                          |
| A90*          | Moss level 0 error detection; DFA; CHIO; Storage ECC error; Register space parity                        |
| /100          | during main store.                                                                                       |
| A91*          | Moss level 0 error detection; DFA; CHIO; Storage ECC error; Multiple bits in DIV<br>Register             |
| A92*          | Moss level 0 error detection; DFA; CHIO; Storage ECC error; No bits active in DIV<br>Register            |
| A93*          | Moss level 0 error detection; DFA; CHIO; Exception; Operation<br>exception; CHCV Reg invalid             |
| A94*          | Moss level 0 error detection; DFA; CHIO; Exception; Register<br>precision; CHP Reg bits 0-7 are not zero |
| A95*          | Moss level 0 error detection; DFA; CHIO; Exception; Specification exception with invalid                 |
| A33           | address on main store data access                                                                        |
| A96*          | Moss level 0 error detection; DFA; CHIO; Exception; Address exception on main store data access          |
| A97*          | Moss level 0 error detection; DFA; CHIO; Exception; Multiple bits in DIV Register                        |
| A98*          | Moss level 0 error detection; DFA; CHIO; Exception; No bits active in DIV Register                       |
| A99*          | Moss level 0 error detection; DFA; CHIO; Internal check; Cache parity check                              |
| A9A*          | Moss level 0 error detection; DFA; CHIO; Internal check; Invalid address on CHP Reg access               |
| A9B*          | Moss level 0 error detection; DFA; CHIO; Internal check; Multiple bits in DIV Register                   |
| A9C*          | Moss level 0 error detection; DFA; CHIO; Multiple bits detected in EIRV reg                              |
| A9D*          | Moss level 0 error detection; DFA; CHIO; No CHIO in progress in Adaptor Control Block                    |
| A9E*          | Moss level 0 error detection; DFA; PIO; Bus check; Inbound parity                                        |
| A9F*          | Moss level 0 error detection; DFA; PIO; Bus check; Adaptor failure                                       |
| AA0*          | Moss level 0 error detection; DFA; PIO; Bus check; Adaptor not detected                                  |
| AA1*          | Moss level 0 error detection; DFA; PIO; Timeout; Invalid command                                         |
| AA2*          | Moss level 0 error detection; DFA; PIO; Timeout; Outbound address parity check                           |
| AA3*          | Moss level 0 error detection; DFA; PIO; Timeout; Outbound command/data parity check                      |
| AA4*          | Moss level 0 error detection; DFA; PIO; Timeout; Adaptor failure                                         |
|               | more teres a siter account, wrighter, thirden, hadpler landro                                            |

Table A-1 (Page 14 of 23). MOSS Control Panel Codes

| <ul> <li>Moss level 0 error detection; TOD; Adaptor is 'down'</li> <li>Moss level 0 error detection; TOD; PIO; Bus check; Inbound parity</li> <li>Moss level 0 error detection; TOD; PIO; Bus check; Inbound parity</li> <li>Moss level 0 error detection; TOD; PIO; Bus check; Inbound parity check</li> <li>Moss level 0 error detection; TOD; PIO; Timeout; Outbound address parity check</li> <li>Moss level 0 error detection; TOD; PIO; Timeout; Outbound address parity check</li> <li>Moss level 0 error detection; PLC; Adaptor is 'down'</li> <li>NOT USED</li> <li>Moss level 0 error detection; PLC; MMIO Interface error OR Invalid address during main store data access ( ON level 2)</li> <li>Moss level 0 error detection; PLC; MMIO Parity error OR Memory storage; Storage ECC; Data parity ( ON level 2)</li> <li>NOT USED</li> <li>Moss level 0 error detection; Register Storage; PIO Storage ECC; Data parity whilst accessing MPC</li> <li>Moss level 0 error detection; Register Storage; PIO Storage ECC; Data parity whilst accessing MPC</li> <li>Moss level 0 error detection; Register Storage; PIO Storage ECC; Data parity whilst accessing MPC</li> <li>Moss level 0 error detection; Register Storage; Storage ECC; Data parity whilst accessing MSC</li> <li>Moss level 0 error detection; Register Storage; Storage ECC; Data parity whilst accessing MSC</li> <li>Moss level 0 error detection; Register Storage; Storage ECC; Data parity Moss level 0 error detection; Memory Storage; Storage ECC; Data parity ( NOT ON level 2)</li> <li>Moss level 0 error detection; Memory Storage; Storage ECC; Data parity Moss level 0 error detection; Loop; Excessive MOSS ML loop is detected via a TOD interrupt</li> <li>Moss level 0 error detection; Level 0 code; Program error; Invalid BER set during Checkpoint Retry Recovery</li> <li>Moss level 0 error detection; Level 0 code; Program error; Invalid BER set during Transparent Retry Recovery</li> <li>Moss level 0 error detection; Level 0 code; Program error; Invalid BER set during Transparent Retry Recovery</li> <li></li></ul> | PANEL<br>CODE | DEFINITION                                                                               |
|----------------------------------------------------------------------------------------------------|---------------|------------------------------------------------------------------------------------------|
| <ul> <li>Moss level 0 error detection; TOD; PIO; Bus check: Adaptor not detected</li> <li>Moss level 0 error detection; TOD; PIO; Bus check: Adaptor not detected</li> <li>Moss level 0 error detection; TOD; PIO; Timeout; Outbound command/data parity check</li> <li>Moss level 0 error detection; TOD; PIO; Timeout; Outbound command/data parity check</li> <li>Moss level 0 error detection; TDC; PIO; Timeout; Outbound command/data parity check</li> <li>Moss level 0 error detection; PLC; MMIO Interface error OR Invalid address during</li> <li>main store data access ( ON level 2)</li> <li>Moss level 0 error detection; PLC; MMIO Parity error OR Memory storage; Storage</li> <li>ECC; Data parity ( ON level 2)</li> <li>NOT USED</li> <li>MOS level 0 error detection; Register Storage; PIO Storage ECC; Data parity whilst accessing MPC</li> <li>Moss level 0 error detection; Register Storage; PIO Storage ECC; Data parity whilst accessing MPC</li> <li>Moss level 0 error detection; Register Storage; PIO Storage ECC; Data parity whilst accessing MPC</li> <li>Moss level 0 error detection; Register Storage; CHO Storage ECC; Data parity whilst accessing MPC</li> <li>Moss level 0 error detection; Register Storage; Storage ECC; Data parity whilst accessing MPC</li> <li>Moss level 0 error detection; Memory Storage; Storage ECC; Data parity ( NOT ON level 2)</li> <li>Moss level 0 error detection; Memory Storage; Storage ECC; Data parity ( NOT ON level 2)</li> <li>Moss level 0 error detection; Memory Storage; Storage ECC; Data parity ( NOT ON level 2)</li> <li>Moss level 0 error detection; Excessive MOSS ML loop is detected via a TOD interrupt</li> <li>Moss level 0 error detection; Excessive MOSS ML loop is detected via a TOD interrupt</li> <li>Moss level 0 error detection; Level 0 code; Program error; Invalid BER set during Checkpoint Retry Recovery</li> <li>Moss level 0 error detection; Level 0 code; Program error; Invalid BER set during Checkpoint Re</li></ul>                                                                                         | AA5*          | Moss level 0 error detection; DFA; PIO; Timeout; Multiple bits detected in Stat reg      |
| <ul> <li>Moss level 0 error detection; TOD; PIO; Bus check: Adaptor not detected</li> <li>Moss level 0 error detection; TOD; PIO; Timeout; Outbound address parity check</li> <li>Moss level 0 error detection; PLC; Adaptor is 'down'</li> <li>NOT USED</li> <li>Moss level 0 error detection; PLC; MMIO Interface error OR Invalid address during main store data access ( ON level 2)</li> <li>Moss level 0 error detection; PLC; MMIO Interface error OR Memory storage; Storage ECC; Data parity ( IN level 2)</li> <li>NOT USED</li> <li>Moss level 0 error detection; PLC; MMIO Parity error OR Memory storage; Storage ECC; Data parity ( IN level 2)</li> <li>NOT USED</li> <li>Moss level 0 error detection; Register Storage; PIO Storage ECC; Data parity whilst accessing MPC</li> <li>Moss level 0 error detection; Register Storage; PIO Storage ECC; Data parity whilst accessing MSC</li> <li>Moss level 0 error detection; Register Storage; PIO Storage ECC; Data parity whilst accessing MSC</li> <li>Moss level 0 error detection; Register Storage; Storage ECC; Data parity ( NOT ON level 2)</li> <li>Moss level 0 error detection; Memory Storage; CHO Storage ECC; Data parity ( NOT ON level 2)</li> <li>Moss level 0 error detection; Loop; Excessive MOSS IML loop is detected via a TOD interrupt</li> <li>Moss level 0 error detection; Loop; Excessive MOSS IML loop is detected via a TOD interrupt</li> <li>Moss level 0 error detection; Level 0 code; Program error; Invalid BER set during Checkpoint Retry Recovery</li> <li>Moss level 0 error detection; Level 0 code; Program error; Invalid BER set during Transparent Retry Recovery</li> <li>Moss level 0 error detection; Level 0 code; Program error; Invalid BER set during Transparent Retry Recovery</li> <li>Moss level 0 error detection; Level 0 code; Program error; Invalid BER set during Transparent Retry Recovery</li> <li>Moss level 0 error detection; Level 0 code; Program error; Row processor is in an unexpected state<td>AA6*</td><td>Moss level 0 error detection; TOD; Adaptor is 'down'</td></li></ul>              | AA6*          | Moss level 0 error detection; TOD; Adaptor is 'down'                                     |
| <ul> <li>Moss level 0 error detection; TOD; PIO; Timeout; Outbound address parity check</li> <li>Moss level 0 error detection; TDD; PIO; Timeout; Outbound command/data parity check</li> <li>Moss level 0 error detection; PLC; Adaptor is 'down'</li> <li>NOT USED</li> <li>Moss level 0 error detection; PLC; MMIO Interface error OR Invalid address during main store data access ( ON level 2)</li> <li>Moss level 0 error detection; PLC; MMIO Parity error OR Memory storage; Storage ECC; Data parity ( ON level 2)</li> <li>Moss level 0 error detection; PLC; MMIO Parity error OR Memory storage; Storage ECC; Data parity ( ON level 2)</li> <li>Moss level 0 error detection; QLC Bus; Bus is 'down'</li> <li>Moss level 0 error detection; Register Storage; PIO Storage ECC; Data parity whilst accessing MPC</li> <li>Moss level 0 error detection; Register Storage; PIO Storage ECC; Check during PSV swap</li> <li>Moss level 0 error detection; Register Storage; CHO Storage ECC; Check during PSV swap</li> <li>Moss level 0 error detection; Register Storage; Storage ECC; Check during PSV swap</li> <li>Moss level 0 error detection; Loop; Excessive MOSS IML loop is detected via a TOD interrupt</li> <li>Moss level 0 error detection; Loop; Excessive MOSS IML loop is detected via a TOD interrupt</li> <li>Moss level 0 error detection; Level 0 code; Program error; Invalid BER set during Checkpoint Retry Recovery</li> <li>Moss level 0 error detection; Level 0 code; Program error; Invalid BER set during Checkpoint Retry Recovery</li> <li>Moss level 0 error detection; Level 0 code; Program error; Invalid BER set during Transparent Retry Recovery</li> <li>Moss level 0 error detection; Level 0 code; Program error; Invalid BER set during Transparent Retry Recovery</li> <li>Moss level 0 error detection; Level 0 code; Program error; Return address stack table is enply</li> <li>Moss level 0 error detection; Level 0 code; Program error; Return address stack table is enply</li></ul>                                                                                      | AA7*          | Moss level 0 error detection; TOD; PIO; Bus check; Inbound parity                        |
| <ul> <li>Moss level 0 error detection; TOD; PIO; Timeout; Outbound command/data parity check Moss level 0 error detection; PLC; Adaptor is 'down'</li> <li>NOT USED</li> <li>Moss level 0 error detection; PLC; MMIO Interface error OR Invalid address during main store data access ( ON level 2)</li> <li>Moss level 0 error detection; PLC; MMIO Parity error OR Memory storage; Storage ECC; Data parity ( ON level 2)</li> <li>NOT USED</li> <li>Moss level 0 error detection; UC Bus; Bus is 'down'</li> <li>Moss level 0 error detection; Register Storage; PIO Storage ECC; Data parity whilst accessing MPC</li> <li>Moss level 0 error detection; Register Storage; PIO Storage ECC; Data parity whilst accessing MSC</li> <li>Moss level 0 error detection; Register Storage; PIO Storage ECC; Data parity whilst accessing MSC</li> <li>Moss level 0 error detection; Register Storage; CHO Storage ECC; Data parity whilst accessing MSC</li> <li>Moss level 0 error detection; Memory Storage; CHO Storage ECC; Data parity Wilst accessing MSC</li> <li>Moss level 0 error detection; Memory Storage; CHO Storage ECC; Data parity ( NOT ON level 2)</li> <li>Moss level 0 error detection; Memory Storage; Storage ECC; Instruction fetch parity</li> <li>Moss level 0 error detection; Croneous MOSS code; Program error; IO address is not authorized</li> <li>Moss level 0 error detection; Level 0 code; Program error; Invalid BER set during Checkpoint Retry Recovery</li> <li>Moss level 0 error detection; Level 0 code; Program error; Invalid BER set during Postponed Retry Recovery</li> <li>Moss level 0 error detection; Level 0 code; Program error; Row processor is in an unexpected state</li> <li>Moss level 0 error detection; Level 0 code; Program error; Reurn address stack table is module CHGHDPGM - is in an unexpected state</li> <li>Moss level 0 error detection; Level 0 code; Program error; Row processor is in an unexpected state</li> <li>Moss level 0 error detection; Level 0 code; Pr</li></ul>                                                                                 | AA8*          |                                                                                          |
| <ul> <li>Moss level 0 error detection; PLC; Adaptor is 'down'</li> <li>NOT USED</li> <li>NOT USED</li> <li>Moss level 0 error detection; PLC; MMIO Interface error OR Invalid address during main store data access ( ON level 2)</li> <li>Moss level 0 error detection; PLC; MMIO Parity error OR Memory storage; Storage EC; Data parity ( ON level 2)</li> <li>NOT USED</li> <li>Moss level 0 error detection; PLC; MMIO Parity error OR Memory storage; Storage EC; Data parity ( ON level 2)</li> <li>Moss level 0 error detection; Register Storage; PIO Storage ECC; Data parity whilst accessing MPC</li> <li>Moss level 0 error detection; Register Storage; PIO Storage ECC; Data parity whilst accessing MPC</li> <li>Moss level 0 error detection; Register Storage; Storage ECC; Data parity whilst accessing MSC</li> <li>Moss level 0 error detection; Register Storage; Storage ECC; Data parity whilst accessing MSC</li> <li>Moss level 0 error detection; Memory Storage; Storage ECC; Data parity ( NOT ON level 2)</li> <li>Moss level 0 error detection; Memory Storage; Storage ECC; Data parity ( NOT ON level 2)</li> <li>Moss level 0 error detection; Loop; Excessive MOSS IML loop is detected via a TOD interrupt</li> <li>Moss level 0 error detection; Loop; Excessive MOSS IML loop is detected via a TOD interrupt</li> <li>Moss level 0 error detection; Level 0 code; Program error; Invalid BER set during Checkpoint Retry Recovery</li> <li>Moss level 0 error detection; Level 0 code; Program error; Invalid BER set during Postpoint Retry Recovery</li> <li>Moss level 0 error detection; Level 0 code; Program error; Invalid BER set during Transparent Retry Recovery</li> <li>Moss level 0 error detection; Level 0 code; Program error; Invalid adaptor ID present ir module CHGH0PGM - is in an unexpected state</li> <li>Moss level 0 error detection; Level 0 code; Program error; Ram processor is in an unexpected state</li> <li>Moss level 0 error detection; Level 0 code; Program error; Return address stack table is full</li> <li>Moss level 0 error detection; Lev</li></ul> | 4A9*          | Moss level 0 error detection; TOD; PIO; Timeout; Outbound address parity check           |
| <ul> <li>NOT USED</li> <li>Moss level 0 error detection; PLC; MMIO Interface error OR Invalid address during main store data access (ON level 2)</li> <li>Moss level 0 error detection; PLC; MMIO Parity error OR Memory storage; Storage ECC; Data parity (ON level 2)</li> <li>NOT USED</li> <li>Moss level 0 error detection; CE us; Bus is 'down'</li> <li>Moss level 0 error detection; Register Storage; PIO Storage ECC; Data parity whilst accessing MPC</li> <li>Moss level 0 error detection; Register Storage; PIO Storage ECC; Check during PSV swap</li> <li>Moss level 0 error detection; Register Storage; CHO Storage ECC; Check during PSV swap</li> <li>Moss level 0 error detection; Register Storage; Storage ECC; Data parity whilst accessing MSC</li> <li>Moss level 0 error detection; Register Storage; CHO Storage ECC; Data parity (NOT ON level 2)</li> <li>Moss level 0 error detection; Memory Storage; Storage ECC; Data parity (NOT ON level 2)</li> <li>Moss level 0 error detection; Memory Storage; Storage ECC; Intruction fetch parity</li> <li>Moss level 0 error detection; Core, Excessive MOSS IML loop is detected via a TOD interrupt</li> <li>Moss level 0 error detection; Level 0 code; Program error; Invalid BER set during Checkpoint Retry Recovery</li> <li>Moss level 0 error detection; Level 0 code; Program error; Invalid BER set during Checkpoint Retry Recovery</li> <li>Moss level 0 error detection; Level 0 code; Program error; Invalid BER set during Transparent Retry Recovery</li> <li>Moss level 0 error detection; Level 0 code; Program error; Rog processor is in an unexpected state</li> <li>Moss level 0 error detection; Level 0 code; Program error; Ros processor is in an unexpected state</li> <li>Moss level 0 error detection; Level 0 code; Program error; Ram processor is in an unexpected state</li> <li>Moss level 0 error detection; Level 0 code; Program error; Ros processor is in an unexpected state</li> <li>Moss level 0 error detection; Le</li></ul>                                                                                     | <b>AA</b> *   | Moss level 0 error detection; TOD; PIO; Timeout; Outbound command/data parity check      |
| <ul> <li>NOT USED</li> <li>NOS level 0 error detection; PLC; MMIO Interface error OR Invalid address during main store data access ( ON level 2)</li> <li>Moss level 0 error detection; PLC; MMIO Parity error OR Memory storage; Storage ECC; Data parity ( ON level 2)</li> <li>NOT USED</li> <li>Moss level 0 error detection; UC Bus; Bus is 'down'</li> <li>Moss level 0 error detection; Register Storage; PIO Storage ECC; Data parity whilst accessing MPC</li> <li>Moss level 0 error detection; Register Storage; PIO Storage ECC; Data parity whilst accessing MSC</li> <li>Moss level 0 error detection; Register Storage; PIO Storage ECC; Data parity whilst accessing MSC</li> <li>Moss level 0 error detection; Register Storage; CHIO Storage ECC; Data parity whilst accessing MSC</li> <li>Moss level 0 error detection; Register Storage; CHIO Storage ECC; Data parity Wilst accessing MSC</li> <li>Moss level 0 error detection; Memory Storage; CHIO Storage ECC; Data parity ( NOT ON level 2)</li> <li>Moss level 0 error detection; Memory Storage; Storage ECC; Data parity ( NOT ON level 2)</li> <li>Moss level 0 error detection; Loop; Excessive MOSS IML loop is detected via a TOD interrupt</li> <li>Moss level 0 error detection; Erroneous MOSS code; Program error; IO address is not authorized</li> <li>Moss level 0 error detection; Level 0 code; Program error; Invalid BER set during Checkpoint Retry Recovery</li> <li>Moss level 0 error detection; Level 0 code; Program error; Invalid BER set during Postponed Retry Recovery</li> <li>Moss level 0 error detection; Level 0 code; Program error; Invalid adaptor ID present in module CHGHOPGM - is in an unexpected state</li> <li>Moss level 0 error detection; Level 0 code; Program error; Ram processor is in an unexpected state</li> <li>Moss level 0 error detection; Level 0 code; Program error; Call address stack table is full</li> <li>Moss level 0 error detection; Level 0 code; Program error; Return address stack table i</li></ul>                                                                                 | AAB*          | Moss level 0 error detection; PLC; Adaptor is 'down'                                     |
| <ul> <li>Moss level 0 error detection; PLC; MMIO Interface error OR Invalid address during main store data access ( ON level 2)</li> <li>Moss level 0 error detection; PLC; MMIO Parity error OR Memory storage; Storage ECC; Data parity ( ON level 2)</li> <li>MOSS level 0 error detection; Register Storage; PIO Storage ECC; Data parity whilst accessing MPC</li> <li>Moss level 0 error detection; Register Storage; PIO Storage ECC; Data parity whilst accessing MSC</li> <li>Moss level 0 error detection; Register Storage; PIO Storage ECC; Data parity whilst accessing MSC</li> <li>Moss level 0 error detection; Register Storage; PIO Storage ECC; Data parity whilst accessing MSC</li> <li>Moss level 0 error detection; Register Storage; CHO Storage ECC; Data parity Moss level 0 error detection; Memory Storage; CHO Storage ECC; Data parity ( NOT ON level 2)</li> <li>Moss level 0 error detection; Memory Storage; Storage ECC; Data parity ( NOT ON level 2)</li> <li>Moss level 0 error detection; Loop; Excessive MOSS IML loop is detected via a TOD interrupt</li> <li>Moss level 0 error detection; Loop; Excessive MOSS IML loop is detected via a TOD interrupt</li> <li>Moss level 0 error detection; Level 0 code; Program error; Invalid BER set during Checkpoint Retry Recovery</li> <li>Moss level 0 error detection; Level 0 code; Program error; Invalid BER set during Checkpoint Retry Recovery</li> <li>Moss level 0 error detection; Level 0 code; Program error; Invalid BER set during Prostponed Retry Recovery</li> <li>Moss level 0 error detection; Level 0 code; Program error; Invalid BER set during Prostponed Retry Recovery</li> <li>Moss level 0 error detection; Level 0 code; Program error; Invalid BER set during Prostponed Retry Recovery</li> <li>Moss level 0 error detection; Level 0 code; Program error; Invalid adaptor ID present in module CHGH0BUS</li> <li>Moss level 0 error detection; Level 0 code; Program error; Ram processor is in an unexpected state</li> <li>Mos</li></ul>                                                                         | AAC           |                                                                                          |
| <ul> <li>Moss level 0 error detection; PLC; MMIO Interface error OR Invalid address during main store data access ( ON level 2)</li> <li>Moss level 0 error detection; PLC; MMIO Parity error OR Memory storage; Storage ECC; Data parity ( ON level 2)</li> <li>MOS level 0 error detection; UC Bus; Bus is 'down'</li> <li>Moss level 0 error detection; Register Storage; PIO Storage ECC; Data parity whilst accessing MPC</li> <li>Moss level 0 error detection; Register Storage; PIO Storage ECC; Data parity whilst accessing MSC</li> <li>Moss level 0 error detection; Register Storage; PIO Storage ECC; Data parity whilst accessing MSC</li> <li>Moss level 0 error detection; Register Storage; PIO Storage ECC; Data parity whilst accessing MSC</li> <li>Moss level 0 error detection; Memory Storage; CHOI Storage ECC; Data parity ( NOT ON level 2)</li> <li>Moss level 0 error detection; Memory Storage; Storage ECC; Data parity ( NOT ON level 2)</li> <li>Moss level 0 error detection; Capp: Excessive MOSS IML loop is detected via a TOD interrupt</li> <li>Moss level 0 error detection; Loop; Excessive MOSS IML loop is detected via a TOD interrupt</li> <li>Moss level 0 error detection; Level 0 code; Program error; Invalid BER set during Checkpoint Retry Recovery</li> <li>Moss level 0 error detection; Level 0 code; Program error; Invalid BER set during Checkpoint Retry Recovery</li> <li>Moss level 0 error detection; Level 0 code; Program error; Invalid BER set during Postponed Retry Recovery</li> <li>Moss level 0 error detection; Level 0 code; Program error; Invalid BER set during Transparent Retry Recovery</li> <li>Moss level 0 error detection; Level 0 code; Program error; Ros processor is in an unexpected state</li> <li>Moss level 0 error detection; Level 0 code; Program error; Ros processor is in an unexpected state</li> <li>Moss level 0 error detection; Level 0 code; Program error; Return address stack table is full</li> <li>Moss level 0 error detection; Level</li></ul>                                                                             | to            | NOT USED                                                                                 |
| <ul> <li>main store data access ( ON level 2)</li> <li>Moss level 0 error detection; PLC; MMIO Parity error. OR Memory storage; Storage ECC; Data parity ( ON level 2)</li> <li>NOT USED</li> <li>Moss level 0 error detection; Register Storage; PIO Storage ECC; Data parity whilst accessing MPC</li> <li>Moss level 0 error detection; Register Storage; PIO Storage ECC; Data parity whilst accessing MSC</li> <li>Moss level 0 error detection; Register Storage; PIO Storage ECC; Data parity whilst accessing MSC</li> <li>Moss level 0 error detection; Register Storage; PIO Storage ECC; Data parity whilst accessing MSC</li> <li>Moss level 0 error detection; Register Storage; Cli Ostorage ECC; Data parity whilst accessing MSC error detection; Register Storage; Storage ECC; Data parity ( NOT ON level 2)</li> <li>Moss level 0 error detection; Memory Storage; Storage ECC; Data parity ( NOT ON level 2)</li> <li>Moss level 0 error detection; Loop; Excessive MOSS IML loop is detected via a TOD interrupt</li> <li>Moss level 0 error detection; Erroneous MOSS code; Program error; IO address is not authorized</li> <li>Moss level 0 error detection; Level 0 code; Program error; Invalid BER set during Checkpoint Retry Recovery</li> <li>Moss level 0 error detection; Level 0 code; Program error; Invalid BER set during Postponed Retry Recovery</li> <li>Moss level 0 error detection; Level 0 code; Program error; Invalid BER set during Prasparent Retry Recovery</li> <li>Moss level 0 error detection; Level 0 code; Program error; Invalid BER set during Transparent Retry Recovery</li> <li>Moss level 0 error detection; Level 0 code; Program error; Ram processor is in an unexpected state</li> <li>Moss level 0 error detection; Level 0 code; Program error; Ram processor is in an unexpected state</li> <li>Moss level 0 error detection; Level 0 code; Program error; Ram processor is in an unexpected state</li> <li>Moss level 0 error detection; Level 0 code; Program error; Return address stack table is empty</li> <li>Moss level 0 error detection; Level 0 c</li></ul> | ٩AD           |                                                                                          |
| <ul> <li>ECC: Data parity ( ON level 2)</li> <li>NOT USED</li> <li>NOT USED</li> <li>Moss level 0 error detection; UC Bus; Bus is 'down'</li> <li>Moss level 0 error detection; Register Storage; PIO Storage ECC; Data parity whilst accessing MPC</li> <li>Moss level 0 error detection; Register Storage; PIO Storage ECC; Unresolved problem</li> <li>Moss level 0 error detection; Register Storage; PIO Storage ECC; Unresolved problem</li> <li>Moss level 0 error detection; Register Storage; Storage ECC; Unresolved problem</li> <li>Moss level 0 error detection; Memory Storage; Storage ECC; Data parity</li> <li>Moss level 0 error detection; Memory Storage; Storage ECC; Instruction fetch parity</li> <li>Moss level 0 error detection; Loop; Excessive MOSS IML loop is detected via a TOD interrupt</li> <li>Moss level 0 error detection; Eroneous MOSS code; Program error; IO address is not authorized</li> <li>Moss level 0 error detection; Level 0 code; Program error; Invalid BER set during Checkpoint Retry Recovery</li> <li>Moss level 0 error detection; Level 0 code; Program error; Invalid BER set during Postponed Retry Recovery</li> <li>Moss level 0 error detection; Level 0 code; Program error; Invalid BER set during Prostponed Retry Recovery</li> <li>Moss level 0 error detection; Level 0 code; Program error; Invalid BER set during Transparent Retry Recovery</li> <li>Moss level 0 error detection; Level 0 code; Program error; Invalid BER set during Transparent Retry Recovery</li> <li>Moss level 0 error detection; Level 0 code; Program error; Invalid adaptor ID present ir module CHGHOPGM is in an unexpected state</li> <li>Moss level 0 error detection; Level 0 code; Program error; Ram processor is in an unexpected state</li> <li>Moss level 0 error detection; Level 0 code; Program error; Call address stack table is full</li> <li>Moss level 0 error detection; Level 0 code; Program error; Moss already IML'd routine before the IML routine</li> </ul>                                                                                                  | AAE*          | main store data access ( ON level 2)                                                     |
| <ul> <li>Moss level 0 error detection; UC Bus; Bus is 'down'</li> <li>Moss level 0 error detection; Register Storage; PIO Storage ECC; Data parity whilst accessing MPC</li> <li>Moss level 0 error detection; Register Storage; PIO Storage ECC; Unresolved problem</li> <li>Moss level 0 error detection; Register Storage; PIO Storage ECC; Unresolved problem</li> <li>Moss level 0 error detection; Register Storage; Storage ECC; Data parity whilst accessing MSC</li> <li>Moss level 0 error detection; Register Storage; Storage ECC; Data parity</li> <li>Moss level 0 error detection; Memory Storage; Storage ECC; Data parity (NOT ON level 2)</li> <li>Moss level 0 error detection; Memory Storage; Storage ECC; Instruction fetch parity</li> <li>Moss level 0 error detection; Loop; Excessive MOSS IML loop is detected via a TOD interrupt</li> <li>Moss level 0 error detection; Erroneous MOSS code; Program error; IO address is not authorized</li> <li>Moss level 0 error detection; Level 0 code; Program error; Invalid BER set during Checkpoint Retry Recovery</li> <li>Moss level 0 error detection; Level 0 code; Program error; Invalid BER set during Postponed Retry Recovery</li> <li>Moss level 0 error detection; Level 0 code; Program error; Invalid BER set during Transparent Retry Recovery</li> <li>Moss level 0 error detection; Level 0 code; Program error; Invalid BER set during Transparent Retry Recovery</li> <li>Moss level 0 error detection; Level 0 code; Program error; Invalid BER set during Transparent Retry Recovery</li> <li>Moss level 0 error detection; Level 0 code; Program error; Invalid BER set during Transparent Retry Recovery</li> <li>Moss level 0 error detection; Level 0 code; Program error; Ram processor is in an unexpected state</li> <li>Moss level 0 error detection; Level 0 code; Program error; Ram processor is in an unexpected state</li> <li>Moss level 0 error detection; Level 0 code; Program error; Call address stack table is full</li> <li>M</li></ul>                                                                                 | AAF*          | ECC; Data parity ( ON level 2)                                                           |
| <ul> <li>Moss level 0 error detection; Register Storage; PIO Storage ECC; Data parity whilst accessing MPC</li> <li>Moss level 0 error detection; Register Storage; PIO Storage ECC; Data parity whilst accessing MSC</li> <li>Moss level 0 error detection; Register Storage; PIO Storage ECC; Data parity whilst accessing MSC bevel 0 error detection; Register Storage; Storage ECC; Data parity Woss level 0 error detection; Memory Storage; Storage ECC; Data parity (NOT ON level 2)</li> <li>Moss level 0 error detection; Memory Storage; Storage ECC; Instruction fetch parity Moss level 0 error detection; Loop; Excessive MOSS IML loop is detected via a TOD interrupt</li> <li>Moss level 0 error detection; Diag code; Program error; IO address is not authorized</li> <li>Moss level 0 error detection; Level 0 code; Program error; Invalid BER set during Checkpoint Retry Recovery</li> <li>Moss level 0 error detection; Level 0 code; Program error; Invalid BER set during Postponed Retry Recovery</li> <li>Moss level 0 error detection; Level 0 code; Program error; Invalid BER set during Transparent Retry Recovery</li> <li>Moss level 0 error detection; Level 0 code; Program error; Invalid BER set during Transparent Retry Recovery</li> <li>Moss level 0 error detection; Level 0 code; Program error; Invalid adaptor ID present in module CHGH0PGM - is in an unexpected state</li> <li>Moss level 0 error detection; Level 0 code; Program error; Ram processor is in an unexpected state</li> <li>Moss level 0 error detection; Level 0 code; Program error; Call address stack table is full</li> <li>Moss level 0 error detection; Level 0 code; Program error; Ram processor is in an unexpected state</li> <li>Moss level 0 error detection; Level 0 code; Program error; Ram processor is in an unexpected state</li> <li>Moss level 0 error detection; Level 0 code; Program error; Ram processor is in an unexpected state</li> <li>Moss level 0 error detection; Level 0 code; Program error; Ram processor</li></ul>                                                                  |               |                                                                                          |
| <ul> <li>accessing MPC</li> <li>Moss level 0 error detection; Register Storage; PIO Storage ECC; Data parity whilst accessing MSC</li> <li>Moss level 0 error detection; Register Storage; Storage ECC; Unresolved problem Moss level 0 error detection; Remory Storage; CHIO Storage ECC; Data parity</li> <li>Moss level 0 error detection; Memory Storage; Storage ECC; Data parity (NOT ON level 2)</li> <li>Moss level 0 error detection; Memory Storage; Storage ECC; Instruction fetch parity</li> <li>Moss level 0 error detection; Loop; Excessive MOSS IML loop is detected via a TOD interrupt</li> <li>Moss level 0 error detection; Erroneous MOSS code; Program error; IO address is not authorized</li> <li>Moss level 0 error detection; Level 0 code; Program error; Invalid BER set during Checkpoint Retry Recovery</li> <li>Moss level 0 error detection; Level 0 code; Program error; Invalid BER set during Checkpoint Retry Recovery</li> <li>Moss level 0 error detection; Level 0 code; Program error; Invalid BER set during Transparent Retry Recovery</li> <li>Moss level 0 error detection; Level 0 code; Program error; Invalid BER set during Transparent Retry Recovery</li> <li>Moss level 0 error detection; Level 0 code; Program error; Invalid BER set during Transparent Retry Recovery</li> <li>Moss level 0 error detection; Level 0 code; Program error; Invalid adaptor ID present ir module CHGH0PGM - is in an unexpected state</li> <li>Moss level 0 error detection; Level 0 code; Program error; Ram processor is in an unexpected state</li> <li>Moss level 0 error detection; Level 0 code; Program error; Call address stack table is full</li> <li>Moss level 0 error detection; Level 0 code; Program error; Call address stack table is full</li> <li>Moss level 0 error detection; Level 0 code; Program error; Call address stack table is full</li> <li>Moss level 0 error detection; Level 0 code; Program error; Call address stack table is full</li> <li>Moss level 0 error detection;</li></ul>                                                                             | AB1<br>AB2*   |                                                                                          |
| <ul> <li>accessing MSC</li> <li>Moss level 0 error detection; Register Storage; PIO Storage ECC; Unresolved problem</li> <li>Moss level 0 error detection; Register Storage; Storage ECC; Check during PSV swap</li> <li>Moss level 0 error detection; Memory Storage; Storage ECC; Data parity</li> <li>Moss level 0 error detection; Memory Storage; Storage ECC; Data parity (NOT ON level 2)</li> <li>Moss level 0 error detection; Loop; Excessive MOSS IML loop is detected via a TOD interrupt</li> <li>Moss level 0 error detection; Diag code; Program error; IO address is not authorized</li> <li>Moss level 0 error detection; Level 0 code; Program error; Io address is not authorized</li> <li>Moss level 0 error detection; Level 0 code; Program error; Invalid BER set during Checkpoint Retry Recovery</li> <li>Moss level 0 error detection; Level 0 code; Program error; Invalid BER set during Postponed Retry Recovery</li> <li>Moss level 0 error detection; Level 0 code; Program error; Invalid BER set during Transparent Retry Recovery</li> <li>Moss level 0 error detection; Level 0 code; Program error; Invalid BER set during Transparent Retry Recovery</li> <li>Moss level 0 error detection; Level 0 code; Program error; Invalid BER set during Transparent Retry Recovery</li> <li>Moss level 0 error detection; Level 0 code; Program error; Invalid adaptor ID present in module CHGH0BUS</li> <li>Moss level 0 error detection; Level 0 code; Program error; Ram processor is in an unexpected state</li> <li>Moss level 0 error detection; Level 0 code; Program error; Call address stack table is full</li> <li>Moss level 0 error detection; Level 0 code; Program error; Return address stack table is full</li> <li>Moss level 0 error detection; Level 0 code; Program error; Call address stack table is full</li> <li>Moss level 0 error detection; Level 0 code; Program error; Call address stack table is full</li> <li>Moss level 0 error detection; Level 0 code; Program error; Call address stack table is full</li> <li>Moss level 0 error detection; Level 0 code;</li></ul>  |               | accessing MPC                                                                            |
| <ul> <li>Moss level 0 error detection; Register Storage; Storage ECC; Check during PSV swap</li> <li>Moss level 0 error detection; Memory Storage; CHIO Storage ECC; Data parity</li> <li>Moss level 0 error detection; Memory Storage; Storage ECC; Data parity (NOT ON level 2)</li> <li>Moss level 0 error detection; Memory Storage; Storage ECC; Instruction fetch parity</li> <li>Moss level 0 error detection; Loop; Excessive MOSS IML loop is detected via a TOD interrupt</li> <li>Moss level 0 error detection; Loop; Excessive MOSS IML loop is detected via a TOD interrupt</li> <li>Moss level 0 error detection; Loop; Excessive MOSS code; Program error; IO address is not authorized</li> <li>Moss level 0 error detection; Diag code; Program error; Power on reset / start; Unresolved</li> <li>Moss level 0 error detection; Level 0 code; Program error; Invalid BER set during Checkpoint Retry Recovery</li> <li>Moss level 0 error detection; Level 0 code; Program error; Invalid BER set during Postponed Retry Recovery</li> <li>Moss level 0 error detection; Level 0 code; Program error; Invalid BER set during Transparent Retry Recovery</li> <li>Moss level 0 error detection; Level 0 code; Program error; Invalid adaptor ID present ir module CHGH0BUS</li> <li>Moss level 0 error detection; Level 0 code; Program error; Ram processor is in an unexpected state</li> <li>Moss level 0 error detection; Level 0 code; Program error; Ram processor is in an unexpected state</li> <li>Moss level 0 error detection; Level 0 code; Program error; Ram processor is in an unexpected state</li> <li>Moss level 0 error detection; Level 0 code; Program error; Return address stack table is full</li> <li>Moss level 0 error detection; Level 0 code; Program error; Return address stack table is empty</li> <li>Moss level 0 error detection; Level 0 code; Program error; Return address stack table is enpty</li> <li>Moss level 0 error detection; Level 0 code; Program error; Moss already IML'd routine before the IML routine</li> <li>Moss level 0 error detection; Level 0 co</li></ul> | AB3*          | accessing MSC                                                                            |
| <ul> <li>Moss level 0 error detection; Memory Storage; CHIO Storage ECC; Data parity<br/>Moss level 0 error detection; Memory Storage; Storage ECC; Data parity (NOT ON<br/>level 2)</li> <li>Moss level 0 error detection; Memory Storage; Storage ECC; Instruction fetch parity<br/>Moss level 0 error detection; Loop; Excessive MOSS IML loop is detected via a TOD<br/>interrupt</li> <li>Moss level 0 error detection; Erroneous MOSS code; Program error; IO address is not<br/>authorized</li> <li>Moss level 0 error detection; Diag code; Program error; Power on reset / start;<br/>Unresolved</li> <li>Moss level 0 error detection; Level 0 code; Program error; Invalid BER set during<br/>Checkpoint Retry Recovery</li> <li>Moss level 0 error detection; Level 0 code; Program error; Invalid BER set during<br/>Postponed Retry Recovery</li> <li>Moss level 0 error detection; Level 0 code; Program error; Invalid BER set during<br/>Prostponed Retry Recovery</li> <li>Moss level 0 error detection; Level 0 code; Program error; Invalid BER set during<br/>Transparent Retry Recovery</li> <li>Moss level 0 error detection; Level 0 code; Program error; Program request dispatcher<br/>- module CHGH0PGM - is in an unexpected state</li> <li>Moss level 0 error detection; Level 0 code; Program error; Invalid adaptor ID present ir<br/>module CHGH0BUS</li> <li>Moss level 0 error detection; Level 0 code; Program error; Ram processor is in an<br/>unexpected state</li> <li>Moss level 0 error detection; Level 0 code; Program error; Ram processor is in an<br/>unexpected state</li> <li>Moss level 0 error detection; Level 0 code; Program error; Call address stack table is<br/>full</li> <li>Moss level 0 error detection; Level 0 code; Program error; Return address stack table</li> <li>Moss level 0 error detection; Level 0 code; Program error; Noss already IML'd routine<br/>before the IML routine</li> <li>Moss level 0 error detection; Level 0 code; Program error; Moss already IML'd routine</li> <li>before the IML routine</li> </ul>                                         | 4B4*          |                                                                                          |
| <ul> <li>Moss level 0 error detection; Memory Storage; Storage ECC; Data parity ( NOT ON level 2)</li> <li>Moss level 0 error detection; Memory Storage; Storage ECC; Instruction fetch parity</li> <li>Moss level 0 error detection; Loop; Excessive MOSS IML loop is detected via a TOD interrupt</li> <li>Moss level 0 error detection; Erroneous MOSS code; Program error; IO address is not authorized</li> <li>Moss level 0 error detection; Level 0 code; Program error; Nower on reset / start; Unresolved</li> <li>Moss level 0 error detection; Level 0 code; Program error; Invalid BER set during Checkpoint Retry Recovery</li> <li>Moss level 0 error detection; Level 0 code; Program error; Invalid BER set during Postponed Retry Recovery</li> <li>Moss level 0 error detection; Level 0 code; Program error; Invalid BER set during Transparent Retry Recovery</li> <li>Moss level 0 error detection; Level 0 code; Program error; Invalid BER set during Transparent Retry Recovery</li> <li>Moss level 0 error detection; Level 0 code; Program error; Invalid adaptor ID present in module CHGH0PGM - is in an unexpected state</li> <li>Moss level 0 error detection; Level 0 code; Program error; Ram processor is in an unexpected state</li> <li>Moss level 0 error detection; Level 0 code; Program error; Ram processor is in an unexpected state</li> <li>Moss level 0 error detection; Level 0 code; Program error; Ram processor is in an unexpected state</li> <li>Moss level 0 error detection; Level 0 code; Program error; Ram processor is in an unexpected state</li> <li>Moss level 0 error detection; Level 0 code; Program error; Return address stack table is full</li> <li>Moss level 0 error detection; Level 0 code; Program error; Moss already IML'd routine before the IML routine</li> <li>Moss level 0 error detection; Level 0 code; Program error; Noss already IML'd routine before the IML routine</li> </ul>                                                                                                    | <b>\B</b> 5*  |                                                                                          |
| <ul> <li>level 2)</li> <li>Moss level 0 error detection; Memory Storage; Storage ECC; Instruction fetch parity</li> <li>Moss level 0 error detection; Loop; Excessive MOSS IML loop is detected via a TOD interrupt</li> <li>Moss level 0 error detection; Erroneous MOSS code; Program error; IO address is not authorized</li> <li>Moss level 0 error detection; Diag code; Program error; Power on reset / start; Unresolved</li> <li>Moss level 0 error detection; Level 0 code; Program error; Invalid BER set during Checkpoint Retry Recovery</li> <li>Moss level 0 error detection; Level 0 code; Program error; Invalid BER set during Postponed Retry Recovery</li> <li>Moss level 0 error detection; Level 0 code; Program error; Invalid BER set during Postponed Retry Recovery</li> <li>Moss level 0 error detection; Level 0 code; Program error; Invalid BER set during Transparent Retry Recovery</li> <li>Moss level 0 error detection; Level 0 code; Program error; Invalid BER set during Transparent Retry Recovery</li> <li>Moss level 0 error detection; Level 0 code; Program error; Invalid adaptor ID present in module CHGH0PGM - is in an unexpected state</li> <li>Moss level 0 error detection; Level 0 code; Program error; Ram processor is in an unexpected state</li> <li>Moss level 0 error detection; Level 0 code; Program error; Call address stack table is full</li> <li>Moss level 0 error detection; Level 0 code; Program error; Return address stack table is full</li> <li>Moss level 0 error detection; Level 0 code; Program error; Return address stack table</li> <li>moss level 0 error detection; Level 0 code; Program error; Return address stack table</li> <li>moss level 0 error detection; Level 0 code; Program error; Return address stack table</li> <li>moss level 0 error detection; Level 0 code; Program error; Return address stack table</li> <li>moss level 0 error detection; Level 0 code; Program error; Return address stack table</li> <li>moss level 0 error detection; Level 0 code; Program error; Return address stack table</li> <li>moss level 0</li></ul> | AB6*          |                                                                                          |
| <ul> <li>Moss level 0 error detection; Loop; Excessive MOSS IML loop is detected via a TOD interrupt</li> <li>Moss level 0 error detection; Erroneous MOSS code; Program error; IO address is not authorized</li> <li>Moss level 0 error detection; Diag code; Program error; Power on reset / start; Unresolved</li> <li>Moss level 0 error detection; Level 0 code; Program error; Invalid BER set during Checkpoint Retry Recovery</li> <li>Moss level 0 error detection; Level 0 code; Program error; Invalid BER set during Postponed Retry Recovery</li> <li>Moss level 0 error detection; Level 0 code; Program error; Invalid BER set during Transparent Retry Recovery</li> <li>Moss level 0 error detection; Level 0 code; Program error; Invalid BER set during Transparent Retry Recovery</li> <li>Moss level 0 error detection; Level 0 code; Program error; Invalid BER set during Transparent Retry Recovery</li> <li>Moss level 0 error detection; Level 0 code; Program error; Invalid adaptor ID present ir module CHGH0PGM - is in an unexpected state</li> <li>Moss level 0 error detection; Level 0 code; Program error; Invalid adaptor ID present ir module CHGH0BUS</li> <li>Moss level 0 error detection; Level 0 code; Program error; Ram processor is in an unexpected state</li> <li>Moss level 0 error detection; Level 0 code; Program error; Ros processor is in an unexpected state</li> <li>Moss level 0 error detection; Level 0 code; Program error; Ram processor is in an unexpected state</li> <li>Moss level 0 error detection; Level 0 code; Program error; Ros processor is in an unexpected state</li> <li>Moss level 0 error detection; Level 0 code; Program error; Return address stack table is full</li> <li>Moss level 0 error detection; Level 0 code; Program error; Return address stack table</li> <li>moss level 0 error detection; Level 0 code; Program error; Return address stack table</li> <li>moss level 0 error detection; Level 0 code; Program error; Moss already IML'd routine before the IML routine</li> <li>Moss level 0 error detection; Level 0 code; Pr</li></ul> | AB7*          |                                                                                          |
| <ul> <li>interrupt</li> <li>Moss level 0 error detection; Erroneous MOSS code; Program error; IO address is not authorized</li> <li>Moss level 0 error detection; Diag code; Program error; Power on reset / start; Unresolved</li> <li>Moss level 0 error detection; Level 0 code; Program error; Invalid BER set during Checkpoint Retry Recovery</li> <li>Moss level 0 error detection; Level 0 code; Program error; Invalid BER set during Postponed Retry Recovery</li> <li>Moss level 0 error detection; Level 0 code; Program error; Invalid BER set during Postponed Retry Recovery</li> <li>Moss level 0 error detection; Level 0 code; Program error; Invalid BER set during Transparent Retry Recovery</li> <li>Moss level 0 error detection; Level 0 code; Program error; Program request dispatcher - module CHGH0PGM - is in an unexpected state</li> <li>Moss level 0 error detection; Level 0 code; Program error; Invalid adaptor ID present in module CHGH0BUS</li> <li>Moss level 0 error detection; Level 0 code; Program error; Ram processor is in an unexpected state</li> <li>Moss level 0 error detection; Level 0 code; Program error; Ram processor is in an unexpected state</li> <li>Moss level 0 error detection; Level 0 code; Program error; Call address stack table is full</li> <li>Moss level 0 error detection; Level 0 code; Program error; Return address stack table is full</li> <li>Moss level 0 error detection; Level 0 code; Program error; Return address stack table is full</li> <li>Moss level 0 error detection; Level 0 code; Program error; Moss already IML'd routine before the IML routine</li> <li>Moss level 0 error detection; Level 0 code; Program error; Moss already IML'd routine before the IML routine</li> </ul>                                                                                                    | AB8*          |                                                                                          |
| <ul> <li>authorized</li> <li>B8* Moss level 0 error detection; Diag code; Program error; Power on reset / start;<br/>Unresolved</li> <li>3C* Moss level 0 error detection; Level 0 code; Program error; Invalid BER set during<br/>Checkpoint Retry Recovery</li> <li>3D* Moss level 0 error detection; Level 0 code; Program error; Invalid BER set during<br/>Postponed Retry Recovery</li> <li>3E* Moss level 0 error detection; Level 0 code; Program error; Invalid BER set during<br/>Transparent Retry Recovery</li> <li>3F* Moss level 0 error detection; Level 0 code; Program error; Program request dispatcher<br/>- module CHGH0PGM - is in an unexpected state</li> <li>C0* Moss level 0 error detection; Level 0 code; Program error; Invalid adaptor ID present in<br/>module CHGH0BUS</li> <li>C1* Moss level 0 error detection; Level 0 code; Program error; Ram processor is in an<br/>unexpected state</li> <li>C2* Moss level 0 error detection; Level 0 code; Program error; Ros processor is in an<br/>unexpected state</li> <li>C3* Moss level 0 error detection; Level 0 code; Program error; Ros processor is in an<br/>unexpected state</li> <li>C3* Moss level 0 error detection; Level 0 code; Program error; Call address stack table is<br/>full</li> <li>C4* Moss level 0 error detection; Level 0 code; Program error; Call address stack table is<br/>full</li> <li>C5* Moss level 0 error detection; Level 0 code; Program error; The type of BER created<br/>does not exist in the BER table</li> <li>C6* Moss level 0 error detection; Level 0 code; Program error; Moss already IML'd routine<br/>before the IML routine</li> <li>C7* Moss level 0 error detection; Unexpected spurious interrupt; CHIO error detected</li> </ul>                                                                                                    | 4B9*          |                                                                                          |
| <ul> <li>Unresolved</li> <li>AC* Moss level 0 error detection; Level 0 code; Program error; Invalid BER set during<br/>Checkpoint Retry Recovery</li> <li>BD* Moss level 0 error detection; Level 0 code; Program error; Invalid BER set during<br/>Postponed Retry Recovery</li> <li>BE* Moss level 0 error detection; Level 0 code; Program error; Invalid BER set during<br/>Transparent Retry Recovery</li> <li>BF* Moss level 0 error detection; Level 0 code; Program error; Program request dispatcher<br/>- module CHGH0PGM - is in an unexpected state</li> <li>C0* Moss level 0 error detection; Level 0 code; Program error; Invalid adaptor ID present in<br/>module CHGH0BUS</li> <li>C1* Moss level 0 error detection; Level 0 code; Program error; Ram processor is in an<br/>unexpected state</li> <li>C2* Moss level 0 error detection; Level 0 code; Program error; Ros processor is in an<br/>unexpected state</li> <li>C3* Moss level 0 error detection; Level 0 code; Program error; Call address stack table is<br/>full</li> <li>C4* Moss level 0 error detection; Level 0 code; Program error; Return address stack table is<br/>full</li> <li>C5* Moss level 0 error detection; Level 0 code; Program error; The type of BER created<br/>does not exist in the BER table</li> <li>C6* Moss level 0 error detection; Level 0 code; Program error; Moss already IML'd routine<br/>before the IML routine</li> <li>C7* Moss level 0 error detection; Unexpected spurious interrupt; CHIO error detected</li> </ul>                                                                                                    | ABA*          |                                                                                          |
| <ul> <li>Checkpoint Retry Recovery</li> <li>BD* Moss level 0 error detection; Level 0 code; Program error; Invalid BER set during<br/>Postponed Retry Recovery</li> <li>BE* Moss level 0 error detection; Level 0 code; Program error; Invalid BER set during<br/>Transparent Retry Recovery</li> <li>BF* Moss level 0 error detection; Level 0 code; Program error; Program request dispatcher<br/>- module CHGH0PGM - is in an unexpected state</li> <li>C0* Moss level 0 error detection; Level 0 code; Program error; Invalid adaptor ID present in<br/>module CHGH0BUS</li> <li>C1* Moss level 0 error detection; Level 0 code; Program error; Ram processor is in an<br/>unexpected state</li> <li>C2* Moss level 0 error detection; Level 0 code; Program error; Ros processor is in an<br/>unexpected state</li> <li>C3* Moss level 0 error detection; Level 0 code; Program error; Call address stack table is<br/>full</li> <li>C4* Moss level 0 error detection; Level 0 code; Program error; Return address stack table is<br/>full</li> <li>C4* Moss level 0 error detection; Level 0 code; Program error; Return address stack table</li> <li>C5* Moss level 0 error detection; Level 0 code; Program error; The type of BER created<br/>does not exist in the BER table</li> <li>C6* Moss level 0 error detection; Level 0 code; Program error; Moss already IML'd routine<br/>before the IML routine</li> <li>C7* Moss level 0 error detection; Level 0 code; Program error; Moss already IML'd routine</li> </ul>                                                                                                    | ABB*          |                                                                                          |
| <ul> <li>Moss level 0 error detection; Level 0 code; Program error; Invalid BER set during<br/>Postponed Retry Recovery</li> <li>Moss level 0 error detection; Level 0 code; Program error; Invalid BER set during<br/>Transparent Retry Recovery</li> <li>Moss level 0 error detection; Level 0 code; Program error; Program request dispatcher<br/>- module CHGH0PGM - is in an unexpected state</li> <li>Moss level 0 error detection; Level 0 code; Program error; Invalid adaptor ID present ir<br/>module CHGH0BUS</li> <li>Moss level 0 error detection; Level 0 code; Program error; Ram processor is in an<br/>unexpected state</li> <li>Moss level 0 error detection; Level 0 code; Program error; Ros processor is in an<br/>unexpected state</li> <li>Moss level 0 error detection; Level 0 code; Program error; Call address stack table is<br/>full</li> <li>Moss level 0 error detection; Level 0 code; Program error; Return address stack table is<br/>full</li> <li>Moss level 0 error detection; Level 0 code; Program error; Return address stack table</li> <li>Moss level 0 error detection; Level 0 code; Program error; The type of BER created<br/>does not exist in the BER table</li> <li>Moss level 0 error detection; Level 0 code; Program error; Moss already IML'd routine<br/>before the IML routine</li> <li>Moss level 0 error detection; Level 0 code; Program error; Moss already IML'd routine</li> </ul>                                                                                                    | ABC*          |                                                                                          |
| <ul> <li>Moss level 0 error detection; Level 0 code; Program error; Invalid BER set during<br/>Transparent Retry Recovery</li> <li>Moss level 0 error detection; Level 0 code; Program error; Program request dispatcher<br/>- module CHGH0PGM - is in an unexpected state</li> <li>Moss level 0 error detection; Level 0 code; Program error; Invalid adaptor ID present in<br/>module CHGH0BUS</li> <li>Moss level 0 error detection; Level 0 code; Program error; Ram processor is in an<br/>unexpected state</li> <li>Moss level 0 error detection; Level 0 code; Program error; Ros processor is in an<br/>unexpected state</li> <li>Moss level 0 error detection; Level 0 code; Program error; Call address stack table is<br/>full</li> <li>Moss level 0 error detection; Level 0 code; Program error; Return address stack table is<br/>full</li> <li>Moss level 0 error detection; Level 0 code; Program error; The type of BER created<br/>does not exist in the BER table</li> <li>Moss level 0 error detection; Level 0 code; Program error; Moss already IML'd routine<br/>before the IML routine</li> <li>Moss level 0 error detection; Level 0 code; Program error; Moss already IML'd routine</li> </ul>                                                                                                    | ABD*          | Moss level 0 error detection; Level 0 code; Program error; Invalid BER set during        |
| <ul> <li>Moss level 0 error detection; Level 0 code; Program error; Program request dispatcher - module CHGH0PGM - is in an unexpected state</li> <li>Moss level 0 error detection; Level 0 code; Program error; Invalid adaptor ID present in module CHGH0BUS</li> <li>Moss level 0 error detection; Level 0 code; Program error; Ram processor is in an unexpected state</li> <li>Moss level 0 error detection; Level 0 code; Program error; Ros processor is in an unexpected state</li> <li>Moss level 0 error detection; Level 0 code; Program error; Call address stack table is full</li> <li>Moss level 0 error detection; Level 0 code; Program error; Return address stack table is full</li> <li>Moss level 0 error detection; Level 0 code; Program error; The type of BER created does not exist in the BER table</li> <li>Moss level 0 error detection; Level 0 code; Program error; Moss already IML'd routine before the IML routine</li> <li>Moss level 0 error detection; Unexpected spurious interrupt; CHIO error detected</li> </ul>                                                                                                    | ABE*          | Moss level 0 error detection; Level 0 code; Program error; Invalid BER set during        |
| <ul> <li>Moss level 0 error detection; Level 0 code; Program error; Invalid adaptor ID present in module CHGH0BUS</li> <li>Moss level 0 error detection; Level 0 code; Program error; Ram processor is in an unexpected state</li> <li>Moss level 0 error detection; Level 0 code; Program error; Ros processor is in an unexpected state</li> <li>Moss level 0 error detection; Level 0 code; Program error; Call address stack table is full</li> <li>Moss level 0 error detection; Level 0 code; Program error; Return address stack table is empty</li> <li>Moss level 0 error detection; Level 0 code; Program error; The type of BER created does not exist in the BER table</li> <li>Moss level 0 error detection; Level 0 code; Program error; Moss already IML'd routine before the IML routine</li> <li>Moss level 0 error detection; Unexpected spurious interrupt; CHIO error detected</li> </ul>                                                                                                    | ABF*          | Moss level 0 error detection; Level 0 code; Program error; Program request dispatcher    |
| <ul> <li>Moss level 0 error detection; Level 0 code; Program error; Ram processor is in an unexpected state</li> <li>Moss level 0 error detection; Level 0 code; Program error; Ros processor is in an unexpected state</li> <li>Moss level 0 error detection; Level 0 code; Program error; Call address stack table is full</li> <li>Moss level 0 error detection; Level 0 code; Program error; Return address stack table is empty</li> <li>Moss level 0 error detection; Level 0 code; Program error; The type of BER created does not exist in the BER table</li> <li>Moss level 0 error detection; Level 0 code; Program error; Moss already IML'd routine before the IML routine</li> <li>Moss level 0 error detection; Unexpected spurious interrupt; CHIO error detected</li> </ul>                                                                                                    | AC0*          | Moss level 0 error detection; Level 0 code; Program error; Invalid adaptor ID present in |
| <ul> <li>Moss level 0 error detection; Level 0 code; Program error; Ros processor is in an unexpected state</li> <li>Moss level 0 error detection; Level 0 code; Program error; Call address stack table is full</li> <li>Moss level 0 error detection; Level 0 code; Program error; Return address stack table is empty</li> <li>Moss level 0 error detection; Level 0 code; Program error; The type of BER created does not exist in the BER table</li> <li>Moss level 0 error detection; Level 0 code; Program error; Moss already IML'd routine before the IML routine</li> <li>Moss level 0 error detection; Unexpected spurious interrupt; CHIO error detected</li> </ul>                                                                                                    | AC1*          | Moss level 0 error detection; Level 0 code; Program error; Ram processor is in an        |
| <ul> <li>Moss level 0 error detection; Level 0 code; Program error; Call address stack table is full</li> <li>Moss level 0 error detection; Level 0 code; Program error; Return address stack table is empty</li> <li>Moss level 0 error detection; Level 0 code; Program error; The type of BER created does not exist in the BER table</li> <li>Moss level 0 error detection; Level 0 code; Program error; Moss already IML'd routine before the IML routine</li> <li>Moss level 0 error detection; Unexpected spurious interrupt; CHIO error detected</li> </ul>                                                                                                    | AC2*          | Moss level 0 error detection; Level 0 code; Program error; Ros processor is in an        |
| <ul> <li>Moss level 0 error detection; Level 0 code; Program error; Return address stack table is empty</li> <li>Moss level 0 error detection; Level 0 code; Program error; The type of BER created does not exist in the BER table</li> <li>Moss level 0 error detection; Level 0 code; Program error; Moss already IML'd routine before the IML routine</li> <li>Moss level 0 error detection; Unexpected spurious interrupt; CHIO error detected</li> </ul>                                                                                                    | AC3*          | Moss level 0 error detection; Level 0 code; Program error; Call address stack table is   |
| <ul> <li>Moss level 0 error detection; Level 0 code; Program error; The type of BER created does not exist in the BER table</li> <li>Moss level 0 error detection; Level 0 code; Program error; Moss already IML'd routine before the IML routine</li> <li>Moss level 0 error detection; Unexpected spurious interrupt; CHIO error detected</li> </ul>                                                                                                    | AC4*          | Moss level 0 error detection; Level 0 code; Program error; Return address stack table    |
| <ul> <li>Moss level 0 error detection; Level 0 code; Program error; Moss already IML'd routine before the IML routine</li> <li>Moss level 0 error detection; Unexpected spurious interrupt; CHIO error detected</li> </ul>                                                                                                    | AC5*          | Moss level 0 error detection; Level 0 code; Program error; The type of BER created       |
| Moss level 0 error detection; Unexpected spurious interrupt; CHIO error detected                                                                                                    | AC6*          | Moss level 0 error detection; Level 0 code; Program error; Moss already IML'd routine    |
| An * following a panel code denotes that the code should 'Blink'.                                                                                                    | AC7*          |                                                                                          |
|                                                                                                    |               | An * following a panel code denotes that the code should 'Blink'.                        |

Table A-1 (Page 15 of 23). MOSS Control Panel Codes

| PANEL<br>CODE | DEFINITION                                                                                                    |
|---------------|----------------------------------------------------------------------------------------------------|
| AC8*          | Moss level 0 error detection; Unexpected spurious interrupt; Level 0 interrupt detecte                                                                                                 |
| AC9*          | Moss level 0 error detection; Unexpected spurious interrupt; Level 0 interrupt in IOIRV detected                                                                                       |
| ACA*          | Moss level 0 error detection; Unexpected spurious interrupt; PIO Bus check; No<br>adaptor found with Last Priority Level                                                               |
| ACB*          | Moss level 0 error detection; Unexpected spurious interrupt; PIO Bus check; Instructic was not an IO type                                                                              |
| ACC*          | Moss level 0 error detection; Unexpected spurious interrupt; PIO Bus check; Detected on level 2                                                                                        |
| ACD*          | Moss level 0 error detection; Unexpected spurious interrupt; PIO Bus check; Detected on level 6                                                                                        |
| ACE*          | Moss level 0 error detection; Unexpected spurious interrupt; PIO Timeout; No adaptor found with Last Priority Level                                                                    |
| ACF*          | Moss level 0 error detection; Unexpected spurious interrupt; PIO Timeout; Instruction was not an IO type                                                                               |
| 4D0*          | Moss level 0 error detection; Unexpected spurious interrupt; PIO Timeout; Detected or level 2                                                                                          |
| 4D1*          | Moss level 0 error detection; Unexpected spurious interrupt; PIO Timeout; Detected of level 6                                                                                          |
| 4D2*          | Moss level 0 error detection; Unexpected spurious interrupt; Program request detecte<br>in PIRV                                                                                        |
| \D3*          | Moss level 0 error detection; Unresolved Exception error; Addressing exception durin<br>Instruction fetch                                                                              |
| \D4*          | Moss level 0 error detection; Unresolved Exception error; Addressing exception durin<br>Main store data access                                                                         |
| \D5*          | Moss level 0 error detection; Unresolved Exception error; Fixed point overflow exception                                                                                               |
| \D6*          | Moss level 0 error detection; Unresolved Exception error; Invalid address exception during non main store access                                                                       |
| AD7*          | Moss level 0 error detection; Unresolved Exception error; Multiple bits detected in DIV                                                                                                |
| \D8*          | Moss level 0 error detection; Unresolved Exception error; Multiple bits detected in EIF                                                                                                |
| \D9*          | Moss level 0 error detection; Unresolved Exception error; Operation exception; Invalic opcode detected                                                                                 |
| ADA*          | Moss level 0 error detection; Unresolved Exception error; Register precision exceptio                                                                                                  |
| ADB*          | Moss level 0 error detection; Unresolved Exception error;<br>Specification exception; Invalid address during Instruction fetch                                                         |
| ADC*          | Moss level 0 error detection; Unresolved Exception error;<br>Specification exception; Invalid address during Main store data access<br>( NOT ON level 2)                               |
| ADD*          | Moss level 0 error detection; Unresolved Exception error;<br>Specification exception; Invalid address during non GPR access                                                            |
| \DE*          | Moss level 0 error detection; Unresolved Exception error;<br>Specification exception; Invalid execution of KI instruction                                                              |
| NDF*          | Moss level 0 error detection; Unresolved Exception error;<br>Specification exception; PSV bits (40-44-47) are not zero                                                                 |
| \E0*          | Moss level 0 error detection; Unresolved Internal Check; Cache register parity check                                                                                                   |
| E1*           | Moss level 0 error detection; Unresolved Internal Check; Invalid address during GPR access                                                                                             |
| \E2*          | Moss level 0 error detection; Unresolved Internal Check; Invalid address during PSV swap                                                                                               |
| <b>AE3</b> *  | Moss level 0 error detection; Unresolved Internal Check; Multiple bits detected in DIV                                                                                                 |
| AE4*<br>AE5*  | Moss level 0 error detection; Unresolved Internal Check; Multiple bits detected in EIR<br>Moss level 0 error detection; Unresolved Storage/ECC Check; Multiple bits detected in<br>DIV |

| AE6*       Moss level 0 error detection; Unresolved Storage/ECC Check; Multiple bits detected in EIRV         AE7*       Moss level 0 error detection; Unresolved Storage/ECC Check; No bits detected in DIV         AE8       NOT USED         BFE       BFF*         Moss level 0 Incoherence; Problem within the level 0 code         C00       to         NOT USED         C03         C04*       Moss level 0 error detection; MOSS ABEND; Supervisor; Invalid SVTTRC         C05*       Moss level 0 error detection; MOSS ABEND; Supervisor; More than one request |
|----------------------------------------------------------------------------------------------------|
| AE8<br>to NOT USED<br>BFE<br>BFF* Moss level 0 Incoherence; Problem within the level 0 code<br>C00<br>to NOT USED<br>C03<br>C04* Moss level 0 error detection; MOSS ABEND; Supervisor; Invalid SVTTRC<br>C05* Moss level 0 error detection; MOSS ABEND; Supervisor; More than one request                                                                                                    |
| to       NOT USED         BFE         BFF*       Moss level 0 Incoherence; Problem within the level 0 code         C00         to       NOT USED         C03         C04*       Moss level 0 error detection; MOSS ABEND; Supervisor; Invalid SVTTRC         C05*       Moss level 0 error detection; MOSS ABEND; Supervisor; More than one request                                                                                                    |
| BFF*       Moss level 0 Incoherence; Problem within the level 0 code         C00       to         to       NOT USED         C03       C04*         Moss level 0 error detection; MOSS ABEND; Supervisor; Invalid SVTTRC         C05*       Moss level 0 error detection; MOSS ABEND; Supervisor; More than one request                                                                                                    |
| toNOT USEDC03C04*C05*Moss level 0 error detection; MOSS ABEND; Supervisor; Invalid SVTTRCC05*Moss level 0 error detection; MOSS ABEND; Supervisor; More than one request                                                                                                    |
| C03C04*Moss level 0 error detection; MOSS ABEND; Supervisor; Invalid SVTTRCC05*Moss level 0 error detection; MOSS ABEND; Supervisor; More than one request                                                                                                    |
| C05* Moss level 0 error detection; MOSS ABEND; Supervisor; More than one request                                                                                                    |
|                                                                                                    |
|                                                                                                    |
| C06* Moss level 0 error detection; MOSS ABEND; Supervisor; Invalid SVTDRC                                                                                                    |
| C07* Moss level 0 error detection; MOSS ABEND; Supervisor; Invalid TCB ID                                                                                                    |
| C08* Moss level 0 error detection; MOSS ABEND; Supervisor; Invalid Adaptor ID                                                                                                    |
| C09* Moss level 0 error detection; MOSS ABEND; Supervisor; Invalid Timer request                                                                                                    |
| COA* Moss level 0 error detection; MOSS ABEND; Supervisor; Lost BER counter is full                                                                                                    |
| COB* Moss level 0 error detection; MOSS ABEND; Supervisor; BER length null                                                                                                    |
| COC* Moss level 0 error detection; MOSS ABEND; Supervisor; Invalid macro ID in<br>CHGSUBEM                                                                                                    |
| C0D* Moss level 0 error detection; MOSS ABEND; Supervisor; Invalid adaptor ID in CHGSUBEA                                                                                                    |
| C0E* Moss level 0 error detection; MOSS ABEND; Keyboard/Display Support; Invalid function request                                                                                                    |
| C0F* Moss level 0 error detection; MOSS ABEND; Keyboard/Display Support; End I/O without FRB                                                                                                    |
| C10* Moss level 0 error detection; MOSS ABEND; Keyboard/Display Support; Program interrupt without FRB                                                                                                    |
| C11* Moss level 0 error detection; MOSS ABEND; Keyboard/Display Support; Invalid interrupt                                                                                                    |
| C12* Moss level 0 error detection; MOSS ABEND; Disk/Diskette Support; Invalid function request                                                                                                    |
| C13 NOT USED                                                                                                    |
| C14* Moss level 0 error detection; MOSS ABEND; Disk/Diskette Support; Invalid header label<br>C15                                                                                                    |
| to NOT USED<br>C16                                                                                                    |
| C17* Moss level 0 error detection; MOSS ABEND; Disk/Diskette Support; Invalid LM elements                                                                                                    |
| C18 NOT USED<br>C19* Moss level 0 error detection; MOSS ABEND; Disk/Diskette Support; Invalid completion                                                                                                    |
| status with preemptive request                                                                                                    |
| C1A NOT USED<br>C1B* Moss level 0 error detection; MOSS ABEND; Disk/Diskette Support; Control record<br>found                                                                                                    |
| C1C* Moss level 0 error detection; MOSS ABEND; Disk/Diskette Support; Invalid completion status with exception detected                                                                                                    |
| C1D* Moss level 0 error detection; MOSS ABEND; Disk/Diskette Support; Program problem detected by CAC                                                                                                    |
| C1E* Moss level 0 error detection; MOSS ABEND; Disk/Diskette Support; Invalid completion status with error detected                                                                                                    |
| C1F* Moss level 0 error detection; MOSS ABEND; Disk/Diskette Support; Invalid completion status with complete but with neither exception nor error detected                                                                                                    |
| C20* Moss level 0 error detection; MOSS ABEND; Disk/Diskette Support; Unexpected completion status or interrupt                                                                                                    |
| An * following a panel code denotes that the code should 'Blink'.                                                                                                    |

1

Table A-1 (Page 16 of 23). MOSS Control Panel Codes

| Table | A-1 | (Page  | 17 | of | 23)  | MOSS  | Control | Panel  | Codes |
|-------|-----|--------|----|----|------|-------|---------|--------|-------|
| Table | 7-1 | (r age |    | 01 | 20). | 10000 | CONTROL | 1 anoi | Couca |

 $\mathbf{T}$ 

| PANEL<br>CODE | DEFINITION                                                                                                    |
|---------------|----------------------------------------------------------------------------------------------------|
| C21*          | Moss level 0 error detection; MOSS ABEND; Disk/Diskette Support; Bad disk IOCS initialize                                                                    |
| C22*          | Moss level 0 error detection; MOSS ABEND; Disk/Diskette Support; Threshold exceeded on unexpected interrupt                                                  |
| C23*          | Moss level 0 error detection; MOSS ABEND; CCU Support; No action for Scanner AC hit                                                                          |
| C24           | NOT USED                                                                                                    |
| C25*          | Moss level 0 error detection; MOSS ABEND; CCU Support; Undefined interrupt                                                                                   |
| C26*          | Moss level 0 error detection; MOSS ABEND; CCU Support; Unexpected Mailbox IN rejected                                                                        |
| C27*          | Moss level 0 error detection; MOSS ABEND; CCU Support; Invalid ID from scanner selected                                                                      |
| C28*          | Moss level 0 error detection; MOSS ABEND; CCU Support; Invalid adaptor address                                                                               |
| C29*          | Moss level 0 error detection; MOSS ABEND; CCU Support; Undefined CHIO request                                                                                |
| C2A*          | Moss level 0 error detection; MOSS ABEND; CCU Support; Switch adaptor CAC requests an ABEND                                                                  |
| C2B           |                                                                                                    |
| to<br>C2D     | NOT USED                                                                                                    |
| C2E*<br>C2F   | Moss level 0 error detection; MOSS ABEND; CCU Support; Invalid PCW command                                                                                   |
| to<br>C30     | NOT USED                                                                                                    |
| C31*          | Moss level 0 error detection; MOSS ABEND; Operator Control; Load module not foun                                                                             |
| 232*          | Moss level 0 error detection; MOSS ABEND; Operator Control; Logical Disk error                                                                               |
| C33*          | Moss level 0 error detection; MOSS ABEND; Operator Control; Invalid cancel request                                                                           |
| 234*          | Moss level 0 error detection; MOSS ABEND; Operator Control; Moss IML request by operator                                                                     |
| C35*          | Moss level 0 error detection; MOSS ABEND; Operator Control; Data stream out is greater than 1024 bytes                                                       |
| C36*          | Moss level 0 error detection; MOSS ABEND; CCU Functions; End of DCF application                                                                              |
| C37*          | Moss level 0 error detection; MOSS ABEND; CCU Functions; Incorrect load module<br>identified                                                                 |
| C38*          | Moss level 0 error detection; MOSS ABEND; CCU Functions; Logical disk error                                                                                  |
| C39*          | Moss level 0 error detection; MOSS ABEND; CCU Functions; Unknown operator contr<br>return code                                                               |
| C3A*          | Moss level 0 error detection; MOSS ABEND; Transient Tasks; Load module not found                                                                             |
| C3B*<br>C3C*  | Moss level 0 error detection; MOSS ABEND; Transient Tasks; Logical disk error<br>Moss level 0 error detection; MOSS ABEND; Transient Tasks; Unknown operator |
|               | control return code                                                                                                    |
| C3D*          | Moss level 0 error detection; MOSS ABEND; Transient Tasks; Conflicting dump file<br>information                                                              |
| C3E*          | Moss level 0 error detection; MOSS ABEND; Transient Tasks; Scanner not installed o SCB not flagged "auto dump"                                               |
| C3F*          | Moss level 0 error detection; MOSS ABEND; Transient Tasks; Control program invalid<br>answer                                                                 |
| C40*          | Moss level 0 error detection; MOSS ABEND; Transient Tasks; Disconnect not allowed                                                                            |
| C41*          | Moss level 0 error detection; MOSS ABEND; Transient Tasks; Buffer limit reached                                                                              |
| 242*          | Moss level 0 error detection; MOSS ABEND; Box Error Logging; Invalid BER stack                                                                               |
| C43*          | Moss level 0 error detection; MOSS ABEND; Mail Box Support; Load module not foun                                                                             |
| C44*          | Moss level 0 error detection; MOSS ABEND; Mail Box Support; Mail box request rejected                                                                        |
| C45*          | Moss level 0 error detection; MOSS ABEND; Mail Box Support;<br>Unsolicited call                                                                              |
| C46*          | Unsolicited call                                                                                                    |

Appendix A. Control Panel Code Definitions A-17

Table A-1 (Page 18 of 23). MOSS Control Panel Codes

| PANEL<br>CODE | DEFINITION                                                                                                    |
|---------------|----------------------------------------------------------------------------------------------------|
| C47*          | Moss level 0 error detection; MOSS ABEND; Macro Invocation; Started bit in request                                     |
| C48*          | Moss level 0 error detection; MOSS ABEND; System IPL; Start IPL refused                                                |
| C49*          | Moss level 0 error detection; MOSS ABEND; Disk Functions; Disk<br>unusable                                             |
| C4A*          | Moss level 0 error detection; MOSS ABEND; Disk Functions; Unable to load CHGDFINT                                      |
| C4B*          | Moss level 0 error detection; MOSS ABEND; Power Functions; Incorrect access to<br>PCST                                 |
| C4C*          | Moss level 0 error detection; MOSS ABEND; Power Functions; Invalid data - threshold                                    |
| C4D*          | Moss level 0 error detection; MOSS ABEND; Power Functions; Next request received<br>before RP                          |
| C4E*          | Moss level 0 error detection; MOSS ABEND; Level 1; Permanent HLIR - kill MOSS                                          |
| C4F*          | Moss level 0 error detection; MOSS ABEND; Level 1; Excess amount of spurious errors                                    |
| C50*          | Moss level 0 error detection; MOSS ABEND; Level 1; Soft checker - snap shot                                            |
| C51*          | Moss level 0 error detection; MOSS ABEND; MSD; Invalid frame number                                                    |
| C52*          | Moss level 0 error detection; MOSS ABEND; IMIN2; No timer IMIN2                                                        |
| C53*          | Moss level 0 error detection; MOSS ABEND; TRSS; NCP pointer not found                                                  |
| C54*          | Moss level 0 error detection; MOSS ABEND; TRSS; Invalid field format received                                          |
| C55*          | Moss level 0 error detection; MOSS ABEND; TRSS; Invalid TIC storage                                                    |
| C56*          | Moss level 0 error detection; MOSS ABEND; TRSS; TRA/TIC not installed or ASB not<br>flagged "Auto TIC Dump"            |
| C57           |                                                                                                    |
| to            | NOT USED                                                                                                    |
| D00           | Mana Javal O amon data tian. Diale among devila a 1841 (D among A daratas have a 1)                                    |
| D01*          | Moss level 0 error detection; Disk errors during IML/Dump; Adaptor busy - attn                                         |
| D02*<br>D03   | Moss level 0 error detection; Disk errors during IML/Dump; FRB busy                                                    |
| to            | NOT USED                                                                                                    |
| D04           |                                                                                                    |
| D05*          | Moss level 0 error detection; Disk errors during IML/Dump; Adapter busy - CHIO                                         |
| D06*          | Moss level 0 error detection; Disk errors during IML/Dump; Adapter busy - reset                                        |
| D07           | NOT USED                                                                                                    |
| D08*          | Moss level 0 error detection; Disk errors during IML/Dump; SCA 1 not open                                              |
| D09*          | Moss level 0 error detection; Disk errors during IML/Dump; SCA 2 not open                                              |
| DOA*          | Moss level 0 error detection; Disk errors during IML/Dump; Adapter not open                                            |
| D0B*          | Moss level 0 error detection; Disk errors during IML/Dump;<br>Pre-emptive request complete                             |
| D0C*          | Moss level 0 error detection; Disk errors during IML/Dump;                                                             |
|               | Pre-emptive request rejected                                                                                           |
| DOD*          | Moss level 0 error detection; Disk errors during IML/Dump; SCA 1 already open                                          |
| D0E*<br>D0F   | Moss level 0 error detection; Disk errors during IML/Dump; SCA 2 already open                                          |
| to            | NOT USED                                                                                                    |
| D10           |                                                                                                    |
| D11*          | Moss level 0 error detection; Disk errors during IML/Dump; FRB Program check                                           |
| D12*          | Moss level 0 error detection; Disk errors during IML/Dump; BCL Program check                                           |
| D13*          | Moss level 0 error detection; Disk errors during IML/Dump; Invalid PIO command (hardware & equipment checks)           |
| D14           |                                                                                                    |
| to            | NOT USED                                                                                                    |
| D1F           |                                                                                                    |
| D20*          | Moss level 0 error detection; Disk errors during IML/Dump;<br>Indeterminate equipment check (hardware error in adapt.) |
| D21           | NOT USED                                                                                                    |
| D22*          | Moss level 0 error detection; Disk errors during IML/Dump; Device (SCA) ready                                          |

|              | DEFINITION                                                                             |
|--------------|----------------------------------------------------------------------------------------|
| D23          |                                                                                        |
| to           | NOT USED                                                                               |
| D27          |                                                                                        |
| D28*         | Moss level 0 error detection; Disk errors during IML/Dump; Seek check (DATA            |
| 020          |                                                                                        |
| <b>D</b> 0 0 | transmission problems)                                                                 |
| D29          |                                                                                        |
| to           | NOT USED                                                                               |
| D2F          |                                                                                        |
| D30*         | Moss level 0 error detection; Disk errors during IML/Dump; Device (SCA) not ready (r   |
|              | error)                                                                                 |
| D31*         | Moss level 0 error detection; Disk errors during IML/Dump; Control record found (error |
|              | / not successful class, sequence errors)                                               |
| D32*         | Moss level 0 error detection; Disk errors during IML/Dump; Sector Buffer Parity error  |
| D33*         | Moss level 0 error detection; Disk errors during IML/Dump;                             |
| 033          | Termination error with no specific error                                               |
|              |                                                                                        |
| D34*         | Moss level 0 error detection; Disk errors during IML/Dump; Cylinder overrun            |
| D35*         | Moss level 0 error detection; Disk errors during IML/Dump; Write/Protect fault with FE |
| D36*         | Moss level 0 error detection; Disk errors during IML/Dump; Write fault with HDD        |
| D37*         | Moss level 0 error detection; Disk errors during IML/Dump; Halt during a CHIO          |
|              | operation                                                                              |
| D38*         | Moss level 0 error detection; Disk errors during IML/Dump; I/O bus parity error        |
| D39*         | Moss level 0 error detection; Disk errors during IML/Dump; CCB with no active CSB      |
| D3A*         | Moss level 0 error detection; Disk errors during IML/Dump; Invalid command in CCB      |
|              | SSB                                                                                    |
| D3B*         | Moss level 0 error detection; Disk errors during IML/Dump; ERP invoked by DFA          |
| D3C*         | Moss level 0 error detection; Disk errors during IML/Dump; Internal parity error       |
| D3D*         | Moss level 0 error detection; Disk errors during IML/Dump; Data error (SSB byte 1)     |
| D3E*         |                                                                                        |
| DSE          | Moss level 0 error detection; Disk errors during IML/Dump; Record not found            |
| Dar          | (L/operator intervention required)                                                     |
| D3F          | NOT USED                                                                               |
| D40*         | Moss level 0 error detection; Disk errors during IML/Dump; CRC/ECC error on ID         |
| D41*         | Moss level 0 error detection; Disk errors during IML/Dump; CRC/ECC error on data       |
| D42*         | Moss level 0 error detection; Disk errors during IML/Dump; Bad track detected          |
| D43*         | Moss level 0 error detection; Disk errors during IML/Dump; Format error detected       |
| D44*         | Moss level 0 error detection; Disk errors during IML/Dump; Unable to find ID           |
| D45*         | Moss level 0 error detection; Diskette errors during IML/Dump; Format error detected   |
| D46          |                                                                                        |
| to           | NOT USED                                                                               |
| D4F          |                                                                                        |
| D50*         | Moss level 0 error detection; Disk errors during IML/Dump; Disk change information     |
| D51          | moss level o error delection, bisk errors during met bump, bisk change mormation       |
|              | NOT USED                                                                               |
| to           | NOT USED                                                                               |
| D75          |                                                                                        |
| D76*         | Moss level 0 error detection; Disk errors during IML/Dump; PIO MCK (non-recursive)     |
| D77          |                                                                                        |
| to           | NOT USED                                                                               |
| DF5          |                                                                                        |
| DF6*         | Moss level 0 error detection; Disk errors during IML/Dump; PIO MCK (recursive) -       |
|              | (preemptive request class.)                                                            |
| DF7          | NOT USED                                                                               |
| DF8*         | Moss level 0 error detection; Device errors during IML/Dump; Dump directory entry n    |
|              | found                                                                                  |
| DF9*         |                                                                                        |
|              | Moss level 0 error detection; Device errors during IML/Dump; Hard Disk not initialised |
| DFA*         | Moss level 0 error detection; Device errors during IML/Dump; Hard Disk not formatted   |
| DFB*         | Moss level 0 error detection; Device errors during IML/Dump; Invalid IML request       |

Table A-1 (Page 19 of 23). MOSS Control Panel Codes

| PANEL<br>CODE | DEFINITION                                                                              |
|---------------|-----------------------------------------------------------------------------------------|
| DFC*          | Moss level 0 error detection; Device errors during IML/Dump; Volume IML check           |
| DFD*          | Moss level 0 error detection; Device errors during IML/Dump; Data compare check         |
| DFE*          | Moss level 0 error detection; Device errors during IML/Dump; Disk time out              |
| DFF*          | Moss level 0 error detection; Device errors during IML/Dump; Diskette time out          |
| E00           |                                                                                         |
| to            | NOT USED                                                                                |
| EFF           |                                                                                         |
| F00           | Status / Progression step; Start of MOSS Dump                                           |
| F01           | Status / Progression step; Moss Dump has been completed without error                   |
| F02           | Status / Progression steps which occur during the IML sequence; IML Initialisation      |
| F03           | Status/Progression steps which occur during the IML sequence; Open adaptor              |
| F04           | Status/Progression steps which occur during the IML sequence; Open SCA (either disk     |
|               | or diskette)                                                                            |
| F05           | Status/Progression steps which occur during the IML sequence; Check disk or diskette ID |
| F06           |                                                                                         |
| to            | NOT USED                                                                                |
| F07           |                                                                                         |
| F08           | Status/Progression steps which occur during the IML sequence; Find directory entry      |
| F09           | Status/Progression steps which occur during the IML sequence; IML end - go to MOSS      |
|               | loader                                                                                  |
| FOA           | Status/Progression steps which occur during the IML sequence; Ram entry (Start of       |
|               | MOSS Init step 1)                                                                       |
| FOB           | Status/Progression steps which occur during the IML sequence; End of MOSS Init step     |
|               | 1                                                                                       |
| FOC           | Status/Progression steps which occur during the IML sequence; Start of MOSS Init step   |
|               | 2 (Moss level 7)                                                                        |
| FOD           | Status/Progression steps which occur during the IML sequence; IML complete with         |
|               | errors detected during MOSS Diagnostics.                                                |
| FOE           | Status/Progression steps which occur during the IML sequence; IML complete - MOSS       |
|               | ALONE                                                                                   |
| FOF           | Status/Progression steps which occur during the IML sequence; IML Complete - CCU        |
|               | connected - MOSS OFFLINE                                                                |
|               | or MOSS Offline command successful                                                      |
| -10           | Errors detected during the IPL sequence; Solid error during MIOC                        |
| <b>.</b>      | operation                                                                               |
| =11           | Errors detected during the IPL sequence; CCU hardcheck during a CCU IPL in progress     |
| F12           | Errors detected during the IPL sequence; Host IPL request during CCU IPL in progress    |
| F13           | Errors detected during the IPL sequence; Unidentified IPL selection                     |
| -14           | Errors detected during the IPL sequence; CDS not correctly built by the CDF             |
| F15           | NOT USED                                                                                |
| F16           | Errors detected during the IPL sequence; CCU memory test failed                         |
| F17           | Errors detected during the IPL sequence; CCU test failed                                |
| F18           | Errors detected during the IPL sequence; IOC BUS test failed                            |
| F19           | Errors detected during the IPL sequence; IPL port table has been incorrectly built via  |
|               | the CDF                                                                                 |
| -1A           | Errors detected during the IPL sequence; CLDP not accessible                            |
| F1B           | Errors detected during the IPL sequence; CLDP/SALT abend. (output 70)                   |
| F1C           | Errors detected during the IPL sequence; CLDP/MOSS interface error                      |
| F1D           | Errors detected during the IPL sequence; NCP/EP init abend                              |
| F1E           | Errors detected during the IPL sequence; CLDP time out on 'IN MAILBOX'                  |
|               | acknowledgement                                                                         |
| F1F           | Errors detected during the IPL sequence; MOSS time out on waiting NCP/EP init MB        |
|               | out                                                                                     |
|               |                                                                                         |

An \* following a panel code denotes that the code should 'Blink'.

.

Table A-1 (Page 20 of 23). MOSS Control Panel Codes

| PANEL<br>CODE     | DEFINITION                                                                                                    |
|-------------------|----------------------------------------------------------------------------------------------------|
| F20               | Errors detected during the IPL sequence; MOSS time out on waiting NCP/EP init MB                                                                                                    |
| F21               | acknowledgement<br>Errors detected during the IPL sequence; NCP/EP INIT/MOSS interface error                                                                                                |
| F22               | acknowledgement                                                                                                    |
| to                | NOT USED                                                                                                    |
| F23               | NOT USED                                                                                                    |
| F24               | Errors detected during the IPL sequence; No scanner IMLed after scanner IML routin                                                                                                    |
| F25               | (phase 3)<br>Errors detected during the IPL sequence; No valid scanner in the CDS                                                                                                    |
| F26               | Errors detected during the IPL sequence; LSSD residual count $> 7$                                                                                                    |
| F27               | Errors detected during the IPL sequence; LSSD string select error during a read or<br>write LSSD                                                                                            |
| F28               | Errors detected during the IPL sequence; IPL phase 1A load module not accessible                                                                                                    |
| F29               | Errors detected during the IPL sequence; IPL phase 1B load module not accessible                                                                                                    |
| F2A               | Errors detected during the IPL sequence; IPL phase 2 load module not accessible                                                                                                    |
| F2B               | Errors detected during the IPL sequence; IPL phase 3 load module not accessible                                                                                                    |
| F2C               | Errors detected during the IPL sequence; IPL phase 4 load module not accessible                                                                                                    |
| F2D               | Errors detected during the IPL sequence; Too many CCU RE-IPL (PGM abend or hardcheck)                                                                                                    |
| F2E               | Errors detected during the IPL sequence; Wrong CCU LSSD initialization                                                                                                    |
| F2F               | Errors detected during the IPL sequence; No IPL port is available (Neither the Link no Channel) and no load module on the Disk is available                                                 |
| F30               | Errors detected during the IPL sequence; CPIT error:                                                                                                    |
| F31               | <ul> <li>CPIT length different from CHGCONCP</li> <li>Some CPIT fields not initialized</li> <li>Errors detected during the IPL sequence; IPL phase 1C load module not accessible</li> </ul> |
| F32<br>F33<br>F34 | Errors detected during the IPL sequence; CCU check occured during Phase 1C Errors detected during the IPL sequence; SALT not accessible                                                     |
| to<br>F47         | NOT USED                                                                                                    |
| F48               | Errors detected during the IPL sequence; CCU and CACHE checkout failed SCTL<br>checkout failed                                                                                              |
| F4A               | Errors detected during the IPL sequence; SCTL initialization failed                                                                                                    |
| F4B               | Errors detected during the IPL sequence; Switch checkout failed                                                                                                    |
| F4C               | Errors detected during the IPL sequence; IOC bus problem.                                                                                                    |
| F4D               | Errors detected during the Fallback/Switchback sequence; Channel monitoring failure in normal monitor mode during Fallback or Switch back                                                   |
| F4E               | Errors detected during the Fallback/Switchback sequence; Reset adaptors can not be<br>performed during Fallback or Switchback                                                               |
| F4F               | Errors detected during the Fallback/Switchback sequence; Problem detected by the CDF                                                                                                    |
| F50               | Errors detected during the Fallback/Switchback sequence; The control program cannot be set ONLINE by the Fallback or Switchback                                                             |
| F51               | Errors detected during the IPL Fallback/Switchback sequence; Switch operation failed                                                                                                    |
| F52<br>F53        | Errors detected during the IPL sequence; Problem detected with the MCAD interface<br>Errors detected during the Fallback/Switchback sequence; Fall back function not                        |
| F54               | supported<br>Errors detected during the Fallback/Switchback sequence; No buffer available for NC                                                                                            |
| F55               | during fallback<br>Errors detected during the Fallback/Switchback sequence; NCP / MOSS fallback                                                                                             |
| F56               | interface error<br>Errors detected during the Fallback/Switchback sequence; Interface problem detected<br>between Fallback / Switchback and Channel Monitoring                              |

Table A-1 (Page 21 of 23). MOSS Control Panel Codes

Table A-1 (Page 22 of 23). MOSS Control Panel Codes

| PANEL<br>CODE | DEFINITION                                                                                                    |
|---------------|----------------------------------------------------------------------------------------------------|
| F57           | Errors detected during the IPL sequence; CCU power has dropped during the IPL                                                                                          |
| F58           | Error detected during Switchback sequence; Error found in Switchback protocol                                                                                          |
| F59           | Error detected during MOSS IML Diagnostics; IPL can not be performed on the selected CCU                                                                               |
| F60           | Error detected during MOSS IML Diagnostics; IPL can not be performed on all CCUs                                                                                       |
| F61           | Errors detected during the IPL sequence; Load module not accessible after a 'suspend procedure                                                                         |
| F62           | Errors detected during the IPL sequence; IPL cancelled after stop in phase 1 diags.                                                                                    |
| F63           | Errors detected during the IPL sequence; IPL cancelled after stop in phase 1 diags.<br>CCU unknown.                                                                    |
| F64           |                                                                                                    |
| to            | NOT USED                                                                                                    |
| FCF           |                                                                                                    |
| FD0           | Status/Progression steps which occur during a configuration sequence; Fall back<br>complete                                                                            |
| FD1           | Status/Progression steps which occur during a configuration sequence; Fall back complete but with errors                                                               |
| FD2           | Status/Progression steps which occur during a configuration sequence; Switch back complete                                                                             |
| FD3           | Status/Progression steps which occur during a configuration sequence; Switch back complete but with errors                                                             |
| FD4           | Status/Progression steps which occur during a configuration sequence; Fall back in progress                                                                            |
| FD5           | Status/Progression steps which occur during a configuration sequence; Switch back in progress                                                                          |
| FD6           | Status/Progression steps which occur during the IPL sequence; The control program loading is started from the Disk                                                     |
| FD7           | Status/Progression step; Dump Control Program onto MOSS disk in progress                                                                                               |
| FD8           | Status / Progression step; Save Control Program on MOSS disk in progress                                                                                               |
| FD9           | Status / Progression step; Phase 1C test in progress on the standby CCU                                                                                                |
| FDA<br>FDB    | Status / Progression step; Phase 1C test cancelled on the standby CCU                                                                                                  |
| to            | NOT USED                                                                                                    |
| FE0           |                                                                                                    |
| FE1           | Errors detected during IML sequence; Disk initialisation failure                                                                                                    |
| FE2           | Errors detected during IML sequence; Disk load operation failure                                                                                                    |
| FE3           | Errors detected during IML sequence; Power error A - Get end of IML data                                                                                               |
| FE4           | Errors detected during IML sequence; Power error B - Get stacked error                                                                                                 |
| FE5           | Errors detected during IML sequence; Panel error                                                                                                    |
| FE6           | Errors detected during IML sequence; MIOC error with CCU A operation                                                                                                   |
| FE7           | Errors detected during IML sequence; MIOC error with CCU B operation                                                                                                   |
| FE8           | Errors detected during IML sequence; Disk error when reading CDF                                                                                                    |
| FE9           | Errors detected during IML sequence; CDF not created                                                                                                    |
| FEA           | Errors detected during IML sequence; CDF access function(s) error                                                                                                    |
| FEB           | Errors detected during IML sequence; NCP timeout on mailbox to CCU A                                                                                                   |
| FEC           | Errors detected during IML sequence; NCP timeout on mailbox to CCU B                                                                                                   |
| FED           | NOT USED                                                                                                    |
| FEE           | Errors detected during IML sequence; MOSS data saving error                                                                                                    |
| FEF           | Errors detected during IML sequence; Disk error when reading Port Swap file                                                                                            |
| FFO           | Status/Progression steps which occur during the IPL sequence; IPL entered                                                                                              |
| FF1           | Status/Progression steps which occur during the IPL sequence; IPL phase 1 started                                                                                      |
| FF2           | Status/Progression steps which occur during the IPL sequence; IPL phase 1 started<br>Status/Progression steps which occur during the IPL sequence; IPL phase 2 started |
| FF2<br>FF3    | Status/Progression steps which occur during the IPL sequence; IPL phase 2 statted<br>Status/Progression steps which occur during the IPL sequence; IPL phase 3 entered |
| FF4           | Status/Progression steps which occur during the IPL sequence; IPL phase 3 entered<br>Status/Progression steps which occur during the IPL sequence; IPL phase 4 entered |
|               |                                                                                                    |

-----

- ` ;

|  | Table | A-1 | (Page | 23 | of | 23). | MOSS Control Panel Codes |
|--|-------|-----|-------|----|----|------|--------------------------|
|--|-------|-----|-------|----|----|------|--------------------------|

 $\bigcap$ 

 $\square$ 

| PANEL<br>CODE | DEFINITION                                                                                                    |
|---------------|----------------------------------------------------------------------------------------------------|
| FF5           | Status/Progression steps which occur during the IPL sequence; The control program Load / Dump is started on a channel attached 3745                                                      |
| FF6           | Status/Progression steps which occur during the IPL sequence; The control program Load / Dump is started on a Link attached 3745                                                         |
| FF7           | Status/Progression steps which occur during the IPL sequence; control program is<br>loaded and initialization has started                                                                |
| FF8           | NOT USED                                                                                                    |
| FF9           | Status / Progression steps which occur during a configuration sequence; Switchback was cancelled by the 3745 operator.                                                                   |
| FFA           | Status / Progression steps which occur during the IPL sequence; IPL has completed but has detected a PCA1 adapter error; Local console may not be accessible                             |
| FFB           | Status / Progression steps which occur during the IPL sequence; IPL was cancelled by the 3745 Console Operator                                                                           |
| FFC           | Status / Progression steps which occur during a configuration sequence; Fallback was cancelled by the 3745 Console Operator                                                              |
| FFD           | Status / Progression steps which occur during the IPL sequence; IPL has completed;<br>The MOSS IML was performed from the diskette; control program is loaded and MOSS<br>is operational |
| FFE           | Status / Progression steps which occur during the IPL sequence; IPL has been completed but has detected some error during the sequence.                                                  |
| FFF           | IPL canceled after error detection.                                                                                                    |
|               | An * following a panel code denotes that the code should 'Blink'.                                                                                                    |

Appendix A. Control Panel Code Definitions A-23

.

A-24 IBM 3745 Communication Controller

.

# Appendix B. Maintenance Aids

### **PKD** Maintenance Aids

### Configuration

On a LIC type 5 or 6, the configuration parameters are set from the PKD, refer to the "3745 Connection and Integration Guide" for detailed procedure.

On a LIC type 5, the following configuration parameters are "service representative only": MODE (native or CCITT), CD SENSIT (normal or low) and L XMIT LEVEL. They must be set by using the '**B**' command as follows:

- 1. Enter the B 300 at the PKD.
- 2. Press GO several times to get the desired option message.
- 3. Press ERASE and enter the new value if applicable.
- 4. Press GO to validate the new value.

### **B** Commands (Only for LIC Type 5)

The following other **B** commands can be used by the CE for miscellaneous actions:

- B 100 Reload default configuration.
- B 555 Address a remote modem (using the modem serial number) to change some parameters.
- B 666 Increase the timeout from 30 seconds to 10 minutes.
- B 703/704/705 CO/CS functions, allows remote commands.
- B 730 Send a 1004 HZ tone on telephone line.

### **Manual Tests**

The following manual test can be executed on a LIC type 5:

- Local self-test
- · Remote self-test
- · Local status report
- · Remote status report
- · Analog test (line analysis)
- Digital test (transmit/receive test)
- Manual loopback

The following manual test can be executed on a LIC type 6:

- · Local self-test
- Digital test (transmit/receive test)
- Manual loopback

Refer to the "3745 Connection and Integration Guide" Part 3 for detailed procedure.

## **Contacting Support**

You may wish to record your support structure telephone number here.

You may be directed to call support for various reasons. When support is called you may be asked to perform specific tasks. In the following pages you will find information about why you call support and references to where you will find information about the tasks you may have to perform.

- "Control Program Maintenance Aids" on page B-4.
- "MOSS Microcode Maintenance Aids" on page B-6.
- "Scanner Microcode Maintenance Aids" on page B-8.
- "Channel Microcode Maintenance Aids" on page B-10.

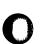

 $\mathbf{O}$ 

 $\square$ 

### Notes:

|                                       | •••                                                                                                    |
|---------------------------------------|----------------------------------------------------------------------------------------------------|
|                                       | •••                                                                                                    |
|                                       |                                                                                                    |
|                                       |                                                                                                    |
|                                       |                                                                                                    |
|                                       |                                                                                                    |
|                                       | • •                                                                                                    |
|                                       | • •                                                                                                    |
|                                       |                                                                                                    |
|                                       |                                                                                                    |
|                                       |                                                                                                    |
|                                       |                                                                                                    |
|                                       | •••                                                                                                    |
|                                       | • •                                                                                                    |
|                                       | •••                                                                                                    |
|                                       |                                                                                                    |
|                                       |                                                                                                    |
|                                       |                                                                                                    |
|                                       |                                                                                                    |
|                                       | • •                                                                                                    |
|                                       | •••                                                                                                    |
|                                       | •••                                                                                                    |
|                                       |                                                                                                    |
|                                       |                                                                                                    |
|                                       |                                                                                                    |
| · · · · · · · · · · · · · · · · · · · |                                                                                                    |
|                                       | • •                                                                                                    |
|                                       | •••                                                                                                    |
|                                       | •••                                                                                                    |
|                                       | •••                                                                                                    |
|                                       |                                                                                                    |
|                                       |                                                                                                    |
|                                       |                                                                                                    |
|                                       |                                                                                                    |
|                                       |                                                                                                    |
|                                       | •••                                                                                                    |
|                                       |                                                                                                    |
|                                       |                                                                                                    |
|                                       |                                                                                                    |
|                                       |                                                                                                    |
| · · · · · · · · · · · · · · · · · · · |                                                                                                    |
|                                       | · ·<br>· ·                                                                                                    |
|                                       | · ·<br>· ·                                                                                                    |
|                                       | · ·<br>· ·                                                                                                    |
|                                       | · ·<br>· ·                                                                                                    |
|                                       | · ·<br>· ·                                                                                                    |
|                                       | · ·<br>· ·                                                                                                    |
|                                       | · ·<br>· ·                                                                                                    |
|                                       | <ul> <li>.</li> <li>.</li> <li>.&lt;</li></ul> |
|                                       | <ul> <li>.</li> <li>.</li> <li>.&lt;</li></ul> |
|                                       | <ul> <li>.</li> <li>.</li> <li>.&lt;</li></ul> |
|                                       | <ul> <li>.</li> <li>.</li> <li>.&lt;</li></ul> |
|                                       | <ul> <li>.</li> <li>.</li> <li>.&lt;</li></ul> |
|                                       | <ul> <li>.</li> <li>.</li> <li>.&lt;</li></ul> |
|                                       | <ul> <li>.</li> <li>.</li> <li>.&lt;</li></ul> |
|                                       | <ul> <li>.</li> <li>.</li> <li>.&lt;</li></ul> |
|                                       | <ul> <li>.</li> <li>.</li> <li>.&lt;</li></ul> |
|                                       | <ul> <li>.</li> <li>.</li> <li>.&lt;</li></ul> |
|                                       | <ul> <li>.</li> <li>.</li> <li>.&lt;</li></ul> |
|                                       | <ul> <li>.</li> <li>.</li> <li>.&lt;</li></ul> |
|                                       | <ul> <li>.</li> <li>.</li> <li>.&lt;</li></ul> |
|                                       | <ul> <li>.</li> <li>.</li> <li>.&lt;</li></ul> |
|                                       | <ul> <li>.</li> <li>.</li> <li>.&lt;</li></ul> |
|                                       | <ul> <li>.</li> <li>.</li> <li>.&lt;</li></ul> |
|                                       | <ul> <li>.</li> <li>.</li> <li>.&lt;</li></ul> |

# **Control Program Maintenance Aids**

The following list gives some possible causes of control program errors.

- A hardware configuration change has been performed and there is a difference between the hardware configuration and the control program generation.
- The customer has made some software changes.
- A PTF has been incorrectly applied.
- A PTF exists for the problem but has not been applied.

The following table shows where to find useful information in case of a suspected control program error.

| Information                               | Where to find it                                          |
|-------------------------------------------|-----------------------------------------------------------|
| Customer procedures for diagnosis         | "ACF/SSP Diagnosis Reference, LY30-3060"                  |
| How to perform control program procedures | "Advanced Operation Guide, Chapter 3"                     |
| How to execute NCP functions              | "Advanced Operation Guide, Chapter 26"                    |
| Line Interface Display (LID)              | "Advanced Operation Guide, Chapter 12"                    |
| Token-ring Interface Display (TID)        | "Advanced Operation Guide, Chapter 23"                    |
| Port Swap                                 | "Advanced Operation Guide, Chapter 17"                    |
| LIC Swap                                  | "Advanced Operation Guide, Chapter 17"                    |
| Access method traces                      | "Maintenance Information Reference Manual,<br>Chapter 13" |
| Scanner Interface Trace (SIT)             | "Maintenance Information Reference Manual,<br>Chapter 13" |
| Stand-Alone Link Test (SALT)              | "Advanced Operation Guide, Chapter 20"                    |
| Catalogued Procedures (CP1 to CP6)        | "Advanced Operation Guide, Chapter 3"                     |
| LIC internal wrap test                    | "3745 Problem Determination Guide, Chapter 10"            |
| LIC wrap test with wrap plugs             | "Advanced Operation Guide, Chapter 24"                    |
| NETVIEW* alerts                           | NETVIEW Bibliography.                                     |

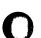

 $\cap$ 

O

 $\square$ 

### Notes:

| · · · · · · · · · · · · · · · · · · · |
|---------------------------------------|
|                                       |
|                                       |
|                                       |
|                                       |
|                                       |
|                                       |
|                                       |
|                                       |
|                                       |
| · · · · · · · · · · · · · · · · · · · |
|                                       |
| · · · · · · · · · · · · · · · · · · · |
|                                       |
|                                       |
|                                       |
|                                       |
|                                       |
|                                       |
|                                       |
|                                       |
|                                       |
|                                       |
|                                       |
|                                       |
|                                       |
|                                       |
|                                       |
|                                       |
|                                       |
|                                       |
|                                       |
|                                       |
|                                       |
|                                       |
|                                       |
|                                       |
|                                       |

## **MOSS Microcode Maintenance Aids**

The following table shows where to find useful information in case of a suspected microcode error.

| Information                                     | Where to find it                                          |
|-------------------------------------------------|-----------------------------------------------------------|
| How to apply MCF                                | "3745 Service Functions, Chapter 7"                       |
| How to display, delete a MOSS dump.             | "3745 Service Functions, Chapter 6"                       |
| Theory of MOSS and MOSS adapters                | "Maintenance Information Reference Manual,<br>Chapter 8"  |
| How to perform traces and dumps                 | "Maintenance Information Reference Manual,<br>Chapter 13" |
| Save, restore, format the MOSS hard disk drive. | "3745 Service Functions, Chapter 11".                     |
| How to dump MOSS                                | "Control Panel Use" on page 1-33                          |

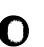

 $\mathbf{O}$ 

A.40

 $\mathbf{O}$ 

### Notes:

### **Scanner Microcode Maintenance Aids**

The following table shows where to find useful information in case of a suspected scanner microcode error.

| Information | Where to find it                    |
|-------------|-------------------------------------|
| MCF         | "3745 Service Functions, Chapter 7" |
| Patches     | "3745 Service Functions, Chapter 8" |

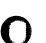

 $\square$ 

n

 $\odot$ 

| Notes:                                  |                                 |
|-----------------------------------------|---------------------------------|
|                                         |                                 |
|                                         |                                 |
|                                         |                                 |
|                                         |                                 |
|                                         |                                 |
|                                         |                                 |
|                                         |                                 |
|                                         |                                 |
|                                         |                                 |
|                                         |                                 |
|                                         |                                 |
|                                         |                                 |
|                                         |                                 |
|                                         |                                 |
|                                         |                                 |
|                                         |                                 |
|                                         |                                 |
|                                         |                                 |
|                                         |                                 |
|                                         |                                 |
|                                         |                                 |
|                                         |                                 |
|                                         |                                 |
|                                         | •••••                           |
|                                         | · · · · · · · · · · · · · · · · |
| • • • • • • • • • • • • • • • • • • • • |                                 |
|                                         |                                 |
|                                         |                                 |
|                                         |                                 |
|                                         | •••••                           |
|                                         | •••••                           |
|                                         |                                 |
|                                         |                                 |
|                                         | • • • • • • • • • • • • • • •   |
|                                         |                                 |
|                                         |                                 |
|                                         |                                 |
|                                         |                                 |
|                                         |                                 |
|                                         |                                 |
| · · · · · · · · · · · · · · · · · · ·   |                                 |
|                                         |                                 |
|                                         |                                 |
|                                         |                                 |
|                                         |                                 |
|                                         |                                 |
|                                         |                                 |
|                                         |                                 |
|                                         |                                 |
|                                         |                                 |
|                                         |                                 |
|                                         |                                 |
|                                         |                                 |
|                                         |                                 |
|                                         |                                 |
|                                         |                                 |
|                                         |                                 |
|                                         |                                 |

## **Channel Microcode Maintenance Aids**

The following table shows where to find useful information in case of a suspected channel microcode error.

| Information                 | Where to find it                                         |
|-----------------------------|----------------------------------------------------------|
| Channel Adapter Description | "Maintenance Information Reference Manual,<br>Chapter 7" |

# List of Abbreviations

 $\mathbf{O}$ 

0

| A           | ampere                                                                                 | BRC          | BER correlation                                                   |
|-------------|----------------------------------------------------------------------------------------|--------------|-------------------------------------------------------------------|
| abend       | abnormal end of task                                                                   | BSC          | binary synchronous communication                                  |
| AC          | 1) alternating current                                                                 | вт           | branch trace                                                      |
|             | 2) abandon call<br>3) address compare                                                  | ВТАМ         | Basic Telecommunications Access<br>Method                         |
| ACB         | adapter control block                                                                  | BTAM-ES      | BTAM extended support                                             |
| ACF         | Advanced Communications Function                                                       | BZL          | branch on Z latch (instruction)                                   |
| ACK         | affirmative acknowledgment (BSC)                                                       | С            | (1) Celsius                                                       |
| ACR         | <ol> <li>add character register (instruction)</li> <li>abandon call request</li> </ol> | СА           | (2) control (X.21 signal)<br>channel adapter                      |
| ACU         | automatic calling unit                                                                 | САВ          | channel adapter board                                             |
| AE          | address exception                                                                      | CAC          | common adapter code                                               |
| AEK         | address exception key                                                                  | CACM         | channel adapter concurrent                                        |
| AFD         | airflow detector                                                                       |              | maintenance                                                       |
| AGC         | automatic gain control (signal)                                                        | CAL          | channel adapter logic card                                        |
| AHR         | add halfword register (instruction)                                                    | CADR         | channel adapter driver receiver card                              |
| AIO<br>AIT  | adapter-initiated operation<br>algorithm interface table                               | CADRUK       | channel adapter driver receiver type<br>UK card                   |
| ALC         | Airlines Line Control                                                                  | CATPS        | channel adapter with two-processor switch                         |
| ALU         | arithmetic and logic unit                                                              | СВ           | circuit breaker                                                   |
| AMD<br>ANSI | air moving device<br>American National Standards Institute                             | ссітт        | Comite Consultatif International<br>Telegraphique et Telephonique |
| AR          | add register (instruction)                                                             | CCMD         | current command (storage)                                         |
| ARI         | add register immediate (instruction)                                                   | CCN          | communications controller node                                    |
| AS          | autoselection chain                                                                    | CCR          | compare character register                                        |
| ASCII       | American National Standard Code for                                                    | 0011         | (instruction)                                                     |
|             | Information Interchange                                                                | CCU          | central control unit                                              |
| AXB         | adapter expansion block                                                                | CCW          | channel command word                                              |
| B<br>BAL    | branch (instruction)                                                                   | CD           | 1) carrier detector (signal)<br>2) connector                      |
| BAL         | branch and link (instruction)                                                          | CDF          | configuration data file                                           |
| BB          | branch and link register (instruction)<br>branch on bit (instruction)                  | CDG          | concurrent diagnostic                                             |
| BCC         | block check character (BSC)                                                            | CDS          | configuration data set (NCP/EP)                                   |
| BCCW        | bit clock control word                                                                 | CE           | customer engineer                                                 |
| BCD         | binary-coded decimal notation                                                          | CEPT         | Comite Europeen des Postes et<br>Telecommunications               |
| BCL         | branch on C latch (instruction)                                                        | снсw         | channel control word                                              |
| ВСТ         | branch on count (instruction)                                                          | CHPID        | channel path identification                                       |
| BER         | box event record                                                                       | CHR          | compare halfword register (instruction)                           |
| B/M         | bill of material                                                                       | CI           | calling indicator (signal)                                        |
| BPC1        | bus propagation card to replace the                                                    | CID          | channel interface display                                         |
|             | CAL card                                                                               | CLDP         | controller load/dump program                                      |
| BPC2        | bus propagation card to replace the TRM card                                           | CMOS         | complementary metal oxide                                         |
| bps         | bits per second                                                                        | <b>A</b> 111 | semiconductor                                                     |
| BR          | bus request                                                                            | CNM          | communication network management                                  |

| CNIMI         | communication notwork monogoment                               | DFI    | defect free installation                                           |            |
|---------------|----------------------------------------------------------------|--------|--------------------------------------------------------------------|------------|
| CNMI          | communication network management<br>interface                  | DFI    | defect-free installation<br>data in                                |            |
| CNSL          | console                                                        | DIFF   | differentiator                                                     | U          |
| CO/CS         | contact operate/contact sense                                  | DLE    | data link escape character                                         |            |
| CONFSW        | configuration switch                                           | DLO    | data line occupied (signal)                                        |            |
| СР            | 1) communication processor, control                            | DMA    | direct memory access                                               |            |
|               | program<br>2) circuit protector                                | DMSW   | direct memory access switch card                                   |            |
| CPIT          | control program information table                              | DMUX   | double multiplex card for board on LIC                             |            |
| СРМ           | connection point manager                                       | Dillon | unit 1                                                             |            |
| CPT           | checkpoint trace                                               | DO     | data out                                                           |            |
| CR            | (1) compare register (instruction)                             | DOI    | duration of interrupt                                              |            |
|               | (2) call request (signal)                                      | DP     | digit present (signal)                                             |            |
| CRC           | cyclic redundancy check character                              | DPR    | digit present request                                              |            |
| CRI           | compare register immediate                                     | DRA    | duration of repair action                                          |            |
|               | (instruction)                                                  | DRS    | data rate select                                                   | $\bigcap$  |
| CRP           | check record pool                                              | DRV    | driver                                                             |            |
| CRQ           | call request                                                   | DS     | data streaming                                                     |            |
| CRU           | customer replaceable unit                                      | DSC    | distant station connected                                          |            |
| CS            | (1) cycle steal<br>(2) communication scanner                   | DSR    | data set ready (signal)                                            |            |
| CSA           | common subassembly                                             | DSRS   | data signaling rate selection (signal)                             |            |
| cscw          | cycle steal control word                                       | DSU    | data service unit (DCE-like for<br>high-speed communication lines) |            |
| CSG           | cycle steal grant                                              | DTE    | data terminal equipment                                            |            |
| CSGH          | cycle steal grant high                                         | DTER   | DMA bús terminator                                                 | <u> </u>   |
| CSGL          | cycle steal grant low                                          | DTR    | data terminal ready (signal)                                       | the states |
| CSP           | communication scanner processor                                | DVB    | device block                                                       |            |
| CSR           | cycle steal request                                            | DX     | duplex                                                             |            |
| CSRH          | cycle steal request high                                       | EBCDIC | extended binary-coded decimal                                      |            |
| CSRL          | cycle steal request low                                        |        | interchange code                                                   |            |
| CSS           | control subsystem                                              | EC     | engineering change                                                 |            |
| CSU           | 1) customer setup<br>2) customer service unit (DCE-like for    | ECC    | error checking and correction                                      |            |
|               | high-speed communication lines)                                | EDE    | elementary data exchange                                           | (          |
| CSW           | channel status word                                            | ED/FI  | error detection/fault isolation                                    | × .        |
| стѕ           | clear to send (signal)                                         | EIA    | Electronic Industries Association                                  |            |
| CW            | control word                                                   | EIB    | error intermediate block                                           |            |
| CZ            | carry/zero (latch)                                             | ELCS   | extended line communication status                                 |            |
| DAF           | destination address field (SNA)                                | EMEA   | Europe, Middle East, Africa                                        |            |
| DB            | data byte                                                      | ENQ    | enquiry (BSC)                                                      |            |
| DC            | 1) direct current                                              | EOT    | end of transmission (BSC)                                          |            |
| 5.05          | 2) data chaining (channel status)                              | EP     | emulation program                                                  |            |
| DCE           | data circuit-terminating equipment                             | EPO    | emergency power-off                                                |            |
| DCF           | diagnostic control function                                    | ERC    | error reference code                                               |            |
| DCM<br>DCRLSD | diagnostic control monitor<br>data channel receive line signal | EREP   | environmental recording, editing, and printing (program)           |            |
|               | detector (same as CD)                                          | ERP    | error recovery procedure                                           |            |
| DE            | device end (channel status)                                    | ESC    | emulation subchannel (address)                                     |            |
| DFA           | disk file adapter card                                         | ESCH   | emulation subchannel high (address)                                |            |
|               |                                                                |        |                                                                    |            |

| ESCL    | emulation subchannel low (address)                     | IC    | insert character (instruction)                       |
|---------|--------------------------------------------------------|-------|------------------------------------------------------|
| ESD     | electrostatic discharge                                | ICA   | integrated communication adapter                     |
| ETB     | end-of-transmission block character                    | ICB   | interface control block (storage)                    |
| LID     | (BSC)                                                  | ICE   | internal clock function                              |
| ETX     | end-of-text character (BSC)                            | ICT   | insert character and count (instruction)             |
| EXP     | expected                                               | ICW   | interface control word                               |
| FAC     | flag address control (SDLC frame)                      |       |                                                      |
| FCC     | Federal Communications Commission                      | ID    | identifier                                           |
| FCPS    | final call progress signals (X.21)                     | IEEE  | Institute of Electrical and Electronics<br>Engineers |
| FCS     | frame check sequence                                   | IFT   | internal function test                               |
| FDD     | flexible disk drive                                    | ІМВ   | in mailbox (MOSS)                                    |
| FDS     | flat distribution system                               | IML   | initial microcode load                               |
| FDX     | full-duplex (synonym for duplex)                       | in.   | inch                                                 |
| FE      | field engineering                                      | IN    | input (instruction)                                  |
| FEIS    | field engineering information system                   | INN   | intermediate network node                            |
| FERR    | FESA error register                                    | INOP  | inoperative (line, modem, or terminal)               |
| FES     | front-end scanner                                      | INS   | information network system                           |
| FESA    | front-end scanner adapter                              | 100   | input/output control                                 |
| FESH    | front-end scanner (high-speed)                         | 1/0   | input/output                                         |
| FESL    | front-end scanner (low-speed)                          | IOCB  | input/output control bus                             |
| FID4    | format identification 4                                | IOCS  | input/output control system                          |
| FM      | frequency modulation                                   | ЮН    | input/output halfword (instruction)                  |
| FPS     | FES parameter/status                                   | ЮНІ   | input/output halfword immediate                      |
| FRU     | field-replaceable unit                                 |       | (instruction)                                        |
| ft      | foot                                                   | IOIRR | input/output interrupt request register              |
| GPR     | general purpose register                               | IOSW  | input/output switch (card)                           |
| GPT     | generalized PIU trace                                  | IPF   | instruction pre-fetch                                |
| GTF     | generalized trace facility                             | IPL   | initial program load                                 |
| HCS     | Hardware Central Service                               | IPR   | isolated pacing response (SNA)                       |
| HDD     | hard disk drive                                        | IR    | interrupt request                                    |
| HDX     | half-duplex                                            | IRR   | interrupt request removed                            |
| hex     | hexadecimal                                            | ISDN  | integrated service digital network                   |
| hh      | hexadecimal value hh                                   | ISL   | inbound serial link                                  |
| HLIR    | high-level interrupt request                           | ISO   | International Organization for<br>Standardization    |
| HLU     | highest logical unit (largest CPU in an establishment) | ITB   | intermediate text block (BSC)                        |
| HPTSS   | high-performance transmission                          | ITER  | IOC bus terminator                                   |
| 111 100 | subsystem                                              | IVT   | isolation verification tests                         |
| HSB     | high-speed buffer                                      | К     | 1024 (bytes or words)                                |
| HSC     | high-speed channel                                     | КВ    | kilobyte (1024 bytes)                                |
| HSS     | high-speed scanner                                     | KBD   | keyboard                                             |
| HW      | hardware                                               | kbps  | kilobits per second                                  |
| Hz      | Hertz                                                  | kg    | kilogram                                             |
| I.      | indication (signal)                                    | kHz   | kilohertz                                            |
| IACK    | interrupt acknowledgement                              | ko    | not ok                                               |
| IAR     | instruction address register                           | L     | load (instruction)                                   |
| IBE     | internal box error                                     |       |                                                      |
|         |                                                        |       |                                                      |

0

0

 $\mathbf{O}$ 

| LA   | 1) load address (instruction)                          | LSI   | large scale integration               |                                                                                                    |
|------|--------------------------------------------------------|-------|---------------------------------------|----------------------------------------------------------------------------------------------------|
|      | 2) line adapter                                        | LSR   | local storage register (CSP)          |                                                                                                    |
| LAB  | line adapter board                                     | LSK   | low-speed scanner                     |                                                                                                    |
| LAN  | local area network                                     | LSSD  | level-sensitive scan design           |                                                                                                    |
| LAP  | line adapter processor                                 | LT    | local test                            |                                                                                                    |
| LAR  | lagging address register                               | LTC1  | line terminator card for CAB1         |                                                                                                    |
| LCB  | line control block (storage)                           | 2.01  | addressing                            |                                                                                                    |
| LCD  | line control definer (storage)                         | LTC2  | line terminator card for CAB2         |                                                                                                    |
| LCOR | load character with offset register<br>(instruction)   | LU    | addressing<br>logical unit            |                                                                                                    |
| LCR  | load character register (instruction)                  | m     | meter                                 |                                                                                                    |
| LCS  | line communication status (storage)                    | mA    | milliampere                           |                                                                                                    |
| LDF  | line description file                                  | MAC   | MOSS adapter card                     |                                                                                                    |
| LED  | light-emitting diode                                   | MAP   | maintenance analysis-procedure        |                                                                                                    |
| LERR | line error register/driver check                       | MB    | megabyte; 1 048 576 bytes             | $\frown$                                                                                                    |
| LH   | load halfword (instruction)                            | MCA   | MOSS console adapter card             |                                                                                                    |
| LHOR | load halfword with offset register                     | МСРС  | machine check/program check           |                                                                                                    |
|      | (instruction)                                          | МСС   | MOSS control card                     |                                                                                                    |
| LHR  | load halfword register (instruction)                   | MCF   | microcode fix                         |                                                                                                    |
| LIB  | 1) line interface buffer<br>2) LIC board               | МСТ   | machine configuration table           |                                                                                                    |
| LIB1 | LIC board type 1 for LICs type 1, 3, and               | MDOR  | MOSS data operand register            |                                                                                                    |
|      | 4                                                      | MDR   | miscellaneous data record             |                                                                                                    |
| LIB2 | LIC board type 2 for LICs type 5 and 6                 | MERR  | MUX error                             | $\frown$                                                                                                    |
| LIC  | line interface coupler card                            | MES   | miscellaneous equipment specification | la s                                                                                                    |
| LIC1 | line interface coupler type 1 (card)                   | MFM   | modified frequency modulation         |                                                                                                    |
| LIC3 | line interface coupler type 3 (card)                   | MHz   | megahertz                             |                                                                                                    |
| LIC4 | line interface coupler type 4 (card)                   | MICB  | MOSS interface control block          |                                                                                                    |
| LIC5 | line interface coupler type 5 (card)                   | MIM   | Maintenance Information Manual        |                                                                                                    |
| LIC6 | line interface coupler type 6 (card)                   | min   | minute                                |                                                                                                    |
| LID  | line interface display                                 | MIO   | MOSS input/output                     |                                                                                                    |
| LIU  | line interface coupler unit                            | MIOC  | MOSS I/O control bus                  | $\langle \cdot \rangle$                                                                                                    |
| LIU1 | LIC unit 1 for LICs type 1, 3, and 4                   | MIOH  | MOSS input/output halfword            | (main the second second |
| LIU2 | LIC unit 2 for LICs type 5, and 6                      | міоні | MOSS input/output halfword immediate  |                                                                                                    |
| LLAP | LIC line analysis procedure                            | MIP   | Maintenance Information Procedures    |                                                                                                    |
| LLB  | local loopback                                         | MIR   | Maintenance Information Reference     |                                                                                                    |
| LLIR | low-level interrupt request                            | MIT   | MOSS interface table                  |                                                                                                    |
| LL2  | link level 2 test                                      | MLC   | machine level control                 |                                                                                                    |
| LNVT | line vector table                                      | MLT   | machine load table                    |                                                                                                    |
| LOR  | load with offset register (instruction)                | mm    | millimeter                            |                                                                                                    |
| LPDA | Link Problem Determination Aid                         | MMIO  | memory mapped input/output            |                                                                                                    |
| LR   | load register (instruction)                            | MOD   | modifier                              |                                                                                                    |
| LRC  | longitudinal redundancy check                          | MOSS  | maintenance and operator subsystem    |                                                                                                    |
| LRI  | load register immediate (instruction)<br>local storage | MPC   | MOSS processor card                   |                                                                                                    |
| LRU  | least-recently used                                    | MPS   | multiple port sharing                 |                                                                                                    |
| LS   | local storage                                          | ms    | millisecond                           | $(1,1) \in \mathbb{R}^{n}$                                                                                                    |
| LSAR | -                                                      | MSA   | machine status area                   | $\mathbf{\tilde{\mathbf{v}}}$                                                                                                    |
| LJAK | local storage address register                         |       |                                       |                                                                                                    |

in In

| MSAU   | multistation access unit                                        | OLTT      | online terminal test                |
|--------|-----------------------------------------------------------------|-----------|-------------------------------------|
| MSC    | MOSS storage card                                               | OMB       | out mailbox                         |
| MSD    | machine status display                                          | OP        | operation decode                    |
| MUX    | multiplex function                                              | OR        | OR register (instruction)           |
| mV     | millivolt                                                       | ORI       | OR register immediate (instruction) |
| MVS    | Multi Virtual Storage                                           | os        | Operating System                    |
| NA     | not applicable                                                  | OSL       | outbound serial link                |
| NAK    | negative acknowledgment character<br>(BSC)                      | Ουτ       | output (instruction)                |
| NCCF   | Network Communications Control<br>Facility                      | ov<br>PAC | overvoltage<br>power analog card    |
| NCP    | Network Control Program                                         | ΡΑΡ       | previous adapter present            |
| NCR    | AND character register (instruction)                            | PAR       | problem analysis and repair         |
| NCTE   | network communication terminal                                  | PC        | personal computer                   |
| NOTE   | equipment                                                       | РСВ       | power control bus                   |
| NHR    | AND halfword register (instruction)                             | PCF       | primary control field (storage)     |
| NLDM   | Network Logical Data Manager                                    | PCI       | program-controlled interrupt        |
| NMPF   | network management program facilities                           | PCR       | power check reset                   |
| ΝΜντ   | network management vector transport                             | PCSS      | power control subsystem             |
| NO-OP  | no-operation instruction                                        | PCW       | processor control word              |
| NOSP   | network operation support program<br>(VTAM) <d> Use storage</d> | PCWC      | power control wrap card             |
| NPDA   | Network Problem Determination                                   | PD        | problem determination               |
| NF DA  | Application                                                     | PDAID     | problem determination aids          |
| NPM    | NetView performance monitor                                     | PDB       | power distribution board            |
| NPSI   | network packet switching interface                              | PDF       | parallel data field (storage)       |
| NR     | AND register (instruction)                                      | PE        | Product Engineering                 |
| NRI    | AND register immediate (instruction)                            | PEP       | partitioned emulation program       |
| NRZI   | see NRZ-1                                                       | PF        | programmable function               |
| NRZ-1  | non return-to-zero change on ones                               | PFAR      | prefetch address register           |
|        | recording                                                       | PI        | power indication (signal)           |
| NS     | new sync (signal)                                               | PIO       | program-initiated operation         |
| ns     | nanosecond                                                      | PIRR      | program interrupt request register  |
| NSC    | native subchannel (address)                                     | PIU       | pass information unit               |
| NTO    | Network Terminal Option                                         | PKD       | portable keypad display             |
| NTT    | Nippon Telegraph and Telephone                                  | PLC       | power logic card                    |
|        | (Japanese PTT)                                                  | PN        | part number                         |
| 0C     | overcurrent                                                     | PND       | present next digit (signal)         |
| OCR    | OR character register                                           | POPR      | prefetch operation register         |
| ODG    | offline diagnostic                                              | POR       | power-ON reset                      |
| OEM    | original equipment manufacturer                                 | POS       | power ON services                   |
| ΟΕΜΙ   | original equipment manufacturer's<br>interface                  | PROM      | programable read-only memory        |
| OHR    | OR halfword register                                            | PS        | power supply                        |
| OLT    | online test                                                     | PSA       | program status area                 |
| OLTEP  | online test executive program                                   | PSS       | power subsystem                     |
| OLTSEP | online test stand-alone execution                               | PSTCE     | product support trained CE          |
|        | (program)                                                       | PSTY      | power supply type                   |
| OLTS   | online test system                                              | PSV       | program status vector               |

 $\mathbf{O}$ 

0

0

 $\mathbf{O}$ 

| 2011   |                                                      |       |                                                   |
|--------|------------------------------------------------------|-------|---------------------------------------------------|
| PSW    | program status word                                  | RTM   | retry timer (X.21)                                |
| PSx    | power supply type x                                  | RTS   | request to send (signal)                          |
| PTCE   | product-trained CE                                   | RU    | request/response unit (SNA)                       |
| PTER   | power bus terminator                                 | RVI   | reverse interrupt (BSC)                           |
| PTF    | program temporary fix                                | R/W   | read/write                                        |
| PTT    | Post, Telephone and Telegraph<br>(agency)            | S     | second                                            |
| РТХ    | phototransistor                                      | SAC   | storage and control board assembly                |
| PU     | physical unit                                        | SACL  | storage and control lower assembly                |
| PV     | parity valid (signal)                                | SACU  | storage and control upper assembly                |
| QAM    | quadrature amplitude modulation                      | SALT  | stand-alone link test                             |
| RA     | repair action                                        | SAR   | storage address register                          |
| RAC    | repair action code                                   | SCB   | scanner control block (storage)                   |
| RAS    | reliability, availability, and                       | SCF   | secondary control field (storage)                 |
|        | serviceability                                       | SCP   | signal converter product (or DCE)                 |
| RC     | receive clock                                        | SCR   | (1) subtract character register<br>(instruction)  |
| RCDB   | reference code data base                             |       | (2) serial clock receive (signal)                 |
| RCV    | receive                                              | SCT   | serial clock transmit (signal)                    |
| RD     | receive data (signal)                                | SCTL  | storage control card                              |
| RDB    | reference code data base                             | SD    | send data (signal)                                |
| RECFMS | record formatted maintenance statistics              | SDF   | serial data field (storage)                       |
| RECMS  | record maintenance statistics                        | SDLC  | Synchronous Data Link Control                     |
| REQMS  | request for maintenance statistics                   | SE    | system engineer                                   |
| RETAIN | Remote Technical Assistance                          | SES   | secondary status (storage)                        |
| RFS    | Information Network                                  | SET   | signal elément timing (signal)                    |
| KF3    | ready for sending (signal) (or clear to<br>send CTS) | SHM   | short hold mode                                   |
| RH     | request/response header                              | SHR   | subtract halfword register (instruction)          |
| RI     | 1) register to immediate operand                     | SI    | select in                                         |
|        | (instruction)<br>2) ring indicator (same as CI)      | SIDI  | serial in data in                                 |
| RIM    | request initialization mode (SDLC)                   | SIM   | set initialization mode (SDLC)                    |
| RLSD   | receive line signal detector                         | SIO   | start input/output                                |
| RNIO   | OS/VS VTAM IO trace                                  | SIT   | scanner internal trace                            |
| ROK    | read-only key                                        | SKA   | storage key address                               |
| ROS    | read-only storage                                    | SKDR  | storage-protect key data register                 |
| ROSAR  | read-only storage address register                   | SL    | serial link                                       |
| rpm    | revolutions per minute                               | SMPS  | switching module power supply                     |
| RPO    | 1) remote power-off<br>2) request power-off          | SMUXA | single multiplex card for lower board<br>on LIC 2 |
| RPQ    | request for price quotation                          | SMUXB | single multiplex card for upper board<br>on LIC 2 |
| RR     | register-to-register (instruction)                   | SNA   | Systems Network Architecture                      |
| RS     | register-to-storage (instruction)                    | SNRM  | set normal response mode (SDLC)                   |
| RSA    | register-to-storage with addition                    | SO    | select out                                        |
|        | (instruction)                                        | SODO  | serial out data out                               |
| RSET   | receive signal element timing (same as               | SOH   | start of heading (BSC)                            |
| DCE    | RC)                                                  | SP    | storage protect                                   |
| RSF    | remote support facility                              | SPAE  | storage protect/ address exception                |
| RTC    | retry count (X.21)                                   |       | - · ·                                             |

C: +

| SPK       | storage protect key                          | TICB    | trace interface control block                                        |
|-----------|----------------------------------------------|---------|----------------------------------------------------------------------|
| SR        | subtract register (instruction)              | τιο     | test I/O                                                             |
| SRI       | subtract register immediate<br>(instruction) | TLNVT   | trace line vector table                                              |
| SRL       |                                              | TOD     | time of day                                                          |
|           | shift register latch                         | TPS     | two-processor switch                                                 |
| SS        | start-stop                                   | TPSA    | trace parameter status area                                          |
| SSB       | system status block                          | TRA     | token-ring adapter                                                   |
| SSCP      | system services control point                | TRM     | 1) token-ring multiplexer card that                                  |
| SSP       | system support programs                      |         | controls up to two TICs<br>2) test register under mask (instruction) |
| ST        | store (instruction)                          | TRSS    | token-ring subsystem                                                 |
| STC       | store character (instruction)                | TRU     | trace record unit                                                    |
| STCT      | store character and count (instruction)      | TSET    | transmitter signal element timing                                    |
| STER      | switch terminator                            |         | (signal, same as TC)                                                 |
| STH       | store halfword (instruction)                 | TSS     | transmission subsystem                                               |
| STG       | storage                                      | TSSB    | FRU name for LA board (basic) with no                                |
| STO       | storage (card)                               |         | TRA adapters                                                         |
| STX       | start of text (BSC)                          | TSST    | FRU name for LA board (basic) with TRA adapters                      |
| SVC<br>SW | supervisor call<br>switch                    | TTA     | translate table area                                                 |
| SWER      | switch error register                        | TTD     | temporary text delay (BSC)                                           |
| SYN       | synchronous idle (BSC)                       | T1      | US service for very high speed transmissions at 1.5 million bps      |
| SYSGEN    | system generation                            | UA      | unnumbered acknowledgment (SDLC)                                     |
| Т         | transmit (signal)                            | UC      | universal controller                                                 |
| ТА        | tag address                                  | UCW     | unit control word                                                    |
| ΤΑΡ       | trace analysis program                       | UE      | unit exception (channel status)                                      |
| TAR       | temporary address register                   | UEPO    | unit emergency power-off                                             |
| тв        | terminator block                             | υκ      | United Kingdom                                                       |
| тс        | transmit clock                               | UKA     | user key address                                                     |
| TCAM      | Telecommunications Access Method             | UKP     | user key program                                                     |
| тсв       | task control block                           | UKDR    | user key data register                                               |
| тсс       | trace correlation counter (storage)          | UKL     | user key level interrupt                                             |
| тсм       | 1) thermally-controlled module               | URSF    | universal remote support facility                                    |
| TOD       | 2) treillis coded modulation                 | USASCII | (see ASC//)                                                          |
| TCP       | test connector pin                           | μS      | microsecond                                                          |
| TCS       | two-channel switch                           | uv      | undervoltage                                                         |
| TCTR      | transient error counter                      | v       | volt                                                                 |
| TD        | 1) tag data<br>2) transmitted data (signal)  | VB      | valid byte (signal)                                                  |
| TERM      | terminator                                   | VAC     | volts, alternating current                                           |
| TG        | transmission group                           | VCNA    | VTAM node control application                                        |
| тн        | transmission header                          | VDC     | volts, direct current                                                |
| TI        | test indicator (signal)                      | VFO     | variable frequency oscillator                                        |
| TIC       | token-ring interface coupler                 | VH      | valid halfword (signal)                                              |
| TIC1      | token-ring interface coupler type 1          | VPD     | vital product data                                                   |
|           | (card)                                       | VRC     | vertical redundancy check                                            |
| TIC2      | token-ring interface coupler type 2          | vs      | virtual storage                                                      |
|           | (card)                                       | VSE     | Virtual Storage Extended                                             |
|           |                                              |         | ~                                                                    |

0

 $\mathbf{O}$ 

 $\square$ 

 $\Box$ 

()

| VTAM  | Virtual Telecommunications Access<br>Method           |
|-------|-------------------------------------------------------|
| V.24  | CCITT V.24 recommendation                             |
| V.25  | CCITT V.25 recommendation                             |
| V.28  | CCITT V.28 recommendation                             |
| V.35  | CCITT V.35 recommendation                             |
| W     | watt                                                  |
| WACK  | wait before transmit positive<br>acknowledgment (BSC) |
| WB    | wrapback (signal)                                     |
| WKR   | work register                                         |
| WSDR  | wide storage data register                            |
| XI    | X.25 SNA interconnection                              |
| XID   | exchange identification                               |
| XCR   | exclusive OR character register (instruction)         |
| XHR   | exclusive OR halfword register (instruction)          |
| XOR   | exclusive OR                                          |
| XR    | exclusive OR register (instruction)                   |
| XREG  | external registers                                    |
| XRI   | exclusive OR register immediate (instruction)         |
| X.21  | CCITT X.21 recommendation                             |
| X.25  | CCITT X.25 recommendation                             |
| YZxxx | wiring diagram                                        |
| ZI    | zero insert                                           |
| ZREG  | Z register                                            |

()

## Glossary

This glossary defines all new terms used in this manual. It also includes terms and definitions from the *IBM Dictionary of Computing*, GC20-1699.

adapter-initiated operation (AIO). A transfer of up to 256 bytes between an adapter (CA or LA) and the CCU storage. The transfer is initiated by an IOH/IOHI instruction, and is performed in cycle stealing via the IOC bus.

addressing. A technique where the control station selects, among the DTEs that share a transmission line, the DTE to which it is going to send a message.

alarm. A message sent to the MOSS console. In case of an error a reference code identifies the nature of the error.

alert. A message sent to the host console. In case of an error a reference code identifies the nature of the error.

**asynchronous transmission**. Transmission in which each character is individually synchronized, usually by the use of start and stop elements. The start-stop link protocol, for example, uses asynchronous transmission. Contrast with *synchronous transmission*.

**auto-answer**. A machine feature that allows a DCE to respond automatically to a call that it receives over a switched line.

**auto-call**. A machine feature that allows a DCE to initiate a call automatically over a switched line.

autoBER. A program to automatically analyse a BER file.

automaint. A function that uses autoBER to isolate failing FRUs.

availability. The degree to which a system or resource is ready when needed to process data.

**Bell 212A.** Bell recommendations on transmission interface

**binary synchronous communication (BSC).** A uniform procedure, using standardized set of control characters and character sequences, for synchronous transmission of binary-coded data between stations.

**box event record (BER).** Information about an event detected by the controller. It is recorded on the disk/diskette and can be displayed on the operator console for event analysis.

**block multiplexer channel.** A multiplexer channel that interleaves blocks of data. See also *byte multiplexer channel*. Contrast with *selector channel*.

byte multiplexer channel. A multiplexer channel that interleaves bytes of data. See also block multiplexer channel. Contrast with selector channel.

cache. A high-speed buffer storage that contains frequently accessed instructions and data; it is used to reduce access time.

central control unit (CCU). In the 3745, the controller hardware unit that contains the circuits and data flow paths needed to execute instructions and to control its storage and the attached adapters.

channel. A one-way path between a host and the controller.

channel adapter (CA). A communication controller hardware unit used to attach the controller to a host processor.

channel interface. The interface between the controller and the host processors.

clear channel. Mode of data transmission where the data passes through the DCE and network, and arrives at the receiving communication controller (for example, the IBM 3745) unchanged from the data transmitted. The DCE or network can modify the data during transmission because of certain network restrictions, but must ensure the received data stream is the same as the transmitted data stream.

command list. In NetView, a sequential list of commands and control statements that is assigned a name. When the name is invoked (as a command) the commands in the list are executed.

communication common carrier. In the USA and Canada, a public data transmission service that provides the general public with transmission service facilities. For example, a telephone or telegraph company (see also *Post Telephone and Telegraph* for countries outside the USA and Canada).

communication controller. A communication control unit that is controlled by one or more programs stored and executed in the unit. Examples are the IBM 3705, IBM 3725/3726, IBM 3720, and IBM 3745.

communication network management (CNM) application program. An ACF/VTAM application program authorized to issue formatted management services request units containing physical-unit-related requests and to receive formatted management services request units containing information from physical units.

communication scanner. See scanner.

communication scanner processor (CSP). The processor of a scanner.

communication subsystem. The part of the controller that controls the data transfers over the transmission interface.

configuration data file (CDF). A MOSS file that contains a description of all the hardware features (presence, type, address, and characteristics).

control panel. A panel that contains switches and indicators for the use of the customer's operator and service personnel.

**control program**. A computer program designed to schedule and to supervise the execution of programs of the controller.

control subsystem (CSS). The part of the controller that stores and executes the control program, and monitors the data transfers over the channel and transmission interfaces.

**customer engineer (CE)**. See *IBM service* representative

cyclic redundancy check. A system of error checking performed at both the sending and receiving station after a block check character has been accumulated.

cyclic redundancy check character (CRC). A character used in a modified cyclic code for error detection and correction.

data circuit-terminating equipment (DCE). The equipment installed at the user's premises that provides all the functions required to establish, maintain, and terminate a connection, and the signal conversion and coding between the data terminal equipment (DTE) and the line. For example, a modem is a DCE (see *modem*.)

**Note:** The DCE may be separate equipment or an integral part of other equipment.

data communication channel. See channel.

data host. A host running application programs only.

data terminal equipment (DTE). That part of a data station that serves as a data source, data sink, or both, and provides for the data communication control function according to protocols.

DIN. Technology of connector contacts.

direct attachment. The attachment of a DTE to another DTE without a DCE.

direct-current interlock (DCI). A mode of data transfer over an I/O interface to enable communication between data processing systems through a channel.

diskette. A thin, flexible magnetic disk, and its protective jacket, that records diagnostics, microcode, and 3745 files.

diskette drive. A mechanism that reads and writes diskettes.

DOS/VS. Disk Operating System/Virtual Storage.

**duplex transmission**. Data transmission in both directions at the same time. Contrast with *half-duplex*.

**Emulation Program (EP).** An IBM licensed program that allows a channel-attached communication controller to emulate the functions of an IBM 2701 Data Adapter Unit, an IBM 2702 Transmission Control, or an IBM 2703 Transmission Control.

error recovery procedure (ERP). A procedure designed to help isolate and, where possible, to recover from errors in equipment. The procedures are often used in conjunction with programs that record the information on machine malfunctions.

fallback. In twin-backup mode, a state where the traffic of the failing CCU has been redirected to the second one.

In standby mode, a state where the traffic of the failing CCU has been redirected to the standby CCU after it is IPLed.

front-end scanner (FES). A circuit that scans the transmission lines, serializes and deserializes the transmitted characters, and manages the line services. It is part of the scanner.

half-duplex. Data transmission in either direction, one direction at a time. Contrast with *duplex*.

high-performance transmission subsystem (HPTSS). The part of the controller that controls the data transfers over the high-speed transmission interface (speed up to 2 million bps).

The HPTSS consists of up to eight high-speed scanners (HSSs).

high-speed scanner. Line adapter for lines up to 2 million bps, composed of a communication scanner processor (CSP) and a front-end high-speed scanner (FESH).

high-speed transfer. A mode of high-speed data transmission over an I/O interface to enable communication between data processing systems through a channel.

hit. In cache operation, indicates that the information is in the cache storage.

host processor. (1) A processor that controls all or part of a user application network. (2) In a network, the processing unit in which the access method for the network resides. (3) In an SNA network, the processing unit that contains a system services control point (SSCP). (4) A processing unit that executes the access method for attached communication controllers. Also called *host*.

**IBM service representative.** An individual in IBM who performs maintenance services for IBM products or systems.

**initial microcode load (IML).** The process of loading the microcode into a scanner or into MOSS.

initial program load (IPL). The initialization procedure that causes 3745 control program to commence operation.

**input/output control (IOC)**. The circuit that controls the input/output from/to the channel adapters and scanners via the IOC bus.

internal clock function. A LIC function that provides a transmit clock for sending data, and retrieves a receive clock from received data, when the modem does not provide those timing signals. When the terminal is connected in direct-attach mode (without modem) the ICF also provides the transmit and receive clocks to the terminal, via the LIC card.

internal function test (IFT). A set of diagnostic programs designed and organized to detect and isolate a malfunction.

LIC module. A group of four adjacent LICs.

LIC unit. A line interface coupler unit (LIU) consisting of:

- One power supply (PS) associated with
- Two LIC boards (LIEs), housing
- Multiplex cards (DMUX, SMUXA, or SMUXB), and
- Line interface coupler cards (LICs)

line. See transmission line.

**line adapter (LA)**. The part of the TSS, HPTSS, or TRSS that scans and controls the transmission lines. Also called *scanner*.

For the TSS the line adapters are low-speed scanners (LSSs).

For the HPTSS the line adapters are high-speed scanners (HSSs).

For the TRSS the line adapters are token-ring adapters (TRAs).

**line interface coupler (LIC).** A circuit that attaches up to four transmission cables to the controller.

Link Problem Determination Aid (LPDA). A set of test facilities resident in the IBM 386X/586X modems and activated from the control program in the controller and from host.

**link protocol**. The set of rules by which a logical data link is established, maintained, and terminated, and by which data is transferred across the link.

Logrec. Error logging program managed via the operating system.

**longitudinal redundancy check (LRC).** A system of error checking performed at the receiving station after a block check character has been accumulated.

**low-speed scanner**. Line adapter for lines up to 256 kbps, composed of a communication scanner processor (CSP) and a front-end low-speed scanner (FESL).

maintenance and operator subsystem (MOSS). The part of the controller that provides operating and

servicing facilities to the customer's operator and the IBM service representative.

**microcode**. A program, that is loaded in a processor (for example, the MOSS processor) to replace a hardware function. The microcode is not accessible to the customer.

miss. In cache operation, indicates that the information is not in the cache storage.

modem (modulator-demodulator). A functional unit that transforms logical signals from a DTE into analog signals suitable for transmission over telephone lines (modulation), and conversely (demodulation). A modem is a DCE. It may be integrated in the DTE.

MOSS input/output control (MIOC). The circuit that controls the input/output from/to the MOSS.

multiplexer channel. A channel designed to operate with a number of I/O devices simultaneously. Several I/O devices can transfer records at the same time by interleaving items of data. See also byte multiplexer, block multiplexer.

multiplexing. In data transmission, a function that permits two or more data sources to share a common transmission medium so that each data source has its own channel.

multipoint connection. A connection established for data transmission among more than two data stations. The connection may include switching facilities.

**NetView.** An IBM licensed program used to monitor a network, manage it, and diagnose its problems.

network. See user application network.

**Network Control Program (NCP).** An IBM licensed program that provides communication controller support for single-domain, multiple-domain, and interconnected network capability.

nonswitched line. A connection between systems or devices that does not have to be made by dialing. The connection can be point-to-point or multipoint. The line can be leased or private. Contrast with switched line.

online tests. Testing of a remote data station concurrently with the execution of the user's programs (that is, with only minimal effect on the user's normal operation).

**Operating System/Virtual Storage (OS/VS)**. A family of operating systems that control IBM System/360 and System/370 computing systems. OS/VS includes VS1, VS2, MVS/370, and MVS/XA:

operator console. The IBM Operator Console that is used to operate and service the 3745 through the MOSS. A local console must be located within 7 m of the 3745. Optionally an alternate console may be installed up to 120 m from the 3745, or a remote console may be connected to the 3745 through the switched network. owning host. A host which can IPL a 3745 and also run application programs.

partitioned emulation programming (PEP) extension. A function of a network control program that enables a communication controller to operate some telecommunication lines in network control mode while simultaneously operating others in emulation mode.

phototransistor. An electronic part used to sense the light of a light-emitting diode.

**point-to-point connection**. A connection established between two data stations for data transmission. The connection may include switching facilities.

**polling**. The process whereby remote stations are invited, one at a time, to transmit.

post telephone and telegraph (PTT). A generic term for the government-operated common carriers in countries other than the USA and Canada. Examples of the PTT are British Telecom in the United Kingdom, Deutsche Bundespost in Germany, and Nippon Telephone and Telegraph Public Corporation in Japan.

program-initiated operation (PIO). A transfer of four bytes between a general register in the CCU and an adapter (channel or scanner). The transfer is initiated by IOH/IOHI instruction and is executed via the IOC bus.

reliability. The ability of a functional unit to perform a required function under stated conditions, for a stated period of time.

scanner. A device that scans and controls the transmission lines. Also called *line adapter*.

selector channel. An I/O channel designed to operate with only one I/O device at a time. Once the I/O device is selected, a complete record is transferred one byte at a time. Contrast with *block multiplexer* channel, multiplexer channel.

services. A set of functions designed to facilitate the maintenance of a device or system.

**serviceability**. The capability to perform effective problem determination, diagnosis, and repair on a data processing system.

single. Configuration with one CCU

**start-stop**. A data transmission system in which each character is preceded by a start signal and is followed by a stop signal.

**switchback**. Operation to reset a twin-backup configuration from fallback to initial state.

switched line. A transmission line with which the connections are established by dialing, only when data transmission is needed. The connection is point-to-point and uses a different transmission line each time it is established. Contrast with nonswitched line.

Synchronous Data Link Control (SDLC). A discipline conforming to subsets of the Advanced Data Communication Control Procedures (ADCCP) of the American National Standards Institute (ANSI) and High-level Data Link Control of the International Organization for Standardization, for managing synchronous, code-transparent, serial-by-bit information transfer over a link connection. Transmission exchanges may be duplex or half-duplex over switched or nonswitched links. The configuration of the link connection may be point-to-point, multipoint, or loop.

synchronous transmission. Data transmission in which the sending and receiving instruments are operating continuously at substantially the same frequency and are maintained, by means of correction, in a desired phase relationship. Contrast with asynchronous transmission.

Systems Network Architecture (SNA). The description of the logical structure, formats, protocols, and operational sequences for transmitting information through a user application network. The structure of SNA allows the users to be independent of specific telecommunication facilities.

time out. The time interval allotted for certain operations to occur.

token-ring subsystem (TRSS). The part of the controller that controls the data transfers over an IBM Token-Ring Network.

The TRSS consists of up to four token-ring adapters (TRAs).

token-ring adapter (TRA). Line adapter for an IBM Token-Ring Network, composed of one token-ring multiplexer card (TRM), and two token-ring interface couplers (TICs).

The TRSS consists of up to four token-ring adapters (TRAs).

transmission interface. The interface between the controller and the user application network.

transmission line. The physical means for connecting two or more DTEs (via DCEs). It can be nonswitched or switched. Also called *line*.

transmission subsystem (TSS). The part of the controller that controls the data transfers over lowand medium-speed, switched and non switched transmission interfaces.

The TSS consists of:

- Up to 32 low-speed scanners (LSSs) associated with
- LIC units (LIUs), through
- Serial links (SLs).

TSST board. line adapter board for token-ring adapters

twin. Configuration with two CCUs.

twin-dual. Mode of operation with two CCUs operating simultaneously in two distinct subareas.

twin-backup. Mode of operation identical to twin-dual with fallback capability.

twin-standby. Mode of operation with one CCU active and the other in standby, ready to take over.

two-processor switch (TPS). A feature of the channel adapter that connects a second channel to the same adapter.

user application network. A configuration of data processing products, such as processors, controllers, and terminals, for the purpose of data processing and information exchange. This configuration may use circuit-switched, packet-switched, and leased-circuit services provided by carriers or the PTT. Also called *user network*.

vertical redundancy check (VRC). An odd parity check performed on each character of a block as the block is received.

V.24,25,35. EIA/CCITT recommendations on transmission interfaces

X.20 bis, 21, 21 bis, 21 native, 25. CCITT recommendations on transmission interfaces

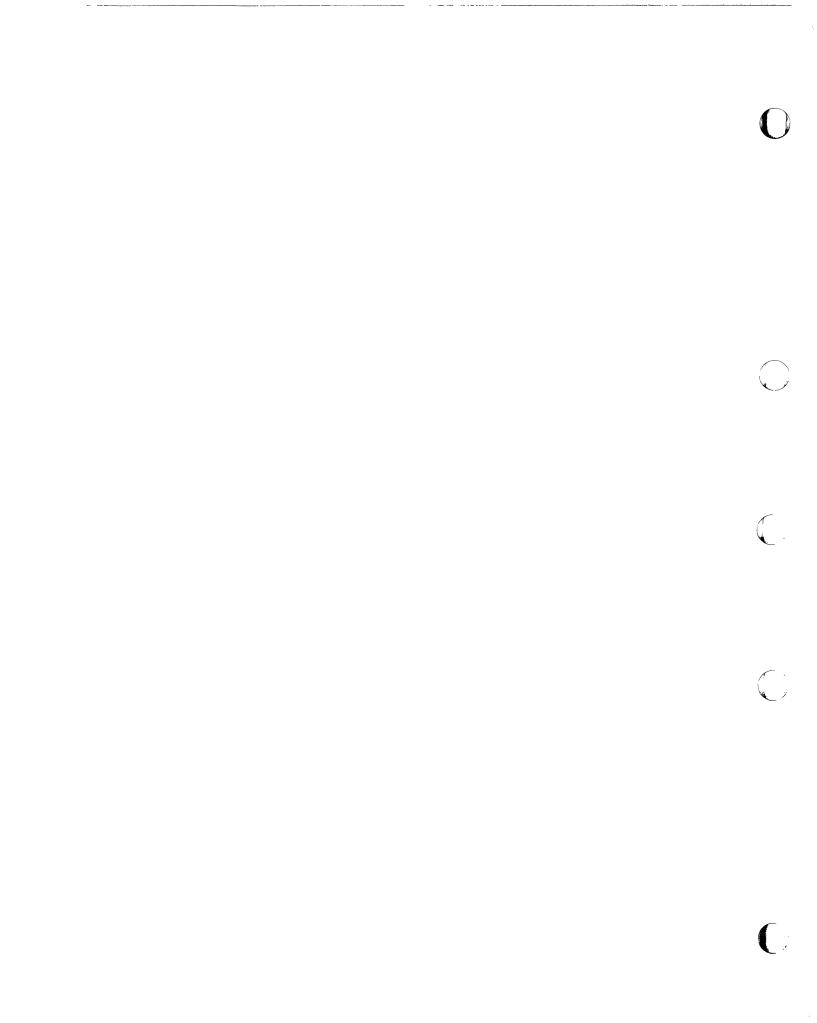

1 L IBM 3745 Communication Controller Models 210, 310, 410, and 610 Maintenance Information Procedures (MIP) Part 2 Order No. SY33-2054-6 READER'S COMMENT FORM

Please write your comments concerning this manual in the space reserved below. We will greatly appreciate them and will consider them for later releases of the present manual.

In advance, thank you.

**Note:** Staples can cause problems with automated mail sorting equipment. Please use pressure sensitive or other gummed tape to seal this form.

-----

---

#### **Reader's Comment Form**

Fold and tape

**Please Do Not Staple** 

Fold and tape

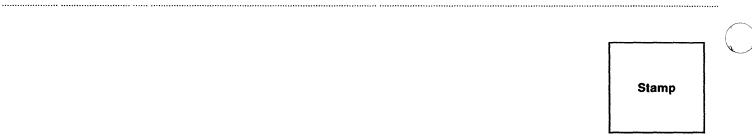

IBM France Centre d'Etudes et Recherches Service 0762 - BP 79 06610 - La Gaude France

| Fold and tape | Please Do Not Staple                     | Fold and tape |
|---------------|------------------------------------------|---------------|
|               | lf you would like a reply, please print: |               |
|               | Your Name                                |               |
|               | Company Name —<br>Address —              | Department    |
| TBM           | IBM Branch Office serving you —          |               |

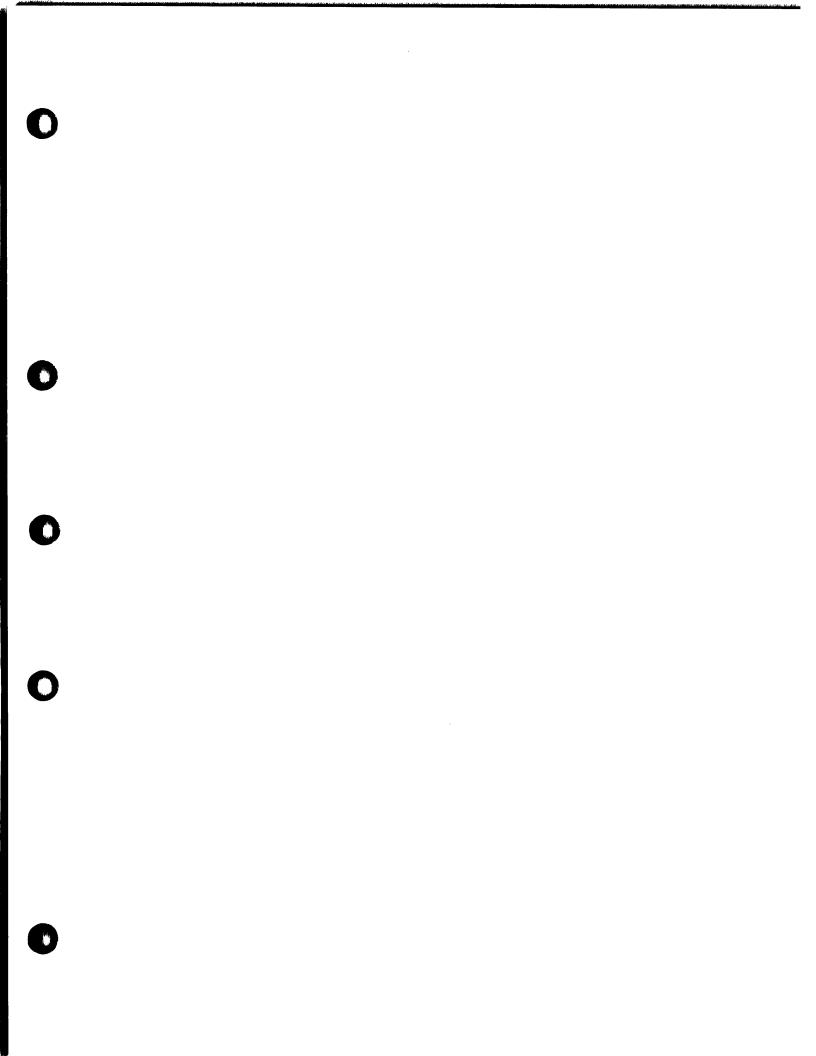

TBM

Part Number 26F1649

> . .

4

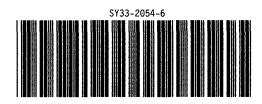

の場合

ų

Printed in U.S.A.